# **HP SYSTEM DICTIONARY/XL SDMAIN**

**HP 3000 MPE/iX Computer Systems**

**Edition 1**

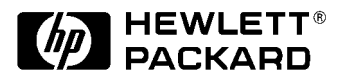

**Manufacturing Part Number: 32256-90001 E1287**

U.S.A. November 1987

### **Notice**

The information contained in this document is subject to change without notice.

Hewlett-Packard makes no warranty of any kind with regard to this material, including, but not limited to, the implied warranties of merchantability or fitness for a particular purpose. Hewlett-Packard shall not be liable for errors contained herein or for direct, indirect, special, incidental or consequential damages in connection with the furnishing or use of this material.

Hewlett-Packard assumes no responsibility for the use or reliability of its software on equipment that is not furnished by Hewlett-Packard.

This document contains proprietary information which is protected by copyright. All rights reserved. Reproduction, adaptation, or translation without prior written permission is prohibited, except as allowed under the copyright laws.

# **Restricted Rights Legend**

Use, duplication, or disclosure by the U.S. Government is subject to restrictions as set forth in subparagraph (c) (1) (ii) of the Rights in Technical Data and Computer Software clause at DFARS 252.227-7013. Rights for non-DOD U.S. Government Departments and Agencies are as set forth in FAR 52.227-19 (c) (1,2).

# **Acknowledgments**

UNIX is a registered trademark of The Open Group.

Hewlett-Packard Company 3000 Hanover Street Palo Alto, CA 94304 U.S.A.

© Copyright 1987 by Hewlett-Packard Company

## **Preface**

### **Manual Organization**

This manual describes the SDMAIN program for the HP System Dictionary/XL software system that operates on the 900 Series HP 3000 computer family. It is a reference document for all persons involved in creating and maintaining a dictionary database on the 900 Series HP 3000. As such, it assumes a working knowledge of the 900 Series HP 3000 computer system. If the subject of data dictionaries is new to you, it might be helpful to read the Hewlett Packard primer entitled *Managing Your Information Network: A Data Dictionary Primer* that explains fundamental concepts of data dictionaries.

In addition to the SDMAIN program, HP System Dictionary/XL provides intrinsics for users who wish to access HP System Dictionary/XL programmatically. A set of four HP System Dictionary/XL utilities is also available for performing dictionary tasks such as creating IMAGE databases from definitions residing in HP System Dictionary/XL. A COBOL Definition Extractor utility is available to generate COBOL II source code from definitions residing in HP System Dictionary/XL. The manual is organized as follows:

- Chapter 1 Introducing the System Dictionary/XL SDMAIN Program Presents an overview of the HP System Dictionary/XL SDMAIN program.
- Chapter 2 Running the SDMAIN Program Describes how to execute the HP System Dictionary/XL SD-MAIN program.
- Chapter 3 The System Dictionary Command Language Provides a conceptual overview of the kinds of functions and tasks that the Command Language performs. This section also provides a listing of the specific commands that belong in each category of commands.
- Chapter 4 System Dictionary Commands Presents the syntax and parameter descriptions of the Command Language. This chapter also provides a short example of each command.
- Appendix A SDMAIN Error Messages Provides a listing of the HP System Dictionary/XL error messages that are returned on a System Dictionary SDMAIN error, one or more probable causes of each error, and an action for each listed cause.
- Appendix B SDMAIN Command Abbreviations Provides a table listing the HP System Dictionary/XL SD-MAIN commands and their abbreviation.
- Glossary Provides a glossary of the major terms associated with HP System Dictionary.

### **Audience**

The intended users of this manual are those individuals that wish to access the SDMAIN Command Language to create, maintain, and report entries in the dictionary. Knowledge of data dictionary concepts is assumed. Knowledge of the HP 3000 MPE XL operating system is also helpful.

### **Resources**

In addition to this manual, you may need to consult the following manuals:

*Managing Your Information Network: A Data Dictionary Primer*

*HP System Dictionary/XL Utilities Reference Manual*

*HP System Dictionary/XL General Reference Manual, Volume 1*

*HP System Dictionary/XL General Reference Manual, Volume 2*

*HP System Dictionary/XL Intrinsics Reference Manual HP System Dictionary/XL COBOL Definition Extractor Reference Manual TurboIMAGE/XL Reference Manual HP IMAGE Reference Manual SQL Reference Manual HP SQL Database Administration Guide VPLUS Reference Manual QUERY/V Reference Manual KSAM Reference Manual HP 3000 General Information Manual MPE XL Commands Reference Manual MPE XL Intrinsics Reference Manual Program Design and Optimization Programmer's Utilities and Tools Native Language Support Reference Manual EDIT/V Reference Manual Pascal/XL Reference Manual Pascal/XL Programmer's Guide COBOL II/XL Reference Manual COBOL II/XL Programmer's Guide HP FORTRAN 77 Reference Manual HP FORTRAN 77/XL Reference Manual Supplement HP FORTRAN 77/XL Programmer's Guide HP FORTRAN 77/XL Programmer's Guide Supplement SPL Reference Manual*

### **Future Upgrades**

In the future, Hewlett-Packard will prefix all names of objects it adds to the core set with "HP" . To avoid potential name conflicts, do not create any entity types, relationship classes, attributes, scopes, domains, or versions prefixed with "HP" .

### **Conventions**

**NOTATION DESCRIPTION**

nonitalics Words in syntax statements which are not in italics must be entered exactly as shown. Punctuation characters other than brackets, braces and ellipses must also be entered exactly as shown. For example:

EXIT;

- *italics* Words in syntax statements which are in italics denote a parameter which must be replaced by a user-supplied variable. For example: CLOSE *filename*
- [ ] An element inside brackets in a syntax statement is optional. Several elements stacked inside brackets means the user may select any one or none of these elements. For example:

[A]

[B] User *may* select A or B or neither.

{ } When several elements are stacked within braces in a syntax statement, the user must select one of those elements. For example:

{A}

{B} User *must* select A or B or C.

 ${C}$ 

... A horizontal ellipsis in a syntax statement indicates that a previous element may be repeated. For example:

[,*itemname* ]...;

In addition, vertical and horizontal ellipses may be used in examples to indicate that portions of the example have been omitted.

, A shaded delimiter preceding a parameter in a syntax statement indicates that the delimiter *must* be supplied whenever (a) that parameter is included or (b) that parameter is omitted and any *other* parameter which follows is included. For example:

```
itema [, itemb ][, itemc ]
```
means that the following are allowed:

*itema itema*,*itemb*

*itema*,*itemb*,*itemc*

*itema*,,*itemc*

Å When necessary for clarity, the symbol  $\AA$  may be used in a syntax statement to indicate a required blank or an exact number of blanks. For example:

```
 SET[(modifier )] Å (variable );
```
underlining Brackets, braces or ellipses appearing in syntax or format statements which must be entered as shown will be underlined. For example:

LET *var* [[*subscript*] ] = *value*

Output and input/output parameters are underlined. A notation in the description of each parameter distinguishes input/output from output parameters. For example:

CREATE (*parm1*, parm2, flags, error )

shading Shading represents inverse video on the terminal's screen. In addition, it is used to empha-

size key portions of an example.

- [[ ]] The symbol [[ ]] may be used to indicate a key on the terminal's keyboard. For example, [[RETURN]] indicates the carriage return key.
- [[CONTROL]]*char* Control characters are indicated by [[CONTROL]] followed by the character. For example, [[CONTROL]]Y means the user presses the control key and the character Y simultaneously.

# **1 Introducing the System Dictionary SDMAIN Program**

# **Product Overview**

HP System Dictionary SDMAIN is a program that allows you to access the System Dictionary product. You can:

- Enter and maintain data in HP System Dictionary
- Report on and make queries about the data residing in HP System Dictionary

This access is achieved by means of a **command language**. This manual describes the HP System Dictionary Command Language--both its syntax and usage. Examples are given showing how the commands are used within common types of applications.

If you are a new user of HP System Dictionary, you will need an understanding of what a data dictionary is along with its purpose and function.

### **What is a Data Dictionary?**

Just as an ordinary dictionary is a collection of definitions of words, a data dictionary is a collection of definitions and descriptions of data that resides on a computer system. In a dictionary, the smallest unit of information is a word, whereas, in a data dictionary, the smallest unit of information is a **data element**.

The data dictionary does not contain the data itself, but contains **metadata** --data about data. This metadata can be descriptions and definitions of various kinds. It can describe such things as:

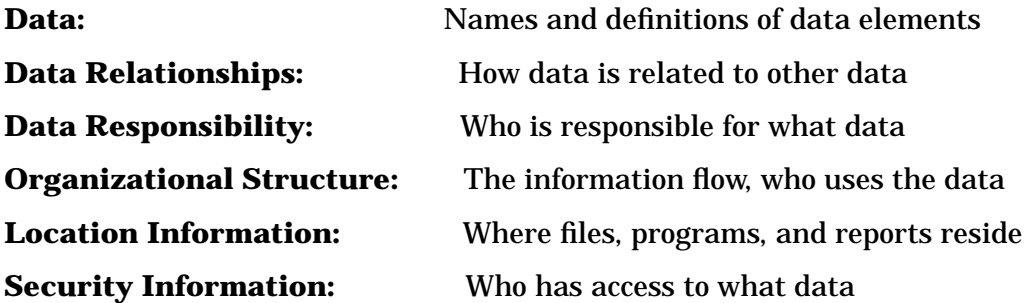

A typical example of a piece of metadata is a data element called "SSN" which represents a piece of data--a social security number. The social security number *itself* does not reside in the dictionary, but a description of that piece of data does. For instance, the data dictionary might tell you the name of the data element, the storage length, the display or output length, the type of data (numeric or character), its sign if the element is numeric, what database or program that data resides in, and possibly what departments in the organization use and maintain that data.

The data dictionary, therefore, serves many purposes. You can use it as a quick directory to the information that resides on a computer system--where to go to get pieces of data. You can also, however, use it as one of the primary means for ensuring consistency of data definitions and preventing data redundancy. This means that programmers and developers may be required to check the data dictionary for data elements that already exist on their system before they design a new program. Therefore, if a data element already exists on the system describing a social security number (for example, "SSN" ), the dictionary reports this information and does not allow the programmer to add a new element with the same name. This helps an organization to save time in program development by using data definitions

that already exist. It also saves data storage space by preventing data redundancy and helps to standardize data definitions within an organization.

For a more detailed introduction to what data dictionaries are and how an organization can use a data dictionary, see the HP primer entitled *Managing Your Information Network: A Data Dictionary Primer*

### **What is System Dictionary?**

System Dictionary provides dictionary capabilities to the 900 Series, HP 3000 computer systems. All of the dictionary functions that are discussed above, plus others that are discussed later in this manual are provided by System Dictionary.

The main areas of functionality in System Dictionary are:

- 1 Defining the Dictionary Environment
- 2 Defining the Dictionary Structure
- 3 Defining and Maintaining Data
- 4 Reporting on Dictionary Contents

You can access all of these functions through the HP System Dictionary Command Language. Chapter 3 provides an overview of each of these functional areas. Chapter 4 provides details about each command.

In addition to SDMAIN that is described in this document, HP System Dictionary provides the following utilities:

- **Dictionary/V to HP System Dictionary Conversion Utility (SDCONV)** translates data definitions from a Dictionary/V database to the System Dictionary database.
- **TurboIMAGE/V and IMAGE/V Database Definition Loader (SDDBD )** loads information about an IMAGE/V database structure into System Dictionary from an IMAGE/V root file.
- **VPlus/V Forms Definition Loader (SDVPD)** loads information about VPlus/V forms into System Dictionary from a VPlus/V forms file.
- **TurboIMAGE/V and IMAGE/V Database Creation Utility (SDDBC)** creates IMAGE schemes and root files from definitions in System Dictionary.
- **COBOL Definition Extractor Utility (SDCDE)** creates COBOL copylibs from definitions in System Dictionary.

These utilities are described in the documents entitled *HP System Dictionary/XL Utilities Reference Manual*, *HP System Dictionary/XL General Reference Manual, Volume 2.* The basic System Dictionary concepts are described in the manual entitled *HP System Dictionary/XL General Reference Manual, Volume 1*.

### **What is the SDMAIN Program?**

The program that provides the interface to System Dictionary is the Dictionary Maintenance Program called SDMAIN. You must run the SDMAIN program to access the Command Language commands that create, maintain, and report entries in the dictionary. The SDMAIN program provides access to the dictionary without requiring a program to be written for each specific task.

### **How to use this Manual**

This manual is designed to progress from a general description of HP System Dictionary and its various functional areas to the specific description of the HP System Dictionary Command Language.

• Chapter 2 explains how to execute the SDMAIN program.

- Chapter 3 provides a conceptual overview of the kinds of functions and tasks that can be performed by the Command Language, with a listing of the specific commands that belong in each category.
- Chapter 4 presents the syntax and parameter descriptions of the Command Language, with a short example of each command.
- Appendix A lists all of the SDMAIN error messages.
- Appendix B provides a summary of the abbreviations for the command words in the system.

# **2 Running the SDMAIN Program**

### **Overview**

System Dictionary provides a Dictionary Maintenance program called SDMAIN to create, maintain, and report entries in the dictionary. This chapter explains how to run SDMAIN, define files and file equations used in conjunction with the program, and how to define SDMAIN's run options.

To use System Dictionary and run the SDMAIN program, System Dictionary must already be installed on your system and a dictionary initialized. Initialization procedures are described in Part 1 of the *HP System Dictionary/XL General Reference Manual Volume 2*. If HP System Dictionary is *not* already installed on your system, see your System Manager.

## **Defining Input, Log, Macro, and Output Files**

The first step in using the dictionary is to define the files that you use.

SDMAIN uses the following formal file designators:

- $SDIN =$  the input file
- $SDLOG =$  the log file
- SDMACR= the macro file
- $SDOUT =$  the output file

SDMAIN opens all the files with file equates allowed. You can, therefore, redirect the SDMAIN files to your own files, if you wish, by means of MPE file equations.

### **The Input File (SDIN)**

SDMAIN accepts input from the file SDIN. The default for SDIN is \$STDINX, or your terminal (for sessions). This means that input is accepted from the terminal unless otherwise specified. You can, however, redirect the input to another file. This causes SDMAIN to accept the input from the specified file. The file must be an unnumbered file with a record length of 80 bytes or less (if over 80 bytes, SDMAIN reads only the first 80 and ignores the remainder). Note that if the specified input file does not include an EXIT command, SDMAIN is redirected to accept input from \$STDINX when the end of file is reached.

**Redirecting the Input File.** If you would like input to come from a file other than SDIN (or \$STDINX, your terminal), you can redirect the input to a file of your own choosing. In order to redirect SDIN, enter the following MPE file equation prior to the RUN command:

```
 :FILE SDIN = command file name
```
After entering this command, the next time you run SDMAIN, input is accepted from *command file name*. See the examples following "Redirecting the Log File" for an example.

### **The Log File (SDLOG)**

When you execute SDMAIN, all valid commands are added, or logged, to a temporary log file called SDLOG. Valid commands are those that do not contain any syntax errors.

Examples of types of commands that are not logged are:

- Commands containing syntax errors
- Subsystem commands, such as Edit/V responses you enter through the use of the EDIT command
- The REDO command and its editing subcommands (The resulting edited dictionary commands, however, are logged as they are executed.)
- Certain commands you enter within a START/SAVE pair

The START/SAVE command pair is a System Dictionary pair of reporting commands. Only *executable commands* within this pair are logged. Therefore, no COMMENT, HELP or SHOW commands that can occur within this pair are logged. As with the REDO command, once you issue the SAVE command, the START/SAVE pair is executed and all executable commands within that pair are logged to SDLOG.

- If you enter a [[CONTROL]] Y before you enter the full command, the entire command is not logged.
- Macro calls and INCLUDE commands are not logged. However, the expanded macro and the commands in the include file are logged as they are executed.

**Redirecting the Log File.** To redirect SDLOG to another file, enter the following MPE command:

:FILE SDLOG = log file name

When SDLOG is redirected to another file, the specified file saves all input entered for that session. If the file does not exist, then SDMAIN builds it as a temporary fixed-length ASCII file with a record size of 80 bytes. If the file already exists, then SDMAIN asks for permission to overwrite it with the following prompt:

filename.groupname.accountname already exists. Is it okay to overwrite (N/Y)?

If you respond NO to the above prompt, logging is disabled and no commands are logged.

If SDLOG is not redirected (or if it is redirected to a temporary file), it is only a temporary file and must be saved if you want SDLOG to become a permanent file. To do this, issue the MPE SAVE command and then rename the resulting file:

 :SAVE SDLOG :RENAME SDLOG, LOGFILE

If you fail to rename the saved file to something other than SDLOG, and do not redirect SDLOG, SDMAIN asks you for permission to overwrite it during the next run. If you answer NO, logging is disabled and no commands are written to the log file. You can use the OPTIONS command to change the log during a run.

You can disable logging in several ways, The first is to redirect SDLOG to the file \$NULL. Next, as mentioned above, a response of NO to the overwrite prompt disables logging. Finally, the OPTIONS command can turn logging ON and OFF during a run.

The ability to redirect the log file is a valuable feature. This capability, in conjunction with the ability to redirect the input file, allows you to create and save a file of commands that you can reuse at a later date. This becomes especially helpful if, for instance, a certain sequence of commands is executed on a regular basis. If, for example, once a month, all data elements within a particular data set are updated, the sequence of commands necessary to accomplish this update can be kept in a command file and simply reexecuted whenever needed.

#### **Examples**

There are several ways to combine SDLOG and SDIN. In both of the following cases, the input file SDIN is redirected to take input from a command file. In the first example, the log file is redirected to another file called cmdfile, which is then saved and used as input for the redirected input file:

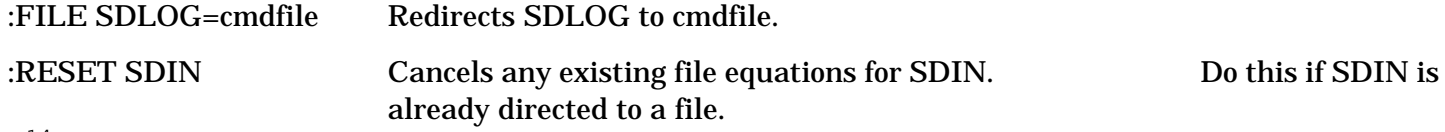

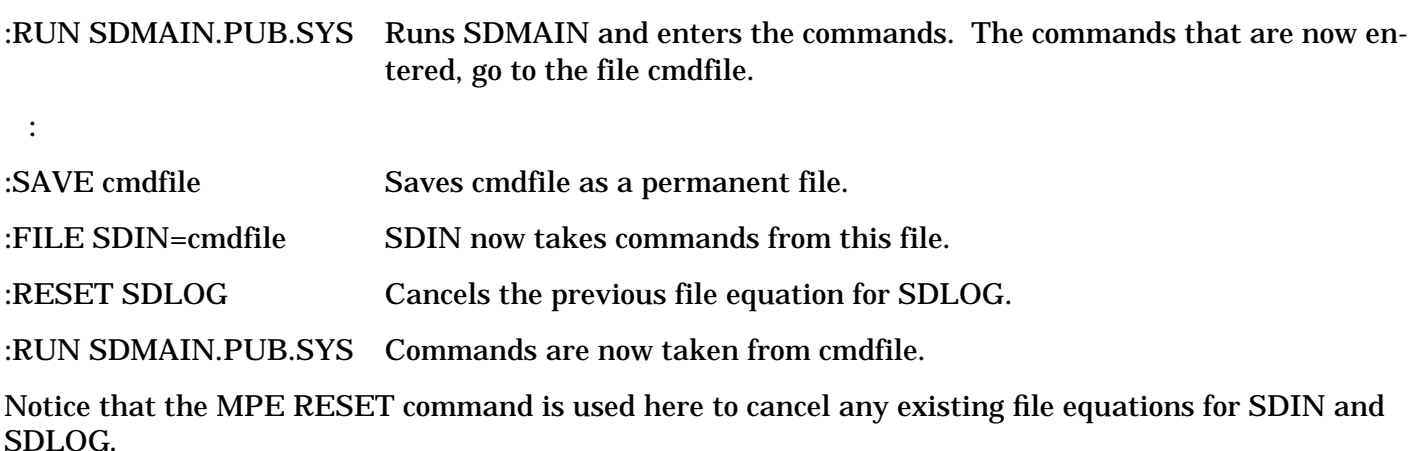

The following example saves and renames the SDLOG file. The redirected SDIN file then uses the renamed file.

:RUN SDMAIN.PUB.SYS Commands are written to SDLOG.

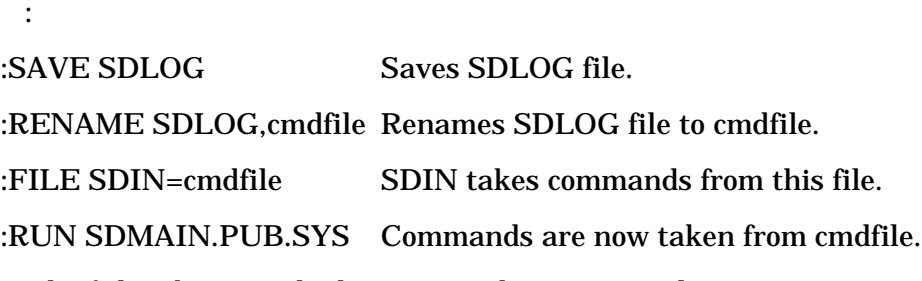

Both of the above methods give you the same result.

### **The Macro File (SDMACRO)**

SDMAIN allows you to define macros (see the discussion of macros later in this Chapter). The definitions are placed in a file that the system loads when SDMAIN is run. The default is for there to be no macro file (if no file named SDMACRO exists) and so no macros available when the system is run. The file must be an unnumbered file with a record length of 80 bytes or less (if over 80 bytes, only the first 80 are read and the remainder are ignored).

**Redirecting the Macro File.** To redirect SDMACRO to a file, use the following MPE file equation:

:FILE SDMACRO = macro file name

Now, the next time SDMAIN is run, the macros that have been defined in *macro file name* are loaded for use. If no file equate is provided and there is no file named SDMACRO, no macros are available for the next run. You can use the OPTIONS command to change the macro file during a run.

### **The Output File (SDOUT)**

SDMAIN's reporting information is written to the output file called SDOUT. The default for this file is \$STDLIST, which for sessions is your terminal. Note that only output from reporting commands is sent to the file. All other output (that is, HELP, SHOW, and error messages) is still sent to \$STDLIST.

**Redirecting the Output File.** To redirect SDOUT to a file, use the following MPE file equation:

:FILE SDOUT = output file name

If the file does not exist, then SDMAIN builds it as a permanent ASCII file with a record size of 132 bytes. If the file already exists, then SDMAIN asks for permission to overwrite it:

filename.groupname.accountname already exists. Is it okay to overwrite  $(N/Y)$ ?

If you respond NO to the above prompt, output is directed to \$STDLIST. You can use the CONFIGURE command to change the output file during a run.

### **SDMAIN's Temporary Edit File**

When you run SDMAIN, it creates an edit file named EDTXT*xxx* (where *xxx* is a number). EDTXT*xxx* is created as a permanent file, but deleted when you exit the system (as long as you do not abort the program). Therefore, if you issue an MPE LISTF command while running SDMAIN, this file is listed. If, however, you already have a file with the same name and number as the EDTXT*xxx* file, SDMAIN increments the EDTXT number and uses that number.

For example, if you already have a file named EDTXT0, then when the edit file is created, SDMAIN finds EDTXT0, increments the number to 1, and creates an edit file with the name EDTXT1. There is, therefore, no conflict between the two files, and your file, EDTXT0, is not deleted.

### **SDMAIN's Run Options**

When SDMAIN is run, you can specify one of several run options through use of the PARM parameter. This parameter allows you to specify how errors that you may encounter are dealt with. The basic syntax of the RUN command with the PARM parameter is:

:RUN SDMAIN.PUB.SYS; PARM = n

The options available for the PARM value are:

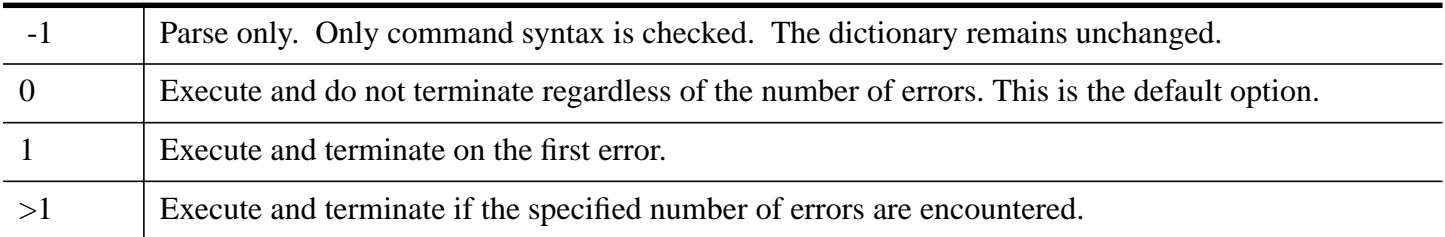

#### **Parse-Only Option**

To run SDMAIN with the Parse-Only option, enter the following command:

```
 :RUN SDMAIN.PUB.SYS;PARM = -1
```
All commands are checked for correct syntax, but the contents, structure, etc., of the dictionary remains unchanged. This option can prove helpful when instructing employees how to use System Dictionary. In this way, all commands can be entered without the dictionary contents being changed.

Perhaps the most important use of the Parse-Only option, however, occurs when running System Dictionary in batch mode. This allows you to run the job and catch syntax errors before actually altering dictionary contents or structure. Once the commands have been parsed, or checked for syntax errors, you can then resubmit the job and execute the commands.

Whenever SDMAIN is run in batch mode, without the Parse-Only option, the contents of the dictionary are altered for all valid commands, but not for any invalid commands. Therefore, the dictionary can be left in an incomplete state since all valid commands were executed, while all invalid commands were not executed. Also, for run options of 1 or greater, no commands encountered after the given number of errors specified by the run option are executed. This becomes tedious, because once this occurs and the error is corrected, the valid commands that were executed prior to the error need to be deleted. Otherwise, these commands are executed for the second time once the batch job is resubmitted.

#### **Execute and Terminate Options**

The Execute and Terminate options (0, 1, or greater) allow you to specify the number of errors that can occur before the SDMAIN program terminates. The default option is 0--execute and do not terminate, regardless of the number of errors. Option 1 causes the system to terminate the program when the first error is encountered. When any number greater than 1 is entered, the program terminates once this number of errors is encountered.

#### **Job Control Word (JCW)**

The Job Control Word called JCW is a system parameter that indicates the termination condition of the program. JCW is set by the system according to the condition under which the SDMAIN program is terminated. The two possible settings for JCW are:

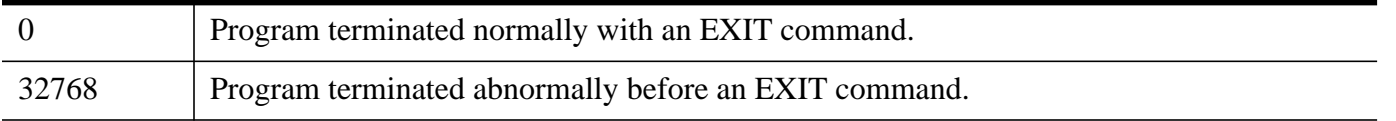

The Job Control Word allows a batch mode user to test for the termination condition and act accordingly.

The JCW is set to 32768 (FATAL) whenever the system must terminate before executing an EXIT command. This can occur as a result of several conditions:

- The number of errors encountered equaled or exceeded the number specified by the PARM value.
- A fatal MPE file system error was encountered.
- An SDMAIN system bug was discovered.

#### **Running the SDMAIN Program**

You can run the SDMAIN program in either session mode or batch mode. After logging on and defining the files that you will be using, you are ready to run the System Dictionary Maintenance program in session mode.

#### **Session Mode**

To run SDMAIN in session mode, enter the following MPE command:

RUN SDMAIN.PUB.SYS

Now press [[RETURN]]. SDMAIN responds with the banner, followed by a prompt character:

HP System Dictionary SDMAIN HP32256v.uu.ff - (C)Hewlett-Packard Co. 1985

**SDMAIN Prompt Characters.** SDMAIN uses both a command (single) prompt and a continuation (double) prompt:

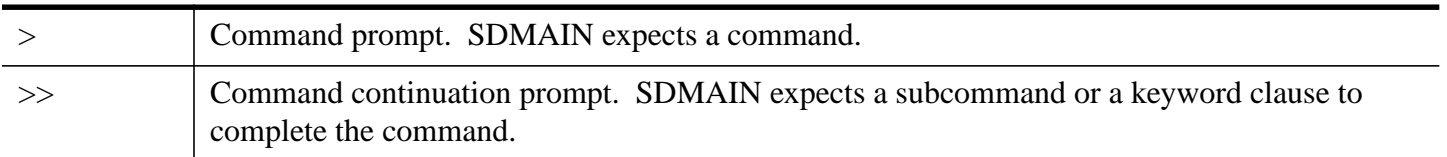

Once the command prompt (>) appears, SDMAIN is ready to receive commands. The only SDMAIN commands that are allowed at this point are:

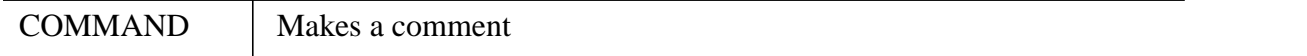

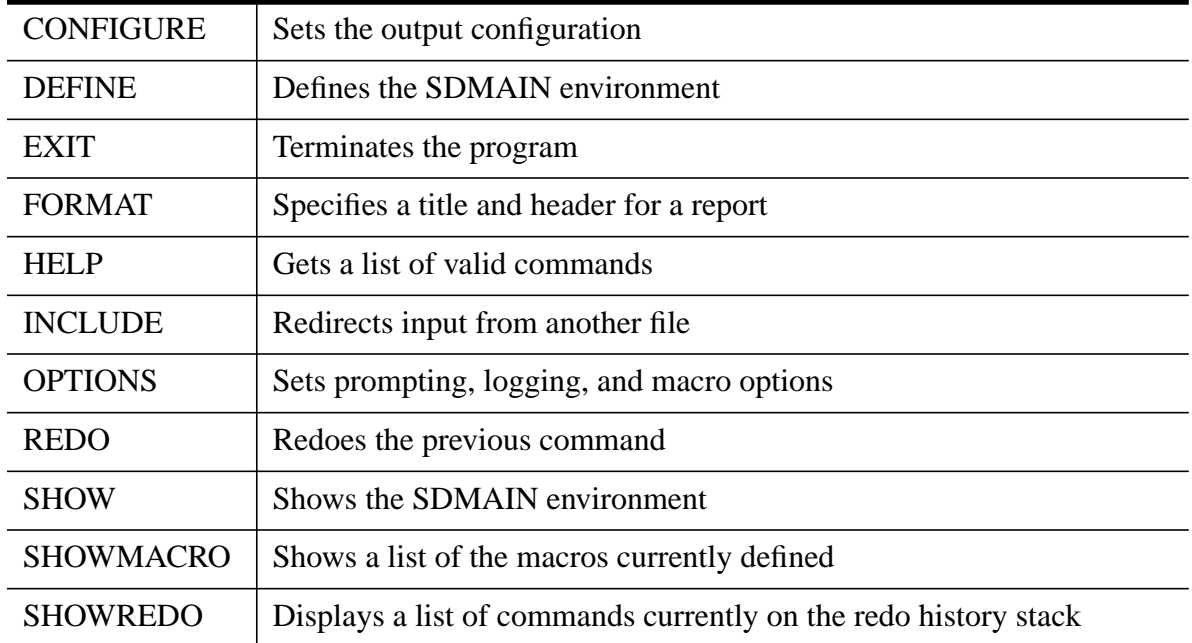

If you enter any other command, SDMAIN issues an error message.

#### **Batch Mode**

You can also execute SDMAIN in batch mode. If you have not already created a job file, you can create one by using the MPE text editor system. To begin creating your job file, enter the following command:

#### EDITOR

You may then begin entering your job file. When executing in batch mode, the EDIT command, REDO command, and attribute prompting are not allowed. One example of a job file is shown below. In this example, both the input file and the output file are redirected:

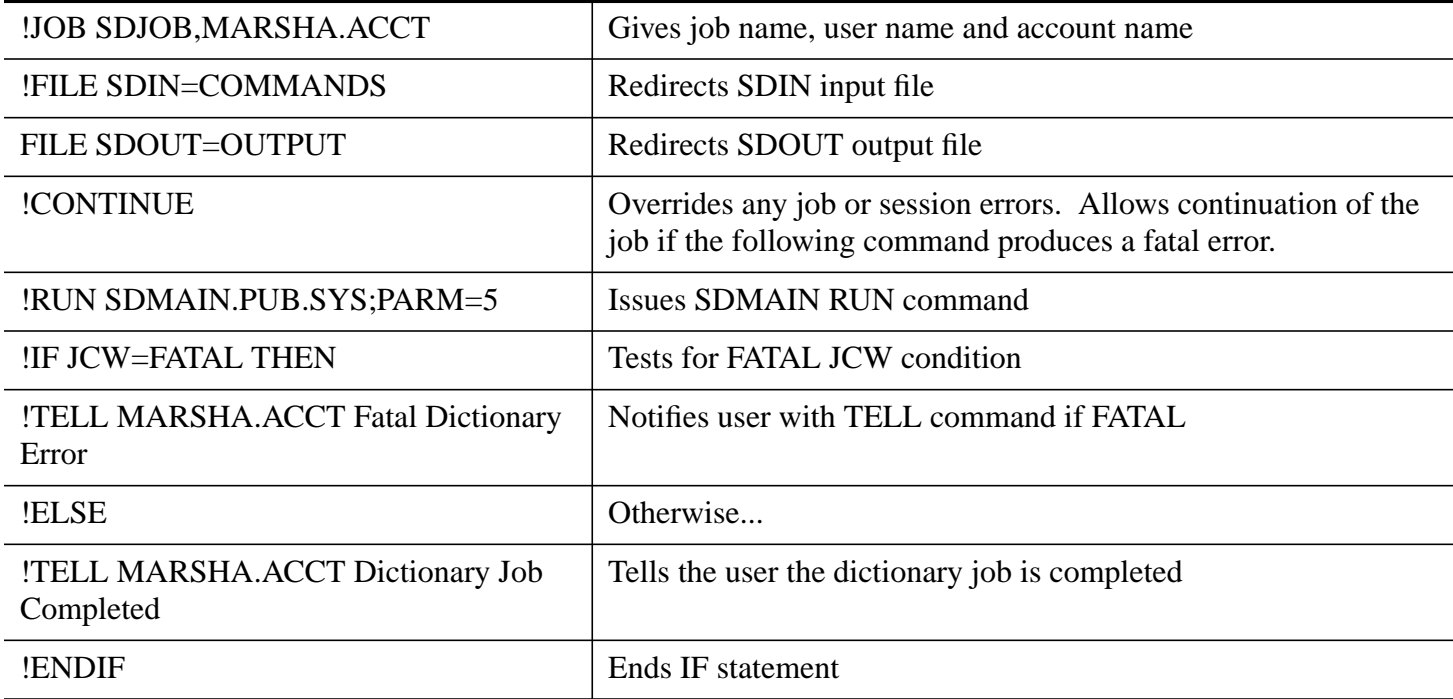

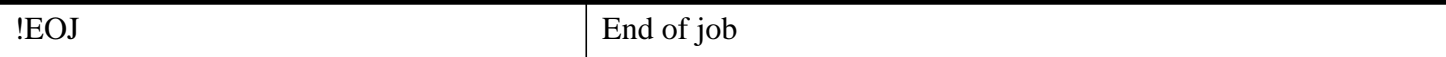

Notice that the RUN command specifies a PARM parameter of 5. Therefore, if 5 or more errors are encountered, the program terminates. The JCW condition is checked and you are then notified that a fatal dictionary error occurred. You must use the CONTINUE command. If you do not include it, the job stream terminates on the FATAL error and you are not informed of the errors that occurred.

You now need to correct the errors and delete the previously executed valid commands in the input file before you resubmit the job.

Another way to proceed would be to use the Parse-Only option, catch all the syntax errors, and then resubmit the job. You can still test for the termination condition and be notified by the TELL command of either a FATAL error or a completed job.

For more information on creating jobs, see the *MPE XL Commands Reference Manual*.

### **Terminating SDMAIN**

To terminate the SDMAIN program, enter:

>EXIT.

The EXIT command closes the dictionary and then terminates the program, returning you to MPE. If any structure changes are made while running SDMAIN in customization mode, the dictionary is restructured before the program is terminated. This could take some time if a large number of dictionary occurrences are affected.

# **3 The System Dictionary Command Language**

### **Overview**

The HP System Dictionary Command Language enables you to create, maintain, and report on entries in System Dictionary through the SDMAIN program which is discussed in the previous chapter.

This chapter discusses characteristics of the command language itself, plus describes the four general categories of commands. A description of each of these four categories is followed by a list of the commands that you can use in that category. The four categories of commands are:

- Dictionary environment commands
- Dictionary structure commands
- Dictionary data maintenance commands
- Dictionary reporting commands

A complete description of each command is located in Chapter 4 of this manual.

# **The HP System Dictionary Command Language**

The HP System Dictionary Command Language is a free formatted language that allows you to create, maintain, and report on entries in HP System Dictionary. The general format of the language is:

COMMAND SUBCOMMAND OBJECT-CLAUSE;

KEYWORD-CLAUSE1; KEYWORD-CLAUSE2; ... KEYWORD-CLAUSEn.

Free formatting means that the command, subcommand, object-clause, and keyword-clause may appear on the same line or on different lines. However, the order of these language elements is important. They are, therefore, positional. In other words, a subcommand must follow a command, an object-clause must follow a subcommand, and a keyword-clause must follow an object-clause. However, among themselves, keyword clauses are non-positional. That is, you may enter them in any order, as long as they follow the objectclause. For example, you may enter **keyword-clause1** after **keyword-clause2**. You cannot, however, enter them before the object-clause.

Table 3-1 shows the System Dictionary command language elements.

#### **Table 1: System Dictionary Language Elements**

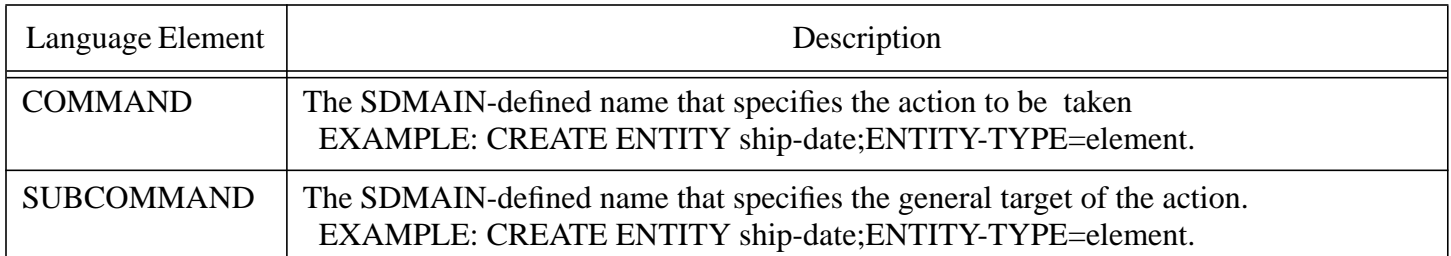

#### **Table 1: System Dictionary Language Elements**

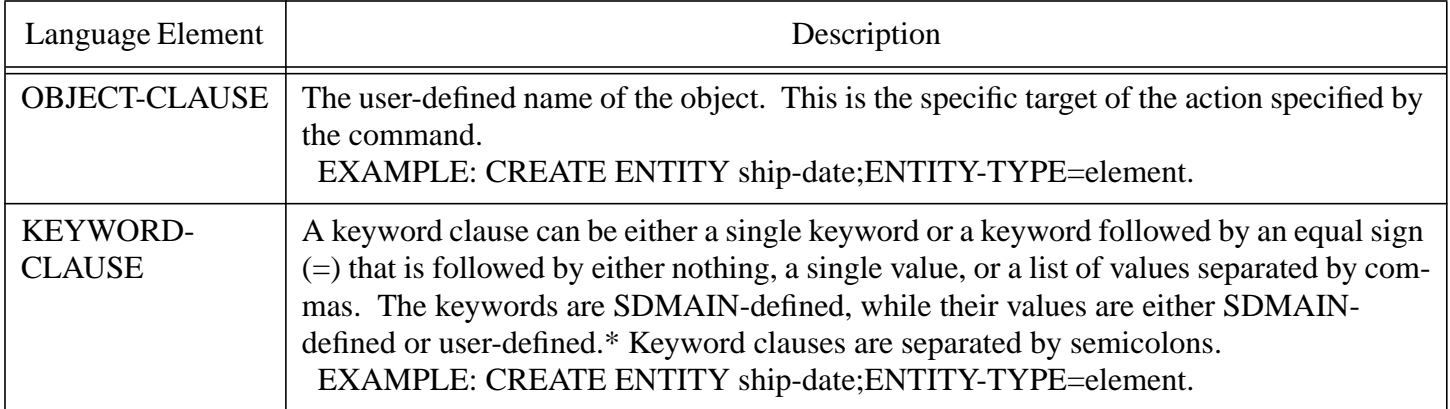

\* There are two exceptions to this punctuation rule:

#### **ATTRIBUTE-LIST and SUB-REPORT**

Both of these keywords must be followed by an equal sign and the keyword value list must be enclosed in parentheses to avoid conflicts. An example of this is:

REPORT ENTITY item-name;ENTITY-TYPE=element;

ATTRIBUTE-LIST=(max-record-size=256,min-record-size=128).

Table 3-2 lists the System Dictionary Command Language punctuation characters.

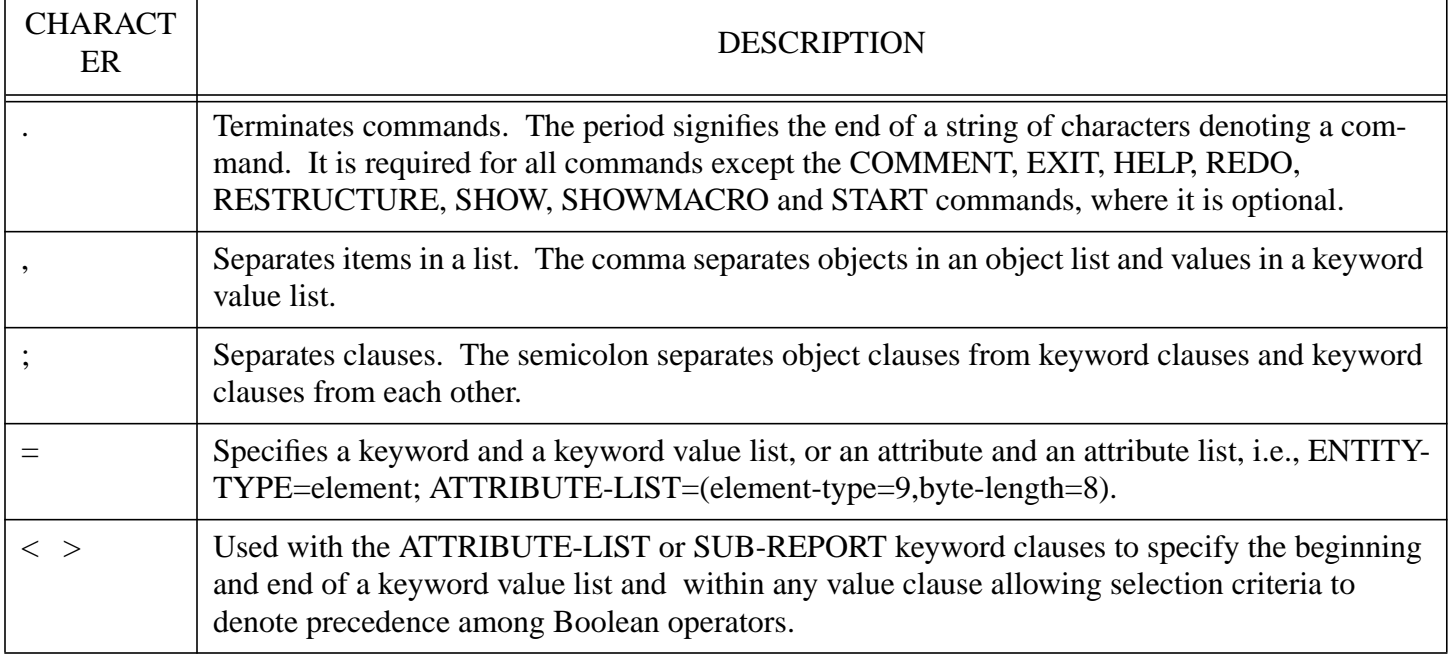

#### **Table 2: Command Language Punctuation Characters**

#### **Table 2: Command Language Punctuation Characters**

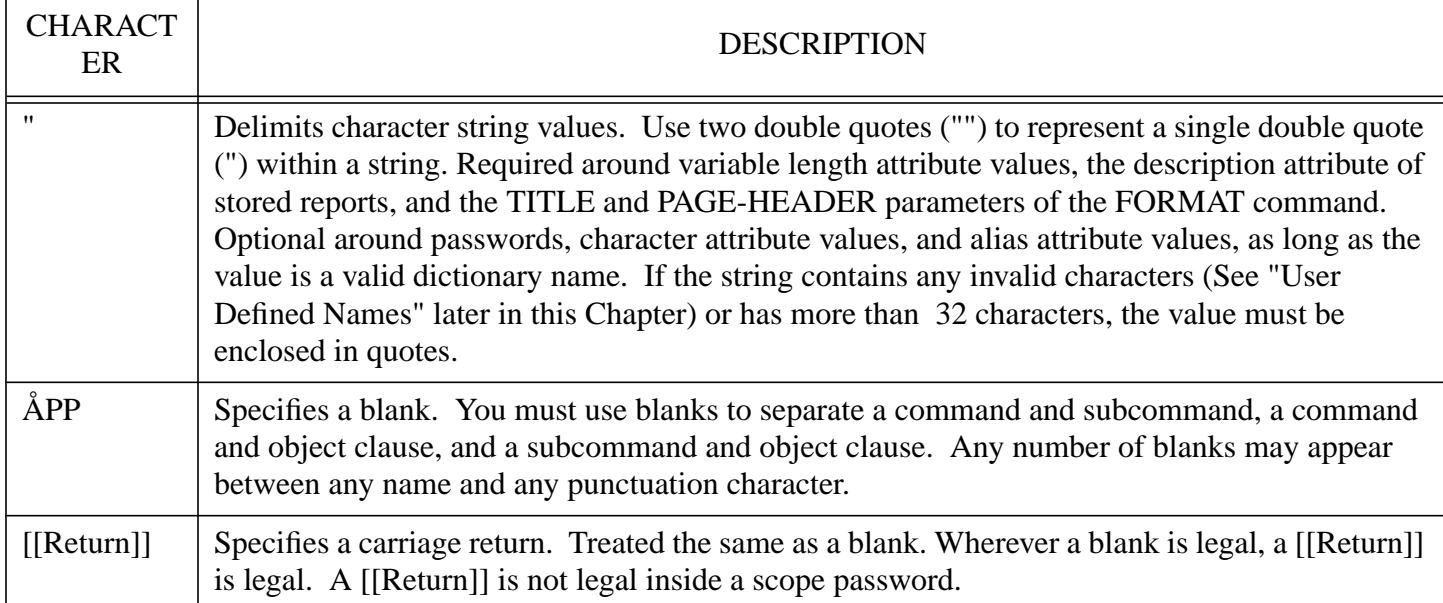

### **User Input Rules**

When running SDMAIN, you can enter all commands, subcommands, etc., in either uppercase or lowercase letters. However, all lowercase letters are upshifted when they are processed. Therefore, names such as "TaxRate," "taxrate," and "TAXRATE," all refer to the same object.

**NOTE** Passwords and character strings (attribute values) are case-sensitive. They are NOT shifted (up OR down), and are read exactly as entered.

### **User-Defined Names**

All user-defined dictionary names must be 32 characters or less. The valid characters for user-defined names are shown below:

All alphanumeric characters (all lowercase characters are upshifted)

All special characters EXCEPT:

, ; : . ) " = > < ^ !

### **Scope Password**

Scope passwords must be 32 characters or less. All characters are valid in a scope password. However, if the password does not qualify as a valid user-defined name, it must be enclosed in double quotes, for example, "password" .

### **Special Character Responses**

When entering commands in SDMAIN, you may realize that you have typed the wrong command or have misspelled a command name. In such cases, you will want to have the option to begin typing again and not execute the command.

Each of the following responses to an SDMAIN prompt allow you to correct your error:

[[Control]] X Causes the line on which the [[Control]] X was typed to be ignored. The system displays

three exclamation points (! ! !) and then waits for you to re-enter the line.

[[Control]] Y Returns to the highest prompt level. In response to the >> prompt, the command terminates without executing. In response to the > prompt, no action is taken and the > prompt is reissued. If a START command is active, it is cancelled by the [[Control]] Y. If input has been redirected using SDIN, the INCLUDE command, or a macro, all redirected levels are exited and input is reset to \$STDINX.

### **The HELP Command**

A HELP command provides a quick reference to SDMAIN commands. You can use the HELP command to receive the following information:

- A list of all available commands
- A list of valid subcommands for a particular command
- The syntax for a particular command
- The definition of a macro

### **HELP Command Environments**

What you see after you issue the HELP command depends upon the state of the dictionary when you ask for help. There are three different criteria that affect the responses to the HELP command:

- The mode in which the dictionary is open
- Whether or not a START command has been issued
- Whether the dictionary is a compiled or master dictionary

**Before the Dictionary is Opened.** Before the dictionary is opened, you cannot use any of the dictionary structure, data maintenance, or reporting commands, but you can use the environment commands such as DEFINE, CONFIGURE, SHOW, etc.

**After the Dictionary is Opened.** The dictionary may be opened in any of five different modes. These modes are:

- Customization
- Exclusive-update
- Shared-update
- Read-only
- Read-allow-read

In addition, a sixth mode is possible if the dictionary is open in either exclusive update or shared update mode, and a START/SAVE command pair is active. These modes determine what commands you are able to use within SDMAIN,and what commands are displayed when you specify the HELP command.

**Customization Mode.** When the dictionary is open in customization mode, only environment commands and structure commands are allowed. You have exclusive access to the dictionary and no one else can use it.

**Exclusive-Update Mode.** When the dictionary is open in exclusive-update mode, you may use the data maintenance commands to create and maintain data occurrences. You can also use the dictionary environment and dictionary reporting commands. You have exclusive access and no one else can have the use of the dictionary while you are using it.

**Shared-Update Mode.** In shared-update mode, you may use the data maintenance commands to create

and maintain data occurrences. You can also use the dictionary environment and dictionary reporting commands. As the name implies, others may also share the use of the dictionary.

**Read-Only Mode.** When the dictionary is open in read-only mode, you may use the dictionary environment and dictionary reporting commands. The read-only mode also allows other users to share the use of the dictionary.

**Read-Allow-Read Mode.** When the dictionary is open in read-allow-read mode, you may use the dictionary environment and dictionary reporting commands. The read-allow-read mode allows other users to access the dictionary for reading only.

**The START/SAVE Reporting Command Pair.** When a START/SAVE command pair is active, you may use only commands involved with building a stored report. Restrictions on whether other users can access the dictionary depend on the open mode:

- **Exclusive Update** --No one else can access the dictionary
- **Shared Update** --Other users can access the dictionary

**Compiled or Master Dictionary.** If you are working with a compiled dictionary, you are not allowed to modify the dictionary. You may use only the environment and reporting commands.

#### **HELP Examples**

In addition to a complete list of available commands, you can also use the HELP command to get the following types of information:

- A list of valid subcommands for a command. (See Example 1 below.)
- A detailed description of a specific command. (See Example 2 below.)
- A list of a user-defined macro.

You can use abbreviations for both the commands and subcommands. The examples below show the kinds of information displayed in the first two cases.

#### **Example 1 - HELP CREATE.**

>HELP CREATE

The output of the above command (entered in the shared-update mode) is as follows:

CREATE - Create a new object

subcommands:

DOMAIN <D > - Create a new domain

ENTITY  $\leq E$  > - Create a new entity

RELATIONSHIP  $\langle R \rangle$  - Create a new relationship

SCOPE <S > - Create a new scope

SYNONYM <SYN> - Create a new synonym

VERSION <V > - Create a new version

Enter 'HELP CREATE subcommand-name' for more information

#### **Example 2 - HELP CREATE ENTITY.**

>HELP CREATE ENTITY

The output of the above command (entered in Shared-Update mode) is as follows:

CREATE ENTITY - Create a new entity

SYNTAX: CREATE<C> ENTITY<E> entity-name

[;INTERNAL<INT> = internal-name]

;ENTITY-TYPE<ET> = entity-type-name

[;ATTRIBUTE-LIST<AL> = ([attribute-name1=[attribute-value1]]

[,attribute-name2=[attribute-value2]]

[,attribute-nameN=[attribute-valueN]])]

 $[$ ;COMMON< $C$ > = common-entity-name

#### **Executing MPE Command**

.

**.** The contract of the contract of the contract of the contract of the contract of the contract of the contract of

.

You can issue some MPE commands without exiting the SDMAIN program. To use MPE commands from within SDMAIN, enter a colon (:) followed by the command, in response to the > prompt. From this point on, all syntax follows the MPE rules and conventions. For example, the ampersand (&) is the continuation character, and there is no terminating period. After the MPE command has been processed, control is returned and the SDMAIN prompt is again displayed.

Note that you cannot execute another program from within SDMAIN by using the MPE RUN command. For a list of MPE commands that you can issue from within SDMAIN, see the COMMAND intrinsic shown in the *MPE XL Intrinsics Reference Manual*. If an MPE command cannot be executed from within SDMAIN, you receive an error message.

#### **Dictionary Environment Commands**

The first step after issuing the RUN SDMAIN.PUB.SYS command is to open the dictionary and define the environment. The environment of System Dictionary consists of four parts:

- Dictionary environment
- Output environment
- Input environment
- SDMAIN environment

The dictionary environment commands define the four environments as shown below. Any user of the dictionary can use these commands with the dictionary open in any mode. The specific syntax for each of these commands is shown in Chapter 4, "System Dictionary Commands" .

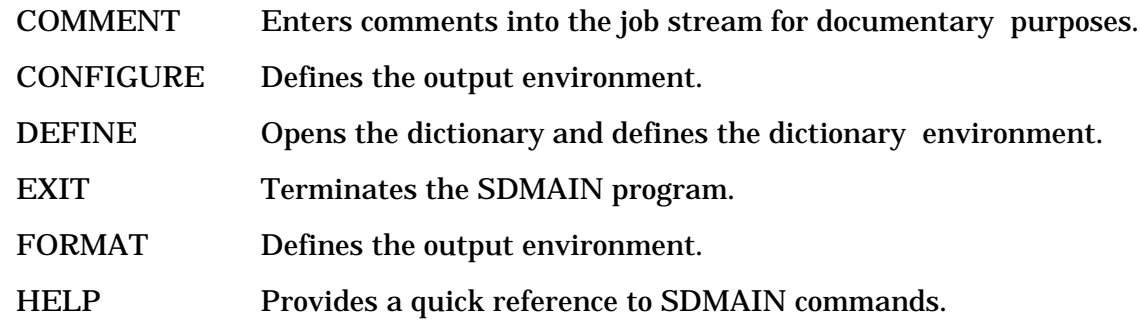

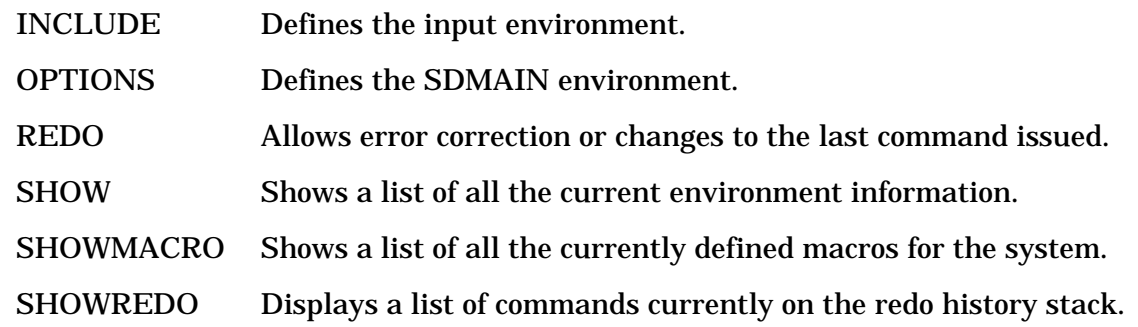

#### **Dictionary Structure Commands**

System Dictionary is based on the Entity-Relationship model. (See the *HP System Dictionary/XL General Reference Manual, Volume 1* for a complete description.) Its structure consists of **entity types**, **relationship types**, **relationship classes**, and **attributes**. System Dictionary supports a predefined set of **entity types**, **relationship types**, **relationship classes**, and **attributes** known as the **core set**. (See the *HP System Dictionary/XL General Reference Manual, Volume 1* for the complete listing of core set structures.)

#### **Subsystem Support**

The purpose of the core set is to provide a standard set of entity types, relationship types, relationship classes, and attributes that are commonly used. This supports the description of the following:

- MPE files
- **KSAM** files
- **Image**
- HP IMAGE
- HP SQL
- Vplus forms
- MPE accounting structure
- Network Spooler devices and device classes
- Rapid/V (with some conversion)
- Network directory
- COBOL data definitions
- Pascal data definitions (subset of Pascal data types)
- RPG programs

Additionally, you may customize your dictionary to describe your particular subsystems and applications.

#### **Customizing the Dictionary**

Once you begin working in the dictionary, you may discover that a certain entity type needed in your particular installation is not provided in the core set. You may create this entity type by means of the structure command CREATE ENTITY-TYPE. For example, if you need to know which documents are filed in which filing cabinet, you may create the entity type **filing-cabinet** and associate it with (relate it to) the entity type **document**. In order to do this, a new relationship type called **file-cabinet contains document** would also have to be created. The ability to make such changes to the System Dictionary structure is provided by the structure commands. To use these commands, the dictionary must be opened in customization mode and in either the DA scope or a scope with extend capability.

You cannot modify a compiled dictionary. If you specify any of the dictionary structure commands with a compiled dictionary, System Dictionary issues an error message. Table 3-3 lists the structure commands and their subcommands. The specific syntax for each of these commands is shown in Chapter 4, "System Dictionary Commands" .

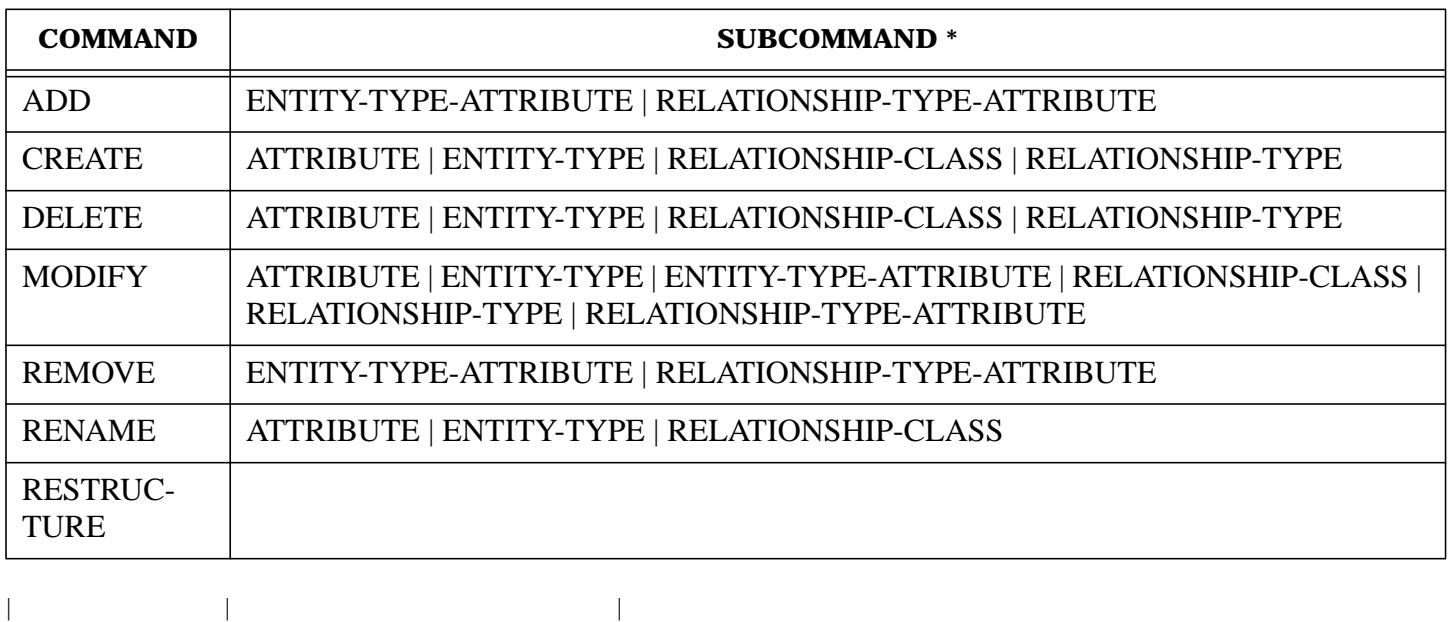

#### **Table 3: Dictionary Structure Commands and Subcommands**

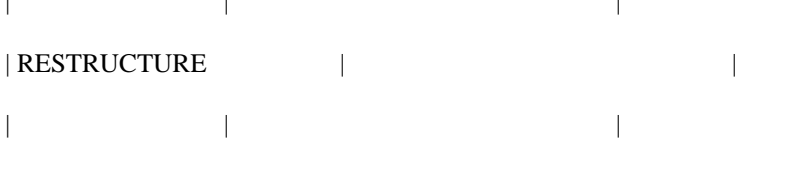

\* Where | means OR.

The following is a list of the dictionary structure commands and a description of each.

---------------------------------------------------------------------------------------------

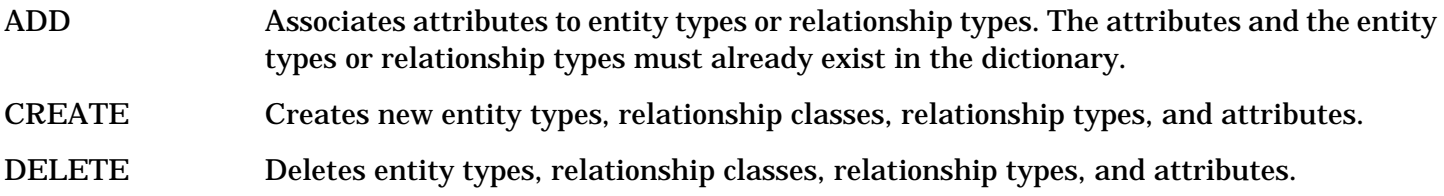

- MODIFY Changes the characteristics of entity types, relationship classes, relationship types, relationship type-attribute pairs, entity type-attribute pairs, and attributes.
- REMOVE Disassociates attributes from entity types or relationship types. The opposite of the ADD command.
- RENAME Renames an entity type, a relationship class, or an attribute.
- RESTRUCTURE Restructures a dictionary, incorporating any structure changes that you have made. Restructuring is done automatically when the EXIT command is issued, when you change the open or name mode, or when you open a new dictionary.

#### **Example**

The following example provides an illustration of how to open the dictionary, create a new attribute and

entity-type, and then associate the new attribute to the new entity-type.

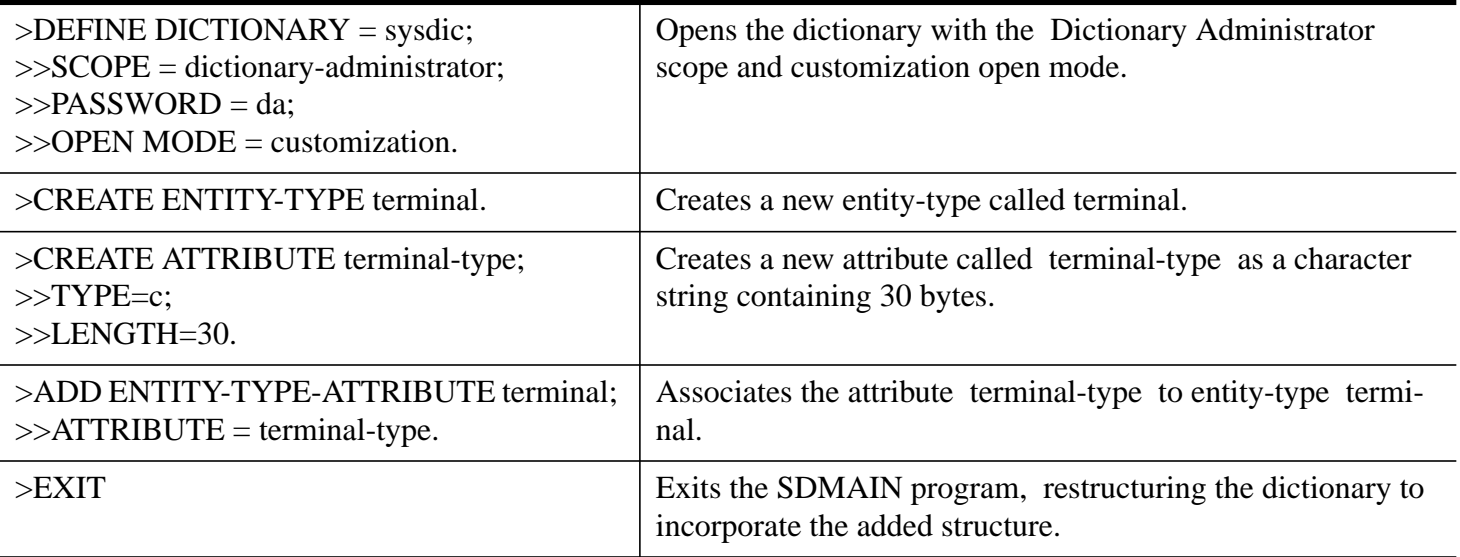

### **Dictionary Data Maintenance Commands**

Once you have run SDMAIN, opened the dictionary, and defined the environment, you can then begin entering and updating dictionary data. To do this, however, you must open the dictionary with a scope that grants you the scope rights that you need. For example, if you need to use versions, you must have a scope that grants version capability. (See the *HP System Dictionary/XL General Reference Manual, Volume 1* for a discussion of scope rights.)

In addition, you must open the dictionary in either shared-update or exclusive-update open mode. These are the only two modes in which you are allowed to enter and modify data, manage security (create scopes, etc.), use version capability, and use the domain feature. You cannot modify a compiled dictionary. If you specify any of the dictionary data maintenance commands with a compiled dictionary, System Dictionary issues an error message. Table 3-4 lists the data maintenance commands and their subcommands. The specific syntax for each of these commands is shown in Chapter 4, "System Dictionary Commands."

| <b>COMMAND</b> | SUBCOMMAND <sup>*</sup>                                                                        |
|----------------|------------------------------------------------------------------------------------------------|
| ADD            | SCOPE-DOMAIN   SCOPE-ENTITY   SCOPE-RELATIONSHIP                                               |
| <b>COPY</b>    | <b>ENTITY   RELATIONSHIP   VERSION</b>                                                         |
| <b>CREATE</b>  | DOMAIN   ENTITY   RELATIONSHIP   SCOPE   SYNONYM   VERSION                                     |
| <b>DELETE</b>  | DOMAIN   ENTITY   RELATIONSHIP   SCOPE   SYNONYM   VERSION                                     |
| <b>EDIT</b>    | <b>ENTITY   RELATIONSHIP</b>                                                                   |
| <b>MODIFY</b>  | DOMAIN   ENTITY   RELATIONSHIP   SCOPE   VERSION   SCOPE-ENTITY  <br><b>SCOPE-RELATIONSHIP</b> |
| <b>REMOVE</b>  | SCOPE-DOMAIN   SCOPE-ENTITY   SCOPE-RELATIONSHIP                                               |
| <b>RENAME</b>  | DOMAIN   ENTITY   SCOPE   VERSION                                                              |

**Table 4: Dictionary Data Maintenance Commands and Subcommands**

#### **Table 4: Dictionary Data Maintenance Commands and Subcommands**

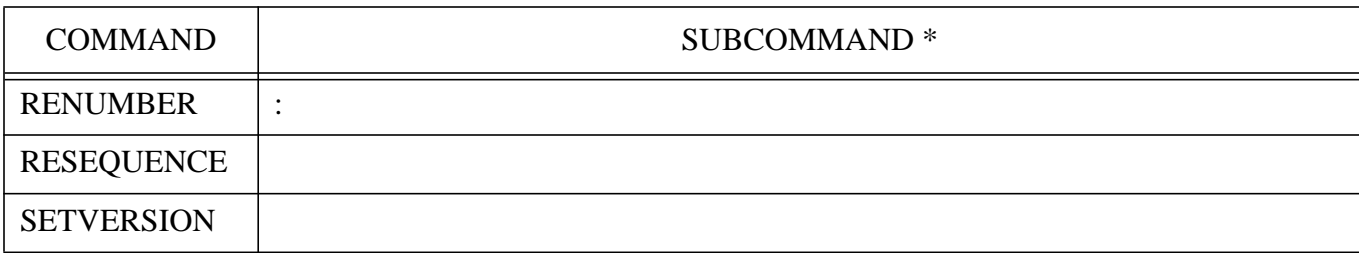

\* Where | means OR

The following is a list of the dictionary data maintenance commands and a description of each.

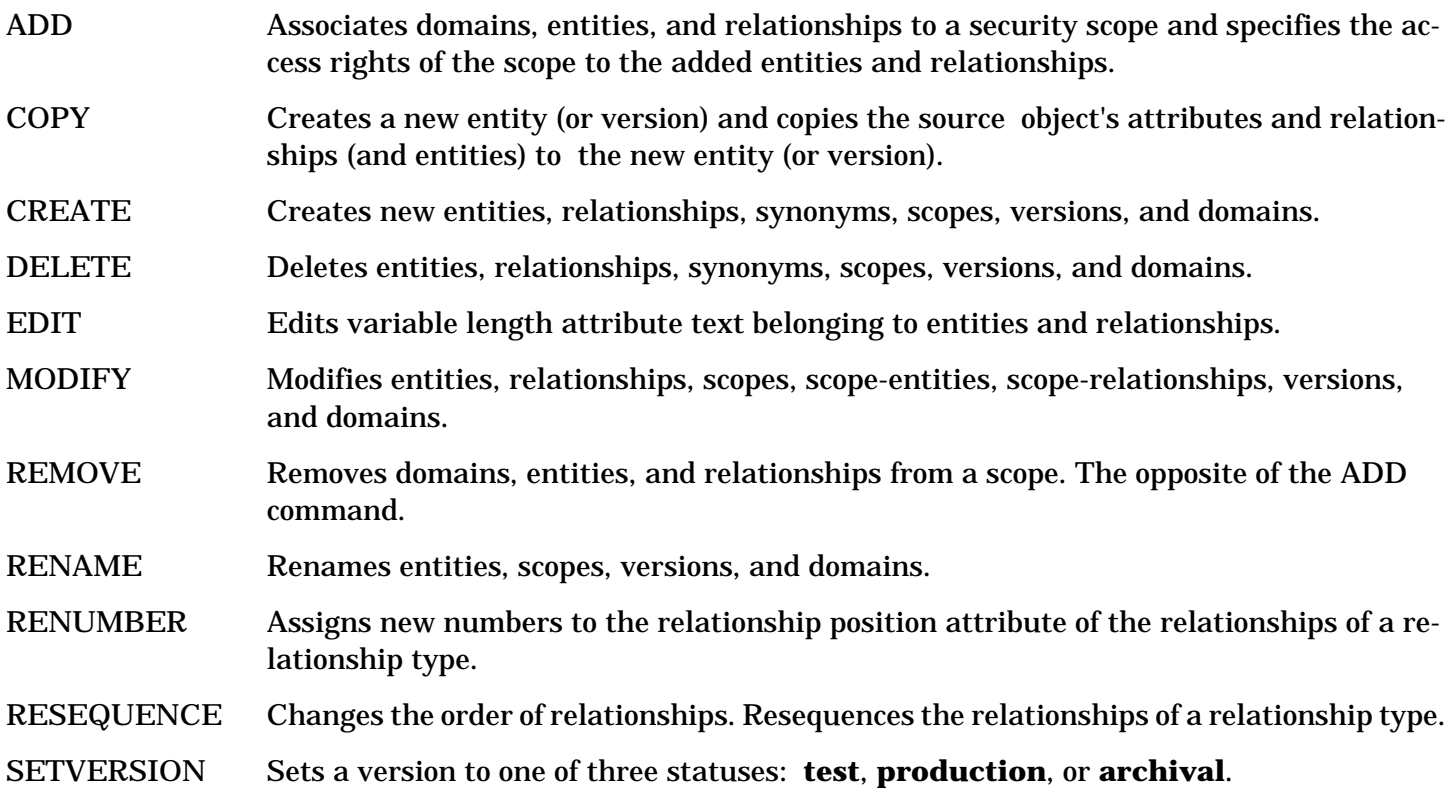

### **Data Creation**

Before you actually begin creating and manipulating dictionary data, you should be familiar with the core set and the various entity types, relationship types, etc., that are available. (Refer to the *HP System Dictionary/XL General Reference Manual, Volume 1* for a complete description of the core set.) Once you have done this, you are then ready to begin creating those entities and relationships that you need in your dictionary.

One important aspect of data creation is the creation of entity names. Refer to the *HP System Dictionary/ XL General Reference Manual, Volume 1* for discussions on entity naming, aliases, and synonyms.

### **Data Maintenance**

After you have created entities, relationships, scopes, versions, etc., you can modify or delete them using dictionary commands such as DELETE, EDIT, MODIFY, RENAME, etc. The dictionary must be open in exclusive-update mode in order to delete, modify, or rename scopes, domains, and versions.

#### **Example**

The example below shows the logical sequence of data creation, data association, and data maintenance using many of the available data maintenance commands listed in table Table 3-4.

>DEFINE DICTIONARY = sysdic; Opens the dictionary. >>SCOPE = dictionary-administrator;  $>>PASSWORD = da$ : >>OPEN-MODE = shared-update; >>DOMAIN = domain1;  $>>STATUS = test.$ >CREATE SCOPE personnel; Creates a new security scope called **personnel**, with **secure**, >>SCOPE-RIGHTS = s,c,v; **create**, and **version** capabilities, and with **p** as the password.  $>>PASSWORD = p.$ >CREATE DOMAIN personnel-domain; Creates a new domain called **personnel-domain** with a new version called **testversion** linked to the common version **version1**.  $>>VERSION = testversion: COMMON = version1.$ >DEFINE Reopens SYSDIC (which is the default if no dictionary is >>SCOPE = personnel; specified) with the new scope, version, and domain that have just been created.  $>>$ PASSWORD = p; >>OPEN-MODE = exclusive-update;  $>>VERSION = testversion;$  $>>DOMAIN =$  personnel-domain. >CREATE ENTITY employee-record; Creates a new entity called **employee-record** of entitytype **record**. >>ENTITY-TYPE = record;  $>>ATTRIBUTE-LIST = (byte-length = 55,$ >>DESCRIPTION="This record >>contains employee data"). >CREATE ENTITY last-name; Creates new entities called **last-name**, **first-name**, **date-**

#### **hired**, and **social-security-no** of entity-type **element**.

```
>>ENTITY-TYPE = element;
>>ATTRIBUTE-LIST = (element-type = X,>>BYTE-LENGTH = 10,>>COBOL-ALIAS = emp-last-name).
>CREATE ENTITY first-name;
>>ENTITY-TYPE = element;
>>ATTRIBUTE-LIST = (element-type = X,>>BYTE-LENGTH = 20,>>COBOL-ALIAS = emp-first-name).
>CREATE ENTITY date-hired;
>>ENTITY-TYPE = element;
>>ATTRIBUTE-LIST = (element-type = 9,
>>BYTE-LENGTH = 6,>>BLANK = yes,>>DESCRIPTION = "date in mmddyy format").
>CREATE ENTITY social-security-no;
>>ENTITY-TYPE = element;
>>ATTRIBUTE-LIST = (element-type = 9,
>>BYTE-LENGTH = 9,>>COBOL-ALIAS = emp-ss-no).
>CREATE RELATIONSHIP employee-record,
last-name; Creates relationships of type record contains element by
>>RELATIONSHIP-TYPE = record, element; relating last-name, first-name, date-hired, and
>>RELATIONSHIP-CLASS = contains. social-security-no, to employee-record.
>CREATE RELATIONSHIP employee-record, first-name;
>>RELATIONSHIP-TYPE = record, element;
>>RELATIONSHIP-CLASS = contains.
>CREATE RELATIONSHIP employee-record, date-hired;
>>RELATIONSHIP-TYPE = record, element;
>>RELATIONSHIP-CLASS = contains.
>CREATE RELATIONSHIP employee-record,
>>social-security-no;
```
 $3 - 32$ 

>>RELATIONSHIP-TYPE = record, element;

>>RELATIONSHIP-CLASS = contains.

>MODIFY ENTITY last-name; ENTITY-TYPE = element; Modifies attribute **byte-length** for entity **lastname**.

 $>>ATTRIBUTE-LIST = (BYTE-LENGTH = 20).$ 

>CREATE SYNONYM surname; ENTITY-TYPE = element; Creates a synonym called **surname** for element **last-name**.

 $>>ENTITY = last-name.$ 

>RESEQUENCE employee-record, social-security-no; Resequences the order of elements in the relationship **record**

>>RELATIONSHIP-TYPE = record, element; **contains element** by putting **social-security-no** before

>>RELATIONSHIP-CLASS = contains; **last-name**.

 $>>BEFORE-ENTITY = last-name.$ 

>RENAME VERSION testversion,V00-00. Renames the version from **testversion** to **V00-00**.

>SETVERSION V00-00; status = production. Sets the version **V00-00** to **production** status.

>EXIT. Terminates the program.

### **Dictionary Reporting Commands**

System Dictionary provides the capability to report on both the dictionary structure and the dictionary data. Two options exist when retrieving information about the dictionary structure: (1) you can retrieve all structure information, or (2) you can retrieve only the names of specified entries. However, you can produce complex reports when retrieving information on dictionary data. Data reporting allows retrieval of information on both data definitions (such as entity definitions) and relationship information. You can specify and store reports on dictionary data for future use. After a report is stored, you can execute it at any time by using the EXECUTE command.

To report on dictionary structure, the dictionary may be open in any open mode. However, to report on dictionary data, the dictionary must be open in read-only, shared-update, or exclusive-update mode. The System Dictionary reporting commands allow great flexibility through use of various selection criteria. These criteria allow selection of fields to be returned through use of relational and Boolean operators. For example, you can retrieve all values that start with an E or a G and end with a D. These selection criteria are discussed later in this chapter.

You cannot modify a compiled dictionary. The only dictionary reporting commands you can specify with a compiled dictionary are DISPLAY, EXECUTE, and REPORT. If you specify any of the other dictionary reporting commands, System Dictionary issues an error message. Table 3-5 lists the dictionary reporting commands and subcommands in System Dictionary. A detailed description of each command is located in Chapter 4, "System Dictionary Commands."

#### **Table 5: Dictionary Reporting Commands and Subcommands**

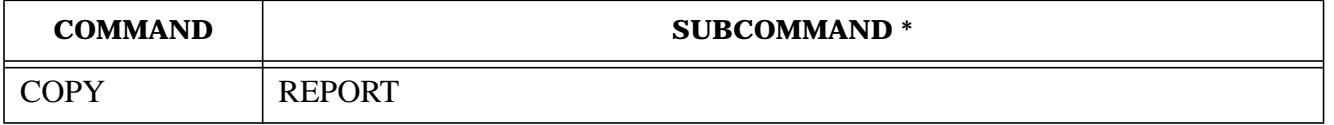

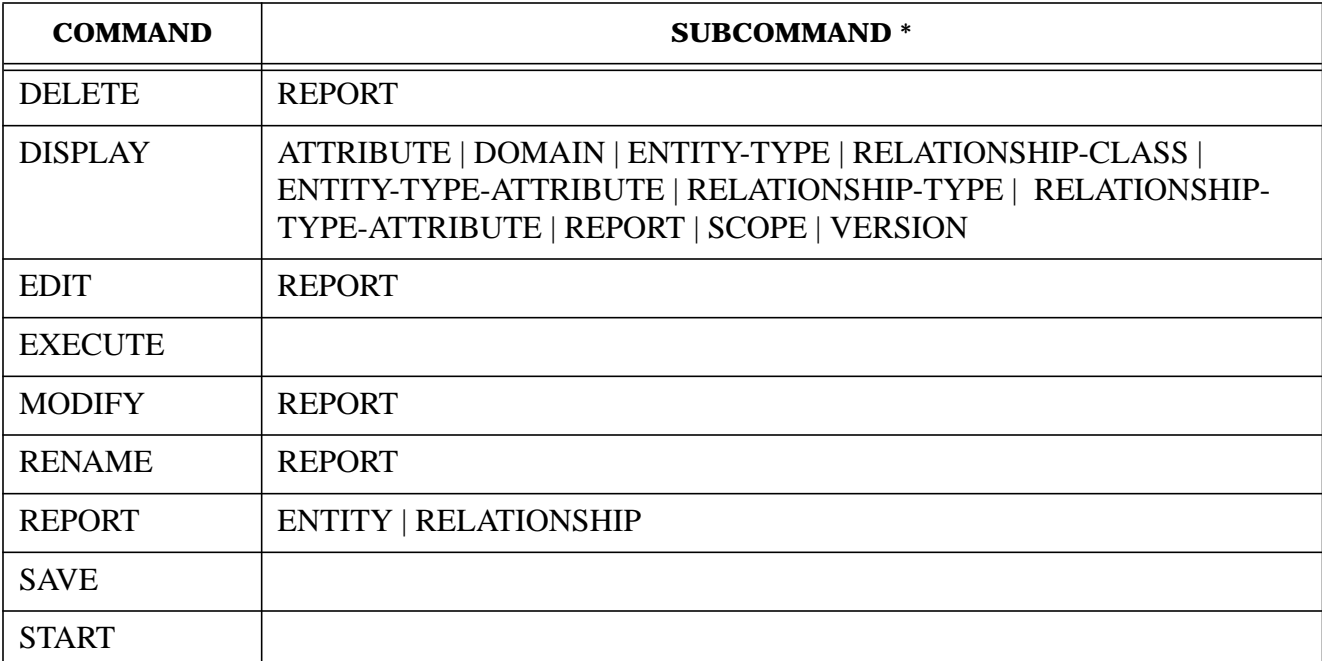

#### **Table 5: Dictionary Reporting Commands and Subcommands**

 \* Where | means OR The following is a list of the dictionary reporting commands and a description of each.

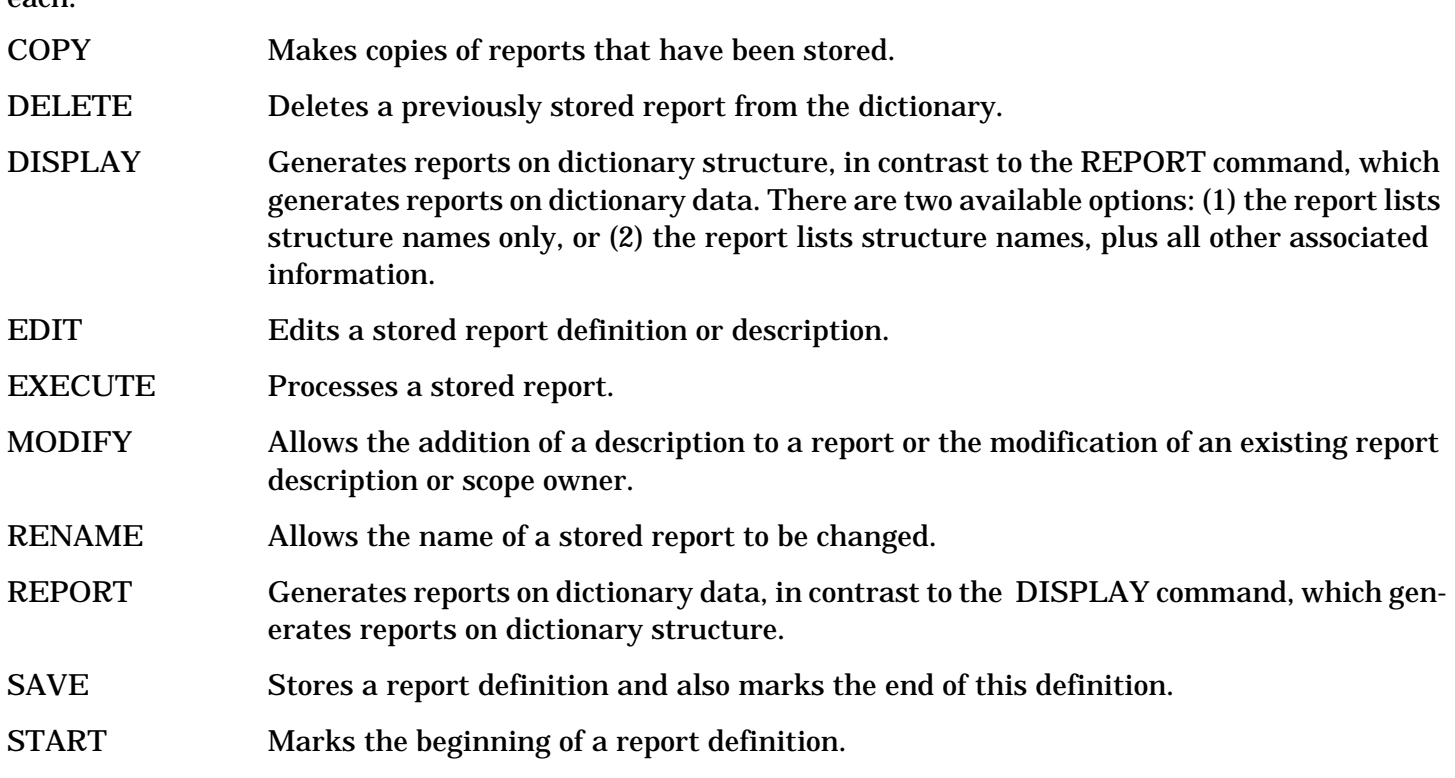

### **Selection Criteria**

The SDMAIN reporting commands allow a variety of selection criteria that provide flexibility when producing reports. Unless otherwise noted, you can use any of the selection criteria discussed below with any parameter for the commands that return information from the dictionary (the DISPLAY, EXECUTE, and REPORT commands). These criteria allow qualification of fields of the returned items using relational and Boolean operators.

Any keyword (or attribute qualifier in the ATTRIBUTE-LIST keyword) that is omitted (except for the keyword flags) means that any value for that item is acceptable to you. For example, if displaying attributes and  $TYPE = R$  is specified, but no LENGTH keyword is declared, the returned attribute is accepted if it is a real value, regardless of its length. However, if LENGTH = 4 is specified, then only real values of length 4 are returned.

**Wild Card Characters.** You can enter a string of characters with "wild card" characters embedded. The "wild card" characters have the following meanings:

- **^** Match any 0 or more characters
- **!** Match any SINGLE character

You can use the characters at any point within the character string. Additionally, you can use them in any combination. For example, to specify that one or more characters are allowed in a particular position, you can use an "!" for one character followed by a "^" for the additional characters.

**Relational and Boolean Operators.** Relational and Boolean operators are available and operate on character or numeric values according to the following rules:

```
 expression --> [expression connector] primary
```
primary --> [operator] value | (expression)

```
 where | means OR
```
operator An optional field that can contain one of the following

relational operators:

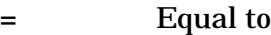

- **<>** Not equal to
- **<** Less than
- **<=** Less than or equal to
- **>** Greater than
- **>=** Greater than or equal to

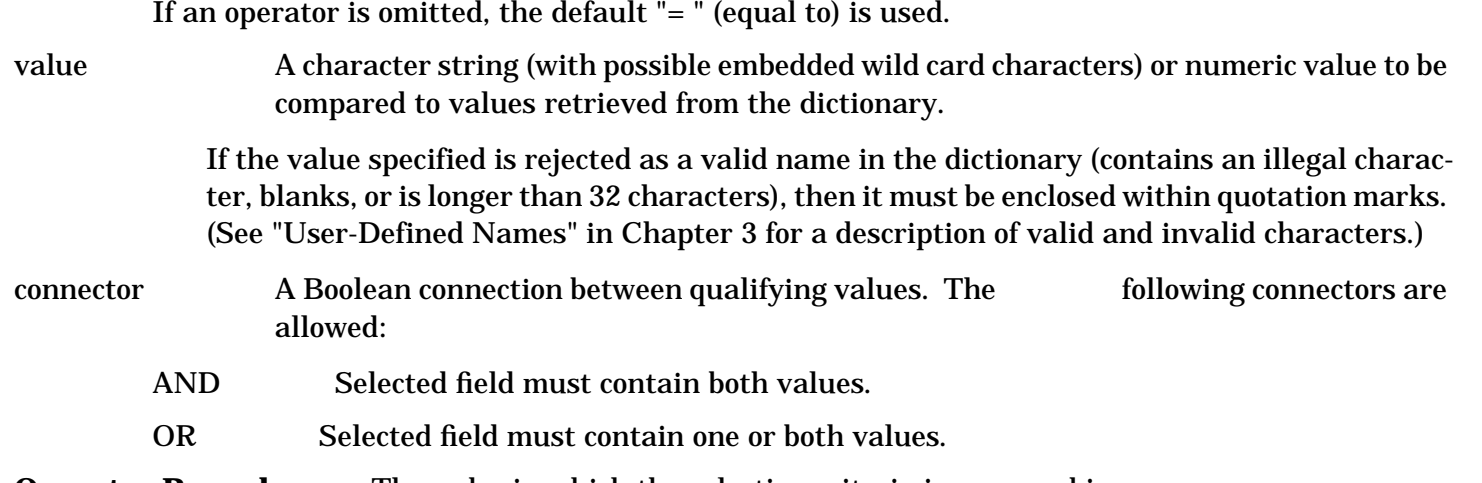

**Operator Precedence.** The order in which the selection criteria isprocessed is:

1 Operator qualifying the value

- 2 Expressions enclosed in parentheses
- 3 AND
- 4 OR

**Examples.** The following are examples showing the use of selection criteria.

PROD^ and ^NO Values that begin with PROD and end with NO are selected.

PROD<sup>^</sup> or ^ACCT^ Values that begin with PROD or contain ACCT somewhere in them are selected.

- A^Z Values that begin with an A and end with a Z with any number of any characters between are selected.
- M!! Values that consist of M followed by any two characters are selected.
- A!^ Values that consist of A followed by one or more characters are selected.
- $\epsilon$  = B or  $\epsilon$  = Y Values that are less than or equal to B or are greater than or equal to Y are selected.
- 45 or > 60 Values that are equal to 45 or are greater than 60 are selected.

 $E^{\wedge}$  OR G $^{\wedge}$  AND  $^{\wedge}$  D Values that begin with an E or that begin with a G and end with a D are selected.

 $(E^{\wedge} \text{ OR } G^{\wedge})$  AND  $^{\wedge}$ D Values that begin with an E or a G and end with a D are selected.

(10) OR (<15 AND >12) Values that are equal to 10 or are between 12 and 15 are selected.

#### **Example**

The following example illustrates the use of System Dictionary reporting commands:

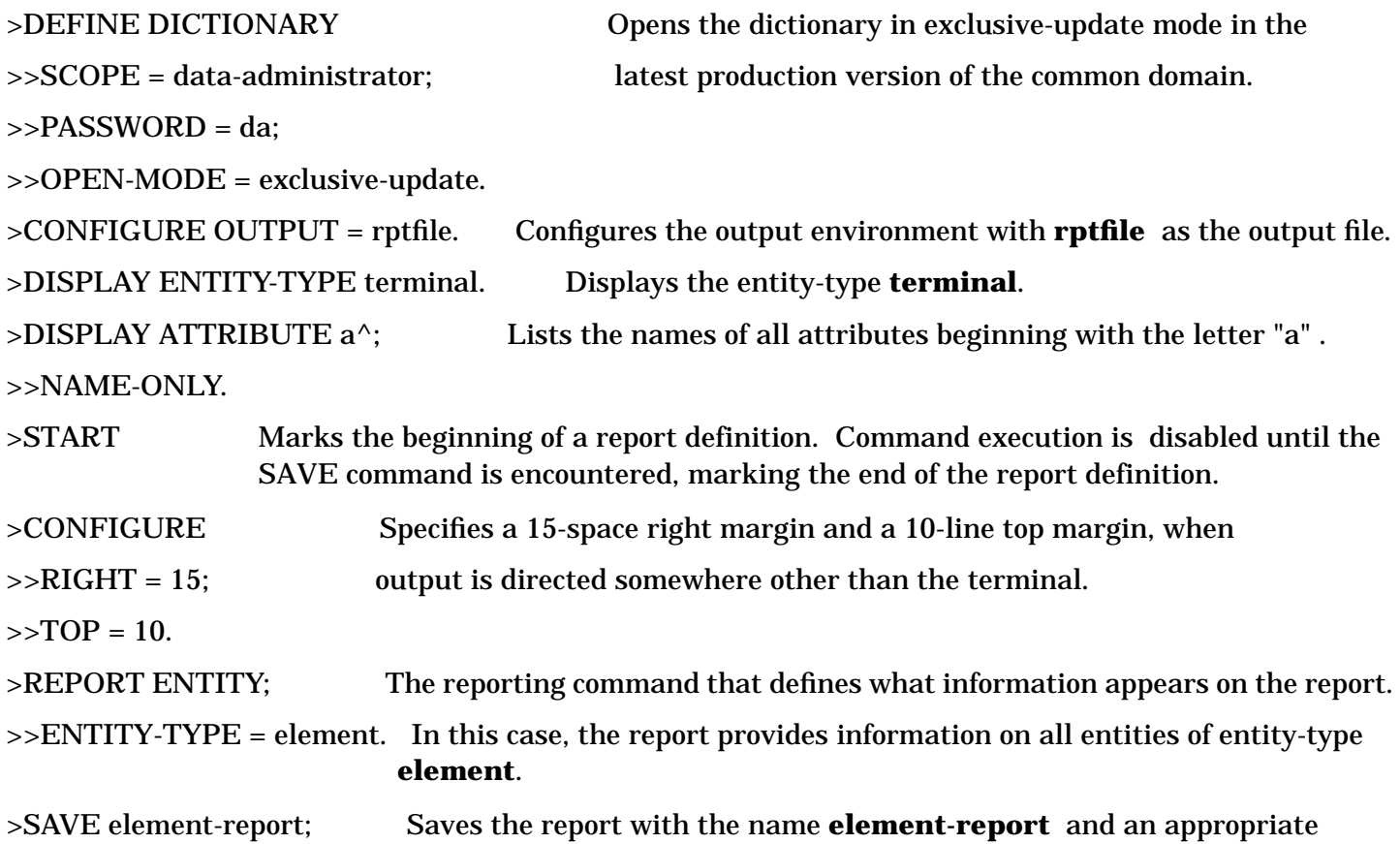

>>DESCRIPTION = " Report to provide complete data description. Command execution is again enabled.

>>about occurrences of entity-type element.".

>EXECUTE element-report. Executes the stored report.

#### **Dictionary Attribute Prompting Facility**

SDMAIN provides an attribute prompting facility that prompts for attribute values whenever you issue a CREATE, MODIFY, or REPORT command without the ATTRIBUTE-LIST parameter. For the CREATE command, all possible attributes that can have values assigned to them are displayed for the command in the menu format. For the MODIFY command, all possible attributes that can be changed are displayed, and for the REPORT command, all attribute values that can be qualified (to limit what is retrieved) are displayed.

Attribute prompting does not occur for the CREATE ENTITY or CREATE RELATIONSHIP command if the entity or relationship being created already exists in the dictionary. Attribute prompting does not occur for the MODIFY ENTITY or MODIFY RELATIONSHIP command if the entity or relationship being modified does not exist. Attribute prompting is not performed when input is from a file or when you are executing in batch mode.

Prompting can be turned ON or OFF by using the OPTIONS command. When you run SDMAIN interactively, prompting is initially ON. While prompting is ON, the prompt menu is issued only when the ATTRIBUTE-LIST parameter is omitted from a command that allows it (so ATTRIBUTE-LIST =  $($ ) disables prompting for the command without providing any attribute values). When you do not run SDMAIN interactively, you cannot turn prompting ON. Attribute prompting consists of a menu of all the attributes you can choose to provide values for and a prompt for indicating which attributes you choose. You then enter the numbers of the attributes desired and the system prompts for values for those attributes. After you enter all the values, the system appends a string with an equivalent ATTRIBUTE-LIST clause, to the command entered and executes the command. Each of these steps is described in detail in the following discussion.

#### **The Menu**

The first thing you see when using the attribute prompting facility is the menu. It consists of a one-line header describing the use of the attribute values to be entered and a list of attributes, each with a number. You can choose any combination of attributes for any command. Number 1 on all menus is the all option which prompts for all of the displayed attributes. Numbering for the remaining prompts, however, can vary (and often does) from menu to menu. A sample menu for creating an entity of entity-type RECORD is displayed below:

Choose the attribute(s) to be assigned a value

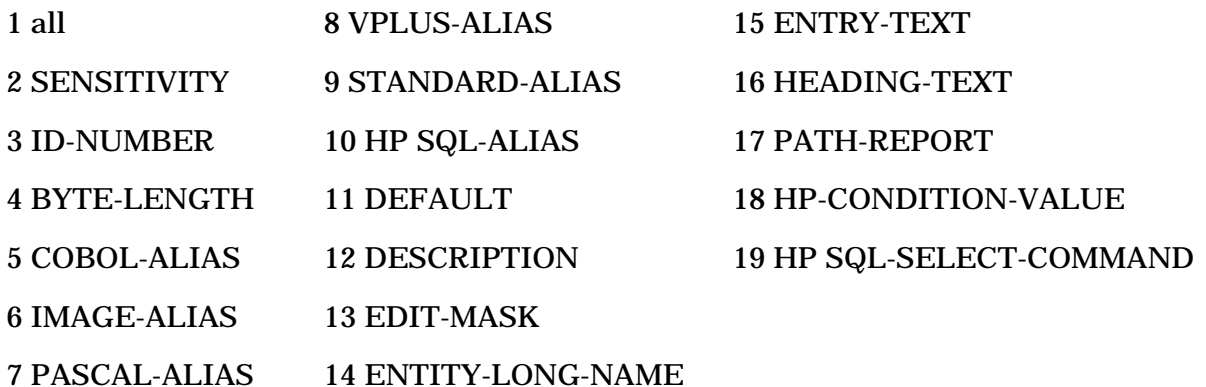

#### **Menu Choices**

After the attribute menu is displayed, the prompting facility displays the menu prompt (>>) and waits to receive a selection of numbers from the menu. After you enter values for the specified attributes, the menu prompt is again displayed until you enter either a period (.) or a [[RETURN]]. The following table shows the valid responses to an attribute menu prompt:

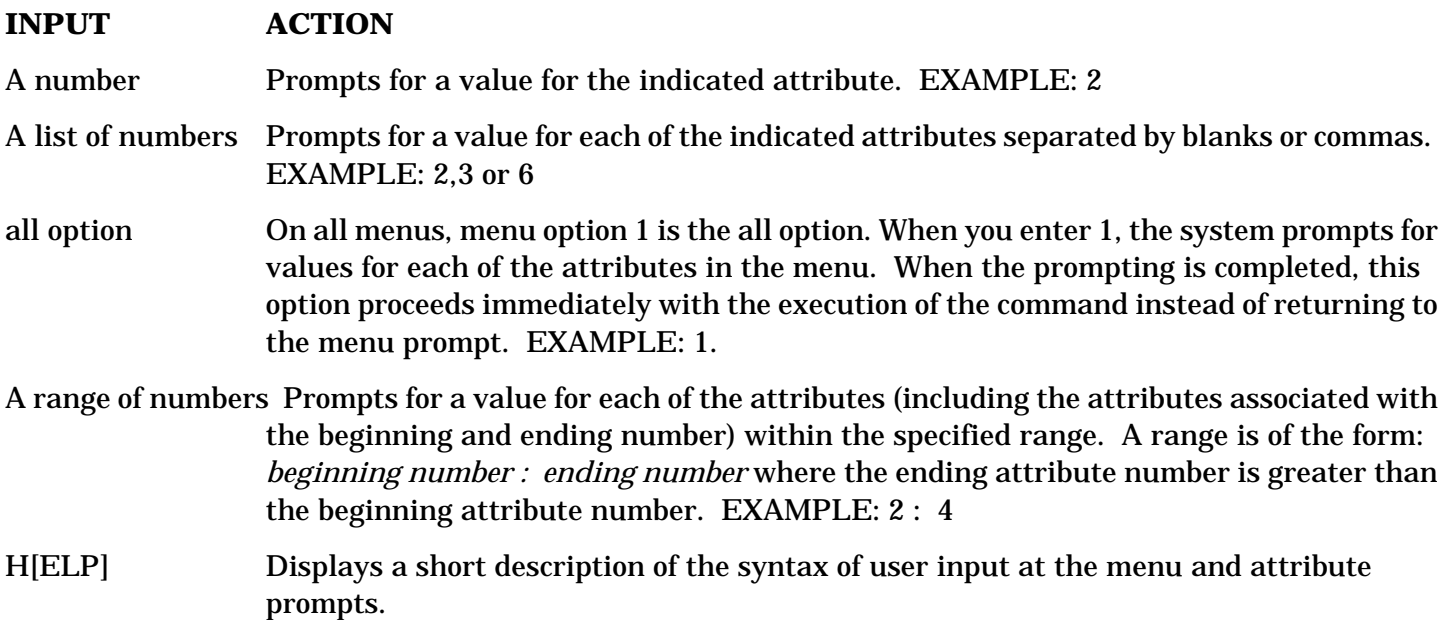

A blank line or a period Terminates prompting and begins execution of the command.

#### **Attribute Values**

After you choose an attribute, the system prompts for a value for the attribute and provides the current or default value in parentheses after the attribute name prompt (for example, SENSITIVITY (PRIVATE)>>). When using the CREATE command, the default value is displayed in parentheses the first time you choose that attribute. If you choose that attribute again before the command is executed, the value you previously entered at this attribute prompt is displayed in parentheses. When using the MODIFY command, the value currently assigned in the dictionary is displayed in parentheses. If you select that attribute again, the value you entered previously for this attribute prompt is displayed. The value that you enter must follow the same rules that apply in command mode. Values you enter during attribute prompting are validated to insure they are legal for the attribute type. No check is made against the edit value of the attribute. That check is done during execution of the command. The following values have special meaning when entered in response to value prompting:

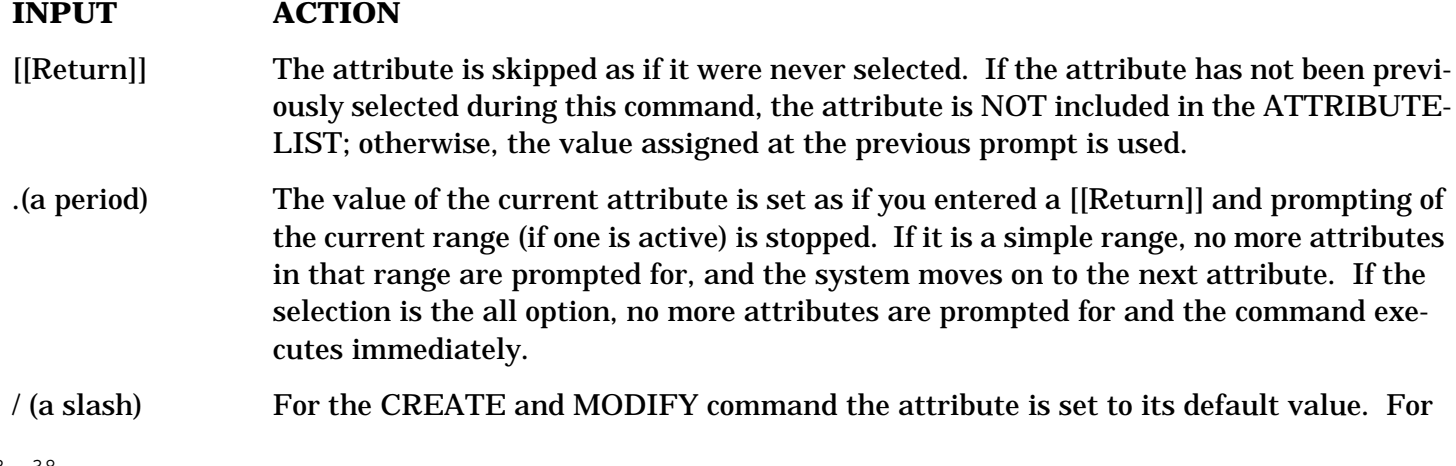
the REPORT command the attribute is set to accept any value. Any value previously assigned by prompting is deleted. This is the equivalent of entering attribute= without a value in the ATTRIBUE-LIST clause of the command.

#### **Executing the Command**

After all attribute values have been entered, the system creates an ATTRIBUTE-LIST clause that corresponds to the information provided. The system appends this clause to the end of the command so that it is present if you use REDO to edit or reenter the command. The system then processes the command.

### **Example**

The following example creates element quantity. It assigns read sensitivity, an element-type of I, a displaylength of 5, a byte-length of 2, and a count of 10. No value is assigned to the decimal or units fields even though a prompt is issued for values (the first because a [[Return]] is entered and the second because a . is entered to stop prompting for the range 4:13). Note also the multiple lines of prompting for description. You are prompted for multiple lines as long as quoted string has been started. Finally, a [[Return]] is entered at the menu prompt and the command executes to create the element quantity with the provided attribute values.

>CREATE ENTITY quantity;

>>ENTITY-TYPE = element.

Choose the attribute(s) to be assigned a value

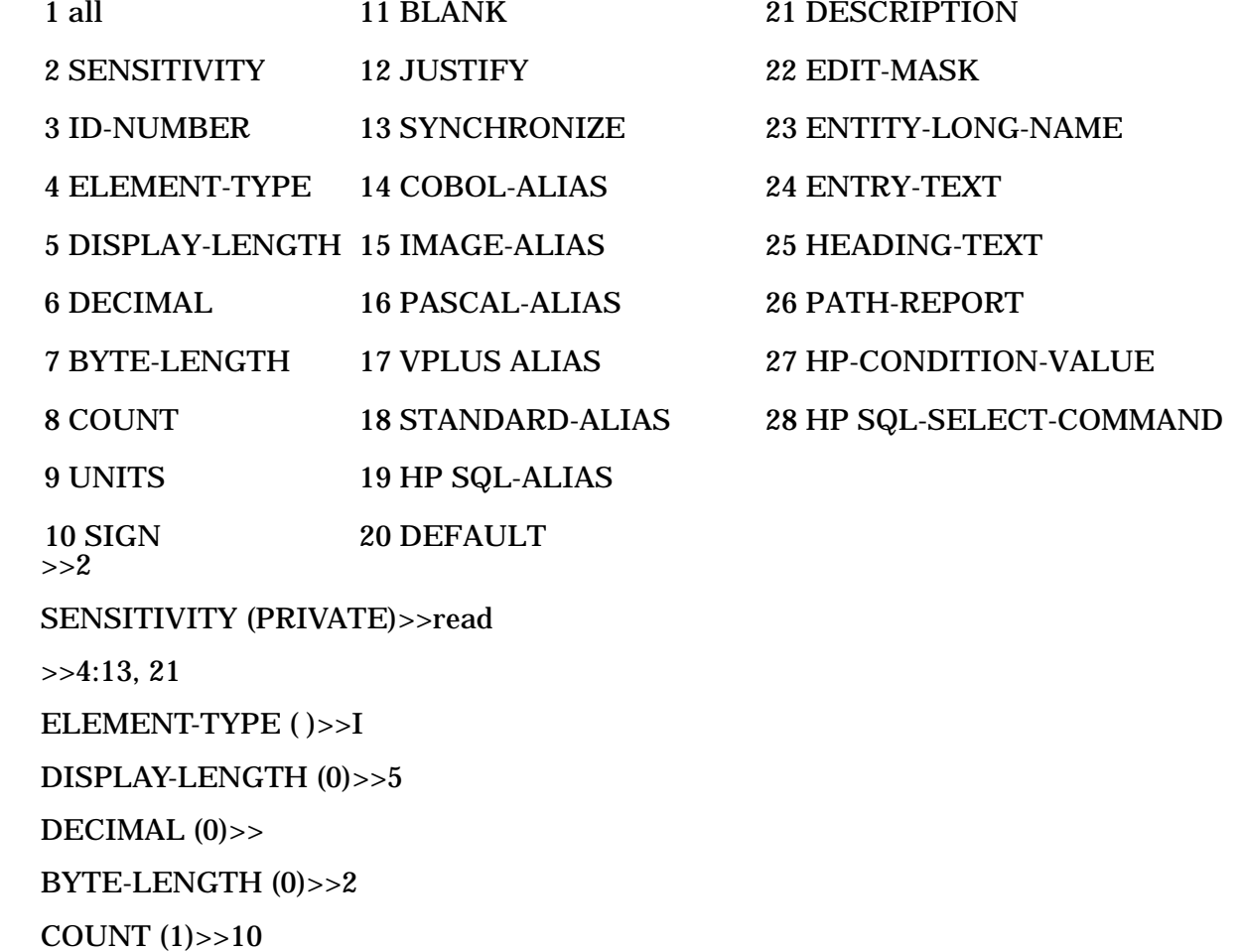

UNITS ( )>>.

 DESCRIPTION>>"Quantity is an array holding the quantity ordered by a DESCRIPTION>>company over the last ten orders. It is used to help DESCRIPTION>>figure the sales discount allowed on the next sale."

 $\gt$ 

>

>EXIT Terminates the program.

# **4 System Dictionary Commands**

# **Overview**

This section includes descriptions of all SDMAIN commands with their syntax, parameters, and examples. These commands are listed alphabetically for your ease of use.

The HELP command provides a quick reference to SDMAIN commands. Using this command, you can either get a list of all available commands, or a detailed description of a particular command.

Abbreviations for commands are allowed at any point. Appendix B lists each command and its abbreviation.

# **ADD ENTITY-TYPE-ATTRIBUTE**

Adds attributes to an entity type's attribute list.

# **Syntax**

```
 A[DD] E[NTITY-]T[YPE-]A[TTRIBUTE] entity-type-name
   ;A[TTRIBUTE] = attribute-name1
```
[,*attribute-name2* ]

[,*attribute-nameN* ]

# **Parameters**

.

.

.

.

*entity-type-name* Name of the entity type to which attributes are added. *attribute-name(N)* Name of the attribute to be added.

# **Description**

All attributes and the entity type specified must already exist in the dictionary.

You can specify any number of attributes, but the maximum number of attributes associated with an entity type may not be more than 128. No attribute may appear more than once in an entity type's attribute list. If you specify more than one attribute, the operation continues until the end of the attribute list, even if an error occurs with any previous attribute.

**Open Mode:** Customization

**Scope** DA scope or any scope with extend capability

# **Example**

The following example adds the attributes terminal-type and manufacturer to the entity type terminal.

#### >ADD ENTITY-TYPE-ATTRIBUTE terminal;

```
 >>ATTRIBUTE = terminal-type, manufacturer.
```
 $\geq$ 

# **ADD RELATIONSHIP-TYPE-ATTRIBUTE**

Adds attributes to a relationship type's attribute list.

# **Syntax**

```
 A[DD] R[ELATIONSHIP-]T[YPE-]A[TTRIBUTE] entity-type-name1
                       ,entity-type-name2
                       [,entity-type-name3 ]
                       [,entity-type-name4 ]
                       [,entity-type-name5 ]
                       [,entity-type-name6 ]
      [;R[ELATIONSHIP-]C[LASS] = relation-class-name ]
       ;A[TTRIBUTE] = attribute-name1
             [,attribute-name2 ]
 .
 .
```
[,*attribute-nameN* ]

# **Parameters**

.

.

*entity-type-name(N)* Name of the entity type involved in the relationship type to which attributes are added.

*relation-class-name* Name of the relationship class.

*attribute-name(N)* Name of the attribute to be added.

# **Description**

All attributes and the relationship type you specify must already exist in the dictionary.

You can specify any number of attributes, but the maximum number of attributes associated with a relationship type may not be more than 128. No attribute may appear more than once in a relationship type's attribute list. If you specify more than one attribute, the operation continues until the end of the attribute list, even if an error occurs with any previous attribute.

**Open Mode:** Customization

**Scope:** DA scope or any scope with extend capability

# **Example**

The following example adds the attributes size and functionality to the relationship type program contains module.

>ADD RELATIONSHIP-TYPE-ATTRIBUTE program, module;

```
 >>RELATIONSHIP-CLASS = contains;
```

```
 >>ATTRIBUTE = size, functionality.
```
 $\geq$ 

# **ADD SCOPE-DOMAIN**

Allows a scope to have access to a domain.

# **Syntax**

 A[DD] S[COPE-]D[OMAIN] scope-name  $D[OMAIN] = domain-name.$ 

# **Parameters**

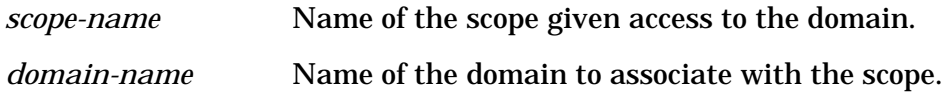

# **Description**

Explicit access can be given only if it is not already allowed by the sensitivity of the domain.

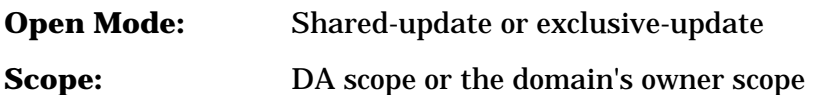

# **Example**

The following example allows the scope candidate to have access to the domain extra-domain.

>ADD SCOPE-DOMAIN candidate;

>>DOMAIN = extra-domain. >

# **ADD SCOPE-ENTITY**

Allows a scope to have access to an entity.

# **Syntax**

. — настави на села в села в села в села в села в села в села в села в села в села в села в села в села в села<br>В села в села в села в села в села в села в села в села в села в села в села в села в села в села в села в сел

 A[DD] S[COPE-]E[NTITY] *scope-name* ;E[NTITY] = *entity-name* ;E[NTITY-]T[YPE] = *entity-type-name* [;S[COPE-]A[CCESS] = *scope-access* ]

#### **Parameters**

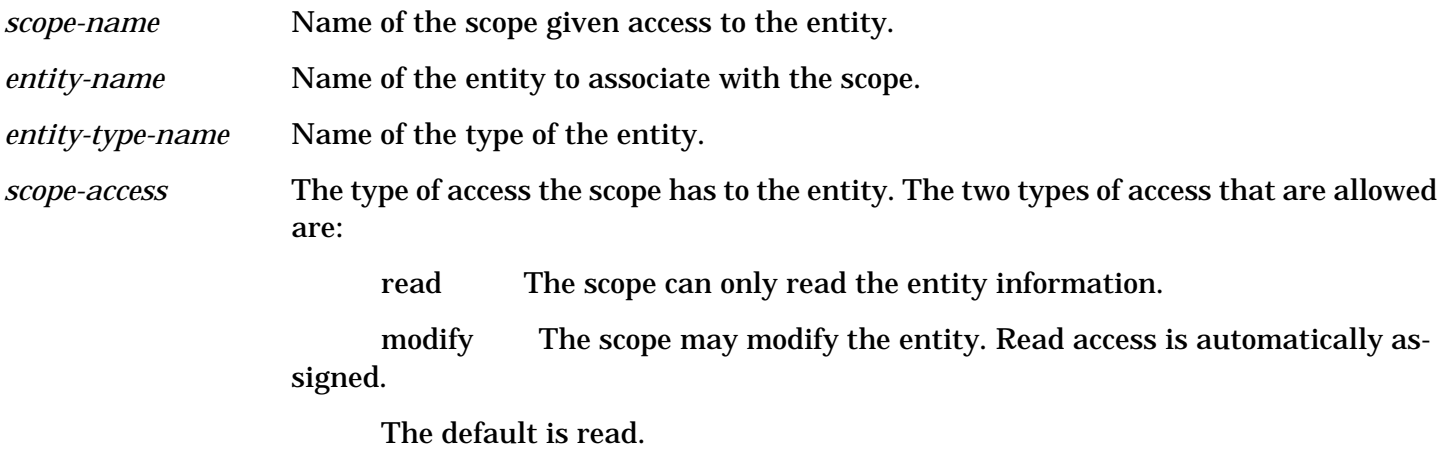

# **Description**

Explicit access can be given only if it is not already allowed by the sensitivity attribute of the entity. In addition, the scope to be given access must have sufficient capability. That is, at least read capability to be allowed read access and at least create capability to be allowed modify access.

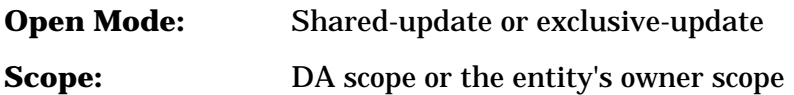

# **Example**

The following example allows the scope purchasing to have modify access to the element product-number.

```
 >ADD SCOPE-ENTITY purchasing;
 >>ENTITY = product-number;
 >>ENTITY-TYPE = element;
 >>SCOPE-ACCESS = modify.
```
>

# **ADD SCOPE-RELATIONSHIP**

Allows a scope to have access to a relationship.

#### **Syntax**

```
 A[DD] S[COPE-]R[ELATIONSHIP] scope-name
    ;R[ELATIONSHIP] = entity-name1
             ,entity-name2
             [,entity-name3 ]
             [,entity-name4 ]
             [,entity-name5 ]
             [,entity-name6 ]
```
;R[ELATIONSHIP-]T[YPE] = *entity-type-name1*

```
,entity-type-name2
               [,entity-type-name3 ]
               [,entity-type-name4 ]
               [,entity-type-name5 ]
               [,entity-type-name6 ]
 [;R[ELATIONSHIP-]C[LASS] = relation-class-name ]
 [;S[COPE-]A[CCESS] = scope-access ]
```
#### **Parameters**

.

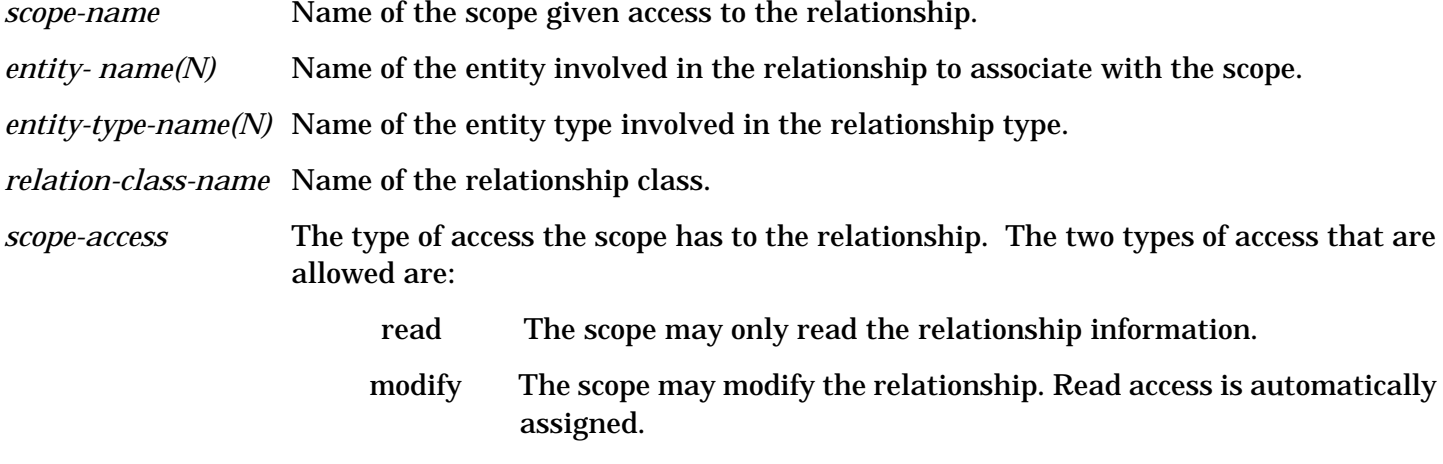

The default is read.

# **Description**

Explicit access can be given only if it is not already allowed by the sensitivity attribute of the relationship. In addition, the scope to be given access must have sufficient capability. That is, at least read capability to be allowed read access and at least create capability to be allowed modify access.

**Open Mode:** Shared-update or exclusive-update

**Scope:** DA scope or the relationship's owner scope

# **Example**

The following example allows the scope manufacturing to have modify access to the relationship stockroom processes inventory of relationship type module processes module.

>ADD SCOPE-RELATIONSHIP manufacturing;

>>RELATIONSHIP = stockroom,inventory;

>>RELATIONSHIP-TYPE = module,module;

>>RELATIONSHIP-CLASS = processes;

```
 >>SCOPE-ACCESS = modify.
```
>

# **COMMENT**

Allows the addition of descriptions and/or instructions into the command stream for documentation purposes.

# **Syntax**

COM[MENT] [*text* ] [.]

You can specify zero or more characters after the COMMENT command. The comment must be contained on one line. If the comment needs to span more than one line, you must begin each line with the word COMMENT. A period following the command is optional.

The system ignores all lines preceded by COMMENT and simply writes them to the log file before prompting for the next line. The only time that comments are not written to the log file is during processing of a START/SAVE reporting command pair. Thus, once you issue the START command, no comments are logged until after you issue the SAVE command.

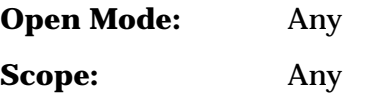

# **Example**

The following example adds three lines of comments to the command stream and log file.

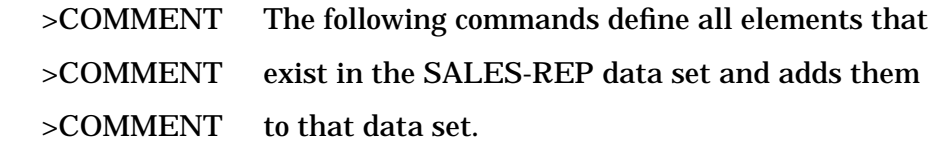

>

# **CONFIGURE**

Defines the output environment, such as screen and paper sizes, spacing information, page breaks, and output destination.

# **Syntax**

```
 CON[FIGURE]
```
 [;S[CREEN-]L[ENGTH] = *screen-length* ] [;S[CREEN-]W[IDTH] = *screen-width* ] [;P[AGE-]L[ENGTH] = *page-length* ] [;P[AGE-]W[IDTH] = *page-width* ] [;LEFT = *left-margin* ] [;RIGHT = *right-margin* ] [;TOP = *top-margin* ] [;BOT[TOM] = *bottom-margin* ] [;OUT[PUT] = *output-dest* ] [;S[INGLE-]S[PACE]]

# [;D[OUBLE-]S[PACE]]

 $[$ ;PAGE  $]$ 

# **Parameters**

.

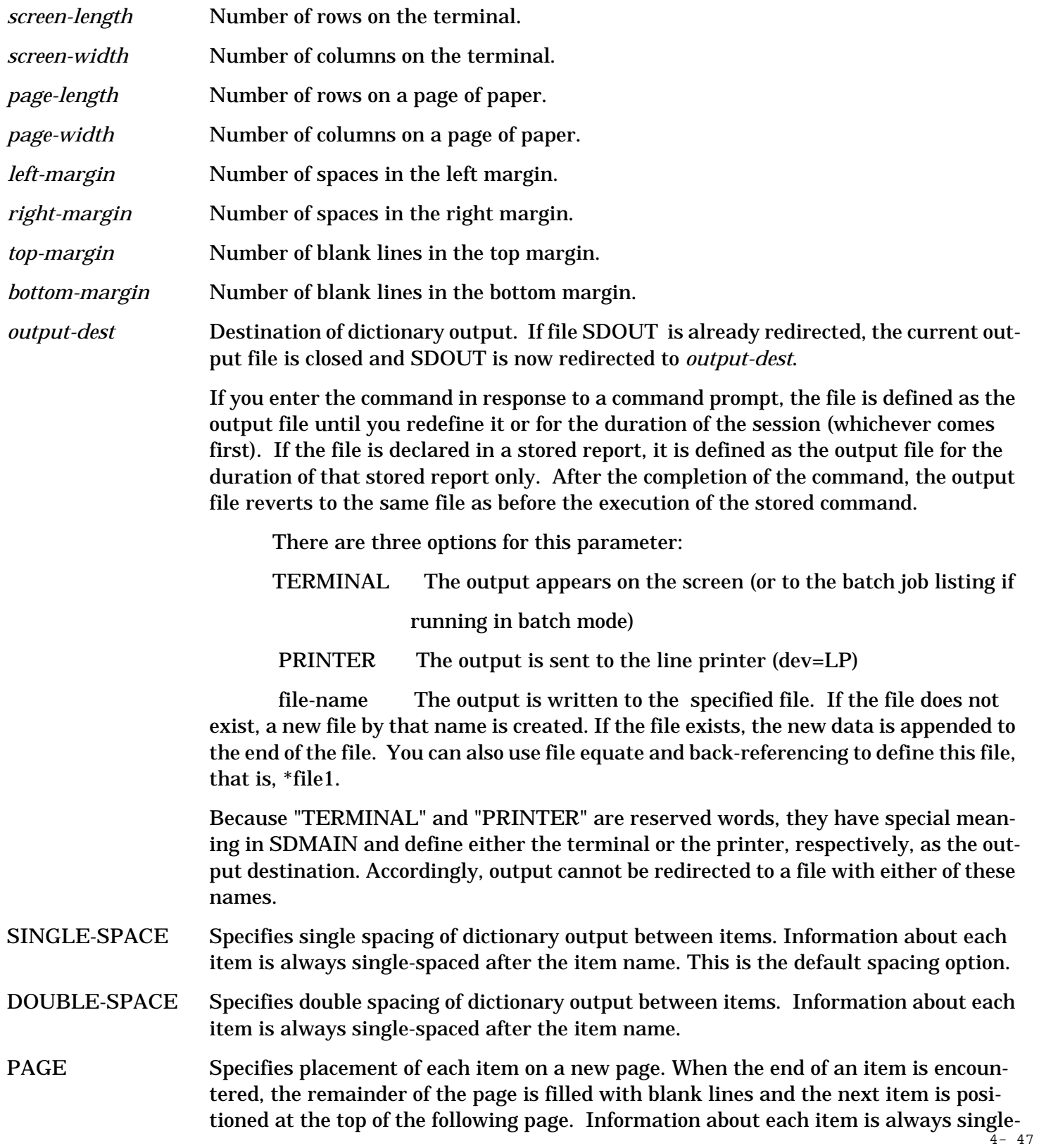

spaced after the item name.

# **Description**

Because all parameters are optional, if you do not specify any keywords, all parameters are reset to their default values (the original parameter values when the program was initially run). If you specify one or more keywords, then those parameters you do not specify are not affected.

All numeric values must be in the range 0 .. 32767.

When configuring the right and left margins and screen and paper widths, there must be at least 53 characters per row of printable space between the margins to allow for the printing of the statically formatted reports produced by the DISPLAY commands. This allows 32 characters for names, along with up to 21 characters for the line headers.

If you use the CONFIGURE command inside a START/SAVE reporting command pair, you may enter values for all keywords. However, if CONFIGURE is processed by a Nested EXECUTE command, the OUTPUT and PAGE-LENGTH keywords are ignored and the values for these fields are carried over from the previous level.

If you redefine the dictionary environment (for example, switch scopes, open a new dictionary), it is not necessary to reissue the CONFIGURE command if this information remains the same for the new dictionary environment.

You can use the page and screen length and top and bottom margin clauses to manipulate paging of output. For example, if you do not want output to page on the terminal (stop at the end of each screen), simply set the screen length to a large value such as 10,000, (the maximum value is 32767). The output then pauses only after that many lines have scrolled by on the screen (in this case, 10,000) for a given command.

To send the output to a file (with no page spacing) set the top and bottom margins to 0. In this case, only the final page of each command is blank filled so that the next command starts on a new page (determined by page-length).

To eliminate all spacing (including the blank-fill at the end of the command), set the top and bottom margins to 0 and the page length to 1.

You can use other combinations to provide the desired output spacing.

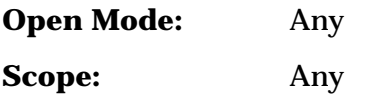

# **Example**

The following example sets the paper page width at 102, the right and left margins at 12 spaces each, specifies double spacing between items, and sends the output to the printer.

```
 >CONFIGURE PAGE-WIDTH =102;
 >>LEFT = 12;
>>RIGHT = 12;
 >>DOUBLE-SPACE;
>>OUTPUT = PRINTER.
\geq
```
# **Example**

The following example double spaces all output (every line is double spaced, not just between items as in example 1) and sends the output to the printer.

```
 >CONFIGURE PAGE-LENGTH = 2;
>>TOP = 1;
>>BOTTOM = 0;
 >>OUTPUT = PRINTER.
 >
```
# **COPY ENTITY**

Creates a new entity and copies the source entity's attributes to the new entity.

# **Syntax**

 CO[PY] E[NTITY] *source-entity-name* ,*target-entity-name* ;E[NTITY-]T[YPE] = *entity-type-name* [;INT[ERNAL] = *internal-name* ]

# **Parameters**

. — наставка в село в село в село в село в село в село в село в село в село в село в село в село в село в село<br>В село в село в село в село в село в село в село в село в село в село в село в село в село в село в село в сел

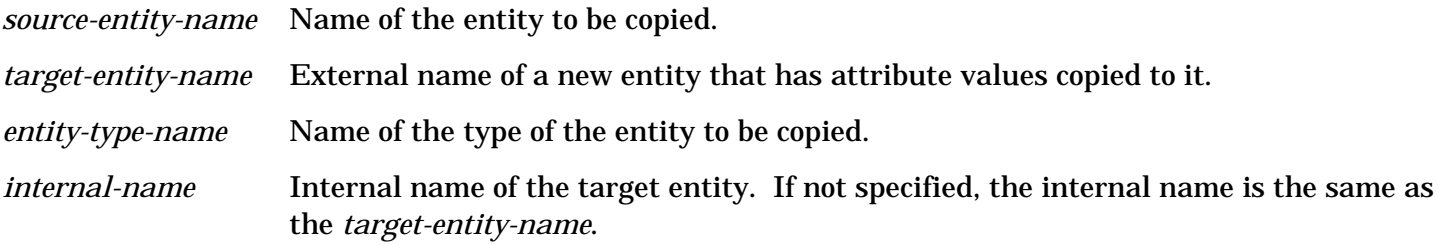

# **Description**

The target entity cannot already exist.

If the source entity is linked to a common entity, then the target entity is also linked to that common entity.

Note that this command does not copy the values of attributes of type alias. Since alias attributes are alternate names used in external subsystems, a new set of alternate names is needed for the new entity.

**Open Mode:** Shared-update or exclusive-update

**Scope:** DA scope or any scope with create capability and read access to the source entity. The scope with which the dictionary is open is the owner of the new entity.

# **Example**

The following example copies the attributes of the entity ship-date to the new entity purchase-date.

>COPY ENTITY ship-date, purchase-date;

>>ENTITY-TYPE = element.

# **COPY RELATIONSHIP**

Creates a new entity and copies the source entity's attributes and relationships to the new entity.

#### **Syntax**

>

```
 CO[PY] R[ELATIONSHIP] source-entity-name
             ,target-entity-name
    ;R[ELATIONSHIP-]T[YPE] = entity-type-name1
                  ,entity-type-name2
                  [,entity-type-name3 ]
                  [,entity-type-name4 ]
                  [,entity-type-name5 ]
                  [,entity-type-name6 ]
   [;R[ELATIONSHIP-]C[LASS] = relation-class-name ]
   [;POS[ITION] = relation-position ]
   [;INT[ERNAL] = internal-name ]
```
#### **Parameters**

.

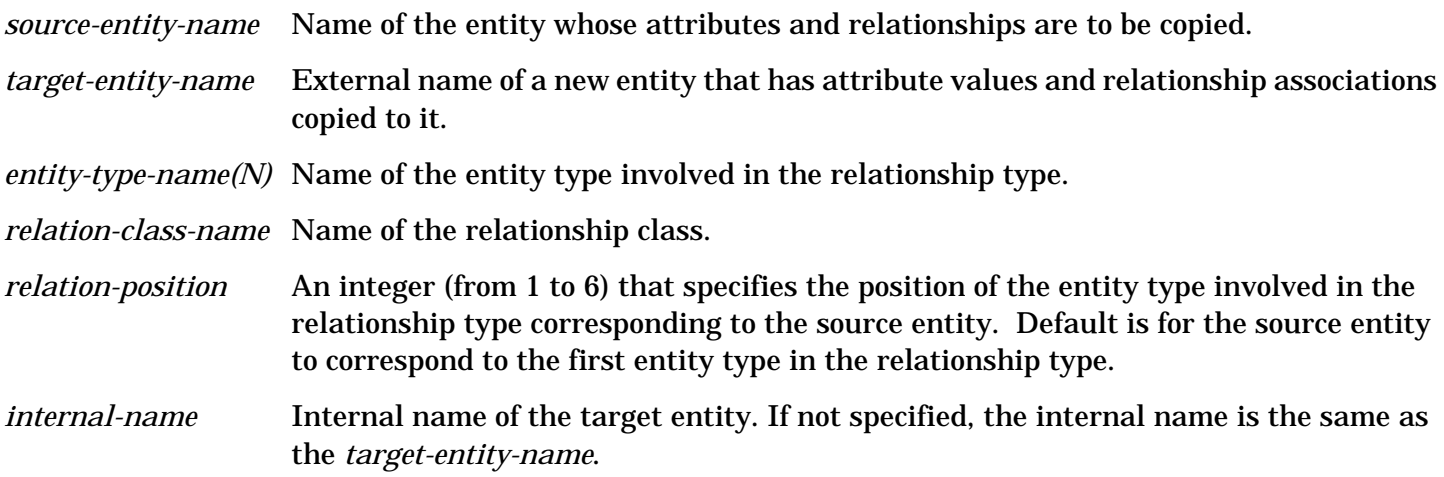

#### **Description**

The target entity cannot already exist.

If the source entity or source entity's relationships are linked to an entity or relationships in the common domain, then the target entity or target entity's relationships are also linked to the same entity or relationships in the common domain.

Note that this command does not copy the values of attributes of type alias. Since alias attributes are alternate names used in external subsystems, a new set of alternate names are needed for the new entity and relationships.

**Open Mode:** Shared-update or exclusive-update

**Scope:** DA scope or any scope with create capability and read access to the source entity. The scope with which the dictionary is open is the owner of the new entity and relationships.

#### **Example**

The following example creates a new entity personnel-record of entity type record. This entity has the same attributes as employee-record. It also creates relationships of elements related to personnel-record identical to those related to employee-record.

>COPY RELATIONSHIP employee-record, personnel-record;

>>RELATIONSHIP-TYPE = record, element;

>>RELATIONSHIP-CLASS = contains.

>

# **COPY REPORT**

Creates a new report and copies the source report's definition and description to the new report.

#### **Syntax**

. — наставка в село в село в село в село в село в село в село в село в село в село в село в село в село в село<br>В село в село в село в село в село в село в село в село в село в село в село в село в село в село в село в сел

 CO[PY] REP[ORT] *source-report-name* ,*target-report-name*

[;INT[ERNAL] = *internal-name* ]

#### **Parameters**

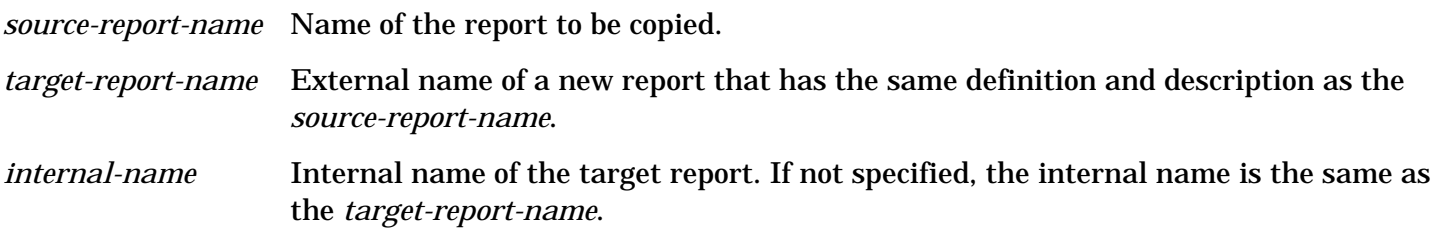

# **Description**

The target report cannot already exist.

- **Open Mode:** Shared-update or exclusive-update
- **Scope:** DA or any scope with create capability. The scope with which the dictionary is open is the owner of the new report.

#### **Example**

The following example creates the new report sales-report and copies the description and definition from the existing report accounting-report to the new report.

>COPY REPORT accounting-report, sales-report.

# **COPY VERSION**

Creates a new version and copies all the entities and relationships of the source version to the new version.

#### **Syntax**

CO[PY] V[ERSION] *source-version-name*

,*target-version-name*

[;INT[ERNAL] = *internal-name* ] .

#### **Parameters**

*source-version-name* Name of the version to be copied.

*target-version-name* External name of the new version that has entities and relationships copied to it.

*internal-name* Internal name of the target version. If not specified, the internal name is the same as the *target-version-name*.

#### **Description**

The target version cannot already exist.

If the source version is linked to a version in the common domain, the target version is linked to that same version. The new version's status is always automatically set to test, even if the source version's status is production or archival. Refer to the SETVERSION command for information about changing the status of a version.

**Open Mode:** Shared-update or exclusive-update

**Scope:** DA scope or any scope with version capability. The scope with which the dictionary is open is the owner of the new version.

# **Example**

The following example copies all entities and relationships in version test1 to the new version test2.

>COPY VERSION test1, test2

>

# **CREATE ATTRIBUTE**

Creates a new attribute.

.

#### **Syntax**

 C[REATE] A[TTRIBUTE] *attribute-name* [;INT[ERNAL] = *internal-name* ] ;T[YPE] = *attribute-data-type* [;LEN[GTH] = *attribute-length* ] [;E[DIT-]V[ALUE] = *attr-edit-value1* [*,attr-edit-value2* ]

[*,attr-edit-valueN* ]]

#### **Parameters**

.

.

.

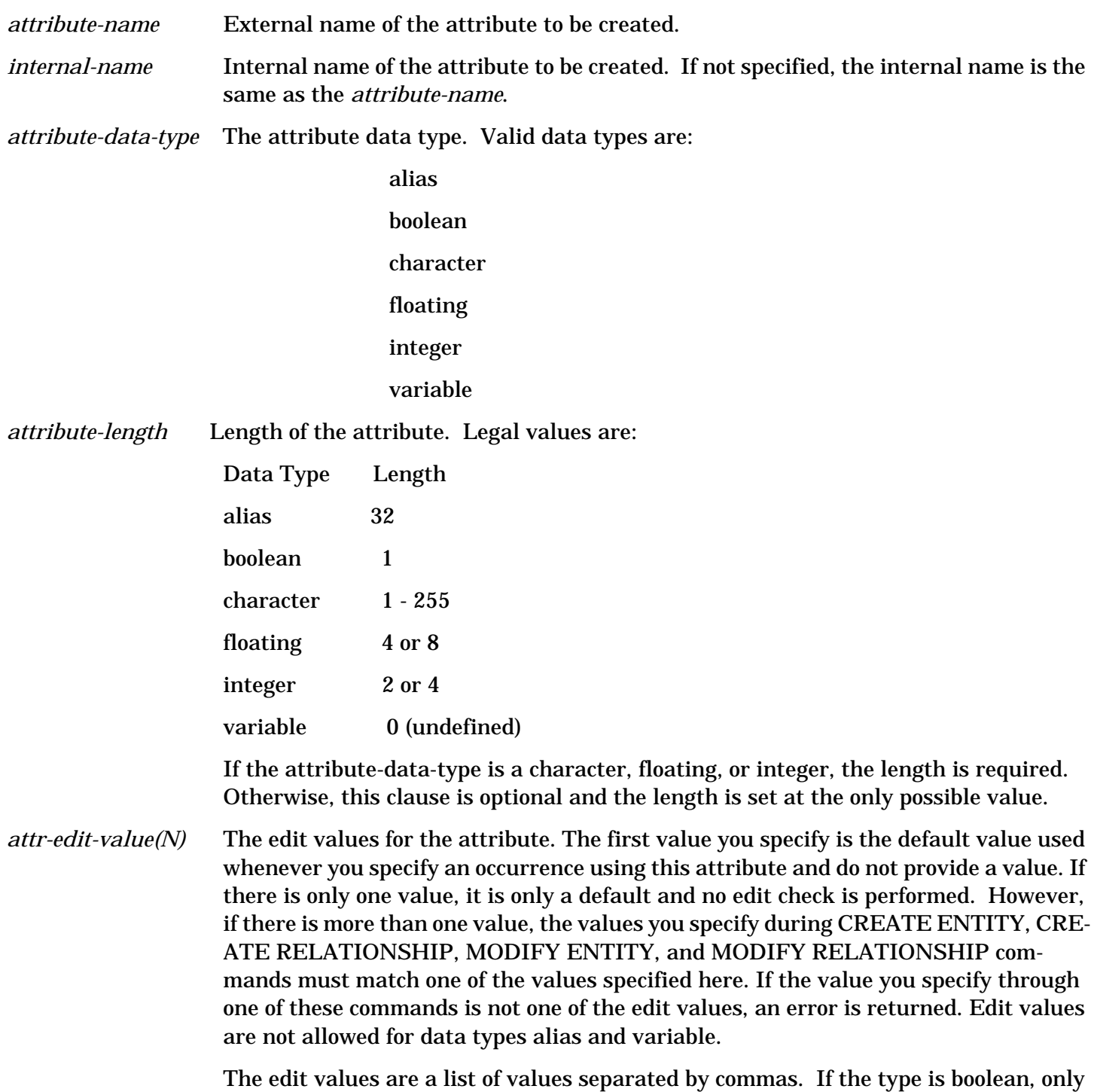

the values true and false are allowed. If the type is character, any character string less than or equal to the length is allowed. (If you use any character not allowed in a user-defined name, you must enclose the value in quotes.) Finally, if the type is either

floating or integer, any single number or a number range of the form "number : number" is allowed as an entry in the list. If you specify a range as the first entry in the list, the first number of the range is the default.

# **Description**

To avoid possible name conflicts with any future extensions to the core set, do not create any attributes with a name starting with the characters "HP" .

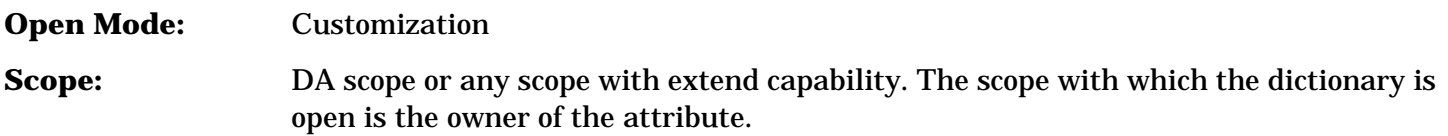

# **Example**

The following example creates the attribute terminal-type of data type character, with a length of 30. Only the values TTY and GRAPHICS are allowed as values for the attribute with TTY as the default.

```
 >CREATE ATTRIBUTE terminal-type;
 >>TYPE = character;
 >>LENGTH = 30;
```

```
 >>EDIT-VALUE = TTY, GRAPHICS.
```
>

# **CREATE DOMAIN**

Creates a new domain.

# **Syntax**

```
 C[REATE] D[OMAIN] domain-name
    [;INT[ERNAL] = internal-name ]
     ;V[ERSION] = version-name
    [;V[ERSION-]INT[ERNAL] = intern-version-name ]
    [;C[OMMON] = common-version-name ]
    [;SEN[SITIVITY] = sensitivity ]
```
# **Parameters**

.

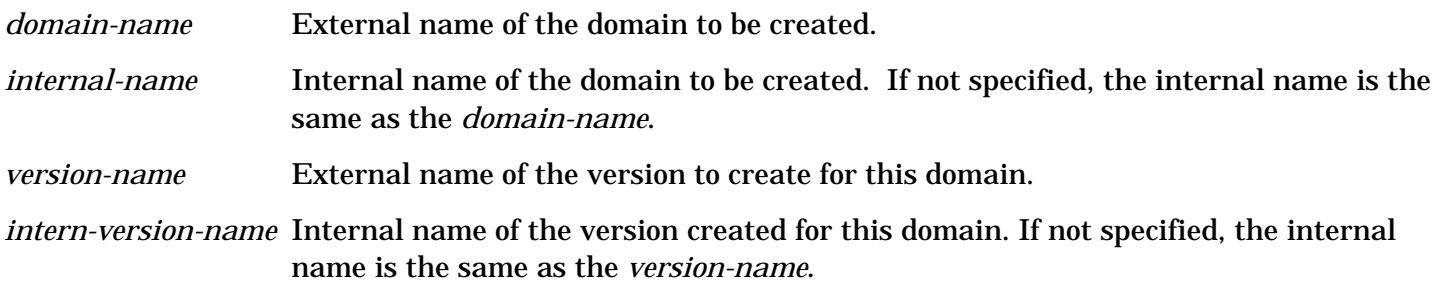

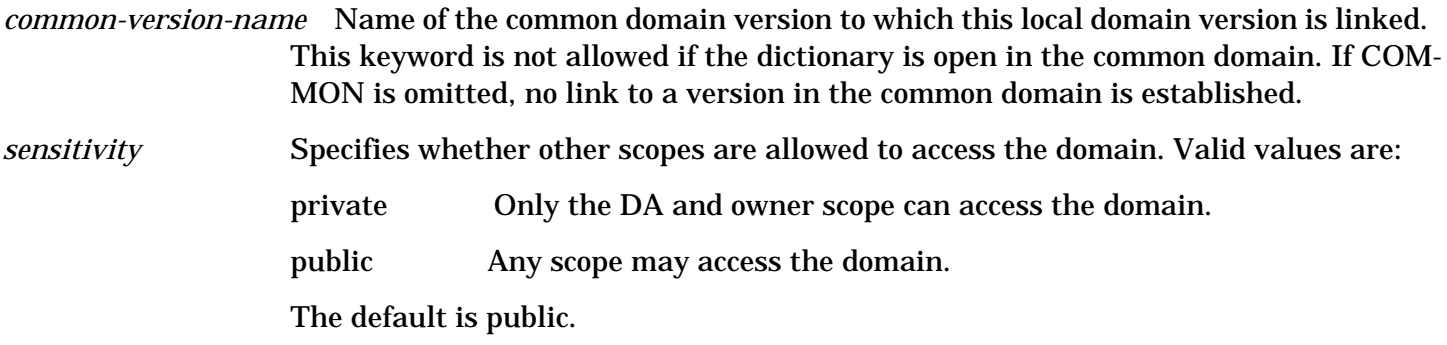

#### **Description**

The version created with the domain has its status set to test. Refer to the SETVERSION command for information about changing the status of a version.

To avoid possible name conflicts with any future extensions to the core set, do not create any domains with a name starting with the characters "HP" .

**Open Mode:** Shared-update or exclusive-update **Scope:** DA scope or any scope with domain capability. The scope with which the dictionary is open is the owner of the domain.

# **Example**

The following example creates the new domain testdomain1 as a public domain with a version testversion that is linked to the version version1 in the common domain.

```
 >CREATE DOMAIN testdomain1;
```
>>VERSION = testversion;

```
>>COMMON = version1.
```
 $\geq$ 

# **CREATE ENTITY**

Creates a new entity.

# **Syntax**

 C[REATE] E[NTITY] *entity-name* ;E[NTITY-]T[YPE] = *entity-type-name* [;INT[ERNAL] = *internal-name* ]  $[;A]$ TTRIBUTE- $|L[IST] = ($ *attribute-name1* =[*attribute-value1* ]]

```
[,attribute-name2 =[attribute-value2 ]]
```
.

.

#### [,*attribute-nameN* =[*attribute-valueN* ]])]

.

[;C[OMMON] = *common-entity-name* ]

#### **Parameters**

.

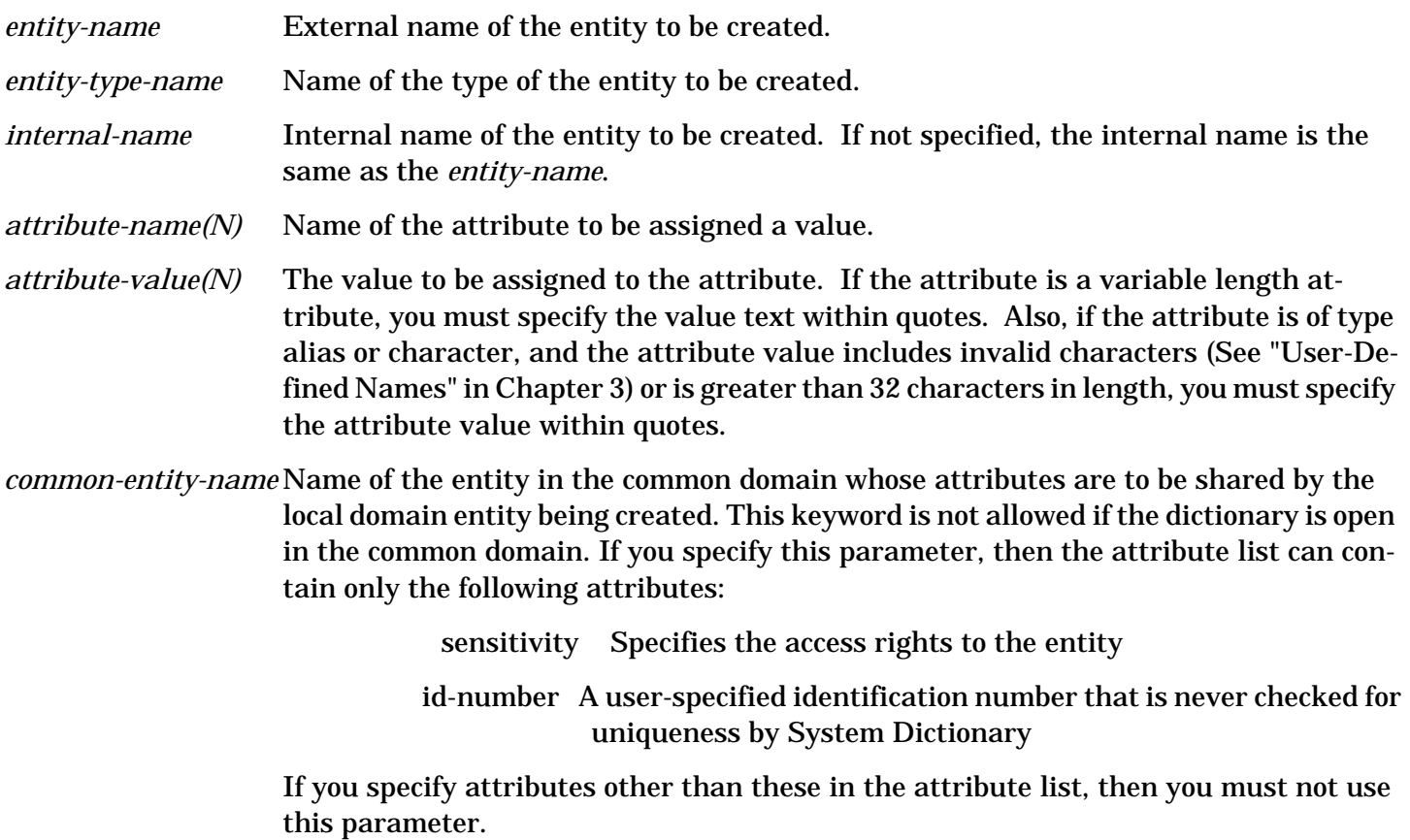

#### **Description**

System Dictionary automatically assigns values for the following attributes:

scope-owner

date-created

date-changed

scope-changed

If you do not specify the attribute name, or if you specify the name but do not assign a value, the default value from the attribute's edit values is used. If the attribute does not have any edit values, then the System Dictionary default value for the attribute's data type is used.

alias : No alias is assigned boolean : FALSE character : ASCII blanks

floating : Floating point zero

integer : Binary zero

variable : No value is assigned

If the attribute is of type boolean the only values allowed are true and false (may be abbreviated T and F, respectively).

The valid values for the sensitivity attribute are:

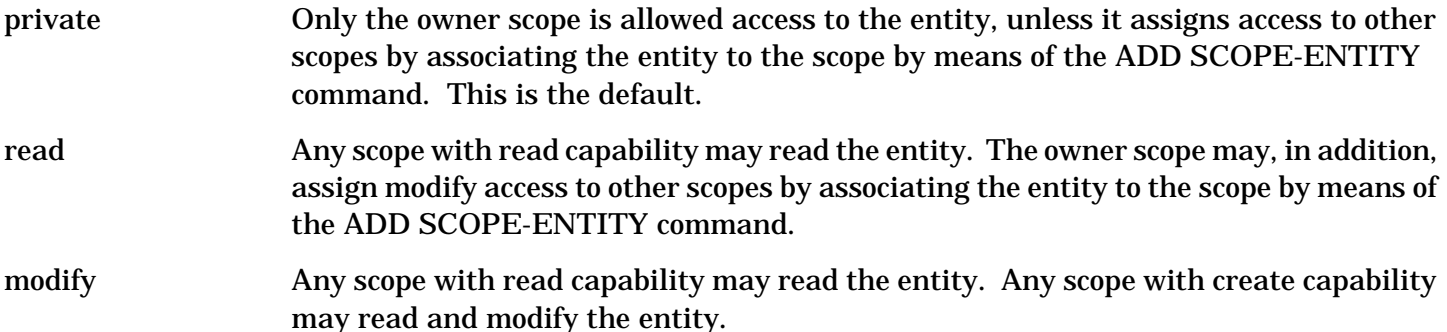

You should only specify the attributes sensitivity and id-number for the first version of an entity to be created. If you do not specify sensitivity for the first version of an entity, it defaults to private. If you specify sensitivity or id-number for subsequent versions of an entity, they are ignored. If the entity is to be linked to an entity in the common domain, the sensitivity cannot be greater than the sensitivity of the entity in the common domain.

To link the entity to an entity in the common domain, the current version must be linked to a version in the common domain.

**Open Mode:** Shared-update or exclusive-update **Scope:** DA scope or any scope with create capability. The scope with which the dictionary is open is the owner of the entity.

# **Example**

The following example creates the element %account with element-type of 9 and byte-length of 8. In addition, it has the cobol-alias ACCT-NO and a description.

>CREATE ENTITY %account;

>>ENTITY-TYPE = element;

 $>>ATTRIBUTE-LIST = (element-type = 9, byte-length = 8,$ 

>>cobol-alias = ACCT-NO,

>>description = "Each customer has a unique account no.

>>All of the customers' transactions are sorted by

>>date and product number.").

>

# **CREATE ENTITY-TYPE**

Creates a new entity type.

### **Syntax**

.

C[REATE] E[NTITY-]T[YPE] *entity-type-name*

```
 [;INT[ERNAL] = internal-name ]
```
# **Parameters**

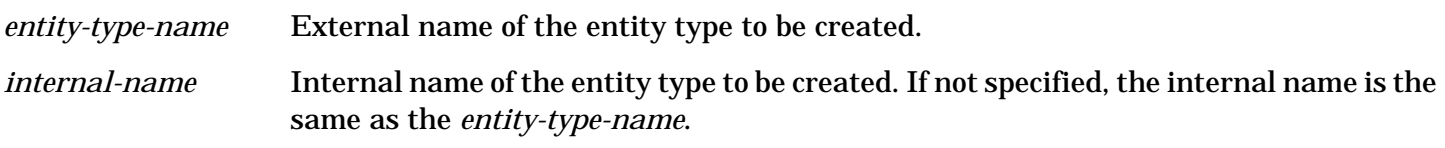

#### **Description**

Every entity type has the following attributes associated with it after it is created:

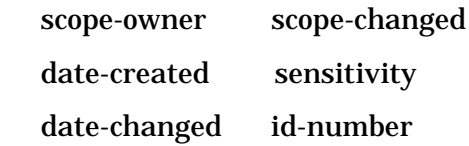

These attributes, called **special attributes**, are associated by default and you can never delete them from the entity type's attribute list.

To avoid possible name conflicts with any future extensions to the core set, do not create any entity types with a name starting with the characters "HP" .

**Open Mode:** Customization

**Scope:** DA scope or any scope with extend capability. The scope with which the dictionary is open is the owner of the entity type.

#### **Example**

The following example creates the new entity type terminal.

>CREATE ENTITY-TYPE terminal.

>

# **CREATE RELATIONSHIP**

Creates a new relationship.

#### **Syntax**

C[REATE] R[ELATIONSHIP] *entity-name1*

- ,*entity-name2*
- [,*entity-name3* ]
- [,*entity-name4* ]
- [,*entity-name5* ]
- [,*entity-name6* ]

;R[ELATIONSHIP-]T[YPE] = *entity-type-name1*

```
 ,entity-type-name2
                      [,entity-type-name3 ]
                      [,entity-type-name4 ]
                      [,entity-type-name5 ]
                      [,entity-type-name6 ]
        [;R[ELATIONSHIP-]C[LASS] = relation-class-name ]
        [;A[TTRIBUTE-]L[IST]=([
attribute-name1 =[attribute-value1 ]]
```
[,*attribute-name2* =[*attribute-value2* ]]

.

.

.

```
[,attribute-nameN=[attribute-valueN ]])]
```

```
 [;C[OMMON] = common-entity-name1
```

```
 ,common-entity-name2
```
- [,*common-entity-name3* ]
- [,*common-entity-name4* ]
- [,*common-entity-name5* ]

[,*common-entity-name6* ]]

# **Parameters**

.

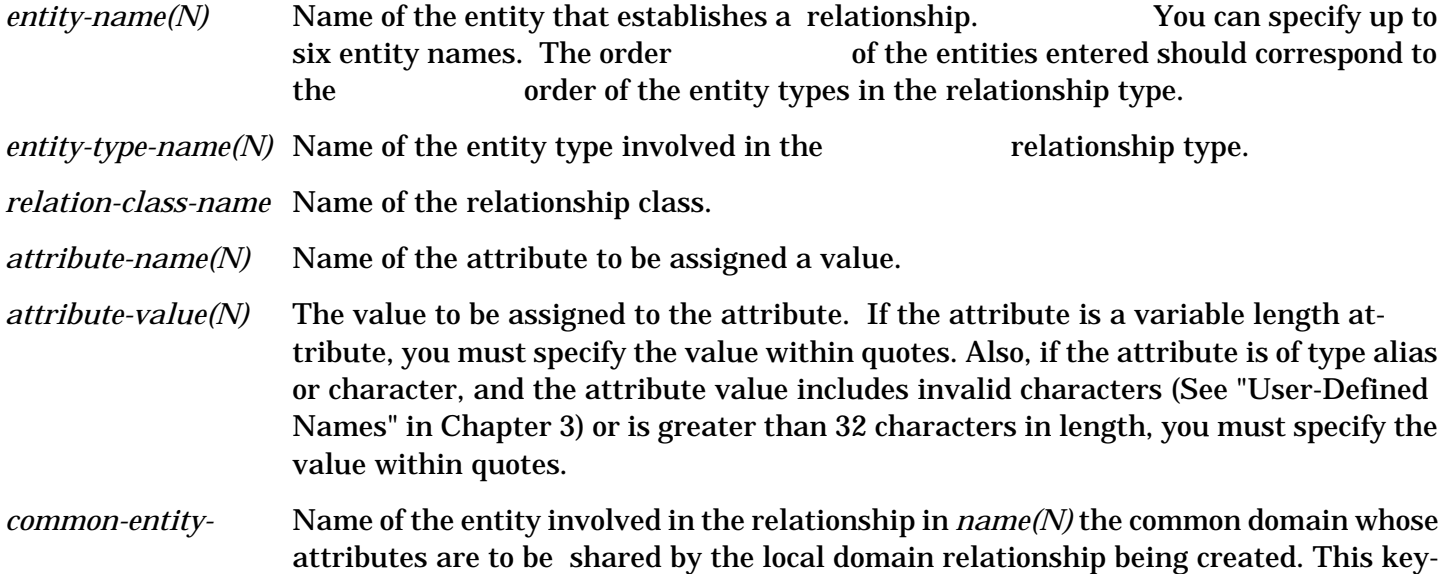

word is not allowed if the dictionary is open in the common domain. If you use this parameter, the attribute list can contain only the following attributes:

sensitivity Specifies the access rights to the entity

 relationship position The logical order of a child entity (the second entity in the relationship) relative to all other child entities for the same parent entity of the same relationship type

If you specify attributes other than these in the attribute list, then you must not use this parameter.

#### **Description**

System Dictionary automatically assigns values for the following attributes:

scope-owner

date-created

date-changed

scope-changed

If you do not specify the attribute name or you specify the name, but do not assign a value, the default value from the attribute's edit values is used. If the attribute does not have any edit values, then the System Dictionary default value for the attribute's data type is used.

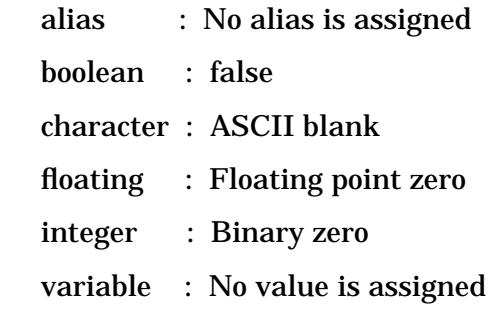

If the attribute is of type boolean, the only values allowed are true and false (may be abbreviated T and F, respectively).

The valid values for the sensitivity attribute are:

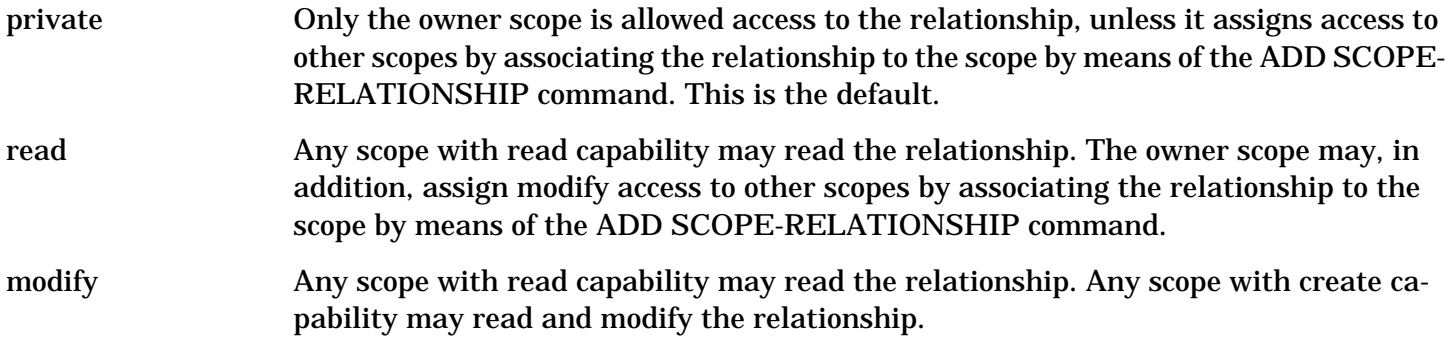

You should only specify the attribute sensitivity for the first version of a relationship to be created. If you do not specify sensitivity for the first version of a relationship, it defaults to private. If you specify sensitivity for subsequent versions of a relationship, it is ignored. If the relationship is to be linked to a relationship in the common domain, the sensitivity cannot be greater than the sensitivity of the relationship in the common domain.

The relationship-position attribute is treated specially by the system. The system uses this attribute as a sequencing number to order relationships with the same parent entity (i.e. to represent the order of elements in a record). Accordingly, two relationships of a type with the same entity in the first position cannot have the same value for relationship-position. To avoid conflicts, if you omit either relationshipposition completely or do not specify a value, the system assigns a relationship-position value to place the new relationship at the end of the current list. That is, the system assigns a value greater than the largest currently assigned to a relationship with the same parent entity. Note that this is different from other default values as the default depends on the values assigned to other relationships and is different for each relationship.

To link the relationship to a relationship in the common domain, the current version must be linked to a version in the common domain.

If you assign the relationship an alias, the alias is associated with the second entity in the relationship. Only the second entity in the relationship may have an alias, regardless of how many entities form the relationship. Therefore, relationship aliases are typically useful only with binary relationships.

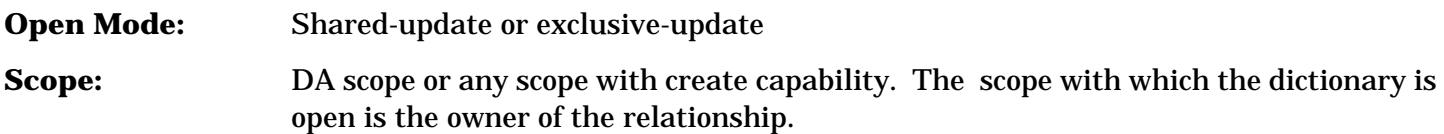

# **Example**

The following example creates a new relationship ORDERS contains CUSTOMER of relationship type IMAGE-DATABASE contains IMAGE-DATASET. It is linked to the relationship SALES contains SHIP-TO (of the same type) in the common domain.

>CREATE RELATIONSHIP orders, customer;

>>RELATIONSHIP-TYPE = image-database,image-dataset;

>>RELATIONSHIP-CLASS = contains;

 $\rightarrow$  COMMON = sales, ship-to.

>

# **CREATE RELATIONSHIP-CLASS**

Creates a new relationship class.

# **Syntax**

. — наставка в село в село в село в село в село в село в село в село в село в село в село в село в село в село<br>В село в село в село в село в село в село в село в село в село в село в село в село в село в село в село в сел

C[REATE] R[ELATIONSHIP-]C[LASS] *relation-class-name*

[;INT[ERNAL] = *internal-name* ]

# **Parameters**

*relation-class-name* External name of the relationship class to be created.

*internal-name* Internal name of the relationship class to be created. If not specified, the internal name is the same as the *relation-class-name*.

# **Description**

To avoid possible name conflicts with any future extensions to the core set, do not create any relationship

classes with a name starting with the characters "HP" .

**Open Mode Customization** 

**Scope:** DA scope or any scope with extend capability. The scope with which the dictionary is open is the owner of the relationship class.

### **Example**

The following example creates the new relationship class generates.

>CREATE RELATIONSHIP-CLASS generates.

>

# **CREATE RELATIONSHIP-TYPE**

Creates a new relationship type.

#### **Syntax**

C[REATE] R[ELATIONSHIP-]T[YPE] *entity-type-name1*

 ,*entity-type-name2* [,*entity-type-name3* ] [,*entity-type-name4* ] [,*entity-type-name5* ] [,*entity-type-name6* ]

;R[ELATIONSHIP-]C[LASS] = *relation-class-name*

#### **Parameters**

.

*entity-type-name(N)* Name of the entity type that establishes the relationship type.

*relation-class-name* Name of the relationship class.

# **Description**

Every relationship type has the following attributes associated with it after it is created:

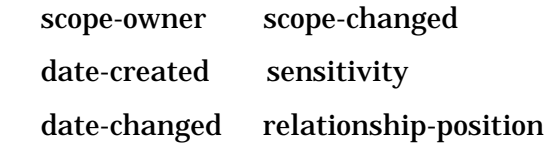

These attributes, called **special attributes**, are associated by default and can never be deleted from the relationship type's attribute list.

A minimum of two entity types and a maximum of six entity types can be related in a relationship type. The order of the entity types is important when creating a new relationship type. When only two entity types are involved, the first entity type is the subject (parent) and the second is the object (child). For example, if the first entity type is FILE, the second is ELEMENT, and the relationship class is contains, then the relationship type is interpreted as FILE contains ELEMENT.

**Open Mode:** Customization

**Scope:** DA scope or any scope with extend capability. The scope with which the dictionary is open is the owner of the relationship type.

# **Example**

The following example creates a new relationship type project contains program, with contains being the relationship class of the relationship type.

>CREATE RELATIONSHIP-TYPE project, program;

```
 >>RELATIONSHIP-CLASS = contains.
```
>

# **CREATE SCOPE**

.

.

.

Creates a new scope.

# **Syntax**

 C[REATE] S[COPE] *scope-name* [;INT[ERNAL] = *internal-name* ] ;S[COPE-]R[IGHTS] = *scope-rights1* [,*scope-rights2* ]

> [,*scope-rightsN* ] ;P[ASSWORD] = [*password-parameter* ]

# **Parameters**

.

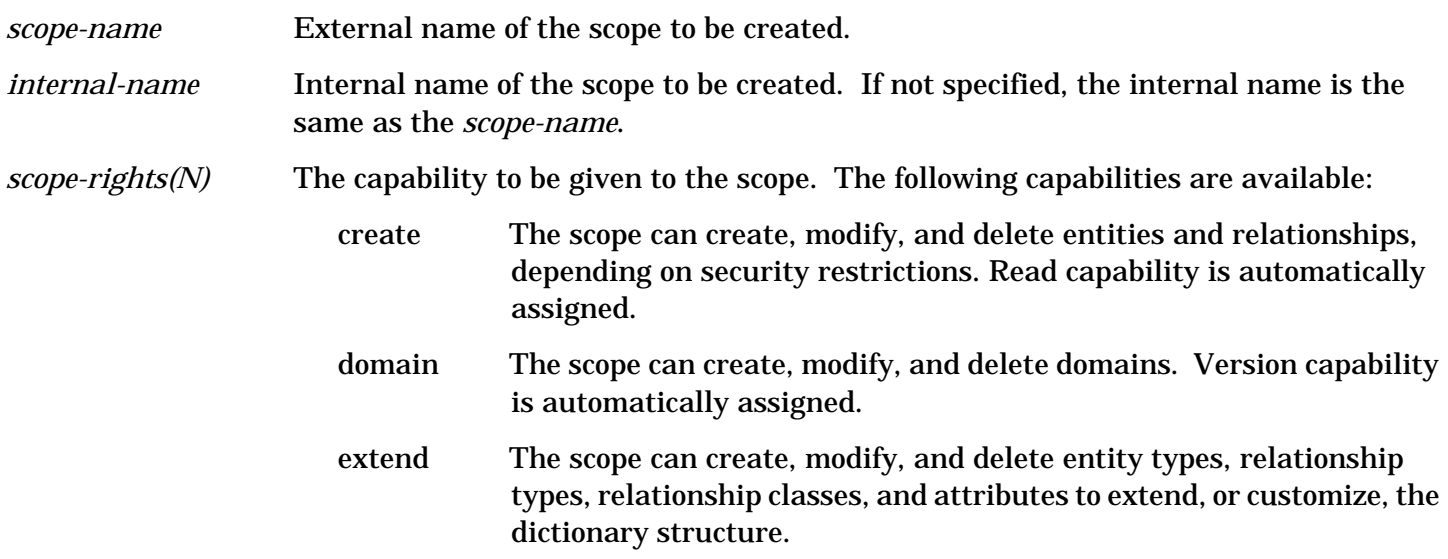

- read The scope can read entities and relationships accessible to the scope.
- secure The scope can create, modify, and delete other scopes.
- version The scope can create, modify, and delete versions.

*password-parameter* Password of the scope to be created. If you do not specify a password, a blank password is assigned for the scope. Any characters are allowed in a password. If a character is desired in the password that is not valid in other System Dictionary names, you must enter the password inside a pair of quotes to allow recognition of the restricted characters. (See "Scope Password" in Chapter 3.)

> Remember that the case of the entered password also counts when the password is checked.

#### **Description**

The scope being created cannot be assigned any capabilities (scope rights) that the current open scope does not have.

To avoid possible name conflicts with any future extensions to the core set, do not create any scopes with a name starting with the characters "HP" .

**Open Mode:** Shared-update or exclusive-update

**Scope:** DA scope or any scope with secure capability. The scope with which the dictionary is open is the owner of the scope.

# **Example**

The following example creates a new scope tester with read capability and the password %Main.

>CREATE SCOPE tester;

>>SCOPE-RIGHTS = Read;

 $>>PASSWORD = %Main$ 

>

# **CREATE SYNONYM**

Creates a new synonym for an entity.

#### **Syntax**

 C[REATE] SYN[ONYM] *synonym-name* [;INT[ERNAL] = *internal-name* ] ;E[NTITY-]T[YPE] = *entity-type-name* ;E[NTITY] = *entity-name*

#### **Parameters**

. — наставка в село в село в село в село в село в село в село в село в село в село в село в село в село в село<br>В село в село в село в село в село в село в село в село в село в село в село в село в село в село в село в сел

*synonym-name* Name of the synonym to be created.

*internal-name* Internal name of the synonym to be created. If not specified, the internal name is the

 $4 - 64$ 

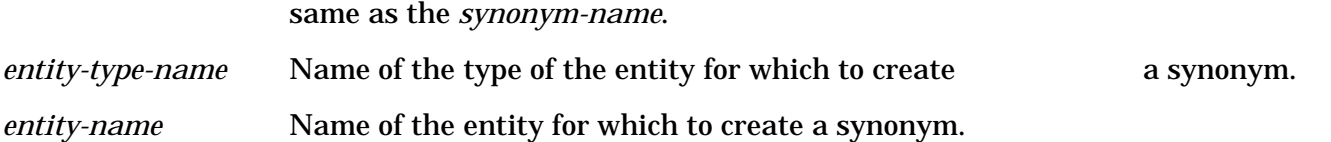

# **Description**

The new synonym refers to the same attribute list as the entity primary name and applies to all versions of the entity.

You can use synonyms only to directly reference an entity (a relationship) in the dictionary. You cannot use them to do qualified retrievals using the reporting commands. Accordingly, the name reported for the entity in a qualified retrieval is always the primary name.

**Open Mode:** Shared-update or exclusive-update **Scope:** DA scope or the entity's owner scope. The scope with which the dictionary is open is the owner of the synonym.

# **Example**

The following example creates a new synonym purch-date for the element order-date.

```
 >CREATE SYNONYM purch-date;
```
>>ENTITY-TYPE = element;

>>ENTITY = order-date.

>

# **CREATE VERSION**

Creates a new version.

#### **Syntax**

.

 C[REATE] V[ERSION] *version-name* [;INT[ERNAL] = *internal-name* ] [;C[OMMON] = *common-version-name* ]

#### **Parameters**

*version-name* External name of the version to be created. *internal-name* Internal name of version to be created. If not specified, the internal name is the same as the *version-name*.

*common-version-name* Name of the common domain version to which this local domain version is linked. This keyword is not allowed if the dictionary is open in the common domain. If omitted when in a local domain, no link is established.

# **Description**

The version status of the created version is automatically set to test. Refer to the SETVERSION command for information about changing the status of a version.

Note that if no link to a common version is established, no entity or relationship can be linked to a common entity/relationship unless the version is modified to establish a common link.

**Open Mode:** Shared-update or exclusive-update **Scope:** DA scope or any scope with version capability. The scope with which the dictionary is open is the owner of the version.

#### **Example**

The following example creates a new version A 00 09 and links it to the version A 00 01 in the common domain.

 >CREATE VERSION A\_00\_09;  $>>COMMON = A_00_01$ . >

# **DEFINE**

Opens the dictionary and defines the dictionary environment.

#### **Syntax**

```
 DEF[INE] [;DICT[IONARY] = dictionary-filename ]
```

```
 [;S[COPE] = scope-name ]
```
[;P[ASSWORD] = [*scope-password* ]]

[;O[PEN-]M[ODE] = *open-mode* ]

[;N[AME-]M[ODE] = *name-mode* ]

[;D[OMAIN] = [*domain-name* ]]

[;V[ERSION] = *version-name* ]

[;STAT[US] = *version-status* ]

# **Parameters**

.

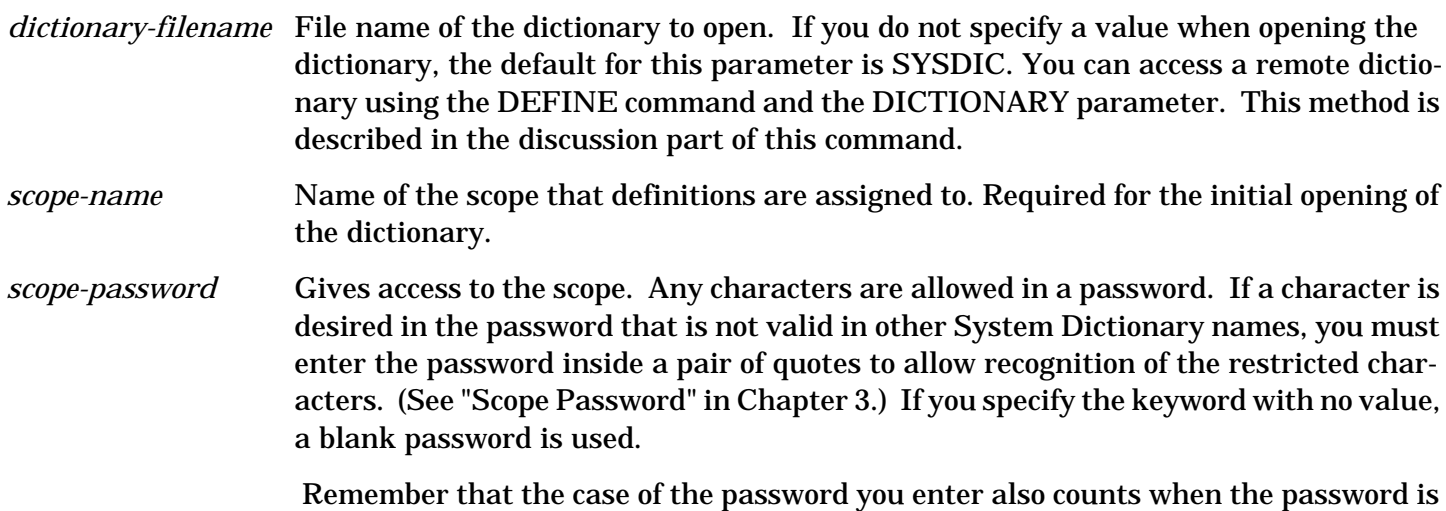

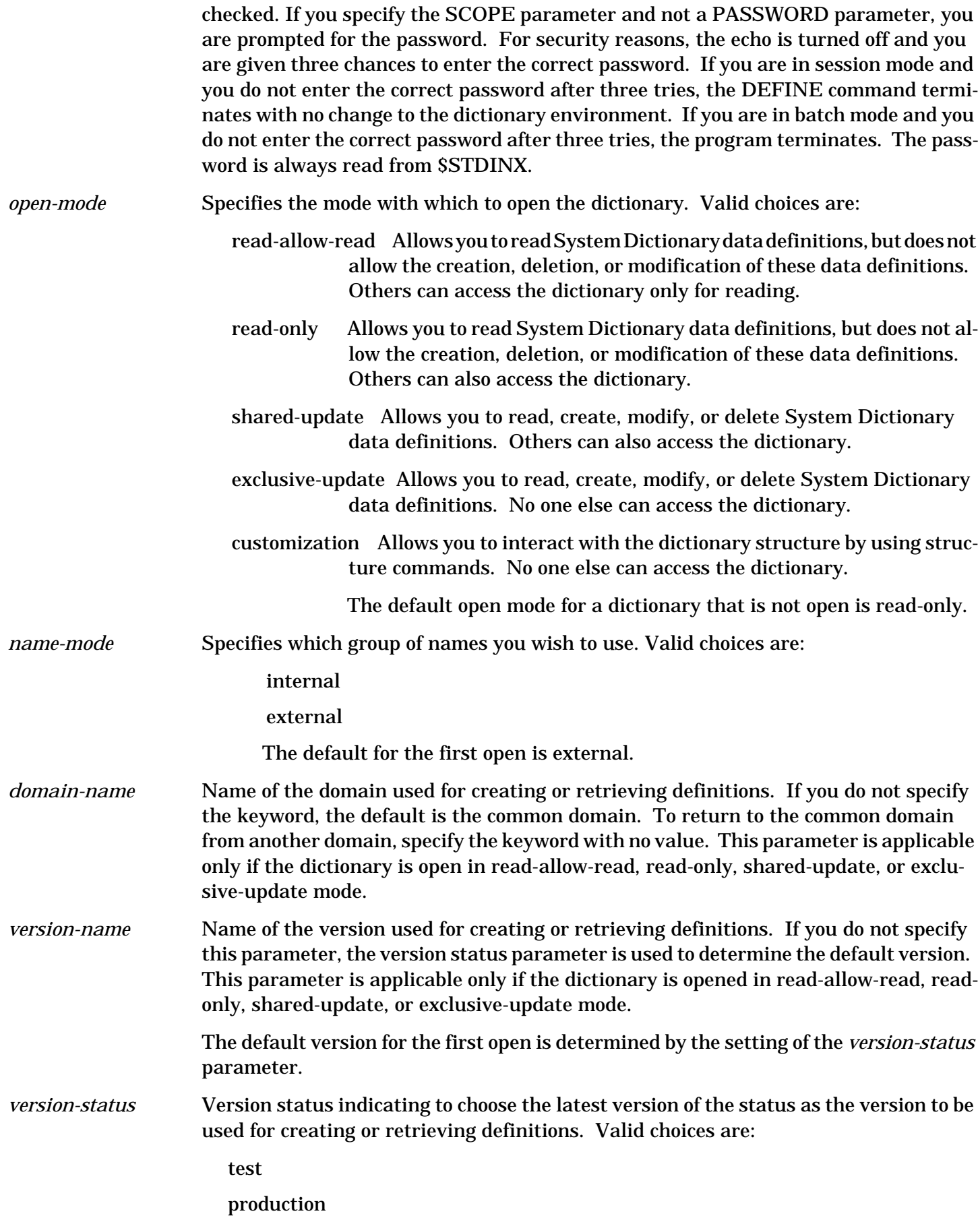

archival

The default status for the first open is production. The *version-status* parameter is used only if you do not specify *version-name*.

# **Description**

Once the dictionary is open you may redefine the environment while in a session. For example, you may open a new dictionary, or the same dictionary with a different scope or open mode. It is not necessary to respecify any parameters that remain the same after redefining the environment. For example, if you open a new dictionary, but the scope, open mode, etc., are to be the same as in the previous DEFINE command, the previous values carry over from the first DEFINE command.

If the dictionary was initially opened in customization mode and the new DEFINE calls for a change of the dictionary or open mode, a RESTRUCTURE of the dictionary is automatically done. The restructure operation may take some time if many dictionary occurrences are affected by the structure changes.

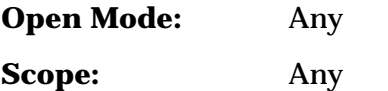

# **Remote Dictionary Access**

System Dictionary includes a feature that allows you to access dictionaries on remote systems, a remote system being any other system than the one to which you are currently logged on. The uses for this feature are explained in the *HP System Dictionary/XL General Reference Manual, Volume 1* (32256-90004). The following information explains how to use this feature using the DEFINE command.

A remote dictionary is accessed by first establishing a session on a remote system, as shown in the example below. The following names are used in the example:

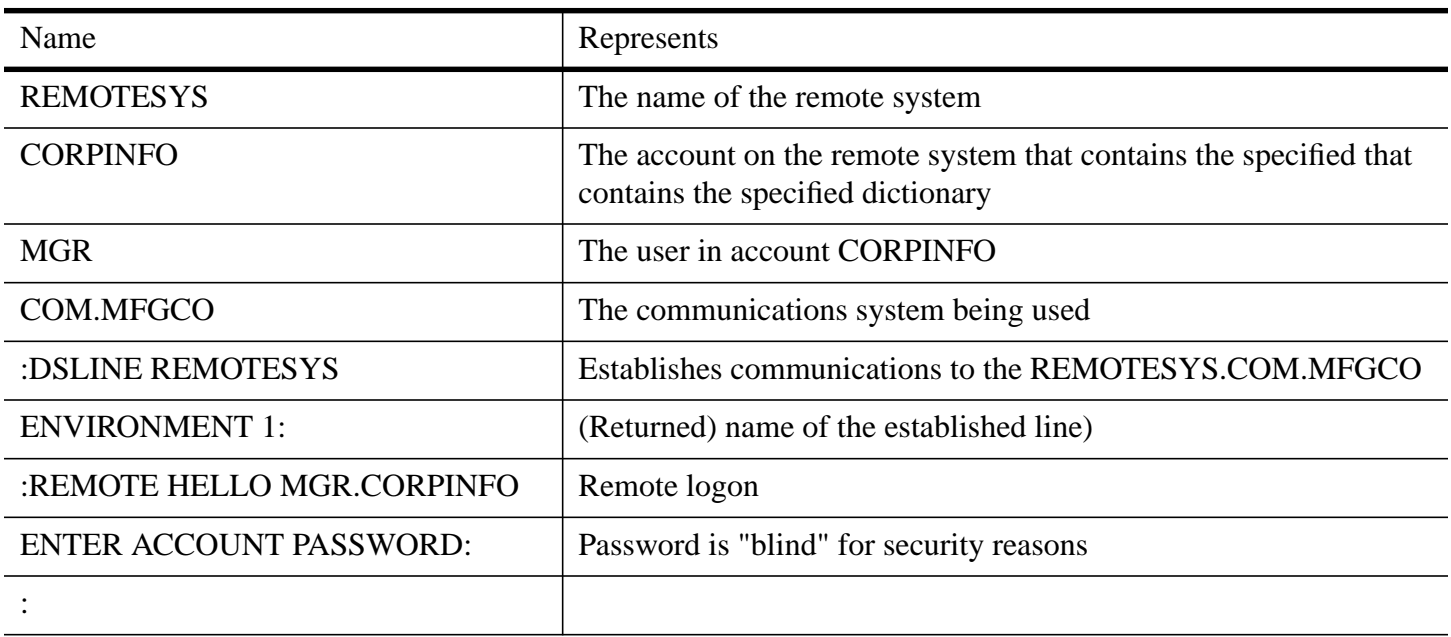

For more information on system to system communications, refer to the *NS3000/XL User/Programmer Reference Manual* or the *NS3000/XL Network Manager Reference manual*.

#### **RUNNING WITH NS3000**

4-68 After the remote session has been established, the remote dictionary can be accessed by including the remote system name in the dictionary name. For example, the DEFINE command could be specified in the following form:

DEFINE DICTIONARY=SYSDIC.PUB.SYS:NODEB;

It is also possible to use a file equation to completely identify the remote dictionary, as shown in the following example.

FILE RDICT1=SYSDIC.PUB.CORPINFO:REMOTESYS

where RDICT1 would be passed to the DICTIONARY parameter when using the DEFINE command, as shown in the following example.

DEFINE DICTIONARY=RDICT1

RUNNING WITH DS3000

When either the local or remote system (or both) is a DS3000 node the above methods of addressing the remote dictionary do not work. Instead, the device number of the remote node must be used, as shown in the following example.

FILE RDICT1=SYSDIC.PUB.CORPINFO;DEV=17#

where 17 is the device number of the remote system, and must be known to the user. The DEFINE command can then be used as follows:

DEFINE DICTIONARY=RDICT1

**NOTE** The dictionary on the remote system must be compatible with the System Dictionary software on the local system, that is, it must be the same version. If it is not, the DE-FINE command will fail.

Note also, that as with any subsystem or program being accessed on a remote system, the performance of System Dictionary is likely to be slower than when run on a local system.

#### **Example**

The first of the following examples opens the dictionary sysdic for the scope manager in customization open mode. The password Mgr\* allows access to the scope.

The second of the following examples changes the current scope leaving the dictionary open in the same state otherwise. Note that the password was prompted for (with echo off) since the SCOPE keyword clause is specified without a PASSWORD clause.

```
 >DEFINE DICTIONARY = sysdic;
 >>SCOPE = manager;
 >>PASSWORD = Mgr*;
```

```
>>OPEN-MODE = customization.
```

```
 >
```

```
 >DEFINE SCOPE = da.
```

```
 Scope Password>>
```
>

# **DELETE ATTRIBUTE**

Deletes an attribute.

#### **Syntax**

.

DEL[ETE] A[TTRIBUTE] *attribute-name*

[;PURGE]

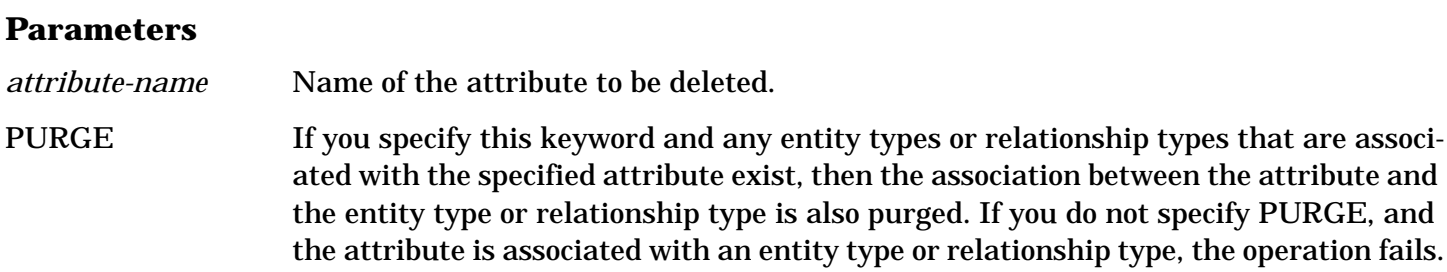

#### **Description**

When an attribute is deleted, the attribute values are deleted from all entities and relationships that previously had the attributes associated to them.

**Open Mode:** Customization

**Scope:** DA scope or the attribute's owner scope

**WARNING** When a version is in archival status, it is considered frozen, protecting its data from modification. However, archival status does not freeze the dictionary structure. Therefore, if the dictionary structure is changed, the structure of archival versions is also changed. In the case of additions to the dictionary structure, no serious problems will result. However, deletions from the dictionary structure may be detrimental to archival versions. Therefore, this should be considered when making deletions that affect dictionary structure.

#### **Example**

The following example deletes the attribute time-created. Because the keyword PURGE is not specified, the operation fails if time-created is associated with any entity types or relationship types.

>DELETE ATTRIBUTE time-created.

>

# **DELETE DOMAIN**

Deletes a domain, including all entities and relationships that belong to that domain.

#### **Syntax**

DEL[ETE] D[OMAIN] *domain-name* .

#### **Parameters**

*domain-name* Name of the domain to be deleted.

# **Description**

Neither the common domain nor the current domain can ever be deleted. When a domain is deleted, all versions of that domain and all entities and relationships in those versions are deleted.

**Open Mode:** Exclusive-update

**Scope:** DA scope or the domain's owner scope

#### **Example**

The following example deletes the domain accounts-payable.

>DELETE DOMAIN accounts-payable.

 $>$ 

# **DELETE ENTITY**

Deletes an entity.

#### **Syntax**

.

 DEL[ETE] E[NTITY] *entity-name* ;E[NTITY-]T[YPE] = *entity-type-name*

#### **Parameters**

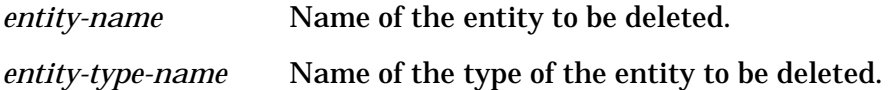

# **Description**

If no other versions of the entity exist, then the entity name and all synonyms are deleted. All relationships involving the entity are also deleted.

The entity cannot be deleted if it is in the common domain and is linked to a local domain entity.

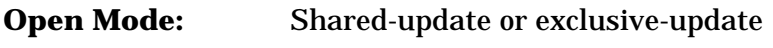

**Scope:** DA scope or the entity's owner scope

# **Example**

The following example deletes the file f01.

>DELETE ENTITY f01; ENTITY-TYPE = file.

 $\geq$ 

# **DELETE ENTITY-TYPE**

Deletes an entity type.

# **Syntax**

```
 DEL[ETE] E[NTITY-]T[YPE] entity-type-name
```
#### **Parameters**

.

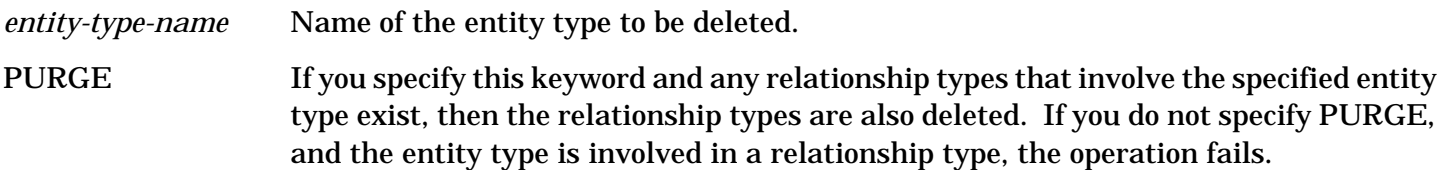

#### **Description**

When an entity type is deleted, all entities of that type are deleted. Also, all relationship-types involving the deleted entity-types and all relationships of these types are deleted.

**Open Mode:** Customization

**Scope:** DA scope or the entity type's owner scope

WARNING When a version is in archival status, it is considered frozen, protecting its data from modification. However, archival status does not freeze the dictionary structure. Therefore, if the dictionary structure is changed, the structure of archival versions is also changed. In the case of additions to the dictionary structure, no serious problems will result. However, deletions from the dictionary structure may be detrimental archival versions. Therefore, this should be considered when making deletions that affect dictionary structure.

#### **Example**

The following example deletes the entity-type terminal. Because the keyword PURGE is specified, if any relationship types that involve the entity type terminal exist, the relationship types are also deleted.

>DELETE ENTITY-TYPE terminal;

>>PURGE.

>

# **DELETE RELATIONSHIP**

Deletes a relationship.

#### **Syntax**

DEL[ETE] R[ELATIONSHIP] *entity-name1*

- ,*entity-name2* [,*entity-name3* ]
- [,*entity-name4* ]
- [,*entity-name5* ]
- [,*entity-name6* ]

```
 ;R[ELATIONSHIP-]T[YPE] = entity-type-name1
```

```
 ,entity-type-name2
```
 [,*entity-type-name3* ] [,*entity-type-name4* ] [,*entity-type-name5* ] [,*entity-type-name6* ] [;R[ELATIONSHIP-]C[LASS] = *relation-class-name* ]

#### **Parameters**

.

*entity-name(N)* Name of the entity involved in the relationship to be deleted.

*entity-type-name(N)* Name of the entity type involved in the relationship type.

*relation-class-name* Name of the relationship class.

#### **Description**

The relationship cannot be deleted if it is in the common domain and is

linked to a local domain relationship.

**Open Mode:** Shared-update or exclusive-update

**Scope:** DA scope or the relationship's owner scope

#### **Example**

The following example deletes the five-way relationship of the image database company, image master dataset division, image detail dataset employee, with the search item loc-code and sort item hire-date.

>DELETE RELATIONSHIP

>>employee,loc-code,hire-date,division,company;

>>RELATIONSHIP-TYPE = image-dataset, element, element,

>>image-dataset,image-database;

>>RELATIONSHIP-CLASS = chains.

>

# **DELETE RELATIONSHIP-CLASS**

Deletes a relationship class.

#### **Syntax**

.

DEL[ETE] R[ELATIONSHIP-]C[LASS] *relation-class-name*

[;PURGE]

#### **Parameters**

*relation-class-name* Name of the relationship class to be deleted.

PURGE If you specify this keyword and any relationship types that involve the specified relationship class exist, then the relationship type is also purged. If you do not specify PURGE, and the relationship class is involved in a relationship type, the operation fails.

### **Description**

When both relationship class and relationship type are deleted, all relationships of that type are also deleted.

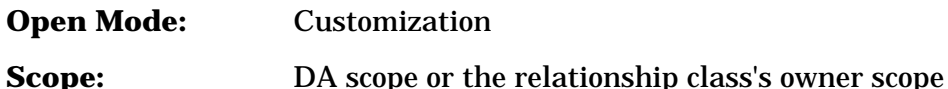

WARNING When a version is in archival status, it is considered frozen, protecting its data from modification. However, archival status does not freeze the dictionary structure. Therefore, if the dictionary structure is changed, the structure of archival versions is also changed. In the case of additions to the dictionary structure, no serious problems will result. However, deletions from the dictionary structure may be detrimental to archival versions. Therefore, this should be considered when making deletions that affect dictionary structure.

#### **Example**

The following example deletes the relationship class generates. Because the keyword PURGE is not specified, the operation will fail if generates is involved in any relationship types.

>DELETE RELATIONSHIP-CLASS generates.

>

# **DELETE RELATIONSHIP-TYPE**

Deletes a relationship type.

# **Syntax**

DEL[ETE] R[ELATIONSHIP-]T[YPE] *entity-type-name1*

,*entity-type-name2*

[,*entity-type-name3* ]

[,*entity-type-name4* ]

[,*entity-type-name5* ]

[,*entity-type-name6* ]

[;R[ELATIONSHIP-]C[LASS] = *relation-class-name* ]

#### **Parameters**

.

*entity-type-name(N)* Name of the entity type involved in the relationship type to be deleted. *relation-class-name* Name of the relationship class.
### **Description**

When a relationship type is deleted, all relationships of that type are also deleted.

**Open Mode:** Customization

**Scope:** DA scope or the relationship type's owner scope

**WARNING** When a version is in archival status, it is considered frozen, protecting its data from modification. However, archival status does not freeze the dictionary structure. Therefore, if the dictionary structure is changed, the structure of archival versions is also changed. In the case of additions to the dictionary structure, no serious problems will result. However, deletions from the dictionary structure may be detrimental to archival versions. Therefore, this should be considered when making deletions that affect dictionary structure.

### **Example**

The following example deletes the relationship type project contains program.

>DELETE RELATIONSHIP-TYPE project,program;

>>RELATIONSHIP-CLASS = contains.

>

# **DELETE REPORT**

Deletes a report.

#### **Syntax**

DEL[ETE] REP[ORT] report-name .

#### **Parameters**

*report-name* Name of the report to be deleted.

#### **Description**

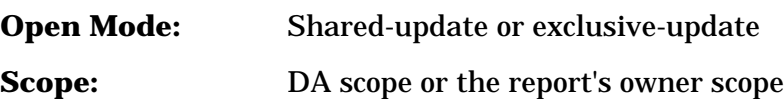

#### **Example**

The following example deletes the report image-report.

>DELETE REPORT image-report.

>

# **DELETE SCOPE**

Deletes a scope.

#### **Syntax**

```
 DEL[ETE] S[COPE] scope-name
    [;N[EW-]S[COPE] = new-scope-name ]
```
#### **Parameters**

.

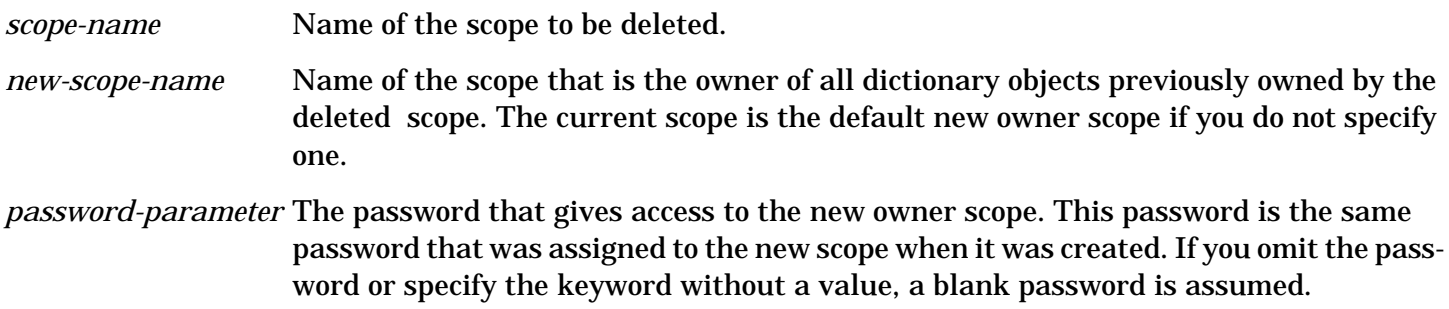

#### **Description**

The scope rights of the new scope must be at least as great as the deleted scope.

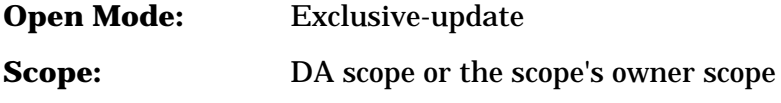

#### **Example**

The following example deletes the scope tester and assigns everything it owns to the new owner scope systester which has the password system\*.

```
 >DELETE SCOPE tester;
 >>NEW-SCOPE = systester;
 >>PASSWORD = system*.
```
 $\geq$ 

## **DELETE SYNONYM**

Deletes a synonym from an entity.

#### **Syntax**

. — наставка в село в село в село в село в село в село в село в село в село в село в село в село в село в село<br>В село в село в село в село в село в село в село в село в село в село в село в село в село в село в село в сел

DEL[ETE] SYN[ONYM] *synonym-name*

;E[NTITY-]T[YPE]= *entity-type-name*

#### **Parameters**

*synonym-name* Name of the synonym to be deleted.

*entity-type-name* Name of the type of the entity from which to delete a synonym.

#### **Description**

Since the synonym name must be unique in the entity name set for the type, the entity name is not needed to delete a synonym.

**Open Mode:** Shared-update or exclusive-update

4-76

#### **Example**

The following example deletes the element synonym purch-date.

```
 >DELETE SYNONYM purch-date;
```

```
 >>ENTITY-TYPE = element.
```
 $\geq$ 

## **DELETE VERSION**

Deletes a version, including all entities and relationships that belong to this version.

#### **Syntax**

DEL[ETE] V[ERSION] *version-name* .

#### **Parameters**

*version-name* Name of the version to be deleted.

#### **Description**

The current version cannot be deleted. The version cannot be deleted if it is in the common domain and a local domain version is linked to it. All entities and relationships belonging to the version are also deleted.

**Open Mode:** Exclusive-update

**Scope:** DA scope or the version's owner scope

#### **Example**

The following example deletes the version B\_00\_08. All entities and relationships belonging to this version are also deleted.

>DELETE VERSION B\_00\_08.

>

## **DISPLAY ATTRIBUTE**

Displays one or more attributes.

#### **Syntax**

.

```
 DIS[PLAY] A[TTRIBUTE] [attribute-name ]
     [;T[YPE] = attribute-data-type ]
     [;LEN[GTH] = attribute-length ]
     [;S[COPE-]O[WNER] = scope-owner-name ]
     [;NAME[-ONLY]]
     [;NO[SORT]]
```
#### **Parameters**

*attribute-name* Name of the attribute to be displayed.

*attribute-data-type* Type of the attribute to be displayed. Valid datatypes are:

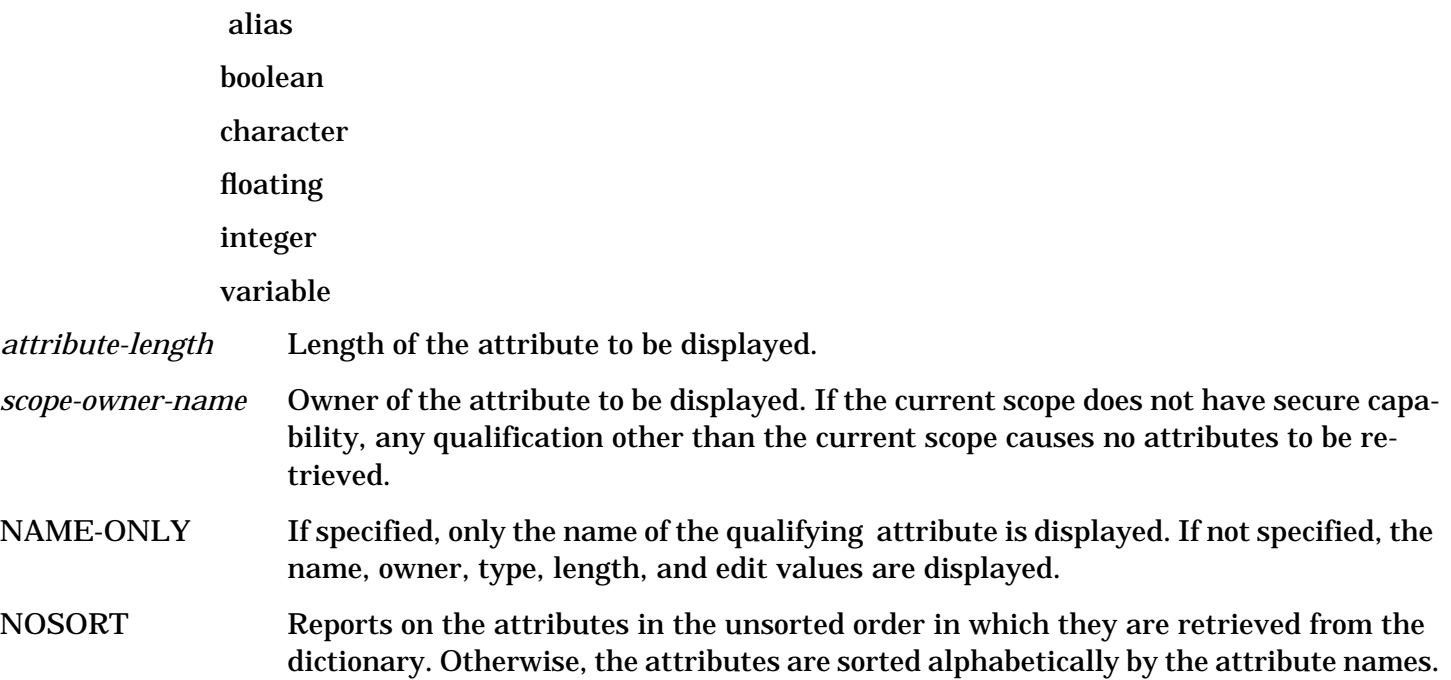

#### **Description**

When sorting is not required, the use of the NOSORT keyword speeds processing time. If the scope does not have secure capability, and the current scope is not the owner, the scope owner is not displayed.

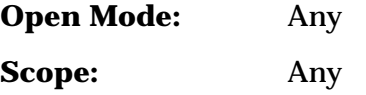

#### **Example**

The following example displays all attributes with data type character.

 >DISPLAY ATTRIBUTE; >>TYPE = CHARACTER. **ACCESS**  Scope-Owner : CORESET Type : CHARACTER Length : 2 Edit-Values : CHAR-TYPE Scope-Owner : CORESET Type: CHARACTER Length : 10

Edit-Values : ASCII, EBCDIC

- . .
- $\mathbf{r}$  . The same  $\mathbf{r}$

. .

#### UNITS

Scope-Owner : CORESET

Type : CHARACTER

Length : 10

Edit-Values :

10 Attribute(s) Retrieved

```
 >
```
# **DISPLAY DOMAIN**

Displays one or more domains.

### **Syntax**

```
 DIS[PLAY] D[OMAIN] [domain-name ]
     [;S[COPE-]O[WNER] = scope-owner-name ]
     [;SEN[SITIVITY] = sensitivity ]
     [;NAME[-ONLY]]
     [;NO[SORT]]
```
### **Parameters**

.

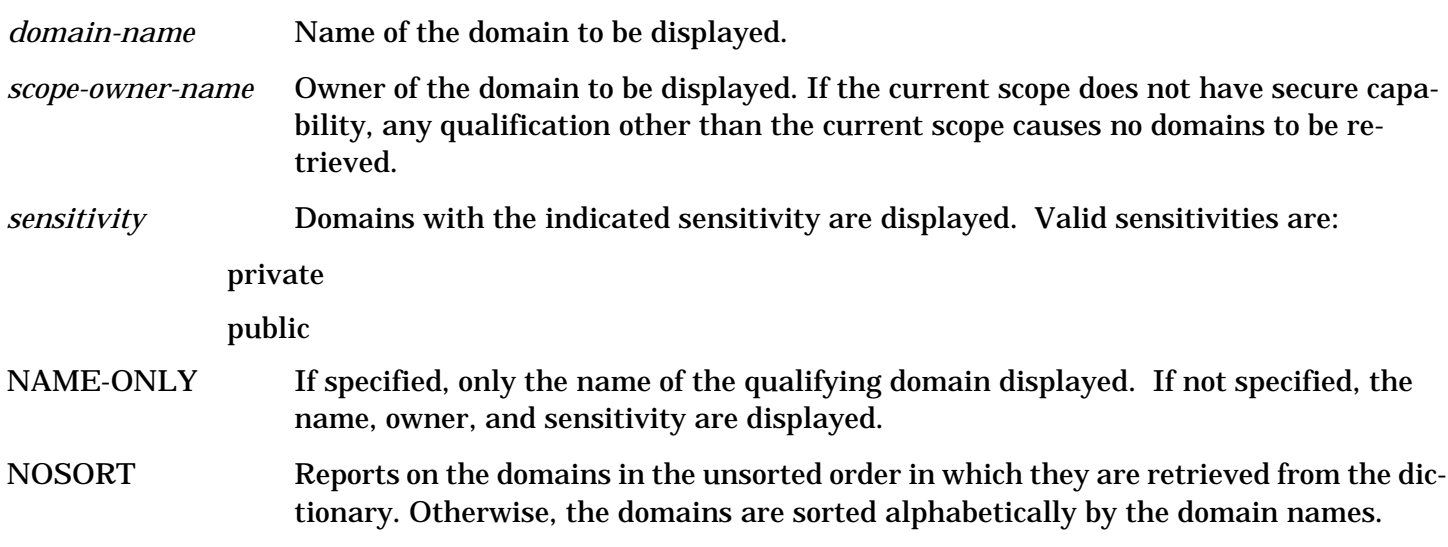

#### **Description**

When sorting is not required, the use of the NOSORT keyword speeds processing time. If the scope does

not have secure capability, and the current scope is not the owner, then the scope owner is not displayed.

**Open Mode:** Read-only, shared-update, or exclusive-update

**Scope:** DA scope or a scope with domain capability

#### **Example**

The following example displays the domain jones which has the sensitivity private.

>DISPLAY DOMAIN jones.

**JONES** 

Sensitivity : PRIVATE

Scope-Owner : PERSONNEL

1 Domain(s) Retrieved

>

### **DISPLAY ENTITY-TYPE**

Displays one or more entity types.

#### **Syntax**

```
 DIS[PLAY] E[NTITY-]T[YPE] [entity-type-name ]
     [;S[COPE-]O[WNER] = scope-owner-name ]
     [;NAME[-ONLY]]
     [;NO[SORT]]
```
#### **Parameters**

.

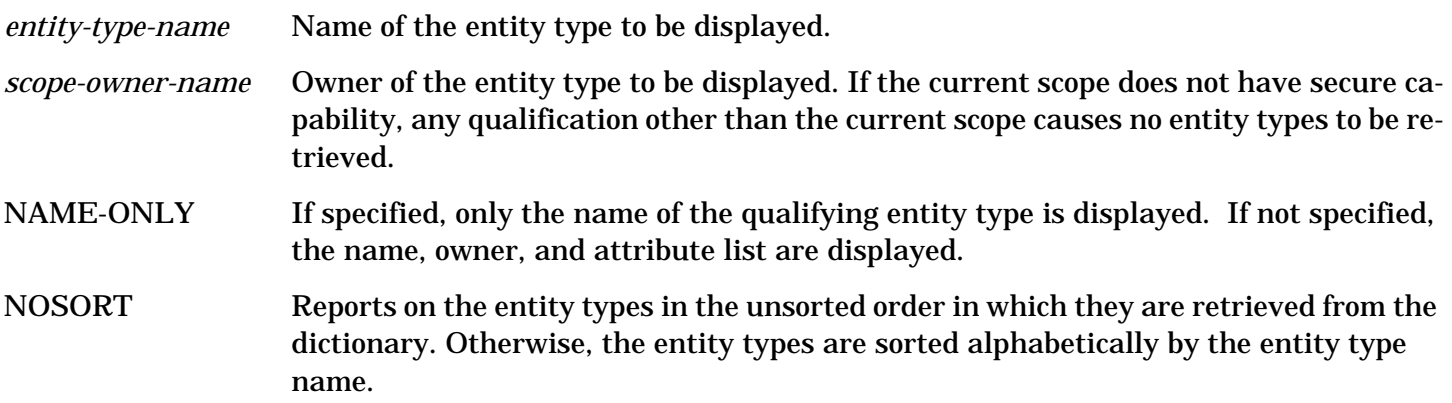

#### **Description**

When sorting is not required, the use of the NOSORT keyword speeds processing time. If the scope does not have secure capability, and the current scope is not the owner, then the scope owner is not displayed.

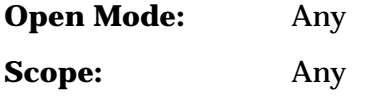

### **Example**

The following example displays the entity type element with its scope owner and attributes.

>DISPLAY ENTITY-TYPE element.

ELEMENT

Scope-Owner : CORESET

Attributes : DATE-CREATED, DATE-CHANGED, SCOPE-OWNER,

SCOPE-CHANGED, SENSITIVITY, ID-NUMBER, ELEMENT-TYPE,

DISPLAY-LENGTH, DECIMAL, BYTE-LENGTH, COUNT, UNITS,

SIGN, BLANK, JUSTIFY, SYNCHRONIZE

1 Entity-Type(s) Retrieved

>

## **DISPLAY ENTITY-TYPE-ATTRIBUTE**

Displays one or more entity type attribute pairs.

#### **Syntax**

```
 DIS[PLAY] E[NTITY-]T[YPE-]A[TTRIBUTE] [entity-type-name ]
      [;A[TTRIBUTE] = attribute-name ]
      [;S[COPE-]O[WNER] = scope-owner-name ]
      [;NAME[-ONLY]]
      [;NO[SORT]]
```
#### **Parameters**

.

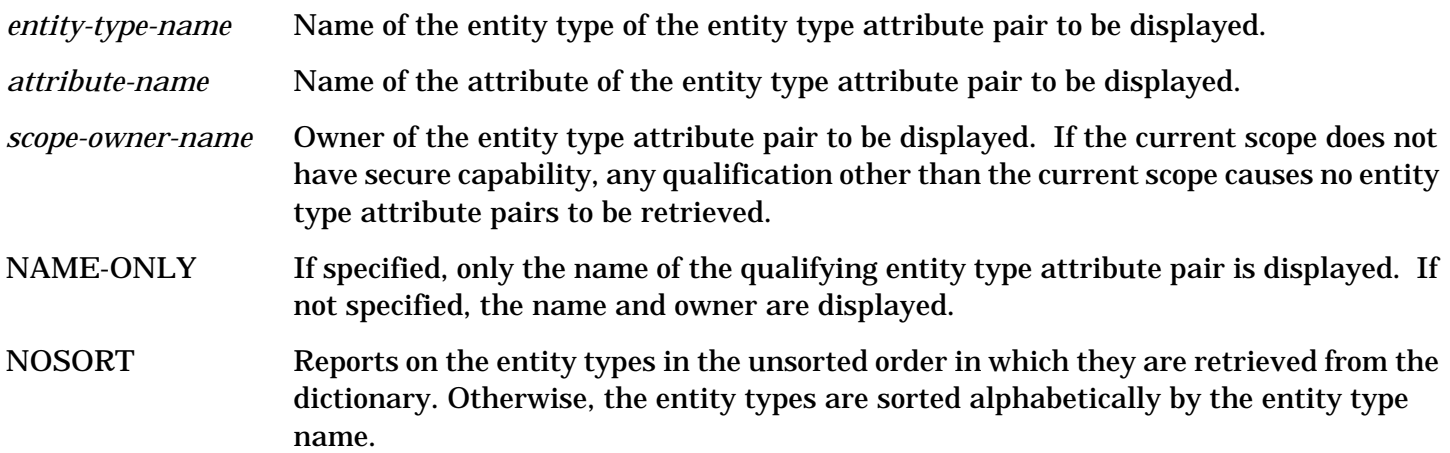

#### **Description**

When sorting is not required, the use of the NOSORT keyword speeds processing time. If the scope does not have secure capability, and the current scope is not the owner, then the scope owner is not displayed.

**Open Mode:** Any

**Scope:** Any

#### **Example**

The following example displays the attributes linked to the entity type cabinet along with the owners of the links.

>DISPLAY ENTITY-TYPE-ATTRIBUTE cabinet.

CABINET

SCOPE-OWNER

Scope-Owner : CORESET

SCOPE-CHANGED

Scope-Owner : CORESET

DATE-CREATED

Scope-Owner : CORESET

DATE-CHANGED

Scope-Owner : CORESET

**SENSITIVITY** 

Scope-Owner : CORESET

ID-NUMBER

Scope-Owner : CORESET

**COUNT** 

Scope-Owner : ACCOUNTING

CABINET-SIZE

Scope-Owner : FACILITIES

8 Entity-Type/Attribute Pair(s) Retrieved

>

# **DISPLAY RELATIONSHIP-CLASS**

Displays one or more relationship classes.

#### **Syntax**

.

```
 DIS[PLAY] R[ELATIONSHIP-]C[LASS] [relation-class-name ]
     [;S[COPE-]O[WNER] = scope-owner-name ]
     [;NAME[-ONLY]]
     [;NO[SORT]]
```
#### **Parameters**

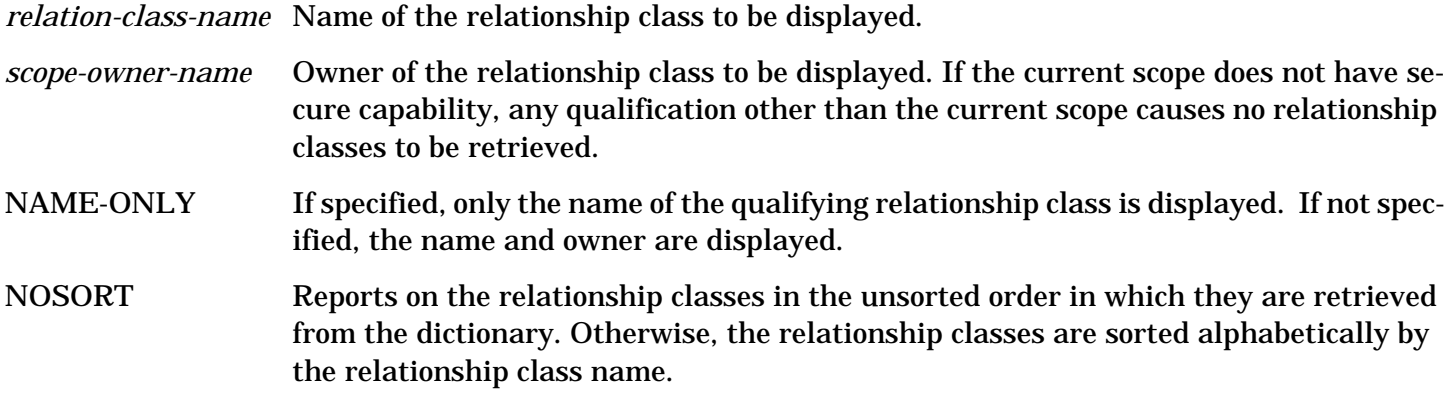

#### **Description**

When sorting is not required, the use of the NOSORT keyword speeds processing time. If the scope does not have secure capability, and the current scope is not the owner, then the scope owner is not displayed.

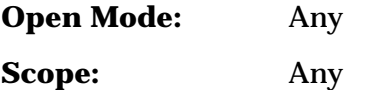

#### **Example**

The following example displays the relationship class contains with its scope owner.

>DISPLAY RELATIONSHIP-CLASS contains.

**CONTAINS** 

```
 Scope-Owner : CORESET
```

```
 1 Relationship-Class(es) Retrieved
```
>

# **DISPLAY RELATIONSHIP-TYPE**

Displays one or more relationship types.

### **Syntax**

DIS[PLAY] R[ELATIONSHIP-]T[YPE] [ *entity-type-name1* ]

 [,*entity-type-name2* ] [,*entity-type-name3* ] [,*entity-type-name4* ] [,*entity-type-name5* ] [,*entity-type-name6* ] [;R[ELATIONSHIP-]C[LASS] = *relation-class-name* ] [;S[COPE-]O[WNER] = *scope-owner-name* ] [;NAME[-ONLY]]

#### [;NO[SORT]]

#### **Parameters**

.

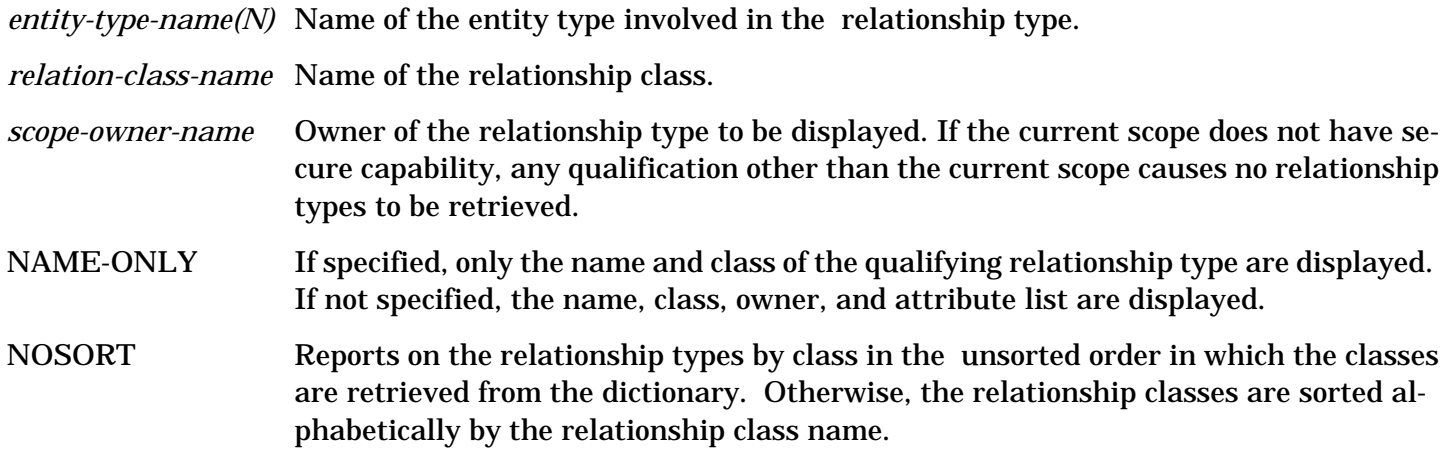

#### **Description**

You can use either nothing between commas (,,) or a  $\wedge$  between commas (, $\wedge$ ,) as a placeholder to match any entity type name in the middle of a list. When sorting is not required, the use of the NOSORT keyword speeds processing time. If the scope does not have secure capability, and the current scope is not the owner, then the scope owner is not displayed.

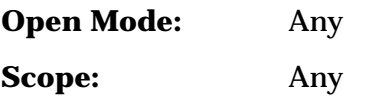

#### **Example**

The following example displays all relationship types of class contains with image-dataset as the first entity type and any entity types beginning with rec as the second entity type. The owner scopes and a list of all associated attributes are printed for each.

>DISPLAY RELATIONSHIP-TYPE image-dataset, rec^;

>> RELATIONSHIP-CLASS = contains.

IMAGE-DATASET RECORD

Rel-Class : CONTAINS

Scope-Owner : CORESET

Attributes : DATE-CREATED, DATE-CHANGED, SCOPE-OWNER,

SCOPE-CHANGED, SENSITIVITY, RELATIONSHIP-POSITION,

PRIMARY-RECORD

1 Relationship-Type(s) Retrieved

>

### **DISPLAY RELATIONSHIP-TYPE-ATTRIBUTE**

Displays one or more relationship type attribute pairs.

 $4 - 84$ 

### **Syntax**

#### DIS[PLAY] R[ELATIONSHIP-]T[YPE-]A[TTRIBUTE] [ *entity-type-name1* ]

```
 [,entity-type-name2 ]
                      [,entity-type-name3 ]
                      [,entity-type-name4 ]
                      [,entity-type-name5 ]
                      [,entity-type-name6 ]
 [;R[ELATIONSHIP-]C[LASS] = relationship-class-name ]
 [;A[TTRIBUTE] = attribute-name ]
 [;S[COPE-]O[WNER] = scope-owner-name ]
 [;NAME[-ONLY]]
 [;NO[SORT]]
```
#### **Parameters**

.

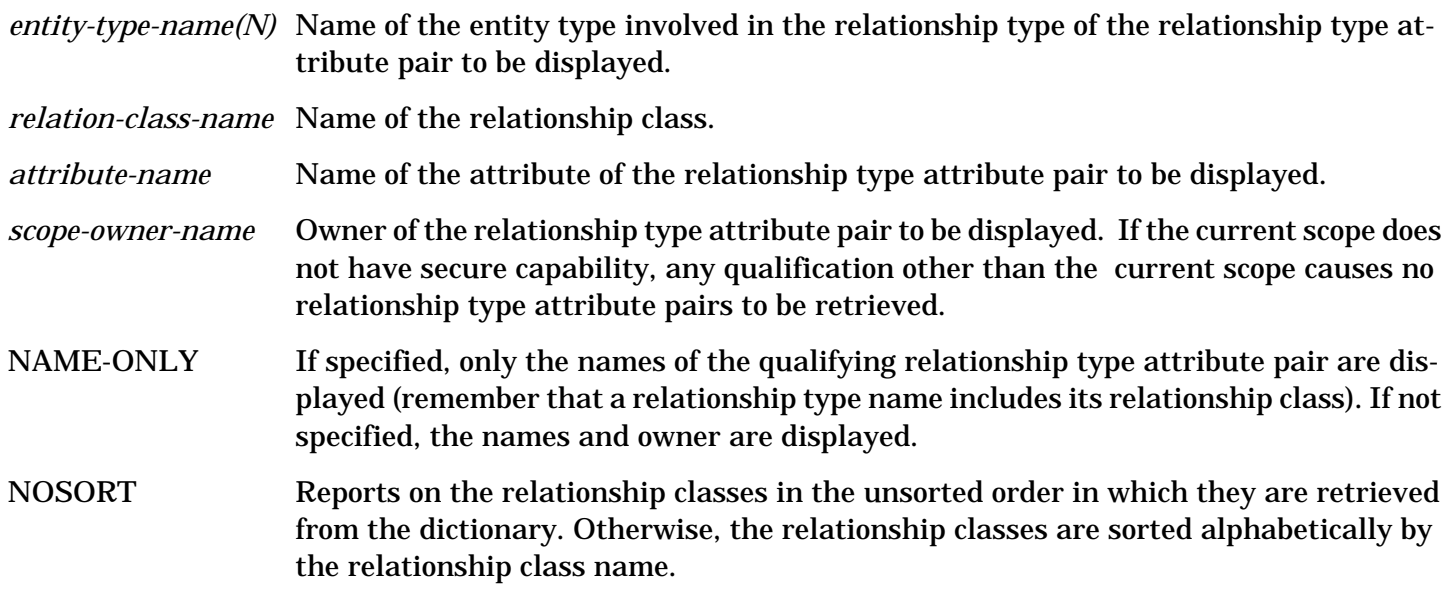

#### **Description**

When sorting is not required, the use of the NOSORT keyword speeds processing time. If the scope does not have secure capability, and the current scope is not the scope owner, then the scope owner is not displayed.

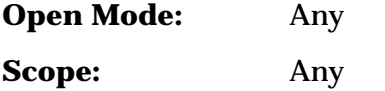

#### **Example**

The following example displays the attributes linked to the relationship type cabinet contains elements and the owners of the links.

 >DISPLAY RELATIONSHIP-TYPE-ATTRIBUTE cabinet, element; >>RELATIONSHIP-CLASS = contains; >>SCOPE-OWNER = coreset. CABINET ELEMENT Relationship-Class : CONTAINS SCOPE-OWNER Scope-Owner : CORESET SCOPE-CHANGED Scope-Owner : CORESET DATE-CREATED Scope-Owner : CORESET DATE-CHANGED Scope-Owner : CORESET **SENSITIVITY**  Scope-Owner : CORESET RELATIONSHIP-POSITION Scope-Owner : CORESET 6 Relationship-Type/Attribute Pair(s) Retrieved >

## **DISPLAY REPORT**

Displays one or more reports.

#### **Syntax**

```
 DIS[PLAY] REP[ORT] [report-name ]
     [;S[COPE-]O[WNER] = scope-owner-name ]
     [;NAME[-ONLY]]
     [;NO[SORT]]
```
#### **Parameters**

.

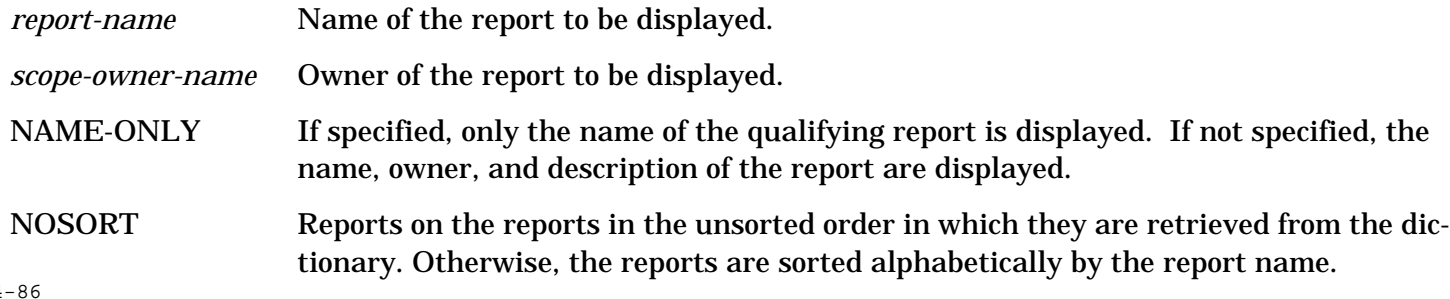

## **Description**

When sorting is not required, the use of the NOSORT keyword speeds processing time.

**Open Mode:** Read-only, shared-update, or exclusive-update

**Scope:** Any scope with read capability

#### **Example**

The following example displays the report image-database.

 >DISPLAY REPORT image-database. IMAGE-DATABASE Scope-Owner : DA Description : Detailed report on IMAGE databases including data about its location, classes, datasets, records, and elements. 1 Report(s) Retrieved

>

# **DISPLAY SCOPE**

Displays one or more scopes.

#### **Syntax**

 DIS[PLAY] S[COPE] [*scope-name* ] [;S[COPE-]R[IGHTS] = *scope-right* ] [;S[COPE-]O[WNER] = *scope-owner-name* ] [;NAME[-ONLY]] [;NO[SORT]]

#### **Parameters**

.

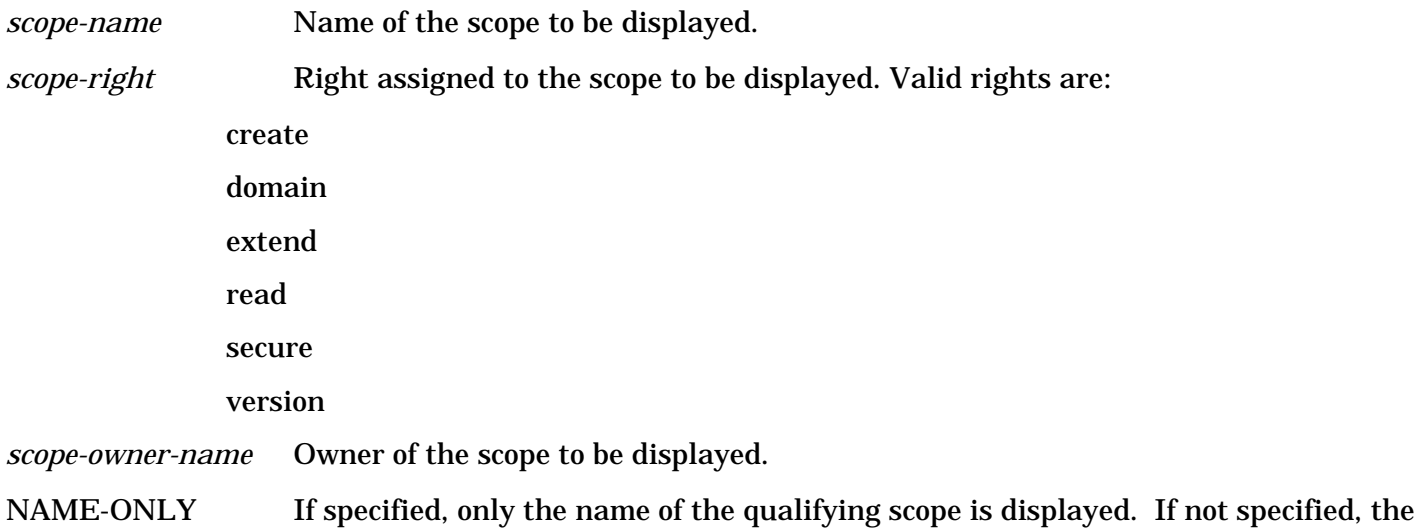

name, right, password, and owner are displayed.

NOSORT Reports on the scopes in the unsorted order in which they are retrieved from the dictionary. Otherwise, the scopes are sorted alphabetically by the scope name.

#### **Description**

Note that any scope having the specified scope right(s) is selected. For example, if the rights selected are domain and version, any scope that has at least the domain and version capabilities is displayed. Therefore, if scopes with only domain and version capabilities, and no other capabilities, are desired, then the *scope-right* specification must be:

```
 SCOPE-RIGHTS = D and V and
 S and
 E and
 C and
 R
               or
 SCOPE-RIGHTS = D, V,
 S,
 E,
\overline{C}.
 R.
```
When sorting is not required, the use of the NOSORT keyword speeds processing time. The scope must have secure capability in order to report on any scopes other than the current scope.

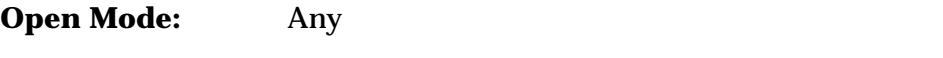

**Scope:** DA scope, the scope's owner scope, or the current scope

#### **Example**

The following example displays all scopes with at least domain and version capabilities. The only one found and displayed is the DA scope which has all scope rights.

>DISPLAY SCOPE;

```
 >>SCOPE-RIGHTS = D and V.
```
**DA** 

Scope-Rights : S E C R D V

Password : data-admin

Scope-Owner : CORESET

1 Scope(s) Retrieved

>

# **DISPLAY VERSION**

Displays one or more versions.

### **Syntax**

```
 DIS[PLAY] V[ERSION] [version-name ]
     [;STAT[US] = version-status ]
     [;C[OMMON]] = [common-version-name ]]
     [;LAST[-ONLY]]
     [;S[COPE-]O[WNER] = scope-owner-name ]
     [;NAME[-ONLY]]
     [;NO[SORT]]
```
#### **Parameters**

. — наставка в село в село в село в село в село в село в село в село в село в село в село в село в село в село<br>В село в село в село в село в село в село в село в село в село в село в село в село в село в село в село в сел

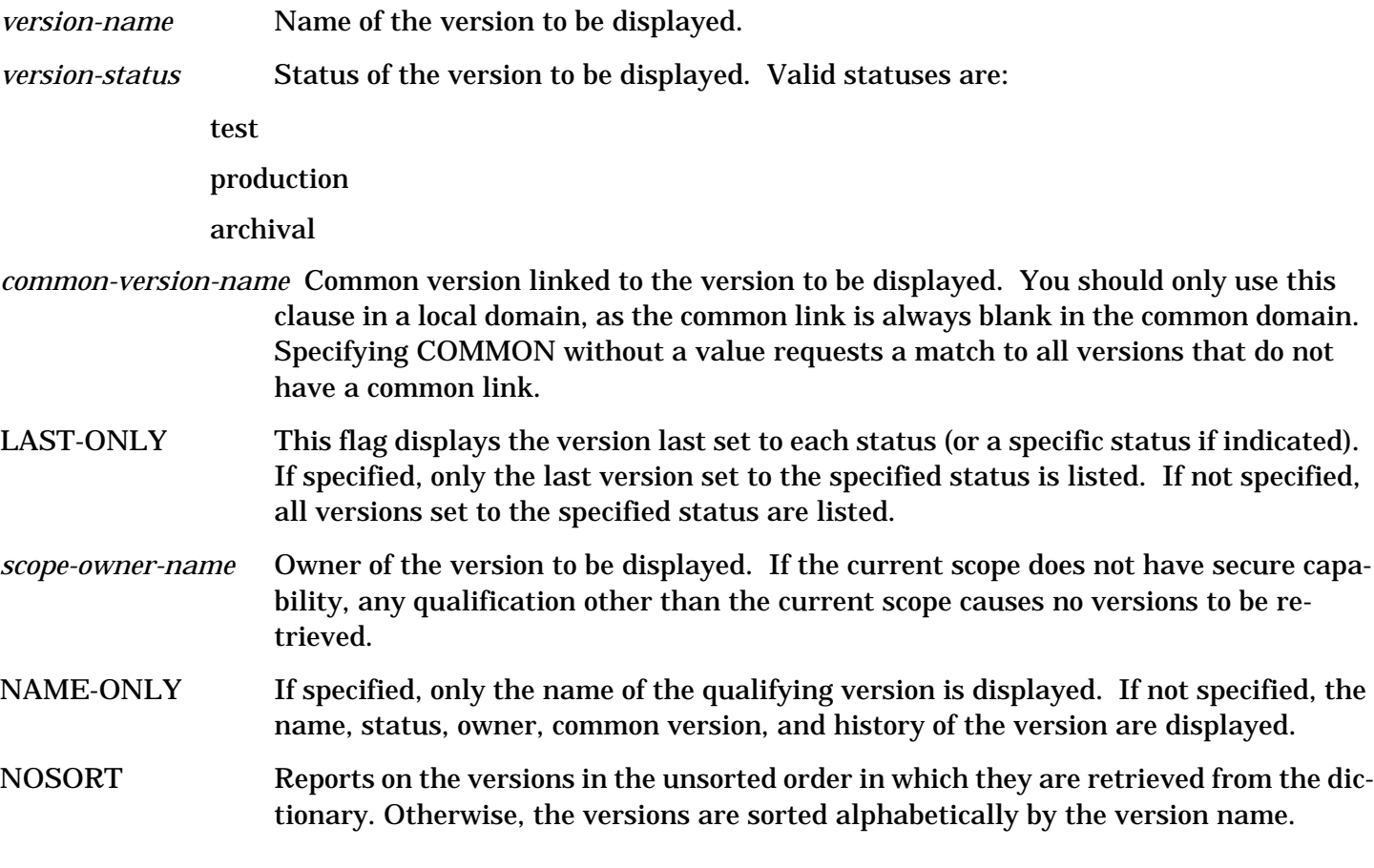

#### **Description**

When sorting is not required, the use of the NOSORT keyword speeds processing time. If the scope does not have secure capability, the scope owner is not displayed unless the current scope is the owner.

**Open Mode:** Read-only, shared-update, or exclusive-update

**Scope:** Any

#### **Example**

The following example displays all versions having a status of either archival or production.

 >DISPLAY VERSION; >>STATUS = Archival or Production. SALES1 Version-Status : ARCHIVAL Scope-Owner : MARKETING Common : COMMON1 History : 02/07/84 10:04 AM ARCHIVAL 02/02/84 3:45 PM PRODUCTION 02/02/84 3:44 PM TEST SALES2 Version-Status : ARCHIVAL Scope-Owner : MARKETING Common : COMMON2 History : 03/01/84 9:56 PM ARCHIVAL 02/07/84 11:03 AM PRODUCTION 02/04/84 10:53 PM TEST SALES3 Version-Status : ARCHIVAL Scope-Owner : MARKETING Common : COMMON3 History : 03/04/84 3:16 AM ARCHIVAL 03/01/84 7:23 PM PRODUCTION 02/20/84 9:34 PM TEST SALES4 Version-Status : PRODUCTION Scope-Owner : MARKETING Common : COMMON4 History : 03/04/84 12:04 AM PRODUCTION 03/01/84 12:53 PM TEST

4 Version(s) Retrieved

>

# **EDIT ENTITY**

Edits an entity's variable length attribute text.

### **Syntax**

.

 ED[IT] E[NTITY] *entity-name* ;E[NTITY-]T[YPE] = *entity-type-name* ;A[TTRIBUTE] = *attribute-name*

#### **Parameters**

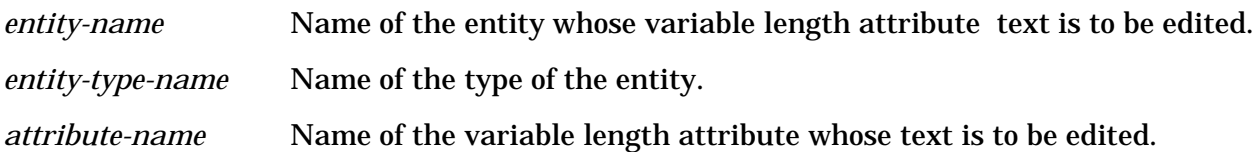

#### **Description**

You cannot use the EDIT ENTITY command if input is from a file or you are executing in batch mode. The EDIT command calls the EDIT/V subsystem, which performs the specified editing. (Refer to the *EDIT/V Reference Manual* for details regarding this subsystem.) EDTXT*xxx* is the name of the temporary text file used as the interface between the System Dictionary and EDIT/V. To perform the editing tasks, you may use all but the following two EDIT/V subsystem commands: TEXT and KEEP. You cannot use the TEXT command because EDTXT*xxx* is automatically used as the text file when entering the EDIT command. You may not use the KEEP command for the same reason. When exiting the EDIT/V subsystem, you are prompted with "PURGE OLD?". If you respond "Yes" or "Y", an automatic KEEP is issued. Otherwise, the original text remains unchanged and the new text is not kept. If you delete all lines, the variable length attribute is deleted from the entity.

**Open Mode:** Shared-update or exclusive-update

**Scope:** DA scope or any scope with create capability and modify access to the entity

#### **Example**

The following example adds the line "The records in the file are fixed length 80-byte records with 3 fields: a customer ID, a part number, and a quantity ordered." to the description text of entity orders.

>EDIT ENTITY orders;

 $>>ENTITY-TYPE = file:$ 

>>ATTRIBUTE = description.

HP32201A.7.16 EDIT/3000 WED, NOVEMBER 13, 1985, 4:34 PM

(C) HEWLETT-PACKARD CO. 1984

/L ALL

- 1 This file contains all of the information
- 2 available for an order.

/ADD

- 3 The records in the file are fixed length
- 4 80-byte records with 3 fields: a customer ID,
- 5 a part number, and a quantity ordered.

```
6 ///
```
/L ALL

- 1 This file contains all of the information
- 2 available for an order.
- 3 The records in the file are fixed length
- 4 80-byte records with 3 fields: a customer ID,
- 5 a part number, and a quantity ordered.

/E"

 EDTXT0 ALREADY EXISTS - RESPOND YES TO PURGE OLD AND KEEP NEW PURGE OLD? Y

>

### **EDIT RELATIONSHIP**

Edits a relationship's variable length attribute text.

#### **Syntax**

```
 ED[IT] R[ELATIONSHIP] entity-name1
                ,entity-name2
                [,entity-name3 ]
                [,entity-name4 ]
                [,entity-name5 ]
                [,entity-name6 ]
       ;R[ELATIONSHIP-]T[YPE] = entity-type-name1
                     ,entity-type-name2
                    [,entity-type-name3 ]
                    [,entity-type-name4 ]
                    [,entity-type-name5 ]
                    [,entity-type-name6 ]
      [;R[ELATIONSHIP-]C[LASS] = relation-class-name ]
       ;A[TTRIBUTE] = attribute-name
 .
```
#### **Parameters**

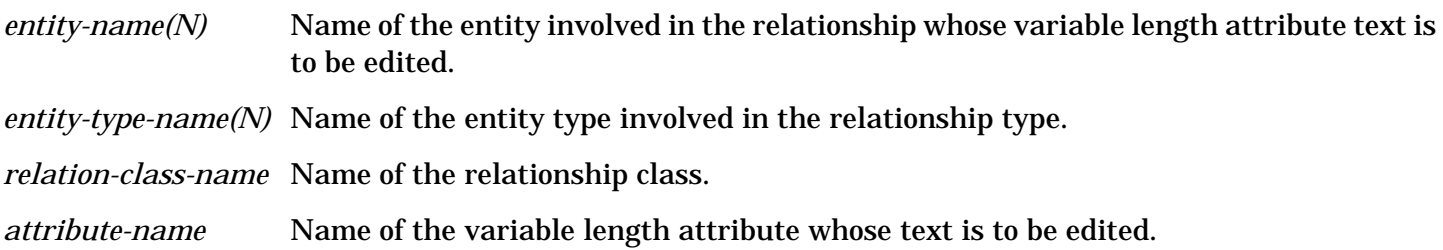

#### **Description**

You cannot use the EDIT RELATIONSHIP command if input is from a file or you are executing in batch mode. The EDIT command calls the EDIT/V subsystem, which performs the specified editing. (Refer to the *EDIT/V Reference Manual* for details regarding this subsystem.) EDTXT*xxx* is the name of the temporary text file used as the interface between the System Dictionary and EDIT/V. To perform the editing tasks, you can use all but the following two EDIT/V subsystem commands: TEXT and KEEP. You cannot use the TEXT command because EDTXT*xxx* is automatically used as the text file when entering the EDIT command. You may not use the KEEP command for the same reason. When exiting the EDIT/V subsystem, you are prompted with "PURGE OLD?". If you respond "Yes" or "Y", an automatic KEEP is issued. Otherwise, the original text remains unchanged and the new text is not kept. If you delete all lines, the variable length attribute is deleted from the relationship.

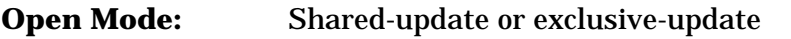

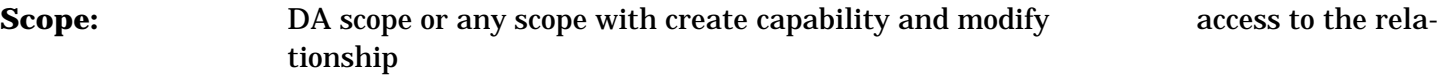

#### **Example**

The following example adds the line "These orders are only from the Midwestern Region." to the description text for the relationship, Midwestern contains order.

>EDIT RELATIONSHIP Midwestern, order;

>>RELATIONSHIP-TYPE = region, file;

>>RELATIONSHIP-CLASS = contains;

>>ATTRIBUTE = description.

#### HP32201A.7.16 EDIT/3000 WED, NOVEMBER 13, 1984, 4:34 PM

(C) HEWLETT-PACKARD CO. 1984

/L ALL

- 1 This file contains all of the information
- 2 available for an order.

#### /ADD

- 3 These orders are only from the Midwestern
- 4 Region.

5 //

 $/$ L ALL

- 1 This file contains all of the information
- 2 available for an order.
- 3 These orders are only from the Midwestern
- 4 Region.

```
/F.
```
 EDTXT0 ALREADY EXISTS - RESPOND YES TO PURGE OLD AND KEEP NEW PURGE OLD? Y

>

# **EDIT REPORT**

Edits a stored report or its description.

#### **Syntax**

.

 ED[IT] REP[ORT] *report-name* [;DESC[RIPTION]]

### **Parameters**

*report-name* Name of the stored report to be edited.

DESCRIPTION If specified, the description of the report is edited. If not specified, the report definition is edited.

### **Description**

You cannot use the EDIT REPORT command if input is from a file or you are executing in batch mode. The EDIT command calls the EDIT/V subsystem, which performs the specified editing. (Refer to the *Edit/V Reference Manual* for details regarding this subsystem.) EDTXT*xxx* is the name of the temporary text file used as the interface between the System Dictionary and EDIT/V. To perform the editing tasks, you can use all but the following two EDIT/V subsystem commands: TEXT and KEEP. You cannot use the TEXT command because EDTXT is automatically used as the text file when entering the EDIT command. You may not use the KEEP command for the same reason. When exiting the EDIT/V subsystem, you are prompted with "PURGE OLD?". If you respond "Yes" or "Y" , an automatic KEEP is issued. Otherwise, the original text remains unchanged and the new text is not kept. When a keep is being processed, if the definition of the report was being changed, it is parsed and any error found reported. If you delete all lines of the description, the description is deleted from the report. If you delete all lines of the definition, the stored report itself is deleted from the dictionary.

**Open Mode:** Shared-update or exclusive-update

**Scope:** DA scope or the report's owner scope

#### **Example**

The following example modifies the output spacing of the report named image-database-report from page spacing between items to double-spacing between items.

>EDIT REPORT image-database-report.

HP32201A.7.16 EDIT/3000 WED, NOVEMBER 13, 1985, 4:34 PM

(C) HEWLETT-PACKARD CO. 1984

/L ALL

- 1 CONFIGURE PAGE.
- 2
- 3 REPORT ENTITY;
- 4 ENTITY-TYPE = element;
- 5 SORT.

### /MODIFY 1

- 1 CONFIGURE PAGE.
	- : ddddiDOUBLE-SPACE
- 1 CONFIGURE DOUBLE-SPACE.

:

### $/$ L ALL

- 1 CONFIGURE DOUBLE-SPACE;
- 2
- 3 REPORT ENTITY;
- 4 ENTITY-TYPE = element;
- 5 SORT.

/E

### EDTXT0 ALREADY EXISTS - RESPOND YES TO PURGE OLD AND KEEP NEW

PURGE OLD? Y

 $\geq$ 

# **EXECUTE**

Executes a REPORT command that has been previously created and stored by using a START/SAVE pair.

## **Syntax**

```
 EX[ECUTE] report-name
```

```
[;E[NTITY] = entity-name ]
 [;R[ELATIONSHIP] = [entity-name1 ] ]
[ [,entity-name2 ]]
[ [,entity-name3 ]]
[ [,entity-name4 ]]
[ [,entity-name<sup>5</sup>]]
```
### [ [,entity-name 6]]

#### **Parameters**

.

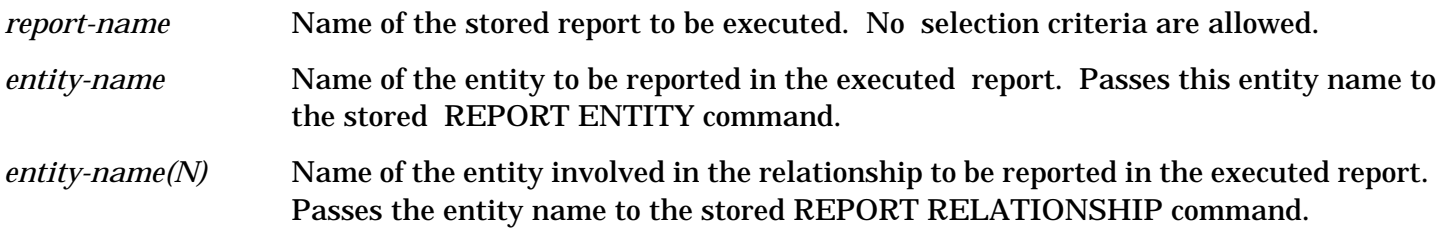

#### **Description**

Note that you can use either nothing between commas (,,) or a  $\wedge$  between commas (, $\wedge$ ,) as a placeholder to match any *entity-name(N)* in the middle of a list.

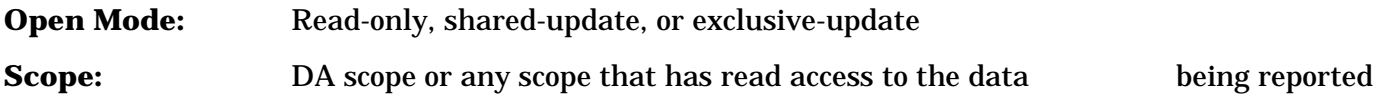

#### **Example**

The following example executes the stored report named image-database-report for the entity named accounting. The report reports the values of all the attributes for the specified entity.

>EXECUTE image-database-report;

 >>ENTITY = accounting. ACCOUNTING DATE-CREATED : 11/11/84 3:30 AM DATE-CHANGED : 11/11/84 3:30 AM SCOPE-OWNER : DA SCOPE-CHANGED : DA SENSITIVITY : PRIVATE ID-NUMBER : 0 IMAGE-DATABASE-TYPE : IMAGE 1 Entity(ies) Retrieved

```
 >
```
## **Nested EXECUTE**

Executes a secondary REPORT ENTITY command that has been previously created and stored by using a START/SAVE pair. You can only call this command format from the SUB-REPORT keyword of the REPORT ENTITY command. Note that no selection criteria is allowed for this reporting command.

#### **Syntax**

EX[ECUTE] *report-name*

 ;R[ELATIONSHIP-]T[YPE] = *entity-type-name1* ,*entity-type-name2* [,*entity-type-name3* ] [,*entity-type-name4* ] [,*entity-type-name5* ] [,*entity-type-name6* ] [;R[ELATIONSHIP-]C[LASS] = *relation-class-name* ] [;S[OURCE-]P[OSITION] = *source-position* ] [;R[EPORT-]P[OSITION] = *report-position* ]

#### **Parameters**

.

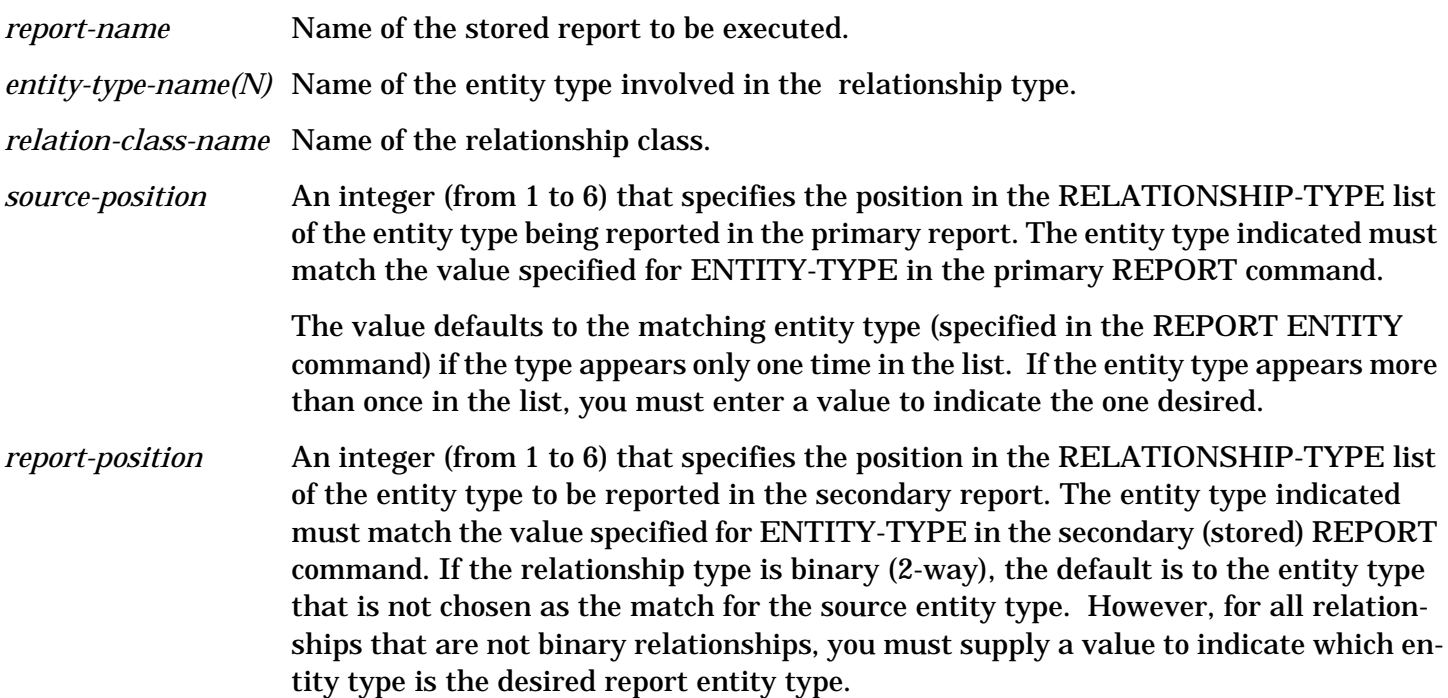

#### **Description**

This command allows you to retrieve data about an entity and then, by following relationships in the dictionary, report on related entities.

**Open Mode:** Read-only, shared-update, or exclusive-update

**Scope:** DA scope or any scope that has read access to the data being reported

#### **Example**

The following report consists of the attribute values of the image-database sales and all the image-datasets that are related to it. The image-database contains image-dataset relationship type is specified as the path to be used to find the image-dataset that is associated to the image-database sales. Note that neither SOURCE-POSITION nor REPORT-POSITION are needed as the source entity type is unambiguous and the specified relationship type is a binary one, respectively.

 >REPORT ENTITY sales; >>ENTITY-TYPE = image-database; >>SUB-REPORT = (EXECUTE image-dataset-report; >> RELATIONSHIP-TYPE = image-database, >> image-dataset; >> RELATIONSHIP-CLASS = contains.). SALES DATE-CREATED : 11/11/84 4:23 AM DATE-CHANGED : 11/24/84 5:02 PM SCOPE-OWNER : DA SCOPE-CHANGED : DA SENSITIVITY : PRIVATE ID-NUMBER : 0 IMAGE-DATABASE-TYPE : IMAGE 2) CUSTOMERS Entity-Type : IMAGE-DATASET DATE-CREATED : 11/11/84 4:23 AM DATE-CHANGED : 11/11/84 4:23 AM SCOPE-OWNER : DA SCOPE-CHANGED : DA SENSITIVITY : PRIVATE ID-NUMBER : 0 IMAGE-DATASET-TYPE : MANUAL 2) SUPPLIERS Entity-Type : IMAGE-DATASET DATE-CREATED : 11/11/84 4:23 AM DATE-CHANGED : 11/11/84 4:23 AM SCOPE-OWNER : DA SCOPE-CHANGED : DA SENSITIVITY : PRIVATE ID-NUMBER : 0 IMAGE-DATASET-TYPE : MANUAL 2) ORDERS Entity-Type : IMAGE-DATASET

 DATE-CREATED : 11/11/84 4:23 AM DATE-CHANGED : 11/11/84 4:23 AM SCOPE-OWNER : DA SCOPE-CHANGED : DA SENSITIVITY : PRIVATE ID-NUMBER : 0 IMAGE-DATASET-TYPE : DETAIL 2) STOCK Entity-Type : IMAGE-DATASET DATE-CREATED : 11/11/84 4:23 AM DATE-CHANGED : 11/11/84 4:23 AM SCOPE-OWNER : DA SCOPE-CHANGED : DA SENSITIVITY : PRIVATE ID-NUMBER : 0 IMAGE-DATASET-TYPE : DETAIL 1 Entity(ies) Retrieved

>

## **EXIT**

Terminates the SDMAIN program, closing the dictionary if needed.

#### **Syntax**

 $E[XIT]$  [.]

#### **Description**

If the dictionary is open in customization mode, a restructuring of the dictionary structure occurs before the program terminates. The restructure operation may take some time if many dictionary occurrences are affected by the structure changes.

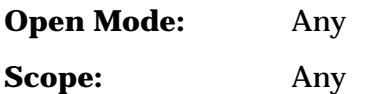

#### **Example**

The following example exits the program (closing the dictionary and any files used by the system) and returns control to the operating system.

>EXIT

END OF PROGRAM

: (*Returns to MPE* )

# **FORMAT**

Defines titles and/or page headers for dictionary reports.

### **Syntax**

```
 F[ORMAT]
```

```
 [;ALIGN[MENT] = alignment-option ]
 [;F[ORMAT]-V[ARIABLE] = format-flag ]
 [;P[AGE-]H[EADER] = ["page-header-text "]]
 [;TI[TLE] = ["title-text "]]
```
#### **Parameters**

.

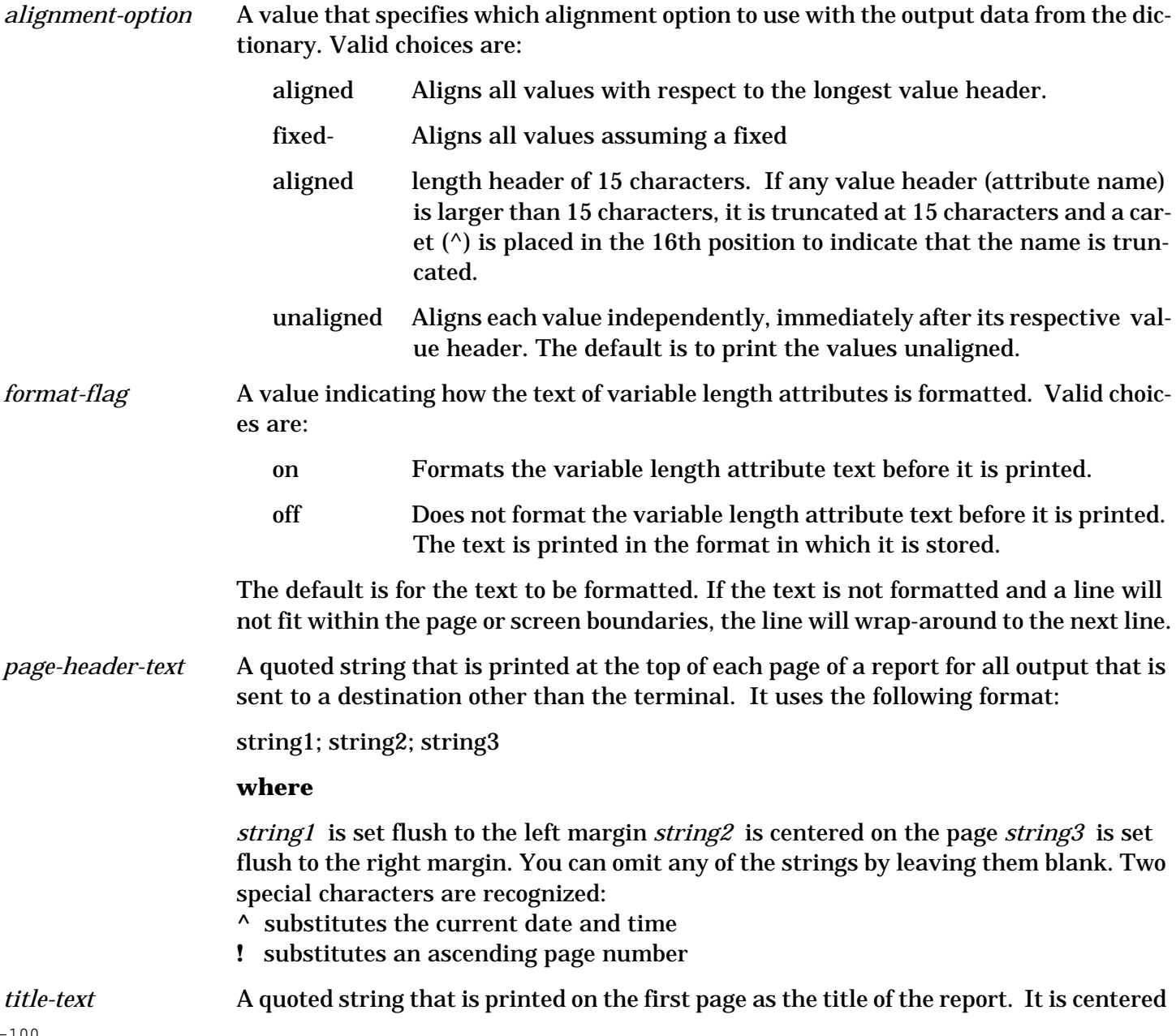

on the page with three blank lines before and two lines after.

### **Description**

To delete a value from the PAGE-HEADER or TITLE keyword, specify the keyword with no value. To reset all values to their default, issue the FORMAT command with no keywords. If you redefine the dictionary environment, (that is, switch scopes, open a new dictionary, etc.), you do not need to reissue the FORMAT command if this information remains the same for the new environment.

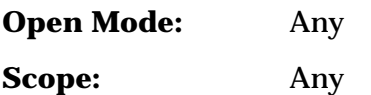

#### **Example**

The following example sets up a page header including the current date and time at the left margin, the string "January Month-End Report" in the middle, and ascending page numbers at the right margin. The title, alignment, and format-variable options remain unchanged.

>FORMAT PAGE-HEADER = "^;January Month-End Report;!".

>

# **HELP**

Provides a quick reference to SDMAIN commands by listing the valid commands in the current mode, the valid subcommands for a command, the syntax of a specific command, or the definition of a macro.

### **Syntax**

H[ELP] [*command* [*subcommand* ]] [.]

#### **Parameters**

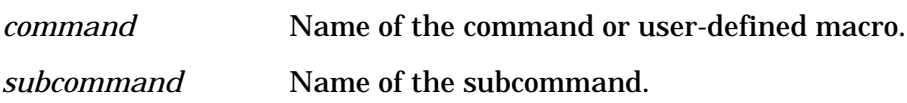

### **Description**

What you see when you issue the HELP command depends upon three things:

- Whether or not the dictionary is open
- If the dictionary is open, what access mode it is open in
- If the dictionary is open, whether or not the START command has been issued

See Chapter 3 of this manual for a detailed description of the HELP command in relation to the various open modes and the START command. You can also use the HELP command to look at definitions of userdefined macros. The definition of the macro is printed for you so you can check the parameters needed or see what a given macro does (COMMENT commands needed in the macro with a description could be very helpful). You can use the SHOWMACRO command to get a list of all the currently defined macros if you do not remember the macro name.

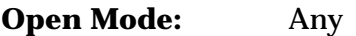

**Scope:** Any

#### **Example**

The first of the following examples asks for help with the HELP command. The syntax of the HELP is displayed. The second of the following examples asks for the definition of the user-defined macro OPEN.

>HELP HELP.

HELP - Returns a list of valid subcommands for a command or a detailed

description of a specific command

```
SYNTAX: HELP<H> [command [subcommand]] [.]
```
>

>HELP OPEN

MACRO Definition:

open mode = shared-update.

define scope = da; open-mode = !mode; status = test.

 $\geq$ 

## **INCLUDE**

Causes SDMAIN to temporarily stop reading its input from the current input device or file and start reading input from the specified file.

#### **Syntax**

IN[CLUDE] *include-file-name* .

#### **Parameters**

*include-file-name* Name of the file from which to read input.

#### **Description**

When the end of file is reached, SDMAIN goes back to the previous input device or file for input. Within an include file, you can have other INCLUDE commands and macro calls. After a macro call is expanded, SDMAIN executes the expanded macro as if it is an include file. The maximum number of nested levels of input at any one time using INCLUDE commands or macro calls is 20. When executing a file specified by the INCLUDE command, the EDIT command and the REDO command are not allowed. Also, attribute prompting is not performed at this time. Commands are echoed to \$STDLIST as they are executed from within the include file. The INCLUDE command itself is not written to the log file, but each command read from the include file for processing is written to the log file as if it were being entered interactively. If you enter INCLUDE \$STDIN or INCLUDE \$STDINX, you can return to the previous level by issuing the MPE command :EOD.

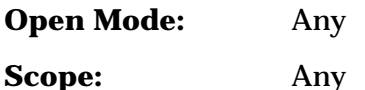

# **Example**

The following example specifies the file file1 to be the input file. The next command processed by the system is read from file1.

>INCLUDE file1.

 $4 - 102$ 

### **MODIFY ATTRIBUTE**

Modifies an attribute.

.

.

.

#### **Syntax**

 M[ODIFY] A[TTRIBUTE] *attribute-name* [;S[COPE-]O[WNER] = *scope-owner-name* ] [;LEN[GTH] = *attribute-length* ] [;E[DIT-]V[ALUE] = [ *attr-edit-value1* [*,attr-edit-value2* ]

[*,attr-edit-valueN* ]]]

#### **Parameters**

. — наставка в село в село в село в село в село в село в село в село в село в село в село в село в село в село<br>В село в село в село в село в село в село в село в село в село в село в село в село в село в село в село в сел

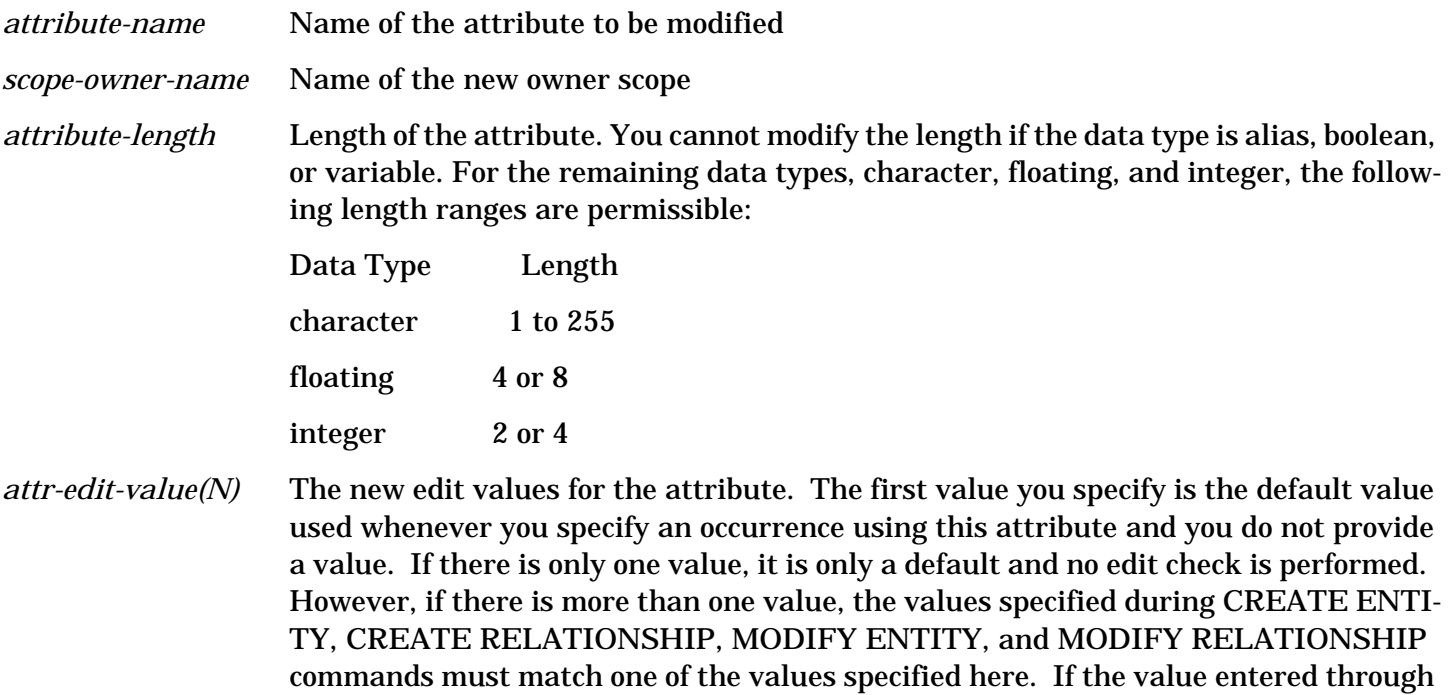

are not allowed for data types alias and variable. The edit values are a list of values separated by commas. If the type is boolean, only the values true and false are allowed. If the type is character, any character string less than or equal to the length is allowed. (If you use any character not allowed in a user-defined name, you must enclose the value in quotes.) If the type is either floating or integer, any single number or a number range of the form "number : number" is allowed (if you specify a range as

one of these commands is not one of the edit values, an error is returned. Edit values

the first entry in the list, the first number of the range is the default).

To remove all edit values from an attribute, specify the EDIT-VALUE keyword with no edit values. In order to leave attribute edit values unchanged, issue the MODIFY ATTRIBUTE command without the EDIT-VALUE clause.

#### **Description**

If you change the edit value of the attribute, there is no check to make sure that any existing values of that attribute meet the new criteria. Accordingly, if you add or change an edit value to be more restrictive, it is your responsibility to check to make sure that all existing values of the attribute are updated as needed. Changing the length of the attribute requires modification of all attribute values associated with that attribute. This operation (done at restructuring time) may take some time if there are many values for this attribute. If lengths are expanded, the current value is fit into the larger space; if lengths are reduced, the following occurs:

- Character strings are truncated to the new length
- Integers between 32768 and 32767 remain the same. Positive integers that are larger than 32767 are set 32767. Negative integers that are less than -32768 are set to -32768.
- Floating point numbers will have the number of significant digits reduced from 16 to 6.

**Open Mode:** Customization

**Scope:** DA scope or the attribute's owner scope

#### **Example**

In the following example, the attribute length for attribute terminal-type is changed to 26 and the editvalue is changed to be a default value of TTY with no editing (the owner scope remains unchanged).

```
 >MODIFY ATTRIBUTE terminal-type;
```

```
 >>LENGTH = 26;
```
>>EDIT-VALUE = TTY.

>

# **MODIFY DOMAIN**

Modifies a domain.

#### **Syntax**

.

```
 M[ODIFY] D[OMAIN] domain-name
```

```
 [;S[COPE-]O[WNER] = scope-owner-name ]
```

```
 [;SEN[SITIVITY] = sensitivity ]
```
#### **Parameters**

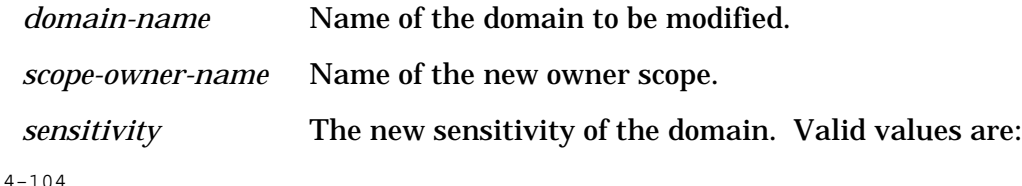

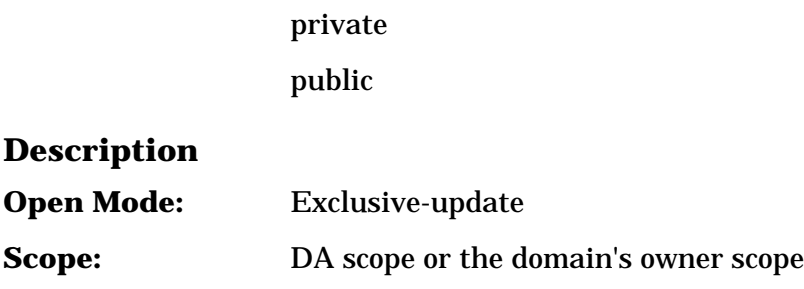

### **Example**

The following example changes the owner scope of the domain accounts-payable to the scope manager.

>MODIFY DOMAIN accounts-payable;

>>SCOPE-OWNER = manager.

>

# **MODIFY ENTITY**

.

.

.

#### Modifies an entity.

#### **Syntax**

M[ODIFY] E[NTITY] *entity-name*

;E[NTITY-]T[YPE] = *entity-type-name*

[;A[TTRIBUTE-]L[IST]=([ *attribute-name1=[* attribute-value1*]]*

 *[,* attribute-name2=[*attribute-value2* ]]

[,*attribute-nameN* =[*attribute-valueN* ]])]

[;C[OMMON] = [*common-entity-name* ]]

#### **Parameters**

.

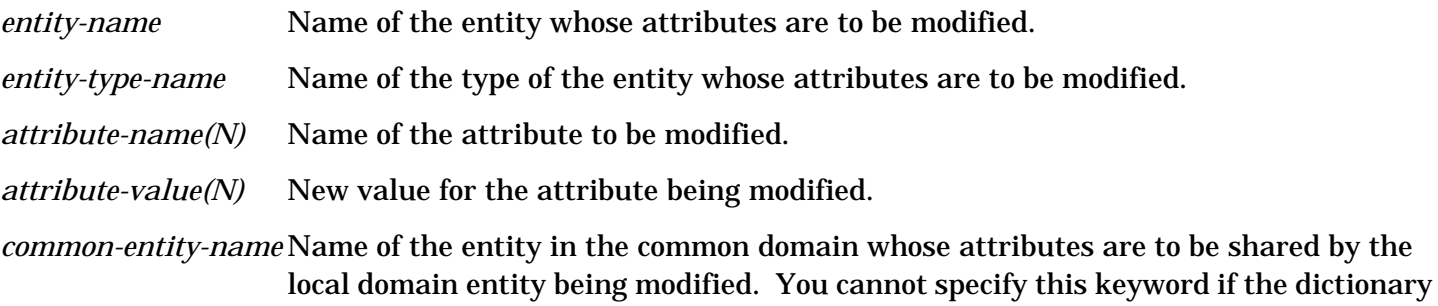

can only contain the following attributes:

is open in the common domain. If you specify this parameter, then the attribute list

4- 105

scope-owner Name of the new owner scope

sensitivity Specifies the access rights to the entity

id-number A user-specified identification number which is never checked for uniqueness by System Dictionary

If you specify attributes other than these in the attribute list, then you must not use this parameter. If you specify COMMON and do not assign a value to it, the existing link to the entity in the common domain is deleted.

#### **Description**

System Dictionary automatically assigns values for the following attributes. You cannot modify the values of these attributes.

date-created

date-changed

scope-changed

If the attribute is of type boolean, character, floating, or integer and you specify the name, but do not assign a value, then the value from the attribute's edit values is used. If the attribute does not have any edit values, then the System Dictionary default value for the attribute's data type is used.

 boolean : false character : ASCII blanks floating : Floating point zero integer : Binary zero

If the attribute is of type alias and you specify the name, but do not assign a value, the alias value is deleted. If the attribute is of type variable and you specify the name, but do not assign a value, the variable length attribute's text is deleted. If the attribute is of type boolean the only values allowed are true and false (may be abbreviated T and F, respectively).

To modify or add a variable length attribute, you must specify the text within quotes. If the attribute is already associated to the entity, the original text is replaced with this new text. To replace only part of the text, refer to the EDIT ENTITY command.

To create an alias attribute value, specify the alias attribute name and assign it an alias value.

To modify an attribute of type alias or character, you must enclose the value within quotes if it includes any invalid characters (See

"User-Defined Names" in Chapter 3) or is greater than 32 characters in length.

If sensitivity is the attribute to be modified, the valid values are:

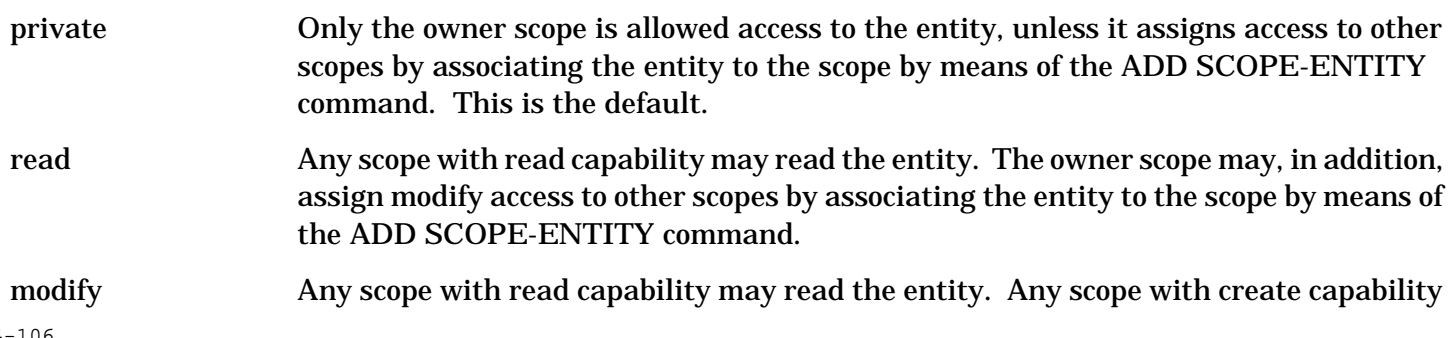

may read and modify the entity.

If you modify the sensitivity from read or modify to private, all scopes that previously had access to this entity will no longer have access, unless the entity is explicitly associated with the scope. If the entity is linked to an entity in the common domain, the sensitivity for this entity cannot be changed to a sensitivity greater than the sensitivity of the entity in the common domain. To link the entity to an entity in the common domain, the current version must be linked to a version in the common domain.

**Open Mode:** Shared-update or exclusive-update

**Scope:** DA scope or any scope with create capability and modify access to the entity

### **Example**

The following example deletes the alias attribute value for cobol-alias and changes the type of file and minimum and maximum record sizes for the file base01.

```
 >MODIFY ENTITY base01;
>>ENTITY-TYPE = file: >>ATTRIBUTE-LIST = (cobol-alias = ,
 >>file-type = sequential,
 >>min-record-size = 128,
>max-record-size = 256).
 >
```
# **MODIFY ENTITY-TYPE**

Modifies an entity type.

#### **Syntax**

.

M[ODIFY] E[NTITY-]T[YPE] *entity-type-name*

[;S[COPE-]O[WNER] = *scope-owner-name* ]

### **Parameters**

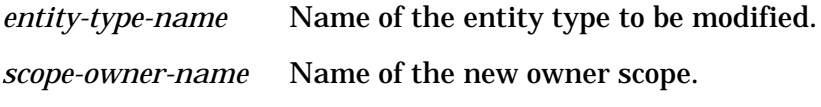

#### **Description**

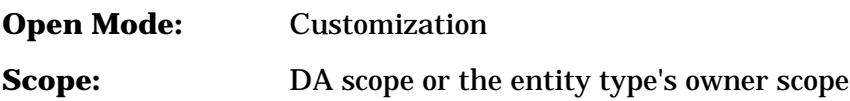

#### **Example**

The following example changes the owner scope of entity-type terminal to the scope manager.

>MODIFY ENTITY-TYPE terminal;

>

# **MODIFY ENTITY-TYPE-ATTRIBUTE**

Modifies entity type attribute pairs.

#### **Syntax**

```
 M[ODIFY] E[NTITY-]T[YPE-]A[TTRIBUTE] entity-type-name
```
;A[TTRIBUTE] = *attribute-name1*

[,*attribute-name2* ]

 [,*attribute-nameN* ] [;S[COPE-]O[WNER] = *scope-owner-name* ]

#### **Parameters**

. — наставка в село в село в село в село в село в село в село в село в село в село в село в село в село в село<br>В село в село в село в село в село в село в село в село в село в село в село в село в село в село в село в сел

.

.

.

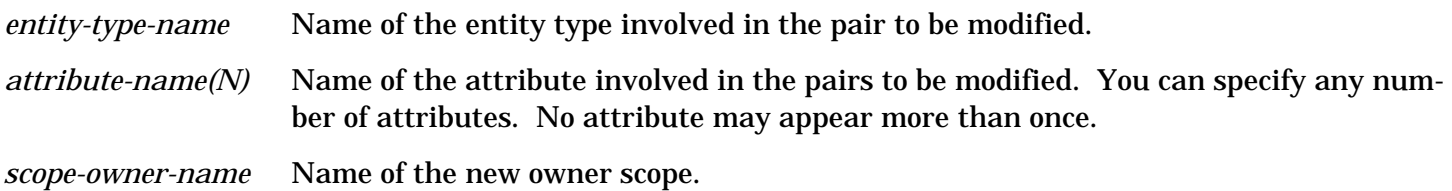

#### **Description**

If you specify more than one attribute, the operation continues until the end of the attribute list, even if an error occurs with any previous attribute.

**Open Mode:** Customization

**Scope:** DA scope or the entity type attribute pair's owner scope

#### **Example**

The following example changes the scope owner of the entity type attribute pairs terminal / terminal-type and terminal / manufacturer to the scope fred.

>MODIFY ENTITY-TYPE-ATTRIBUTE terminal;

>>ATTRIBUTE = terminal-type, manufacturer;

 $>>SCOPE-OWNER = fred$ .

>

# **MODIFY RELATIONSHIP**

Modifies a relationship.

4-108

#### **Syntax**

```
 M[ODIFY] R[ELATIONSHIP] entity-name1
              ,entity-name2
              [,entity-name3 ]
              [,entity-name4 ]
              [,entity-name5 ]
              [,entity-name6 ]
     ;R[ELATIONSHIP-]T[YPE] = entity-type-name1
                    ,entity-type-name2
                   [,entity-type-name3 ]
                   [,entity-type-name4 ]
                   [,entity-type-name5 ]
                   [,entity-type-name6 ]
     [;R[ELATIONSHIP-]C[LASS] = relation-class-name]
     [;A[TTRIBUTE-]L[IST]=([ attribute-name1 =[attribute-value1 ]]
                  [,attribute-name2 =[attribute-value2 ]]
```

```
 [,attribute-nameN =[attribute-valueN ]])]
 [;C[OMMON] = [ common-entity-name1
         ,common-entity-name2
        [,common-entity-name3 ]
        [,common-entity-name4 ]
        [,common-entity-name5 ]
        [,common-entity-name6 ]]]
```
#### **Parameters**

. — наставка в село в село в село в село в село в село в село в село в село в село в село в село в село в село<br>В село в село в село в село в село в село в село в село в село в село в село в село в село в село в село в сел

.

.

.

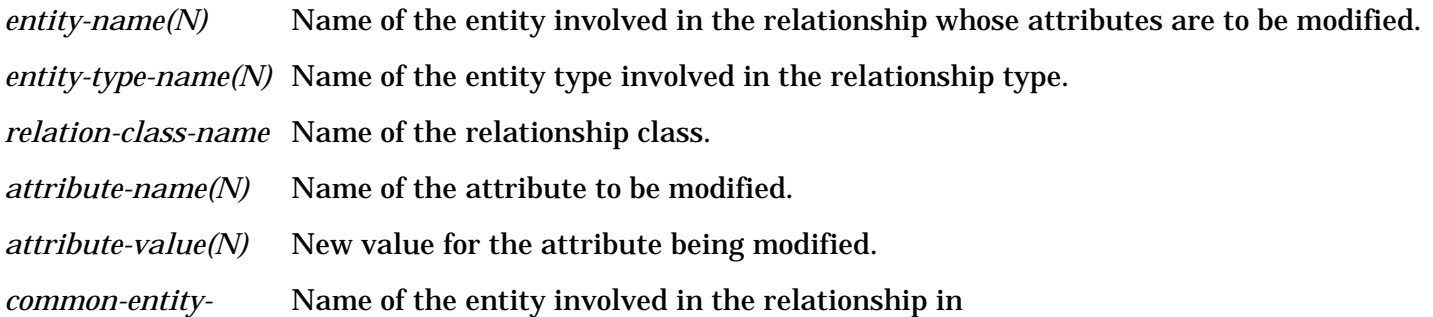

*name(N)* the common domain whose attributes are to be shared by the local domain relationship being modified. You cannot specify this keyword if the dictionary is open in the common domain. If you specify this parameter, then the attribute list can only contain the following attributes:

> scope-owner Name of the new owner scope sensitivity Access rights to the relationship relationship- Logical order of a child entity position (the second entity in the relationship) relative to all other child entities for the same parent entity of the same relationship type

> If you specify attributes other than these in the attribute list, then you must not use this parameter. If you specify common and do not assign a value to it, the existing link to the relationship in the common domain is deleted.

#### **Description**

System Dictionary automatically assigns values for the following attributes and you cannot modify their values:

date-created

date-changed

scope-changed

If the attribute is of type boolean, character, floating, or integer and you specify the name, but do not assign a value, the default value from the attribute's edit values is used. If the attribute does not have any edit values, then the System Dictionary default value for the attribute's data type is used.

 boolean : false character : ASCII blanks floating : Floating point zero integer : Binary zero

If the attribute is of type alias and you specify the name, but do notassign a value, the alias value is deleted. If the attribute is of type variable and you specify the name, but do not assign a value, the variable length attribute's text is deleted. If the attribute is of type boolean the only values allowed are true and false (may be abbreviated T and F, respectively). To modify or add a variable length attribute, you must enclose the new text within quotes. If the attribute is already associated to the relationship, the original text is replaced with this new text. To replace only part of the text, refer to the EDIT RELATIONSHIP command. To create an alias attribute value, specify the alias attribute name and assign it an alias value.

To modify an attribute of type alias or character, you must enclose the value in quotes if it includes any invalid characters (See "User-Defined Names" in Chapter 3) or is greater than 32 characters in length. If the relationship is assigned an alias, it is associated with the second entity in the relationship. Only the second entity in the relationship may have an alias, regardless of how many entities form the relationship. Therefore, relationship aliases are typically useful only with binary relationships. If sensitivity is the attribute to be modified, the valid values are:

private Only the owner scope is allowed access to the relationship, unless it assigns access to other scopes by associating the relationship to the scope by means of the ADD SCOPE-RELATIONSHIP command. The default is private.
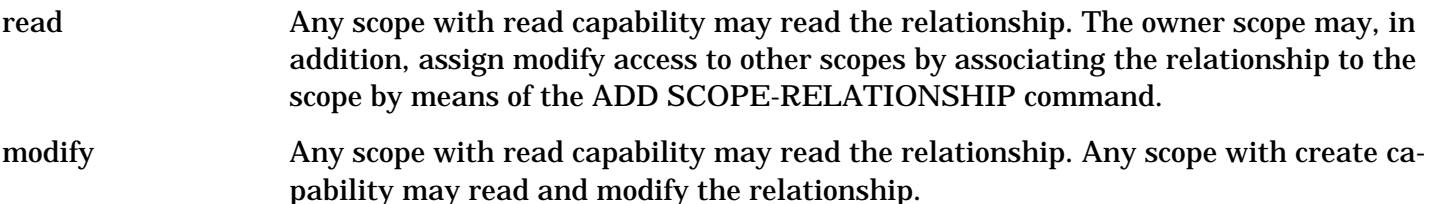

If the sensitivity is modified from read or modify to private, all scopes that previously had access to this relationship will no longer have access, unless the relationship is explicitly associated with the scope. The relationship-position attribute is treated specially by the system. This attribute is used as a sequencing number to order relationships with the same parent entity (i.e. to represent the order of elements in a record). Accordingly, two relationships of a type with the same entity in the first position cannot have the same value for relationship-position. If specified without a value, the system assigns a relationshipposition value to place the relationship at the end of the current list (assigns a value of greater than the largest currently assigned to another relationship with the same parent entity). Note that this is different from other default values as the default depends on the values assigned to other relationships and is different for each relationship. As defaulting the relationship-position value can cause the reordering of a relationship list, you should consider the effects before assigning a default value for this attribute. If the relationship is linked to a relationship in the common domain, the sensitivity for this relationship cannot be changed to a sensitivity greater than the sensitivity of the relationship in the common domain. To link the relationship to a relationship in the common domain, the current version must be linked to a version in the common domain.

**Open Mode:** Shared-update or exclusive-update

**Scope:** DA scope or any scope with create capability and modify access to the relationship

# **Example**

The following example modifies the inventory-control contains item-master relationship of the relationship type image-database contains image-dataset. The blocking-factor was changed to 256 and the capacity was changed to 501.

>MODIFY RELATIONSHIP inventory-control, item-master;

>>RELATIONSHIP-TYPE = image-database, image-dataset;

>>RELATIONSHIP-CLASS = contains;

```
 >>ATTRIBUTE-LIST = (blocking-factor = 256, capacity = 501).
```
 $\rightarrow$ 

# **MODIFY RELATIONSHIP-CLASS**

Modifies a relationship class.

# **Syntax**

. — наставка в село в село в село в село в село в село в село в село в село в село в село в село в село в село<br>В село в село в село в село в село в село в село в село в село в село в село в село в село в село в село в сел

M[ODIFY] R[ELATIONSHIP-]C[LASS] *relation-class-name*

[;S[COPE-]O[WNER] = *scope-owner-name* ]

# **Parameters**

*relation-class-name* Name of the relationship class to be modified.

*scope-owner-name* Name of the new owner scope.

#### **Description**

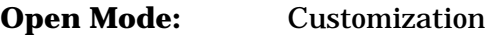

**Scope:** DA scope or the relationship class's owner scope

#### **Example**

The following example changes the scope owner of the relationship class includes to the scope manager.

>MODIFY RELATIONSHIP-CLASS includes;

```
 >>SCOPE-OWNER = manager.
```
>

# **MODIFY RELATIONSHIP-TYPE**

Modifies a relationship type.

## **Syntax**

```
 M[ODIFY] R[ELATIONSHIP-]T[YPE] entity-type-name1
```

```
 ,entity-type-name2
               [,entity-type-name3 ]
               [,entity-type-name4 ]
               [,entity-type-name5 ]
               [,entity-type-name6 ]
 [;R[ELATIONSHIP-]C[LASS] = relation-class-name ]
 [;S[COPE-]O[WNER] = scope-owner-name ]
```
## **Parameters**

.

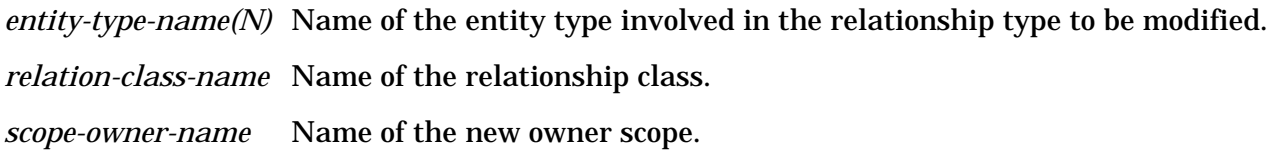

#### **Description**

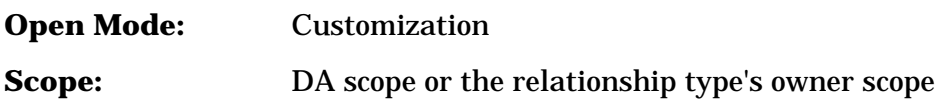

#### **Example**

The following example changes the owner scope of the relationship type project contains program to the scope manager.

>MODIFY RELATIONSHIP-TYPE project, program;

```
 >>RELATIONSHIP-CLASS = contains;
```
>>SCOPE-OWNER = manager.

 $\geq$ 

# **MODIFY RELATIONSHIP-TYPE-ATTRIBUTE**

Modifies relationship type attribute pairs.

# **Syntax**

```
 M[ODIFY] R[ELATIONSHIP-]T[YPE]-A[TTRIBUTE] entity-type-name1
```

```
 ,entity-type-name2
                       [,entity-type-name3 ]
                       [,entity-type-name4 ]
                       [,entity-type-name5 ]
                       [,entity-type-name6 ]
      [;R[ELATIONSHIP-]C[LASS] = relation-class-name ]
       ;A[TTRIBUTE] = attribute-name1
             [,attribute-name2 ]
 .
 .
 .
```
 [,*attribute-nameN* ] [;S[COPE-]O[WNER] = *scope-owner-name* ]

# **Parameters**

.

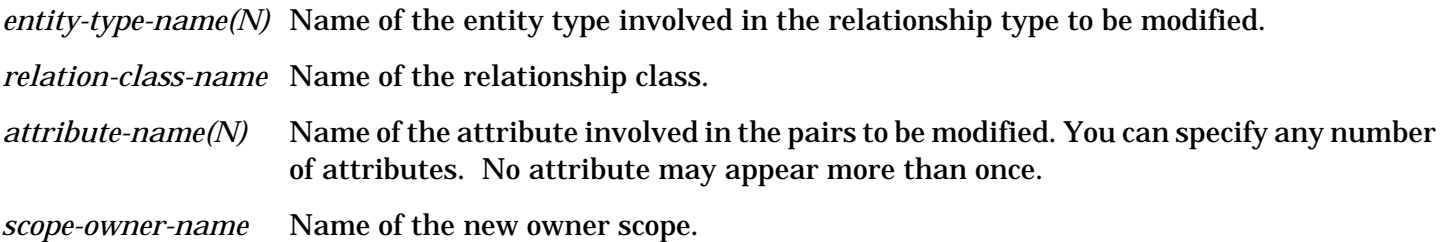

# **Description**

If you specify more than one attribute, the operation continues until the end of the attribute list even if an error occurs with any previous attribute.

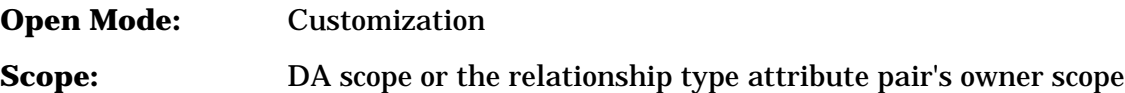

# **Example**

The following example changes the owner scope of the relationship type

attribute pair program contains module / size to the scope fred.

>MODIFY RELATIONSHIP-TYPE-ATTRIBUTE program, module;

>>RELATIONSHIP-CLASS = contains;

 $>>ATTRIBUTE = size;$ 

>>SCOPE-OWNER = fred.

```
 >
```
#### **MODIFY REPORT**

Modifies a report.

#### **Syntax**

M[ODIFY] REP[ORT] *report-name*

[;DESC[RIPTION] = ["*description-text* "]]

[;S[COPE-]O[WNER] = *scope-owner-name* ]

#### **Parameters**

.

*report-name* Name of the report whose description or owner scope

is to be modified.

*description-text* Description of the stored report. If you specify

text, you must enclose the text within quotes.

*scope-owner-name* Name of the new owner scope.

#### **Description**

If a description is already associated to the report, the original text

is replaced with this new text. If you do not specify any text, the

description is deleted. To replace only part of the description text,

refer to the EDIT REPORT command. In addition, to change the definition

of a report, use the EDIT REPORT command.

**Open Mode:** Exclusive-update or shared-update

**Scope:** DA scope or the report's owner scope

#### **Example**

The following example changes the report description for the report sales-report to "Monthly report on the dictionary used by the sales force of the company." .

>MODIFY REPORT sales-report;

>>DESCRIPTION = "Monthly report on the dictionary used by

>> the sales force of the company.".

```
 >
```
**MODIFY SCOPE**

.

.

.

Modifies a scope.

# **Syntax**

 M[ODIFY] S[COPE] *scope-name* [;P[ASSWORD] = [*password-parameter* ]] [;N[EW-]P[ASSWORD] = [*new-password-parm* ]] [;S[COPE-]O[WNER] = *scope-owner-name* ] [;S[COPE-]R[IGHTS] = *scope-rights1* [,*scope-rights2* ]

[,*scope-rightsN* ]]

# **Parameters**

.

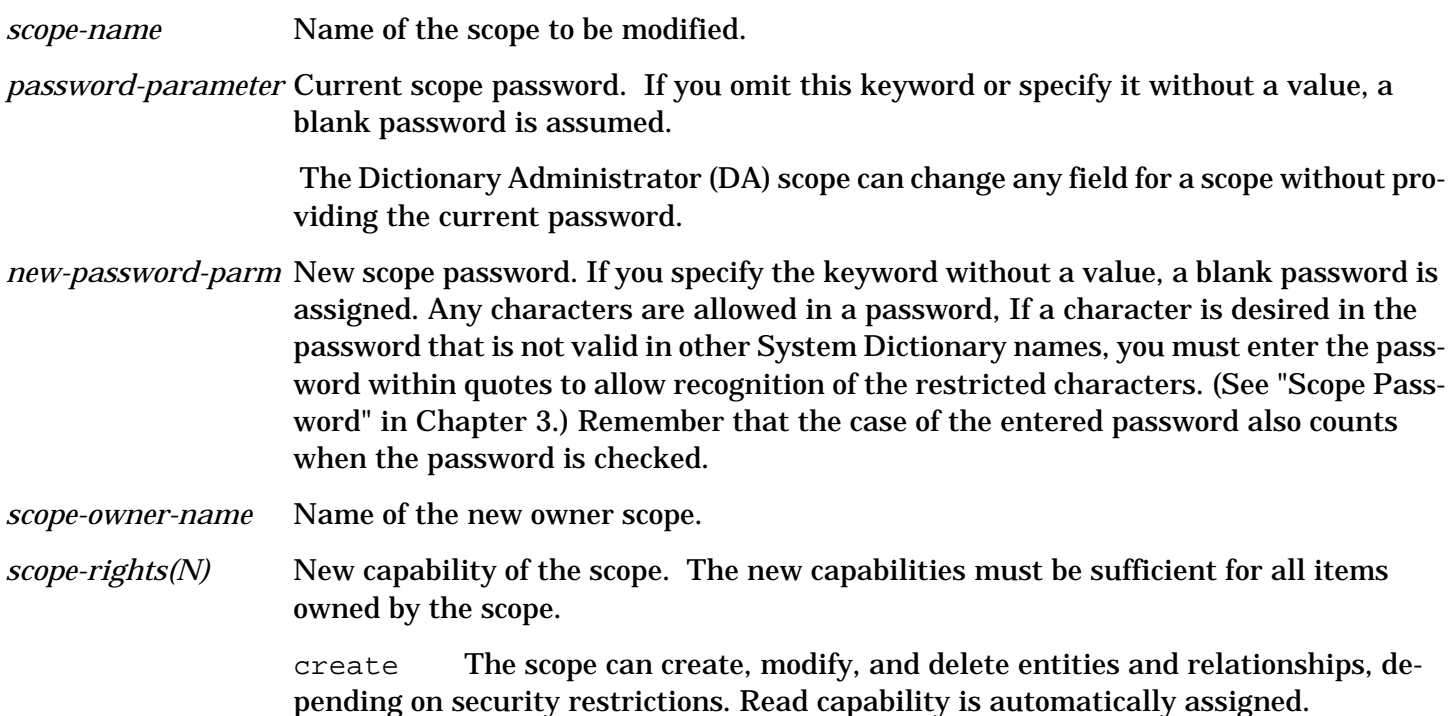

domain The scope can create, modify, and delete domains. Version capability is automatically assigned.

extend The scope can create, modify, and delete entity types, relationship types, relationship classes, and attributes to extend, or customize, the dictionary structure.

read The scope can read entities and relationships accessible to the scope.

secure The scope can create, modify, and delete other scopes.

version The scope can create, modify, and delete versions.

The scope rights assigned are not additive. The set you specify in this field become the new scope rights set for the scope.

## **Description**

A scope can change its own password but not its owner scope or scope rights. The current scope cannot modify a scope to have any scope right that it does not have itself (i.e. cannot give extend capability to a scope if the current scope does not have extend capability).

**Open Mode:** Exclusive-update

**Scope:** DA scope or the scope's owner scope (the current scope can change its own password)

#### **Example**

The following example changes the password of the scope named manager from mgr to perm and changes its scope rights to secure, version, and read.

>MODIFY SCOPE manager;

 $>>$ PASSWORD = mgr;

>>NEW-PASSWORD = perm;

>>SCOPE-RIGHTS = secure, version, read.

>

# **MODIFY SCOPE-ENTITY**

Modifies the access a scope has to an entity.

# **Syntax**

```
 M[ODIFY] S[COPE-]E[NTITY] scope-name
      ;E[NTITY] = entity-name
      ;E[NTITY-]T[YPE] = entity-type-name
      ;S[COPE-]A[CCESS] = scope-access
```
#### **Parameters**

.

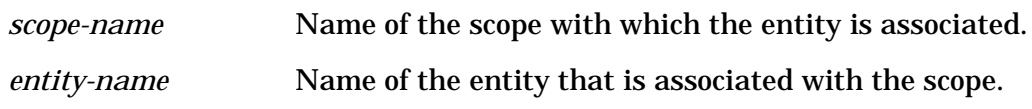

*entity-type-name* Name of the type of the entity that is associated with the scope.

*scope-access* The new access allowed to the entity. The two types of access that are allowed are:

read The scope can only read the entity information.

modify The scope may modify the entity; read access is automatically assigned.

The scope to be given access must have create capability to be allowed modify access.

## **Description**

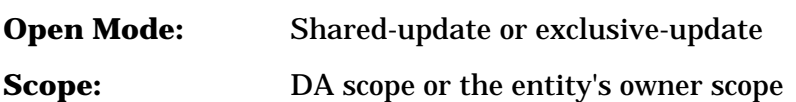

# **Example**

The following example changes the access allowed the scope personnel to the document IND-102 to modify access.

>MODIFY SCOPE-ENTITY personnel;

 $>>ENTITY = IND-102;$ 

>>ENTITY-TYPE = document;

```
 >>SCOPE-ACCESS = modify.
```
>

# **MODIFY SCOPE-RELATIONSHIP**

Modifies the access a scope has to a relationship.

# **Syntax**

```
 M[ODIFY] S[COPE-]R[ELATIONSHIP] scope-name
     ;R[ELATIONSHIP] = entity-name1
               ,entity-name2
               [,entity-name3 ]
               [,entity-name4 ]
               [,entity-name5 ]
               [,entity-name6 ]
     ;R[ELATIONSHIP-]T[YPE] = entity-type-name1
                    ,entity-type-name2
                   [,entity-type-name3 ]
                   [,entity-type-name4 ]
                   [,entity-type-name5 ]
                   [,entity-type-name6 ]
     [;R[ELATIONSHIP-]C[LASS] = relation-class-name ]
```
.

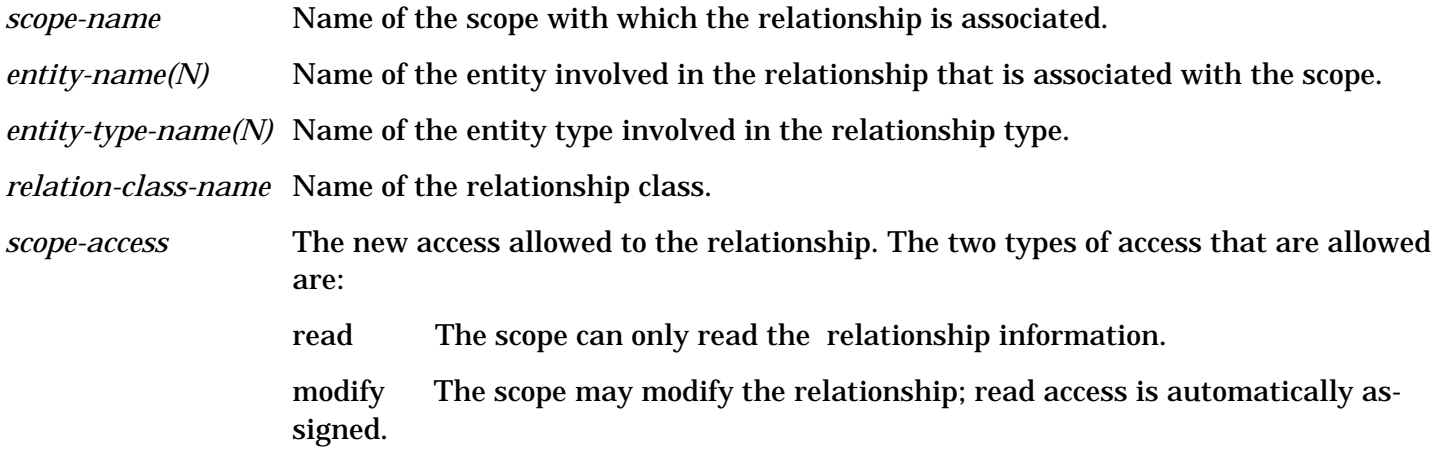

#### **Description**

The scope to be given access must have create capability to be allowed modify access.

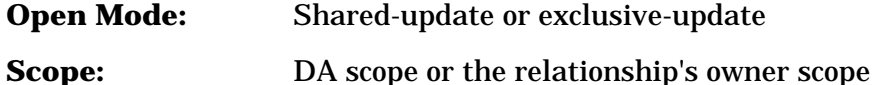

#### **Example**

The following example changes the access allowed the scope candidate to the relationship name contains last-name to modify access.

>MODIFY SCOPE-RELATIONSHIP candidate;

>>RELATIONSHIP = name, last-name;

>>RELATIONSHIP-TYPE = element, element;

>>RELATIONSHIP-CLASS = contains;

>>SCOPE-ACCESS = modify.

>

# **MODIFY VERSION**

Modifies a version.

#### **Syntax**

.

```
 M[ODIFY] V[ERSION] version-name
    [;S[COPE-]O[WNER] = scope-owner-name ]
    [;C[OMMON] = [common-version-name ]]
```
*version-name* Name of the version to be modified.

*scope-owner-name* Name of the new owner scope.

*common-version-name* Name of the common domain version to which this local domain version is linked. If specified without a value, the link that currently exists to a version in the common domain will be deleted.

## **Description**

The common link cannot be deleted if any occurrences are linked. Remember that a common link can be deleted only if one currently exists.

**Open Mode:** Exclusive-update

**Scope:** DA scope or the version's owner scope

## **Example**

The following example changes the owner scope of the version B\_00\_08 to the scope sales, and links it to version A\_00\_01 in the common domain.

 >MODIFY VERSION B\_00\_08; >>SCOPE-OWNER = SALES;  $>>COMMON = A_00_01.$ >

# **OPTIONS**

Sets the prompting, logging and macro options.

# **Syntax**

```
 OP[TIONS]
     [;PROM[PT] = prompt-flag ]
     [;C[OMMAND-]LOG = command-log-file ]
     [;I[NTRINSIC-]LOG = intrinsic-log-file ]
     [;LOG = [log-file-name ]]
     [;MAC[RO] = [macro-file-name ]]
```
### **Parameters**

.

*prompt-flag* The attribute prompting option. If prompting is on, you are prompted for attribute values whenever you issue a CREATE, MODIFY, or REPORT command is without the ATTRIBUTE-LIST keyword. Valid choices are:

The default is on when the system is running interactively. If not running interactively, prompting is off and cannot be turned on using this command. (If you attempt to turn prompting on in batch mode, a warning message is issued.) See "Dictionary Attribute Prompting Facility" in Chapter 3 for a complete discussion of attribute prompting.

*command-log-file* The command logging option. Commands are logged if command logging is on. Valid choices are:

on

off

The default is on if there is a valid log file when the system is started (and you do not respond with no to the overwrite prompt if running interactively). The command that disables command logging is not logged. However, the command that enables command logging is logged.

*intrinsic-log-file* The System Dictionary transaction logging option. This logging is in conjunction with IMAGE logging. You must be logged on under the DA scope in exclusive-update mode in order to change logging from its current state. Valid choices are:

on

off

For more information on intrinsic logging, see the SDSetControl intrinsic under Code 1 (intrinsic logging) in the *HP System Dictionary/XL Intrinsics Reference Manual*. Logging is initially disabled by the initialization process (SDINIT). Like IMAGE logging, System Dictionary logging remains disabled until enabled and once enabled, remains enabled until disabled again.

See the *IMAGE Data Base Management System Reference Manual* for more information on IMAGE transaction logging.

- *log-file-name* Name of the new log file. If you enter the LOG keyword with no value, the logging facility is turned off. If you enter a file name, but the file cannot be opened, the previous log file (if any) is retained. If the new file is successfully opened, command logging is activated even if it was turned off before the command, (unless this command disables logging).
- *macro-file-name* Name of the new macro file. If you enter the MACRO keyword with no value, the macro facility is turned off. If you enter a file name, but the file cannot be opened, the previous macro file (if there is one) is retained.

# **Description**

Only the values of the keywords you specify in the command are changed. All other keyword values remain as they were before you issued the command.

If not needed, you can turn command logging off to improve performance.

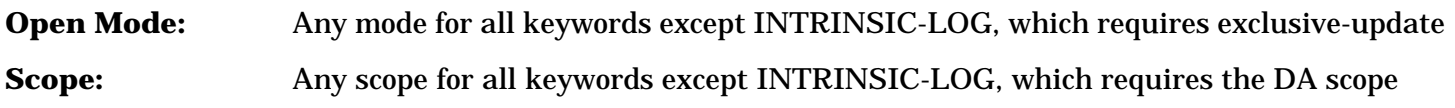

## **Example**

The following example sets attribute prompting OFF and specifies the file mymacro to be used as the macro file.

```
 >OPTIONS PROMPT = off;
```

```
 >>MACRO = mymacro.
```
>

# **REDO**

Allows error correction or changes to any of the last 20 commands issued.

## **Syntax**

REDO [*qualifier* ] [.]

#### **Parameters**

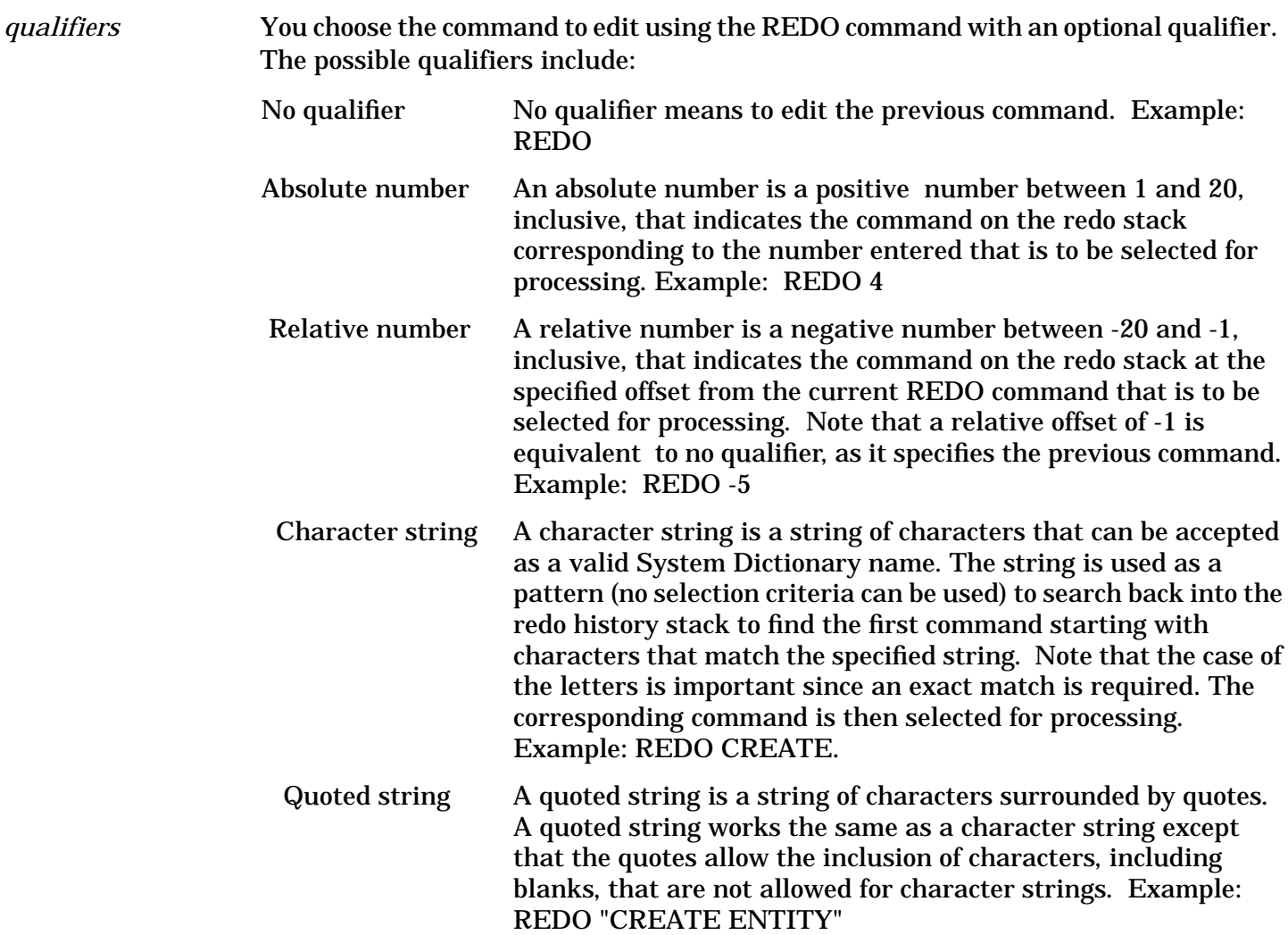

### **Subcommands**

- 
- A Appends one or more characters following the subcommand to the end of the current line, regardless of the position of the subcommand.

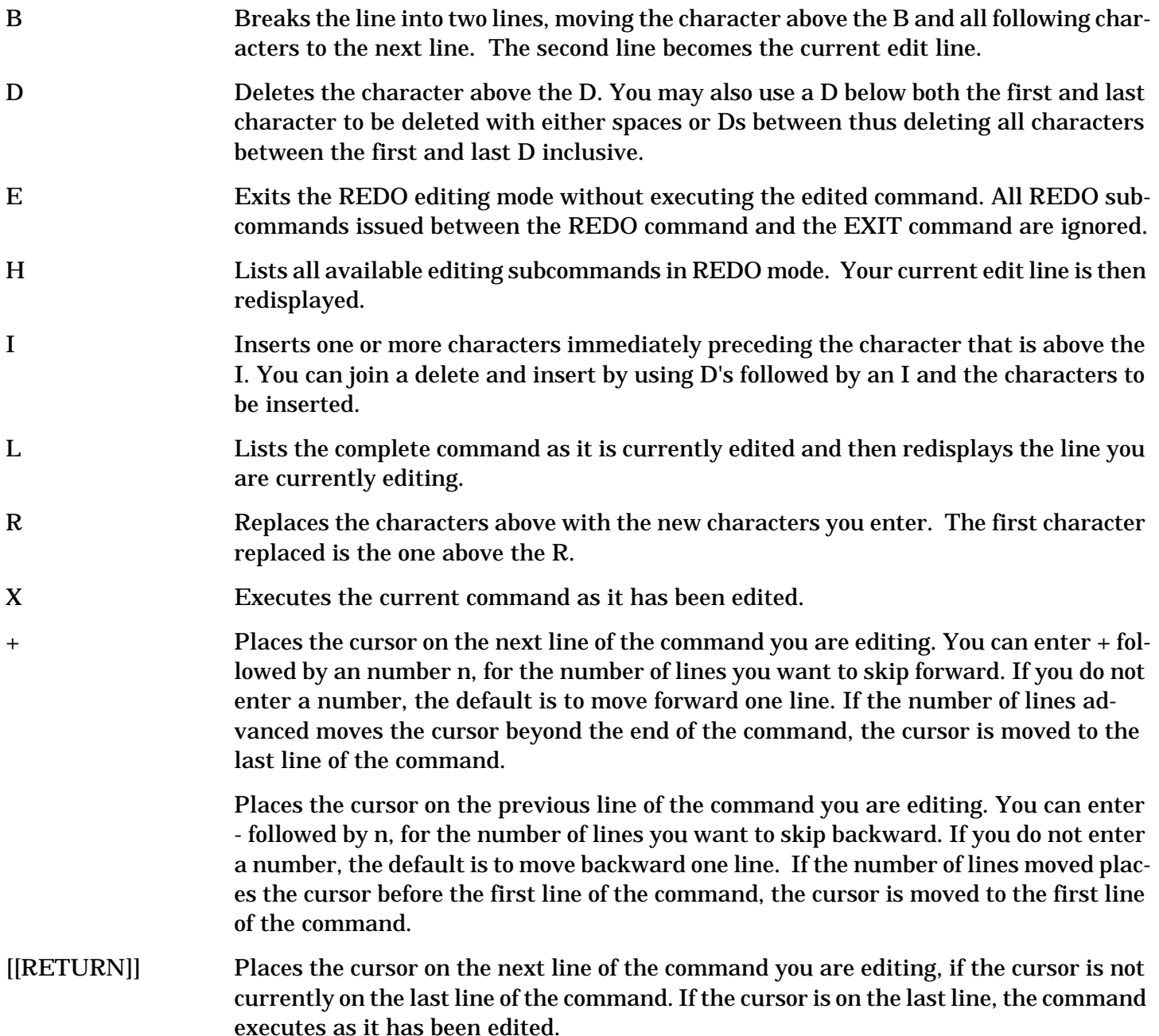

# **Description**

You can use the REDO command to edit any of the previous 20 commands you issued. When you issue the REDO command you will enter an editing mode and the first line of the command is displayed for modification. To modify the command, use the previous subcommands. If you enter any character other than a valid subcommand, it and all following characters are interpreted as replacement characters and they replace the characters above them in the command. For example, if you type "TYPE" below a set of characters, the word "TYPE" replaces the four characters in the command line above.

The REDO command is not allowed when executing in a macro, when input is from a file, or when you are executing in batch mode. Because dictionary commands can span more than one line, REDO allows you to edit the command, line by line. You therefore do not have to reenter the entire command when an error is made. Once you issue the REDO command, you are placed in edit mode and the first line of the command is displayed for modification. If you press [[CONTROL]] Y during processing, the REDO command terminates as if you specified the E subcommand.

**Open Mode:** Any **Scope:** Any

# **Example**

The following example corrects the typographical error for the word "entity" (which is misspelled "entiy" ) and then executes the corrected command.

 >CREATE ENTITY FIRST-NAME; >>ENTIY-TYPE = ELEMENT;  $\rightarrow$  ATTRIBUTE-LIST = (ELEMENT-TYPE = X, BYTE-LENGTH = 20). CREATE ENTITY FIRST-NAME; ENTIY-TYPE = ELEMENT;  $\sim$   $\sim$  Invalid keyword (SDERR 1242)  $\sim$   $\sim$  Text skipped from last error to here (SDWARN 1210) Required keyword ENTITY-TYPE not specified (SDERR 1249) >REDO CREATE ENTITY FIRST-NAME; + ENTIY-TYPE = ELEMENT; IT ENTITY-TYPE = ELEMENT; X  $\rightarrow$ 

# **REMOVE ENTITY-TYPE-ATTRIBUTE**

Removes attributes from an entity type's attribute list.

# **Syntax**

.

.

.

```
 REM[OVE] E[NTITY-]T[YPE-]A[TTRIBUTE] entity-type-name
     ;A[TTRIBUTE] = attribute-name1
            [,attribute-name2 ]
```
[,*attribute-nameN* ]

. — наставка в село в село в село в село в село в село в село в село в село в село в село в село в село в село<br>В село в село в село в село в село в село в село в село в село в село в село в село в село в село в село в сел

*entity-type-name* Name of the entity type from which an attribute is removed. *attribute-name(N)* Name of the attribute to be removed.

## **Description**

You can specify any number of attributes. No attribute may appear more than once. If you specify more than one attribute, the operation continues until the end of the attribute list, even if an error occurs with any previous attribute.

You cannot remove any entity type attribute pairs owned by the core set. Remember that the six "automatic" pairs for each entity type (links to attributes *scope-owner*, *date-created*, *date-changed*, *scopechanged*, *sensitivity*, and *id-number* ) are always owned by the core set.

**Open Mode:** Customization

**Scope:** DA scope or the entity type attribute pair's owner scope

#### **Example**

The following example removes the attributes terminal-type, manufacturer, and location from the entity type terminal.

>REMOVE ENTITY-TYPE-ATTRIBUTE terminal;

>>ATTRIBUTE = terminal-type, manufacturer, location.

 $\geq$ 

# **REMOVE RELATIONSHIP-TYPE-ATTRIBUTE**

Removes attributes from a relationship type's attribute list.

#### **Syntax**

REM[OVE] R[ELATIONSHIP-]T[YPE-]A[TTRIBUTE] *entity-type-name1*

,*entity-type-name2*

```
 [,entity-type-name3 ]
```
[,*entity-type-name4* ]

[,*entity-type-name5* ]

[,*entity-type-name6* ]

[;R[ELATIONSHIP-]C[LASS] = *relation-class-name* ]

;A[TTRIBUTE] = *attribute-name1*

[,*attribute-name2* ]

.

.

.

.

*entity-type-name(N)* Name of the entity type involved in the relationship type from which attributes are removed. *relation-class-name* Name of the relationship class. *attribute-name(N)* Name of the attribute to be removed.

# **Description**

You can specify any number of attributes. No attribute may appear more than once. If you specify more than one attribute , the operation continues until the end of the attribute list, even if an error occurs with any previous attribute.

You cannot remove any relationship type attribute pairs owned by the core set. Remember that the six "automatic" pairs for each relationship type (links to attributes *scope-owner*, *date-created*, *date-changed*, *scope-changed*, *sensitivity*, and *relationship-position* ) are always owned by the core set.

**Open Mode:** Customization

**Scope:** DA scope or the relationship type attribute pair's owner scope

# **Example**

The following example removes the attribute size from the relationship type program contains module.

>REMOVE RELATIONSHIP-TYPE-ATTRIBUTE program, module;

```
 >>RELATIONSHIP-CLASS = contains;
```
 $>>$ ATTRIBUTE = size.

```
 >
```
# **REMOVE SCOPE-DOMAIN**

Removes a scope's access to a domain.

# **Syntax**

.

REM[OVE] S[COPE-]D[OMAIN] *scope-name*

;D[OMAIN] = *domain-name*

# **Parameters**

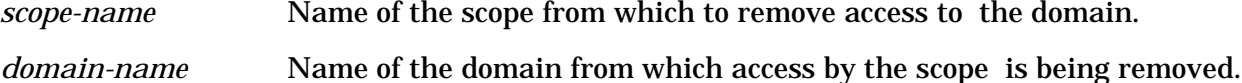

# **Description**

You cannot remove access to a domain from its owner scope.

**Open Mode:** Shared-update or exclusive-update

**Scope:** DA scope, the domain's owner scope, or the scope from which access is to be removed

## **Example**

The following example removes access to the domain extra-domain from the scope candidate.

```
 >REMOVE SCOPE-DOMAIN candidate;
```
>>DOMAIN = extra-domain.

>

# **REMOVE SCOPE-ENTITY**

Removes a scope's access to an entity.

## **Syntax**

.

 REM[OVE] S[COPE-]E[NTITY] *scope-name* ;E[NTITY] = *entity-name* ;E[NTITY-]T[YPE] = *entity-type-name*

# **Parameters**

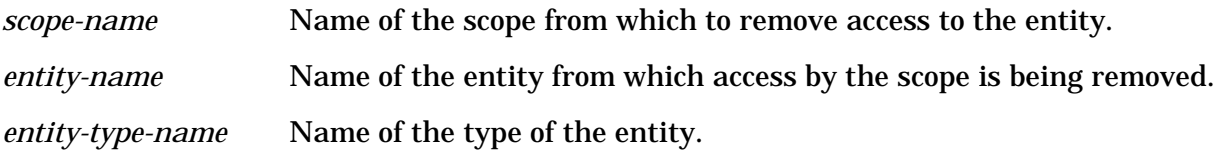

# **Description**

You cannot remove access to an entity from its owner scope.

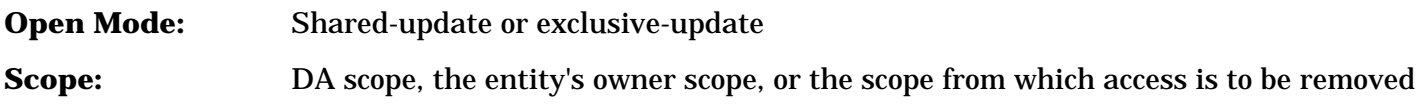

# **Example**

The following example removes access to the file manuals from the scope training.

```
 >REMOVE SCOPE-ENTITY training;
```
>>ENTITY = manuals;

 $>>ENTITY-TYPE = file.$ 

>

# **REMOVE SCOPE-RELATIONSHIP**

Removes a scope's access to a relationship.

# **Syntax**

```
 REM[OVE] S[COPE-]R[ELATIONSHIP] scope-name
     ;R[ELATIONSHIP] = entity-name1
               ,entity-name2
               [,entity-name3 ]
               [,entity-name4 ]
               [,entity-name5 ]
               [,entity-name6 ]
     ;R[ELATIONSHIP-]T[YPE] = entity-type-name1
                    ,entity-type-name2
                   [,entity-type-name3 ]
                   [,entity-type-name4 ]
                   [,entity-type-name5 ]
                   [,entity-type-name6 ]
     [;R[ELATIONSHIP-]C[LASS] = relation-class-name ]
```
#### **Parameters**

.

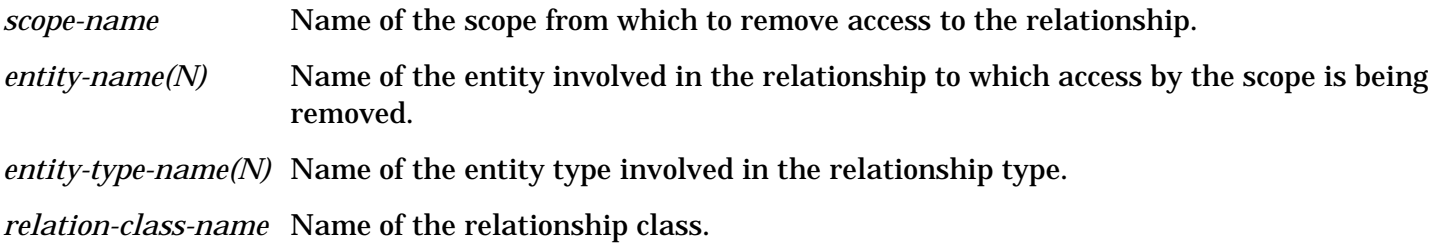

# **Description**

You cannot remove access to a relationship from its owner scope.

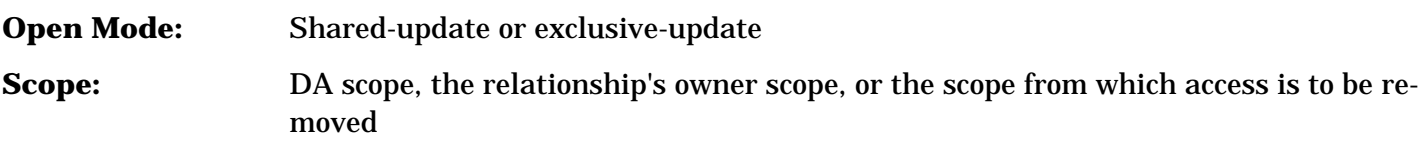

#### **Example**

The following example removes access to the relationship partno contains 1 of relationship type imagedataset contains image-class from the scope manufacturing.

>REMOVE SCOPE-RELATIONSHIP manufacturing;

>>RELATIONSHIP = partno, 1;

>>RELATIONSHIP-TYPE = image-dataset, image-class;

>>RELATIONSHIP-CLASS = contains.

# **RENAME ATTRIBUTE**

Renames an attribute.

#### **Syntax**

.

 REN[AME] A[TTRIBUTE] *old-attribute-name* ,*new-attribute-name*

#### **Parameters**

*old-attribute-name* Name of the attribute to be renamed.

*new-attribute-name* New name of the attribute.

#### **Description**

To avoid possible name conflicts with any future extensions to the core set, do not rename any attributes to a name starting with the characters "HP" .

**Open Mode:** Customization

**Scope:** DA scope or the attribute's owner scope

#### **Example**

The following example renames the attribute length to the new name size.

>RENAME ATTRIBUTE length, size.

>

# **RENAME DOMAIN**

Renames a domain.

#### **Syntax**

.

REN[AME] D[OMAIN] *old-domain-name*

,*new-domain-name*

#### **Parameters**

*old-domain-name* Name of the domain to be renamed.

*new-domain-name* New name of the domain.

#### **Description**

To avoid possible name conflicts with any future extensions to the core set, do not rename any domains to a name starting with the characters "HP" .

**Open Mode:** Exclusive-update

4-128

**Scope:** DA scope or the domain's owner scope

# **Example**

The following example renames the domain dicta to the new name dictb.

>RENAME DOMAIN dicta, dictb.

 $>$ 

# **RENAME ENTITY**

Renames an entity.

#### **Syntax**

.

 REN[AME] E[NTITY] *old-entity-name* ,*new-entity-name* ;E[NTITY-]T[YPE] = *entity-type-name*

## **Parameters**

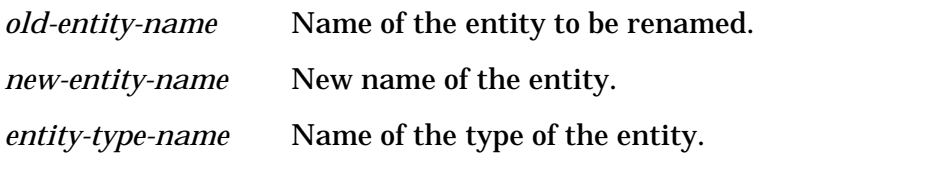

#### **Description**

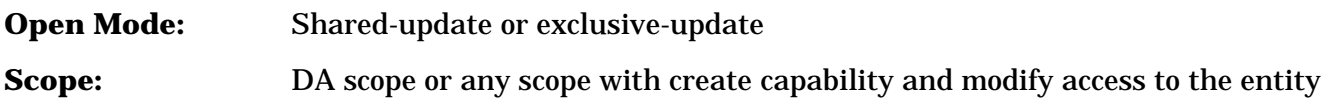

#### **Example**

The following example renames the element ship-date to the new name purchase-date.

>RENAME ENTITY ship-date, purchase-date;

>>ENTITY-TYPE = element.

>

# **RENAME ENTITY-TYPE**

Renames an entity type.

# **Syntax**

.

 REN[AME] E[NTITY-]T[YPE] *old-entity-type-name* ,*new-entity-type-name*

*old-entity-type-name* Name of the entity type to be renamed.

*new-entity-type-name*New name of the entity type.

## **Description**

To avoid possible name conflicts with any future extensions to the core set, do not rename any entity types to a name starting with the characters "HP" .

**Open Mode:** Customization

**Scope:** DA scope or the entity type's owner scope

### **Example**

The following example renames the entity type equipment to the new name furniture.

>RENAME ENTITY-TYPE equipment, furniture.

>

# **RENAME RELATIONSHIP-CLASS**

Renames a relationship class.

#### **Syntax**

REN[AME] R[ELATIONSHIP-]C[LASS] *old-rel-class-name*

,*new-rel-class-name*

#### **Parameters**

.

*old-rel-class-name* Name of the relationship class to be renamed.

*new-rel-class-name* New name of the relationship class.

#### **Description**

To avoid possible name conflicts with any future extensions to the core set, do not rename any relationship class to a name starting with the characters "HP" .

**Open Mode:** Customization

**Scope:** DA scope or the relationship class's owner scope

#### **Example**

The following example renames the relationship class generates to the new name creates.

>RENAME RELATIONSHIP-CLASS generates, creates.

>

# **RENAME REPORT**

Renames a report.

 $4 - 130$ 

## **Syntax**

.

REN[AME] REP[ORT] *old-report-name*

,*new-report-name*

# **Parameters**

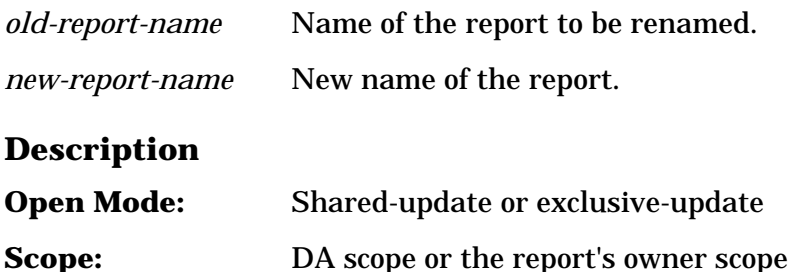

#### **Example**

The following example renames the report accounting-report to the new name actg-report.

>RENAME REPORT accounting-report, actg-report.

>

# **RENAME SCOPE**

Renames a scope.

#### **Syntax**

.

 REN[AME] S[COPE] *old-scope-name* ,*new-scope-name* [;P[ASSWORD] = [*password-parameter* ]]

# **Parameters**

*old-scope-name* Name of the scope to be renamed.

*new-scope-name* New name of the scope.

*password-parameter* Password of the scope being renamed. The dictionary administrator (DA) scope can rename a scope without providing its password.

# **Description**

To avoid possible name conflicts with any future extensions to the core set, do not rename any scopes to a name starting with the characters "HP".

**Open Mode:** Exclusive-update

**Scope:** DA scope or the scope's owner scope

# **Example**

The following example renames the scope marketing to the new name support.

>RENAME SCOPE marketing, support;

```
>>PASSWORD = mgr.
```
 $\geq$ 

# **RENAME VERSION**

Renames a version.

#### **Syntax**

 REN[AME] V[ERSION] *old-version-name* ,*new-version-name*

# **Parameters**

.

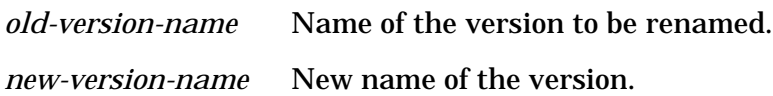

# **Description**

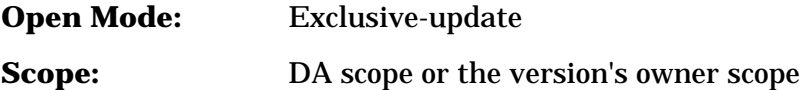

# **Example**

The following example renames the version test1 to the new name A\_03\_01.

```
 >RENAME VERSION test1, A_03_01.
```
 $>$ 

# **RENUMBER**

Renumbers the relationships of a relationship type.

# **Syntax**

```
 RENU[*ER] parent-entity-name
     ;R[ELATIONSHIP-]T[YPE] = entity-type-name1
                   ,entity-type-name2
                   [,entity-type-name3 ]
                   [,entity-type-name4 ]
                   [,entity-type-name5 ]
                   [,entity-type-name6 ]
     [;R[ELATIONSHIP-]C[LASS] = relation-class-name ]
```
 [;S[TART-]POS[ITION] = *start-rel-position* ] [;INC[REMENT] = *position-increment* ]

## **Parameters**

.

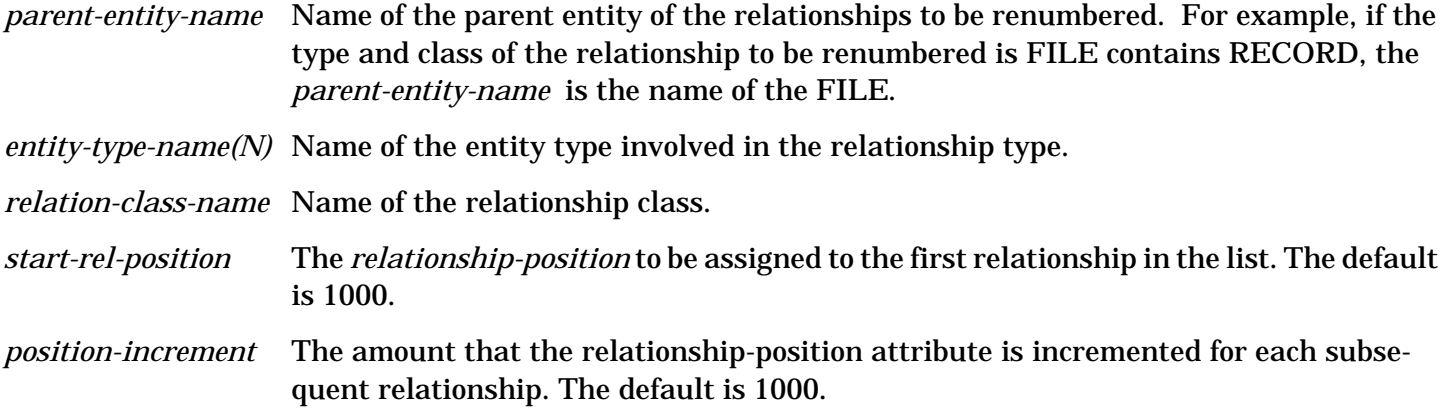

## **Description**

Renumber allows you to assign values with equal intervals between them to the relationship-position attribute of relationships. You can do your own renumbering by modifying the relationship-position attribute value through the MODIFY RELATIONSHIP command. You need to use the RENUMBER command when you want to create a relationship and have it ordered between two existing relationships whose relationship-position attribute values are consecutive.

For example, a COBOL program has the following record layout:

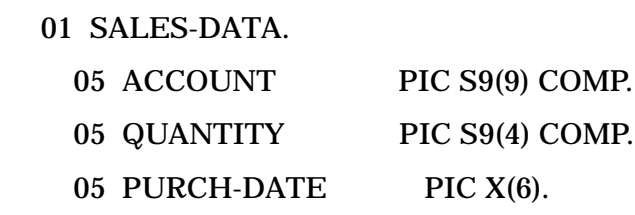

To define the record layout, the following relationships of the relationship type RECORD contains ELEMENT exist in the dictionary: sales-data contains account with byte-offset of 1 and relationshipposition of 1, sales-data contains quantity with byte-offset of 5 and relationship-position of 2, and salesdata contains purch-date with byte-offset of 7 and relationship-position of 3.

The program changes to have the following record layout:

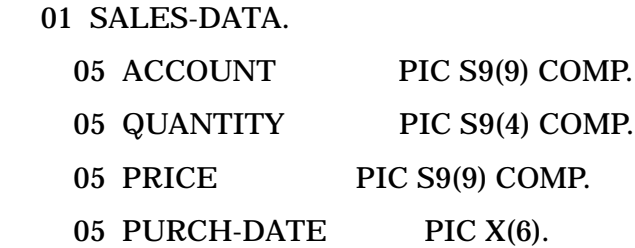

To redefine the record layout, you need to modify the relationship sales-data contains purch-date to have a byte-offset of 11. You also want to create the relationship sales-data contains price and have it ordered between relationships sales-data contains quantity and sales-data contains purch-date. The relationships would have to be renumbered since sales-data contains price needs its relationship-position value to be

between 2 and 3 which is impossible. You can renumber the relationships by specifying a START-POSITION of 10 and an INCREMENT of 10. This assigns relationship-position values of 10, 20, and 30 to the relationships sales-data contains account, sales-data contains quantity, and sales-data contains purchdate, respectively. Now you can create the new relationship sales-data contains price and assign its byteoffset to 7 and its relationship-position to a value between 20 and 30. The relationships now define the new record layout.

**Open Mode:** Shared-update or exclusive-update

**Scope:** DA scope or any scope with create capability and modify access to all the relationships with the specified parent entity

#### **Example**

The following example renumbers all the relationships of relationship type record contains element whose parent entity is sales-data starting with 10 and increasing by increments of 10.

>RENUMBER sales-data;

>>RELATIONSHIP-TYPE = record, element;

>>RELATIONSHIP-CLASS = contains;

 $>>START-POSITION = 10$ :

```
>>INCREMENT = 10.
```

```
 >
```
# **REPORT ENTITY**

Reports on one or more entities.

.

.

.

# **Syntax**

 REP[ORT] E[NTITY] [*entity-name* ] ;E[NTITY-]T[YPE] = *entity-type-name* [;A[TTRIBUTE-]L[IST]=([ *attribute-name1* =[*attribute-value1* ]] [*,attribute-name2* =[*attribute-value2* ]]

```
 [,attribute-nameN=[attribute-valueN ]])]
 [;C[OMMON]= [common-entity-name ]]
[;ALL ]
[:NAME[-ONLY] ]
[\cdot;L[IST] = information-list] [;NO[SORT]]
 [;SUB[-REPORT] = (nested-execute1
        [ [,] nested-execute2 ]
```
[ [,] *nested-executeN* ])]

.

.

# **Parameters**

.

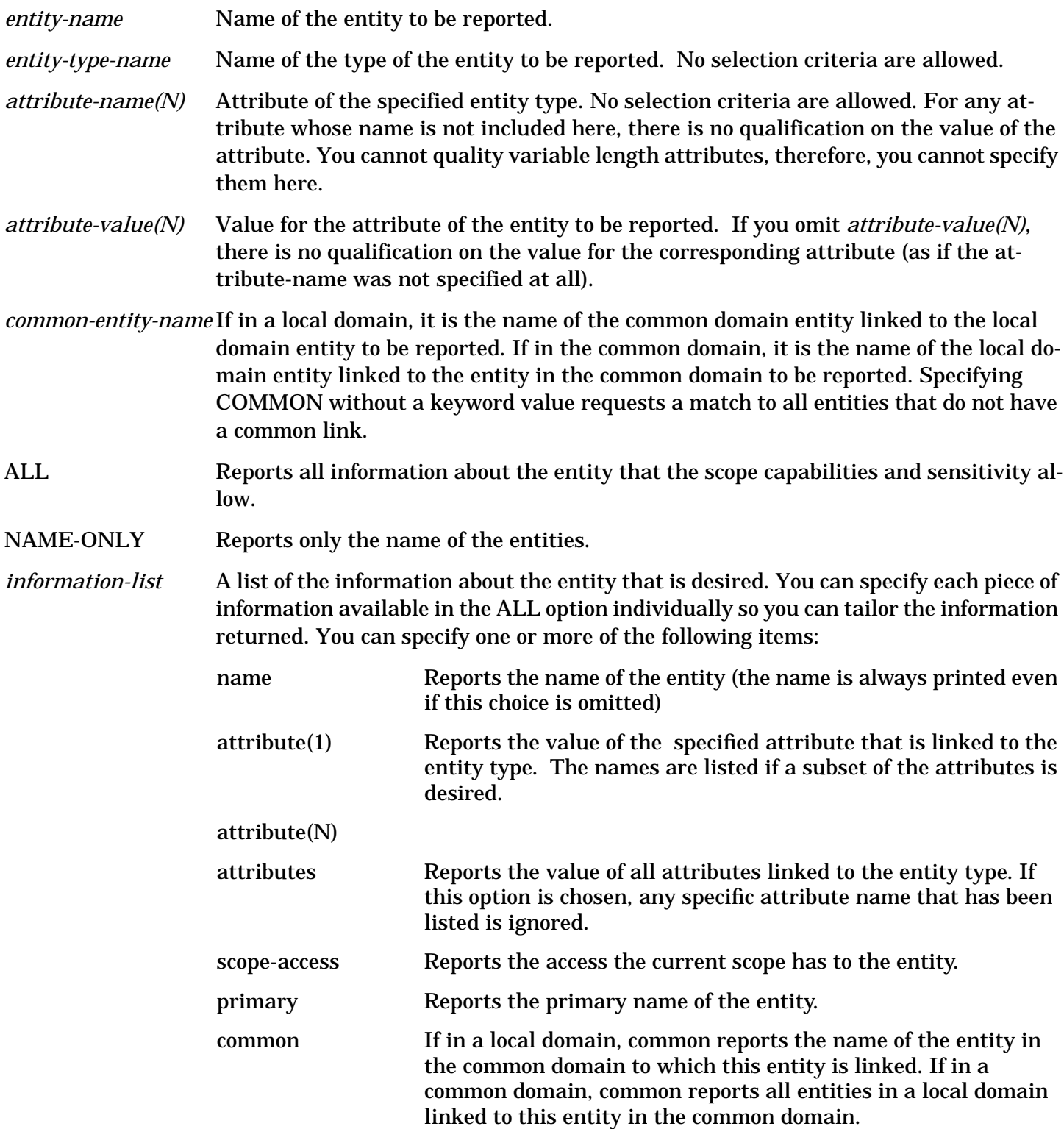

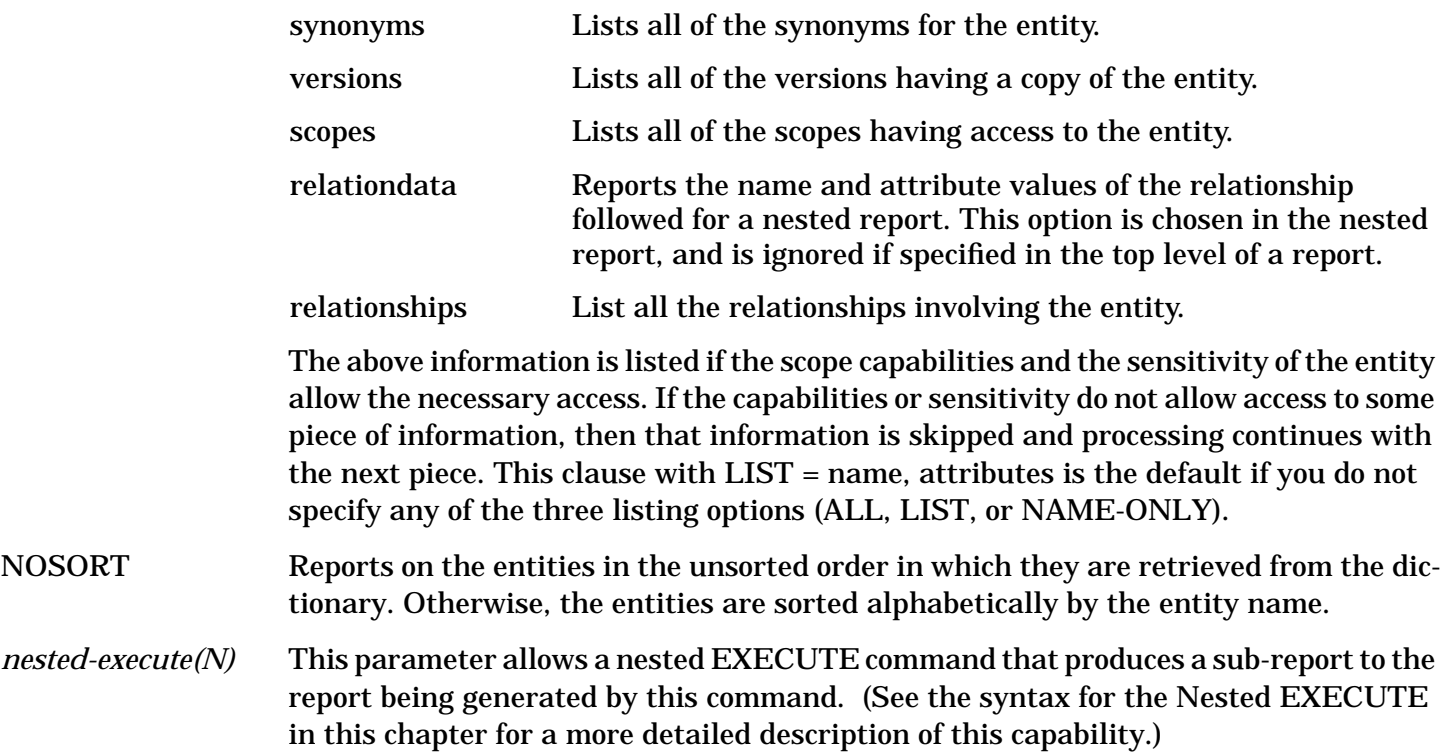

## **Description**

Do not specify an *entity-name* if this command is being saved (i.e., is inside a START/SAVE pair). If specified within a START/SAVE pair, the *entity-name* will be ignored.

Remember, you can use selection criteria (see "Selection Criteria" in Chapter 3) in most fields to qualify the entities that are retrieved.

**Open Mode:** Read-only, shared-update, or exclusive-update

**Scope:** DA scope or any scope with read access to the entity

# **Example**

The following example produces a report that lists information on the image-database named infonetwork-division. The information reported was limited to a specific subset including the values of several attributes, the access the current scope has to the entity, and the names of other scopes that have access.

>REPORT ENTITY info-network-division;

>>ENTITY-TYPE = image-database;

>>LIST = name, scope-access, sensitivity, id-number, image-database-type

>>scopes, date-created, scope-owner.

INFO-NETWORK-DIVISION

 Scope-Access : OWNER DATE-CREATED : 11/11/84 6:25 PM SCOPE-OWNER : DA SENSITIVITY : PRIVATE ID-NUMBER : 0

### IMAGE-DATABASE-TYPE : IMAGE

Scopes : PERSONNEL, SALES

1 Entity(ies) Retrieved

>

## **Example**

The following example lists the names of all entities of the entity type element that have the name p-no as the image alias.

>REPORT ENTITY;

>>ENTITY-TYPE=element;

```
 >>ATTRIBUTE-LIST=(image-alias=p-no);
```
>>NAME-ONLY.

0 Entity(ies) Retrieved

>

# **REPORT RELATIONSHIP**

Reports on one or more relationships.

.

.

# **Syntax**

```
 REP[ORT] R[ELATIONSHIP] [entity-name1 ]
              [,entity-name2 ]
              [,entity-name3 ]
              [,entity-name4 ]
```
[,*entity-name5* ]

[,*entity-name6* ]

;R[ELATIONSHIP-]T[YPE] = *entity-type-name1*

,*entity-type-name2*

[,*entity-type-name3* ]

[,*entity-type-name4* ]

[,*entity-type-name5* ]

[,*entity-type-name6* ]

[;R[ELATIONSHIP-]C[LASS] = *relation-class-name* ]

[;A[TTRIBUTE-]L[IST]=([ *attribute-name1* =[*attribute-value1* ]]

[*,attribute-name2* =[*attribute-value2* ]]

```
 [,attribute-nameN=[attribute-valueN ]])]
 [;C[OMMON] = [ common-entity-name1 ]
        [,common-entity-name2 ]
        [,common-entity-name3 ]
        [,common-entity-name4 ]
        [,common-entity-name5 ]
        [,common-entity-name6 ]]
[;ALL ]
[;NAME[-ONLY] ]
[:L[IST] = information-list]
```
.

.

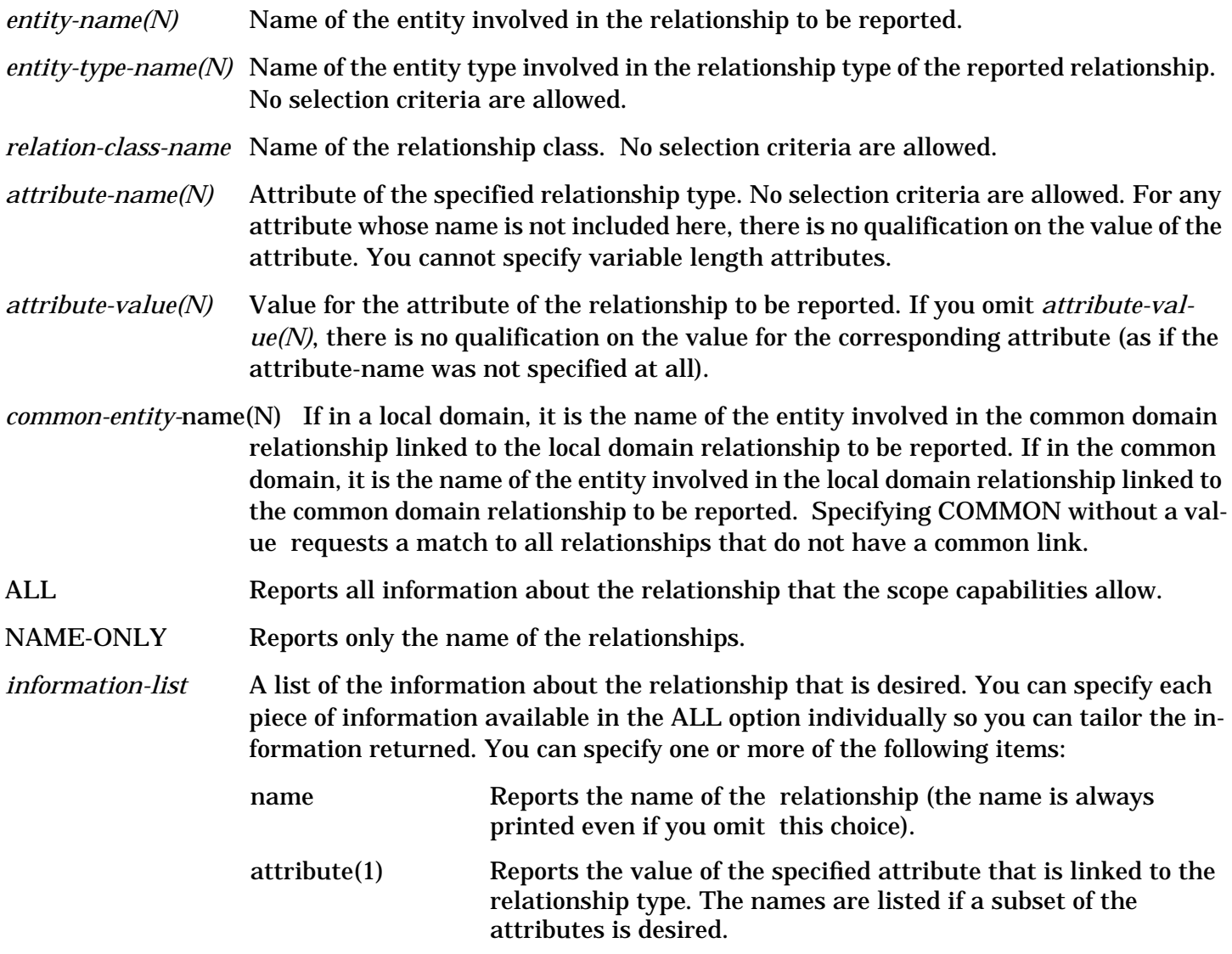

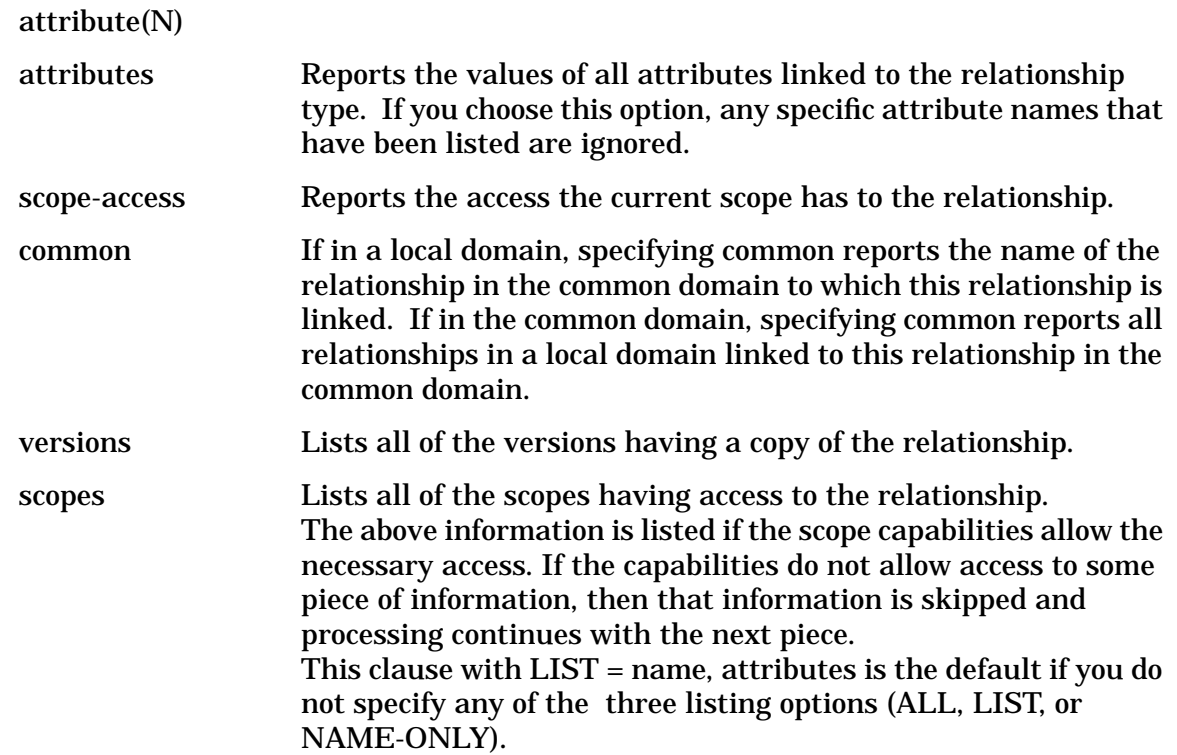

# **Description**

Do not specify *entity-name(N)* if this command is being saved (i.e., is inside a START/SAVE pair). If specified within a START/SAVE pair, it is ignored. Note that you can use either nothing between commas  $($ ,) or a  $\wedge$  between commas  $($ , $\wedge$ ,) as a placeholder to match any entity name in the middle of a list.

Remember, you can use selection criteria (see "Selection Criteria" in Chapter 3) in most fields to qualify the relationships retrieved.

**Open Mode:** Read-only, shared-update, or exclusive-update

**Scope:** DA scope or any scope with read access to the relationship

# **Example**

The following example produces a report on all relationships of type image-database contains imagedataset with the image-database accounts. All information about the relationship is reported: its common link (it does not have one), the access the current scope has to the relationship, the values of all the attributes for the relationship, the scopes having access to the relationship, and the versions containing a copy of the relationship.

>REPORT RELATIONSHIP accounts;

>>RELATIONSHIP-TYPE = image-database,image-dataset;

>>RELATIONSHIP-CLASS = contains;

>>ALL.

ACCOUNTS CUSTOMER

Common :

Scope-Access : OWNER

DATE-CREATED : 11/11/84 4:44 AM

 DATE-CHANGED : 11/11/84 4:44 AM SCOPE-OWNER : DA SCOPE-CHANGED : DA SENSITIVITY : PRIVATE RELATIONSHIP-POSITION : 1000 BLOCKING-FACTOR : 100 CAPACITY : 10000 Scopes : SALES, MARKETING Versions : V1, V2 1 Relationship(s) Retrieved >

# **RESEQUENCE**

Resequences the relationships of a relationship type.

# **Syntax**

RESE[QUENCE] *entity-name1*

```
 ,entity-name2
```

```
 [,entity-name3 ]
 [,entity-name4 ]
 [,entity-name5 ]
 [,entity-name6 ]
```

```
 ;R[ELATIONSHIP-]T[YPE] = entity-type-name1
```

```
 ,entity-type-name2
```
[,*entity-type-name3* ]

```
 [,entity-type-name4 ]
```
[,*entity-type-name5* ]

```
 [,entity-type-name6 ]
```

```
 [;R[ELATIONSHIP-]C[LASS] = relation-class-name ]
```

```
 [;B[EFORE-]E[NTITY] = before-entity-name2
```
- [,*before-entity-name3* ]
- [,*before-entity-name4* ]
- [,*before-entity-name5* ]
- [,*before-entity-name6* ]]

.

entity-name(N) Name of the entity involved in the relationship to be resequenced.

*entity-type-name(N)* Name of the entity type involved in the relationship type.

*relation-class-name* Name of the relationship class.

*before-entity-*name(N) Name of the child entity in the relationship that the relationship to resequence is to be positioned before. The parent entity in the relationships is *entity-name1*. The entity you specify here must be the child entity associated with the parent entity. Therefore, the number of entities you specify in the list must be one less than the number you specified in the entity-name list in the object clause. The numbers correspond to the 2nd, 3rd, ..6the positions in the relationship. If you do not specify this parameter, the relationship to resequence is positioned as the last relationship of the relationship type.

#### **Description**

The sequence in which the relationships are numbered, through the relationship-position attribute, is the sequence the relationships are reported when using the reporting commands if one or more entity positions are specified without qualification. When a relationship is resequenced, the relationship-position attribute is modified to have a value between the BEFORE-ENTITY relationship and the relationship preceding the BEFORE-ENTITY relationship. For example, a Pascal program has the following data structure:

Employee = RECORD

 Last-Name : PACKED ARRAY [1..20] OF CHAR; First-Name : PACKED ARRAY [1..20] OF CHAR; Empl-Num : INTEGER; END;

To define the data structure, the following relationships of relationship type RECORD contains ELEMENT exist in the dictionary: employee contains last-name, employee contains first-name, and employee contains empl-num with relationship-position values of 10, 20, and 30 respectively. The program changes to have the following data structure:

Employee = RECORD

 Empl-Num : INTEGER; Last-Name : PACKED ARRAY [1..20] OF CHAR; First-Name : PACKED ARRAY [1..20] OF CHAR; END;

To redefine the data structure in the dictionary, you can resequence the relationships by specifying employee contains empl-num as the relationship to resequence and last-name as the BEFORE-ENTITY. This assigns 5 as the relationship-position value of relationship employee contains empl-num. The relationships now define the new structure. If the new relationship-position coincides with an existing one, a collision error occurs and you will either have to renumber the relationships through the RENUMBER command, or modify the relationship-position attribute value through the MODIFY RELATIONSHIP command/subcommand pair.

**Open Mode:** Shared-update or exclusive-update

**Scope:** DA scope or a scope with create capability and modify access to all relationships with the specified *entity-name1* as the parent entity

# **Example**

The following example positions the relationship employee contains empl-num of relationship type record contains element before the relationship employee contains last-name.

>RESEQUENCE employee, empl-num;

>>RELATIONSHIP-TYPE = record, element;

>>RELATIONSHIP-CLASS = contains;

 $>>BEFORE-ENTITY = last-name.$ 

>

# **RESTRUCTURE**

Restructures the dictionary.

## **Syntax**

REST[RUCTURE] [.]

# **Description**

RESTRUCTURE allows you to explicitly restructure the dictionary while it is open in customization mode. Restructuring occurs automatically when you open the dictionary in customization mode and any one of the following operations occur:

- An EXIT is issued
- A new dictionary is opened
- The same dictionary is redefined using a different open mode or name mode

The restructure operation may take some time if many dictionary occurrences are affected by the structure changes.

**Open Mode:** Customization

**Scope:** Any (however, since scopes without extend capability cannot issue any of the commands to change the structure, the command will have no action for them)

# **Example**

The following example restructures the dictionary that is currently opened in customization mode.

>RESTRUCTURE

>

# **SAVE**

Saves a report that has just been defined.

# **Syntax**

.

 SA[VE] *report-name* [;INT[ERNAL] = *internal-name* ] [;DESC[RIPTION] = "*description-text* "]

## **Parameters**

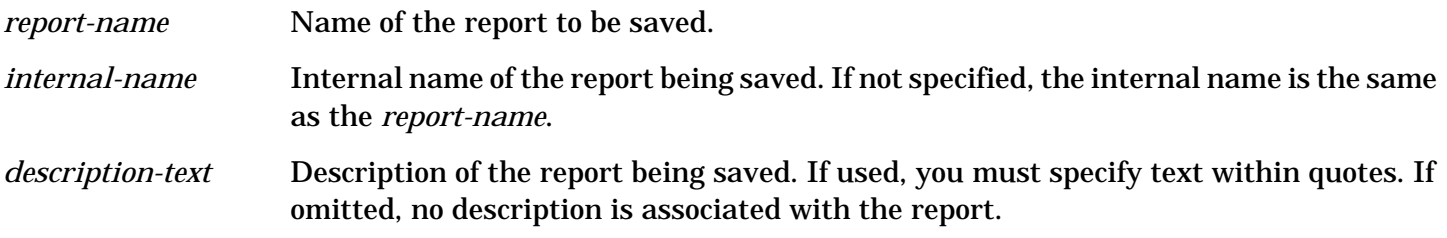

# **Description**

The report definition must have immediately preceded this command, while the definition must have immediately followed the START command. A report definition consists of an optional CONFIGURE and/ or FORMAT command followed by a required REPORT command.

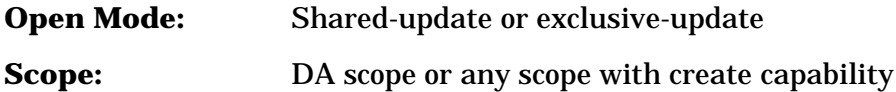

# **Example**

The following example saves the report element-report that produces a report of the names and attributes on entities of type element. In addition, the report on each element begins on a new page.

>START

>CONFIGURE PAGE.

>REPORT ENTITY;

```
 >> ENTITY-TYPE = element.
```
>SAVE element-report;

>> DESCRIPTION = "Detailed report to list occurrences" of

```
 >> entity-type ELEMENT in sorted order.".
```

```
 >
```
# **SETVERSION**

Sets a version of entities and relationships to a version status.

# **Syntax**

.

```
 SET[VERSION] version-name
```
;STAT[US] = *version-status*

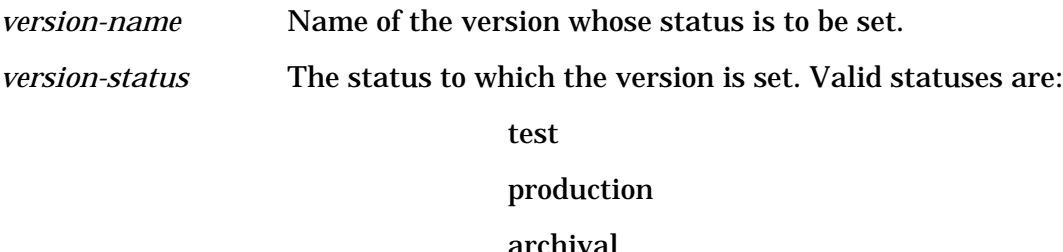

## **Description**

If you set the version that you are currently working in (specified through the DEFINE command), you will then be operating in a version of the new status.

Whenever you create a version, the version is automatically set to test status. You do not need to issue the SETVERSION command after the version is created, if you want the status to remain in test. It is only necessary to issue this command when you want to change the status to either production or archival.

Remember, only one version in a domain can be in production status at any given time.

**Open Mode:** Exclusive-update

**Scope:** DA scope or any scope with version capability

#### **Example**

The following example sets the version status of version B\_000\_\* to production.

```
 >SETVERSION B_000_*;
 >>STATUS = production.
```
>

# **SHOW**

Lists all current environment information, including the dictionary environment defined by the DEFINE command, the SDMAIN environment defined by the OPTIONS command, and the output environment defined by the CONFIGURE and FORMAT commands.

#### **Syntax**

SH[OW] [.]

#### **Description**

The information that you see when you issue the SHOW command is the information for the dictionary environment, the SDMAIN environment, and the output environment. The dictionary environment includes the name of the dictionary that is open, the scope, the open mode and name mode, and the domain, version, and version status that are used for creating or retrieving definitions. The SDMAIN environment provides the current state of the command log and prompt flags, the log file name, and macro file name. The output environment includes the length and width of the terminal and paper that is being used, the size of the four margins of the paper, the item spacing information, the output destination, the alignment and format-variable specifications, the current page header, and title line.

**Open Mode:** Any

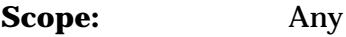

# **Example**

The following example shows all current environment information.

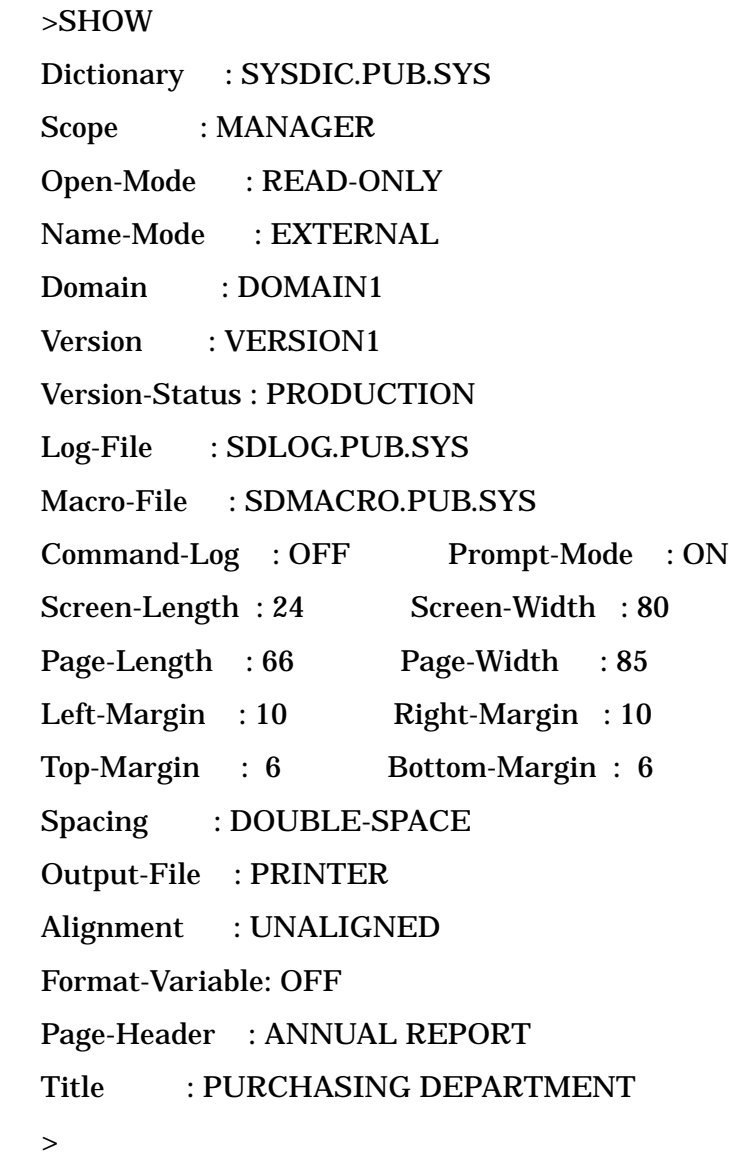

# **SHOWMACRO**

Lists the name of all macros currently active in the system.

# **Syntax**

```
 S[HOW]M[ACRO] [.]
```
# **Description**

Only the names of valid macros that are available to you are displayed. You can use the SHOWMACRO command to find the name of a macro. You can then use the HELP command list the macro to determine its actions.

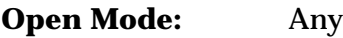

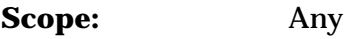

# **Example**

The following example lists all the currently active macros.

 >SHOWMACRO **OPEN**  CREATE-FILE CREATE-RECORD CREATE-ELEMENT CREATE-FILE-RT CREATE-RECORD-RT REPORT-FILE REPORT-ELEMENT REPORT-RECORD BYE >

# **SHOWREDO**

Displays a list of all the commands that are currently on the redo history stack.

# **Syntax**

S[HOW]R[EDO] [.]

# **Description**

The list that SDMAIN displays lists the text of the commands with each marked with a number. You can then use either the numbers to produce a relative or absolute reference to a previous command or the command itself to issue a character string qualification to a previous command.

# **Example**

The following example lists all of the commands that are currently on the redo history stack.

```
 >SHOWREDO
```
1. FORMAT

TITLE = "Monthly Report".

2. OPTIONS ALIGNMENT = ALIGNED.

```
 3. REPORT ENTITY; ENTITY-TYPE = ELEMENT;
```
LIST = ATTRIBUTES, COMMON, SCOPES, VERSIONS.

```
 4. HELP SHOWREDO
```

```
 5. SHOWREDO
```
# **START**

Marks the start of a report definition.

# **Syntax**

ST[ART] [.]

# **Description**

The report definition must immediately follow this command and it, in turn, must be immediately followed by a SAVE command. A report definition consists of an optional CONFIGURE and/or FORMAT command followed by a required REPORT command.

No commands, other than the CONFIGURE, FORMAT, and REPORT commands are logged after the START command until you issue the SAVE command. Once you issue the SAVE command, all commands are executed and logged. A [[Control]] Y entered while a START is active terminates the START command, thereby eliminating the need for a SAVE command. When this occurs, you are returned to command processing mode. In addition, as is normal in the processing of [[Control]] Y, all levels of redirected input are exited and input is reset to \$STDINX.

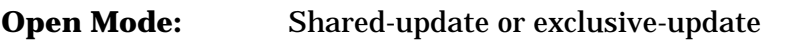

**Scope:** DA scope or any scope with create capability

# **Example**

The following example saves the report element-report that produces a report on entities of type element. In addition, the report on each element begins on a new page.

>START

>CONFIGURE PAGE.

>REPORT ENTITY;

```
 >> ENTITY-TYPE = element.
```
>SAVE element-report;

```
 >> DESCRIPTION = "Detailed report to list occurrences of
```

```
 >> entity-type ELEMENT in sorted order.".
```
>

# **A Appendix A SDMAIN Error Messages**

The following is a complete list of System Dictionary SDMAIN errors listed in order by error number. The list includes at least one possible cause of the error and a recommended action for each cause.

The list is divided into the following groups:

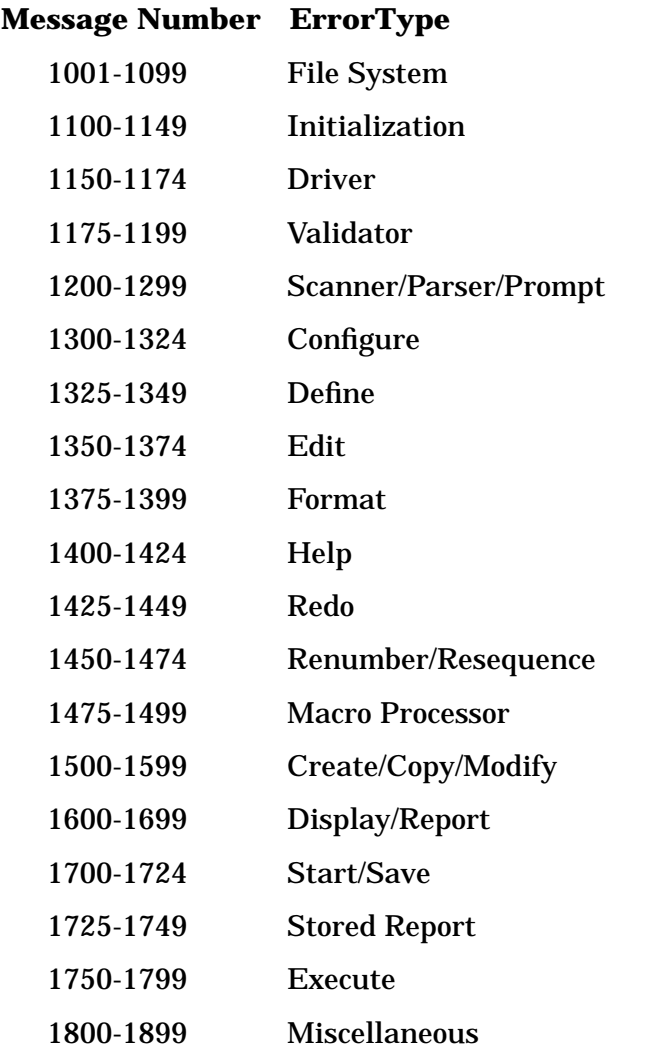

**NOTE** A number of the error messages list an action of "Refer to the associated error". If this is the suggested action, the system has encountered an error in an MPE subsystem or with an System Dictionary intrinsic call. The subsystem or intrinsic returns a message that is printed for you and helps to explain the error encountered. Another set of error messages list an action of "Contact the DA". If this is the suggested action, the system has encountered an error with the file system or an MPE subsystem that is unexpected. You should report this problem to the Dictionary Administrator, who should try to determine its cause and fix it, if possible. If assistance is needed, the System Manager should contact an HP Response Center. Some of the messages, as shown in this list, include an exclamation point ( ! ). This character stands for a parameter (such as a file name), which is displayed as part of the actual message in place of the !.

# **File System Messages (1001-1099)**

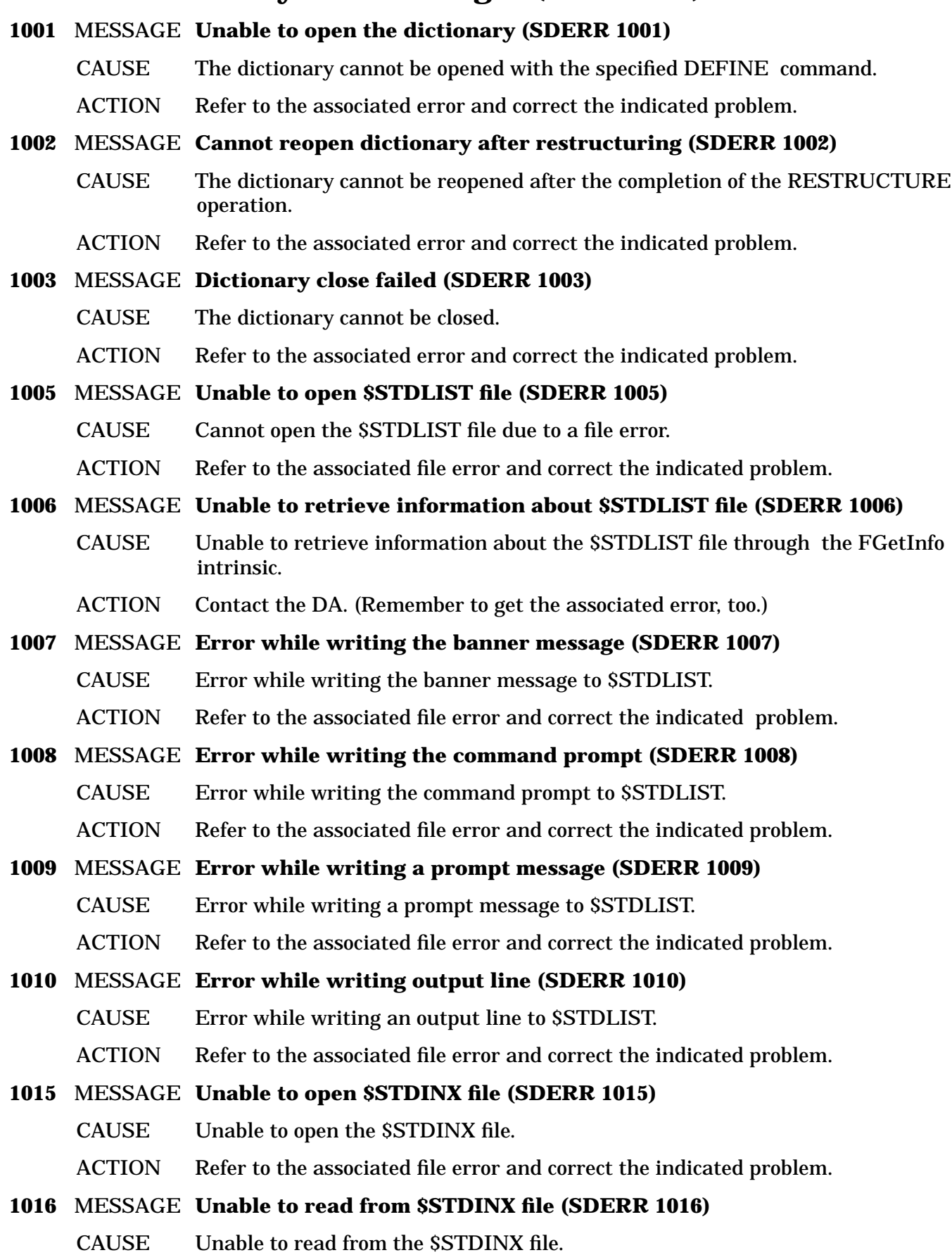

ACTION Refer to the associated file error and correct the indicated problem.

**1017** MESSAGE **Unable to retrieve information about the \$STDINX file (SDERR 1017)** CAUSE Unable to retrieve information about the \$STDINX file through the FGetInfo intrinsic. ACTION Contact the DA. (Remember to get the associated error, too.)

# **1018** MESSAGE **Unable to close \$STDINX file (SDERR 1018)**

- CAUSE The \$STDINX file cannot be closed.
- ACTION Contact the DA. (Remember to get the associated error, too.)

# **1020** MESSAGE **Unable to open the input file (SDERR 1020)**

- CAUSE Cannot open the specified input file.
- ACTION Refer to the associated file error and correct the indicated problem.

# **1021** MESSAGE **Unable to close the input file (SDERR 1021)**

CAUSE Cannot close the input file while exiting the system.

ACTION Refer to the associated file error and correct the indicated problem.

- **1022** MESSAGE **Error while reading an input line (SDERR 1022)**
	- CAUSE Bad read when reading the next line from the input file.
	- ACTION Refer to the associated file error and correct the indicated problem.

# **1023** MESSAGE **Unable to retrieve information about the input file (SDERR 1023)**

- CAUSE Unable to retrieve information about the input file through the FGetInfo intrinsic.
- ACTION Contact the DA. (Remember to get the associated error, too.)

# **1024** MESSAGE **Input file recsize too long. All lines truncated to 80 chars (SDWARN 1024)**

- CAUSE The user-specified input file has a record size greater than 80 characters. All input lines are a maximum of 80 characters so all lines are truncated to 80 characters.
- ACTION If the commands in the file do not take up more than 80 characters per line, no action is needed. If the commands do take more than 80 characters per line, all characters after 80 are ignored so the expected action will not occur. In this case, the commands must be placed on multiple lines so that no one line contains more than 80 characters (including embedded blanks).

# **1025** MESSAGE **Input has been reset to your terminal (SDWARN 1025)**

- CAUSE A Control-Y was entered while input was initially redirected by using SDIN. All nested input levels are exited and input is reset to \$STDINX.
- ACTION No action is needed.

# **1030** MESSAGE **The log file is full (SDWARN 1030)**

- CAUSE The log file for the system is full. The system will attempt to open an alternate log file if one is available. If no alternate is available, logging is disabled. In either case, processing can continue.
- ACTION No action is needed.

# **1031** MESSAGE **Unable to close the log file (SDERR 1031)**

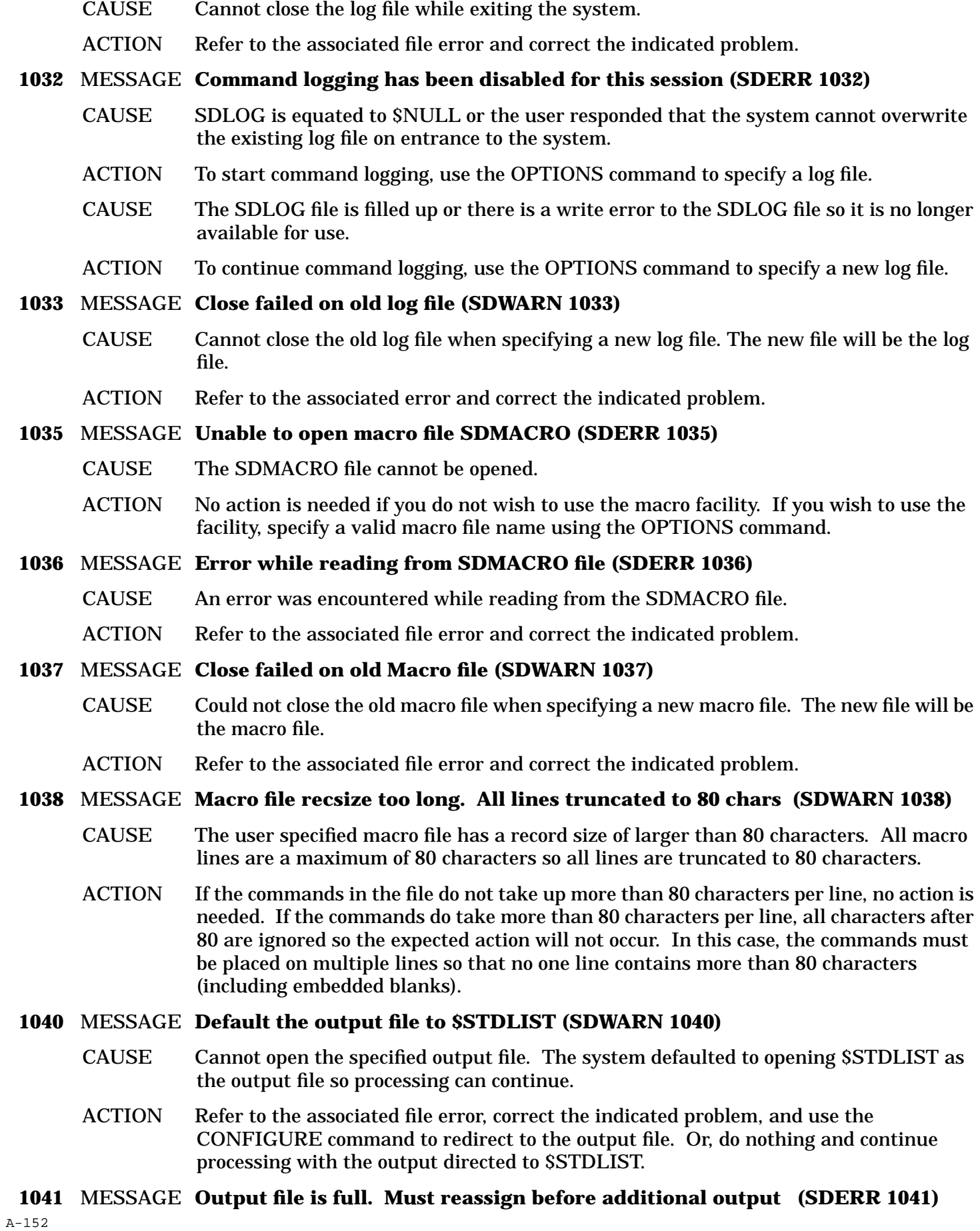

CAUSE The output file is full so no more output can be directed into it. If more reporting output is desired, the file must be redirected before continuing. ACTION Use the CONFIGURE command to redirect the output file to another file or to \$STDLIST as desired. **1042** MESSAGE **Unable to close the output file (SDERR 1042)** CAUSE Cannot close the output file while exiting the system. ACTION Refer to the associated file error and correct the indicated problem. **1043** MESSAGE **Old Output file close failed. Opening new Output file (SDERR 1043)** CAUSE Cannot close the old output file when redirecting output to a new file. The new file will be the output file. ACTION Refer to the associated file error and correct the indicated problem. **1044** MESSAGE **Unable to open printer file. Default Output to \$STDLIST (SDERR 1044)** CAUSE Cannot open the printer as requested. Output is directed to \$STDLIST. ACTION Refer to the associated file error, correct the indicated problem, and use the CONFIGURE command again to direct output to the printer. Or, do nothing and leave the output directed to \$STDLIST. **1050** MESSAGE **Cannot reset EDTXT file equate. Reset manually if necessary (SDERR 1050)** CAUSE Cannot reset the EDTXT file equate while exiting the system. ACTION Issue the following MPE command: RESET EDTXT. **1051** MESSAGE **EDTXT file is full (SDERR 1051)** CAUSE The text of the specified variable attribute does not fit in the edit file. ACTION Contact the DA. (Remember to get the associated error, too.) **1052** MESSAGE **Error while writing to file ! (SDERR 1052)** CAUSE Error encountered while writing to the edit file. ACTION Contact the DA. (Remember to get the associated error, too.) **1053** MESSAGE **Unable to reopen EDTXT file (SDERR 1053)** CAUSE The edit file cannot be opened by the system after the return from the editor. All the edited text is lost but the original text is preserved. ACTION Contact the DA. (Remember to get the associated error, too.) **1054** MESSAGE **Cannot write eof to ! file (SDERR 1054)** CAUSE Error encountered while trying to write an end-of-file mark to the edit file. ACTION Contact the DA. (Remember to get the associated error, too.) **1055** MESSAGE **! close failed so no edit was made (SDERR 1055)** CAUSE Error encountered while closing the edit file in preparation for passing it to the editor. ACTION Contact the DA. (Remember to get the associated error, too.) **1056** MESSAGE **! close failed (SDERR 1056)**

CAUSE Cannot close the edit file while exiting the system.

ACTION Contact the DA. (Remember to get the associated error, too.)

# **1057** MESSAGE **Edited text is too long. Truncated to maximum allowed (SDWARN 1057)**

- CAUSE The edited text is greater than the maximum length allowed by SDMAIN for variable attributes. The maximum length is allowed and any extra is truncated.
- ACTION No action is needed. However, the text should be modified to compact the text so that the portion truncated can again be added onto the end.

### **1060** MESSAGE **Unable to open the include file (SDERR 1060)**

- CAUSE Cannot open the specified include file.
- ACTION Refer to the associated file error and correct the indicated problem.

### **1061** MESSAGE **Unable to retrieve information about the include file (SDERR 1061)**

- CAUSE Unable to retrieve information about the include file through the FGetInfo intrinsic.
- ACTION Contact the DA. (Remember to get the associated error, too.)

# **1062** MESSAGE **Include file recsize too long. All lines truncated to 80 chars (SDWARN 1062)**

- CAUSE The user specified input file has a record size of larger than 80 characters. All input lines are a maximum of 80 characters so all lines are truncated to 80 characters.
- ACTION If the commands in the file do not take up more than 80 characters per line, no action is needed. If the commands do take more than 80 characters per line, all characters after 80 are ignored so the expected action will not occur. In this case, the commands must be placed on multiple lines so than no one line contains more than 80 characters (including embedded blanks).

# **1090** MESSAGE **Unable to open temporary file ! (SDERR 1090)**

- CAUSE Cannot open a temporary file for the system to use.
- ACTION Contact the DA. (Remember to get the associated error, too.)

# **1091** MESSAGE **Error while rewinding temporary file ! (SDERR 1091)**

- CAUSE Error while resetting the file pointer of a temporary file to the beginning of the file.
- ACTION Contact the DA. (Remember to get the associated error, too.)

# **1092** MESSAGE **Error while reading from temporary file ! (SDERR 1092)**

- CAUSE Error while reading from the temporary file.
- ACTION Contact the DA. (Remember to get the associated error, too.)

# **1093** MESSAGE **Error while retrieving information on temporary file ! (SDERR 1093)**

- CAUSE Unable to retrieve information about the temporary file through the FGetInfo intrinsic.
- ACTION Contact the DA. (Remember to get the associated error, too.)

# **1094** MESSAGE **Temporary file is full ! (SDERR 1094)**

- CAUSE A temporary file used by the system is full.
- ACTION The number of items requested by the command is too large (> 32767). Use Selection Criteria to reduce the number of items retrieved or to split the retrieval so that half are

retrieved in one command and the other half in another command.

# **1095** MESSAGE **Error while writing to temporary file ! (SDERR 1095)**

CAUSE Error while writing to a temporary file.

ACTION Contact the DA. (Remember to get the associated error, too.)

- **1096** MESSAGE **Error while writing End-Of-File to temporary file ! (SDERR 1096)** CAUSE Error while writing an end-of-file marker to a temporary file. ACTION Contact the DA. (Remember to get the associated error, too.)
- **1097** MESSAGE **Purge failed on temporary file ! (SDERR 1097)**
	- CAUSE Error while trying to delete a temporary file that is no longer needed.
	- ACTION Contact the DA. (Remember to get the associated error, too.)

# **Initialization Messages (1100-1149)**

- **1100** MESSAGE **Unable to find the Banner message in the catalog (SDERR 1100)**
	- CAUSE Cannot retrieve the banner message from the message catalog.
	- ACTION Contact the DA to get a new copy of the catalog with the banner message in it.
- **1101** MESSAGE **Word overflow, too many characters in message number ! (SDERR 1101)**
	- CAUSE The number at the specified location in the message catalog is too large.
	- ACTION Contact the DA to get a new copy of the catalog with a legal number in the specified location.

### **1102** MESSAGE **An illegal character was encountered in message number ! (SDERR 1102)**

- CAUSE The number at the specified location in the message catalog has an illegal character in it.
- ACTION Contact the DA to get a new copy of the catalog with a legal number in the specified location.

# **1103** MESSAGE **Illegal negative number found in message number ! (SDERR 1103)**

- CAUSE The number at the specified location in the message catalog is negative.
- ACTION Contact the DA to get a new copy of the catalog with a legal number in the specified location.

### **1104** MESSAGE **Invalid language number specified in the catalog (SDERR 1104)**

CAUSE The language number specified in the catalog is invalid.

ACTION Contact the DA to get a new copy of the catalog with a valid language number.

### **1105** MESSAGE **Error while converting a number in message set ! (SDERR 1105)**

- CAUSE Error encountered while converting a number in the specified set in the message catalog.
- ACTION Refer to the associated error message for the message number of the bad number and the type of error encountered. Then, contact the DA to get a new copy of the catalog

with the error corrected.

# **1106** MESSAGE **Abbreviation for command word ! is missing (SDERR 1106)**

- CAUSE The abbreviation for the specified command word in the command word set of the message catalog is missing.
- ACTION Contact the DA to get a new copy of the catalog with the missing abbreviation present.

# **1107** MESSAGE **Command word with abbreviation ! is missing (SDERR 1107)**

- CAUSE The command word with the specified abbreviation in the command word set of the message catalog is missing.
- ACTION Contact the DA to get a new copy of the catalog with the missing command word present.

# **1108** MESSAGE **Wild card character is missing (SDERR 1108)**

- CAUSE Wild card character is missing from the message catalog.
- ACTION Contact the DA to get a new copy of the catalog with the missing wild card character present.

# **1109** MESSAGE **SDMAIN and Dictionary Intrinsics versions are not compatible (SDERR 1109)**

- CAUSE The version of the SDMAIN program and the System Dictionary Intrinsics is not compatible.
- ACTION Contact the DA and get a version of the SDMAIN program that is compatible with the version of the intrinsics that are on the system.

# **Driver Messages (1150-1174)**

# **1150** MESSAGE **Exceeded maximum number of allowed errors (SDWARN 1150)**

- CAUSE The system encountered the number of errors specified as the maximum in the PARM option.
- ACTION Correct the errors found and rerun/finish running the job.

# **1151** MESSAGE **Logging has been disabled (SDWARN 1151)**

- CAUSE Logging has been disabled because the user does not want the system to overwrite an existing log file.
- ACTION Do nothing and no logging will take place or use the OPTIONS command to specify a new log file.
- CAUSE Logging has been disabled because the current log file has filled up and an alternate log file was not available.
- ACTION Do nothing and no logging will take place or use the OPTIONS command to specify a new log file.

# **1152** MESSAGE **Logging proceeding on temporary file SDLOG (SDWARN 1152)**

CAUSE Logging is being redirected to an alternate temporary file (SDLOG) after the permanent file (SDLOG) filled up.

ACTION Do nothing as logging will continue in a temporary file with the same name as the permanent file being logged to previously.

### **1153** MESSAGE **SDLOG is a temporary file. Save if needed (SDWARN 1153)**

- CAUSE The log file was saved as a temporary file.
- ACTION If the log file is not needed, do nothing and it will remain as a temporary file. If the log file is needed, save it (and rename it if its name is SDLOG).

### **1154** MESSAGE **Expected End-Of-File NOT found in input file (SDERR 1154)**

- CAUSE Unexpected input lines found in the input file after an EXIT command.
- ACTION Edit the input file to remove the extra lines.

### **1155** MESSAGE **Hit End-Of-File of input file before executed an EXIT (SDERR 1155)**

- CAUSE The end of the input file was found without finding an EXIT command.
- ACTION Edit the input file to place an EXIT command as the last command in the command stream.

### **1156** MESSAGE **Logging will continue to the previous log file (SDWARN 1156)**

- CAUSE There was an error while trying to open the new log file. Logging will continue to the same file as before this command was issued.
- ACTION Refer to the associated file error and correct the indicated problem.

# **Validator Messages (1175-1199)**

- **1175** MESSAGE **Invalid command (SDERR 1175)**
	- CAUSE The command entered is not recognized by the system.
	- ACTION Issue a command that is recognized by the system (use HELP for help).

# **1176** MESSAGE **Invalid command within a START/SAVE pair (SDERR 1176)**

- CAUSE The command entered is not allowed while within a START/SAVE pair.
- ACTION Issue a command that is allowed within the pair (use HELP for help) or wait until the pair is completed before entering the command.

# **1177** MESSAGE **Invalid subcommand (SDERR 1177)**

- CAUSE The subcommand entered is not recognized by the system.
- ACTION Issue a subcommand that is recognized by the system (use HELP command for help).

# **1178** MESSAGE **Invalid command/subcommand pair (SDERR 1178)**

- CAUSE The command and subcommand entered are not legal together.
- ACTION Issue a command/subcommand pair that is allowed by the system (use HELP command for help).

# **1179** MESSAGE **Command/subcommand pair is NOT valid in this open mode (SDERR 1179)**

- CAUSE The command/subcommand pair entered is not allowed in the current open mode.
- ACTION Issue a command/subcommand pair that is allowed in the current open mode or switch

to the appropriate open mode for the specified command/subcommand pair.

# **1180** MESSAGE **Command is NOT valid in this open mode (SDERR 1180)**

- CAUSE The command entered is not allowed in the current open mode.
- ACTION Issue a command that is allowed in the current open mode or switch to the appropriate open mode for the specified command.
- **1181** MESSAGE **Command is NOT allowed when processing a compiled dictionary (SDERR 1181)**
	- CAUSE The command entered is not allowed when the currently opened dictionary is a compiled dictionary. The command is requesting a modification and a compiled dictionary cannot be modified.
	- ACTION Issue a command that is allowed in a compiled dictionary (any READ command is allowed) or switch to an appropriate master dictionary to make the desired modification.

# **Scanner/Parser/Prompt Messages (1200-1299)**

# **1200** MESSAGE **Missing closing quote on a character string (SDERR 1200)**

- CAUSE There is no closing quote on the character string specified.
- ACTION Insert a closing quote in the appropriate location.

#### **1201** MESSAGE **Exceeded maximum number of temporary files (SDERR 1201)**

- CAUSE The command involves too many temporary files (probably in the form of too many variable length attributes specified in a single command).
- ACTION Simplify the command so that it does less work (divide the operation into a two-step operation).

### **1202** MESSAGE **Invalid character found (SDERR 1202)**

CAUSE A character not allowed in the local language was found.

ACTION Remove the indicated character from the command string.

### **1203** MESSAGE **Name is too long (SDERR 1203)**

- CAUSE The indicated name is greater than 32 characters.
- ACTION Change the name so that it contains no more than 32 characters.
- CAUSE The indicated character value is more than 32 characters long.
- ACTION Enclose the character string in quotes.

#### **1204** MESSAGE **Invalid character for an MPE file name (SDERR 1204)**

- CAUSE The indicated character is not allowed in an MPE filename.
- ACTION Remove the invalid character from the filename.

### **1210** MESSAGE **Text skipped from last error to here (SDWARN 1210)**

CAUSE Note indicating that some of the input string was not processed in order to recover from the preceding error.

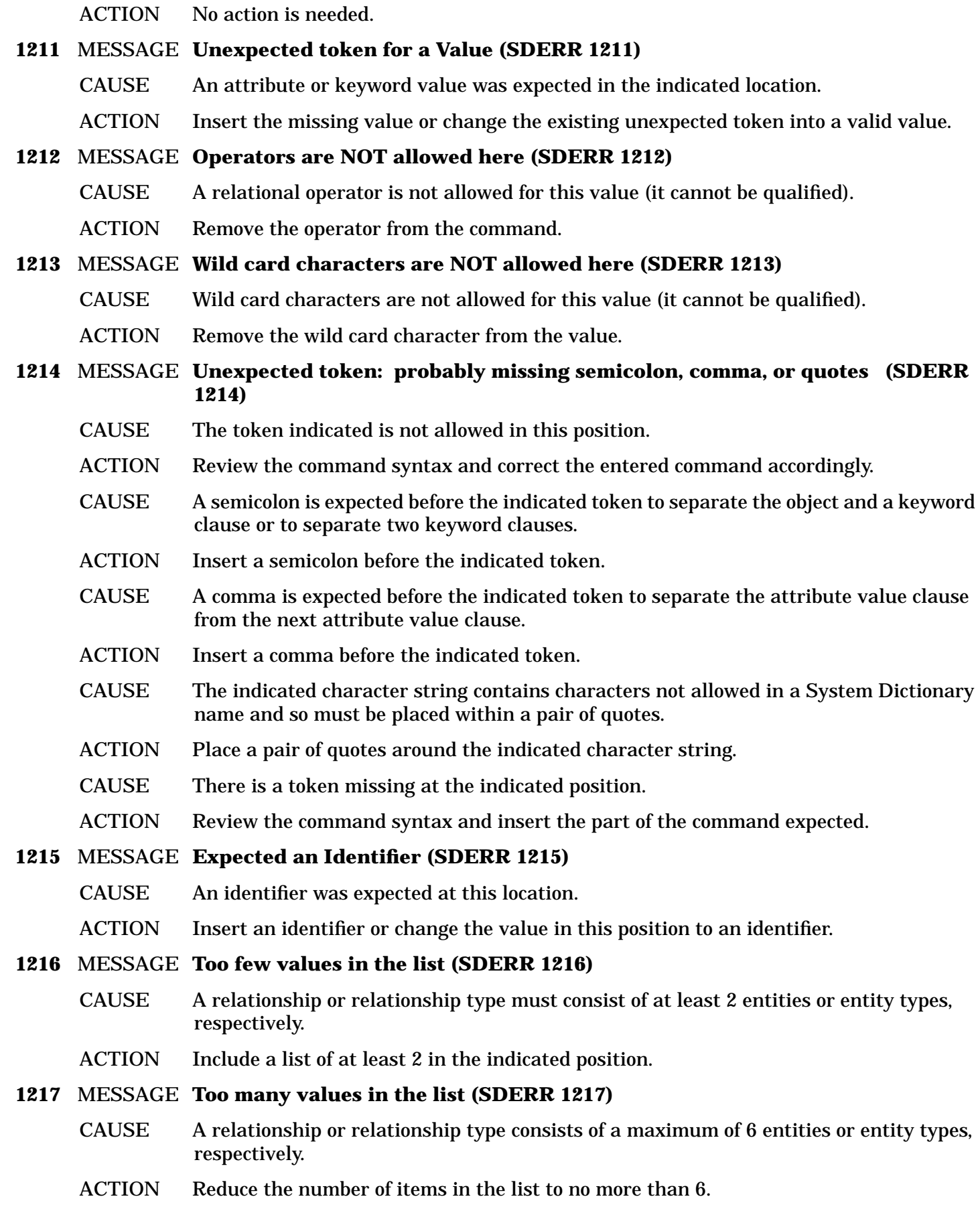

# **1218** MESSAGE **Object clause expected (SDERR 1218)** CAUSE An object clause indicating the item on which to operate was expected here. ACTION Include an object on which to operate. **1219** MESSAGE **Characters found after the end of the command (SDERR 1219)** CAUSE Characters were found after the period ending the command. ACTION Remove the extra characters that follow the period from the command. **1220** MESSAGE **A period was expected here (SDERR 1220)** CAUSE No period was found to end the command. ACTION Place a period at the end of the command. **1221** MESSAGE **Invalid nested command (SDERR 1221)** CAUSE The nested command is not a valid command. ACTION Enter a valid command as the nested command (EXECUTE). CAUSE The nested command is not allowed as a nested command. ACTION Enter a valid command as the nested command (EXECUTE). **1222** MESSAGE **Invalid attribute name (SDERR 1222)** CAUSE The indicated string is not a valid attribute name. ACTION Specify a valid attribute name. **1223** MESSAGE **Equal expected (SDERR 1223)** CAUSE An equal sign is expected at the indicated location. ACTION Place an equal sign in the command string as indicated. **1224** MESSAGE **Missing close parenthesis (SDERR 1224)** CAUSE The closing parenthesis on the complex value is not present. ACTION Place a closing parenthesis where specified. CAUSE The closing parenthesis in the qualifying value is missing. ACTION Place a closing parenthesis where specified. **1225** MESSAGE **Bad character(s) after close parenthesis (SDERR 1225)** CAUSE The characters following the closing parenthesis are not any of the expected characters. ACTION Check the command syntax and remove the unexpected characters or insert the missing expected characters. **1226** MESSAGE **Expected a quoted character string (SDERR 1226)** CAUSE A quoted character string was expected in this position. ACTION Supply a string within quotes. CAUSE The value specified here is not quoted. ACTION Place the string in quotes. **1227** MESSAGE **Expected a filename (SDERR 1227)**

 $A - 160$ 

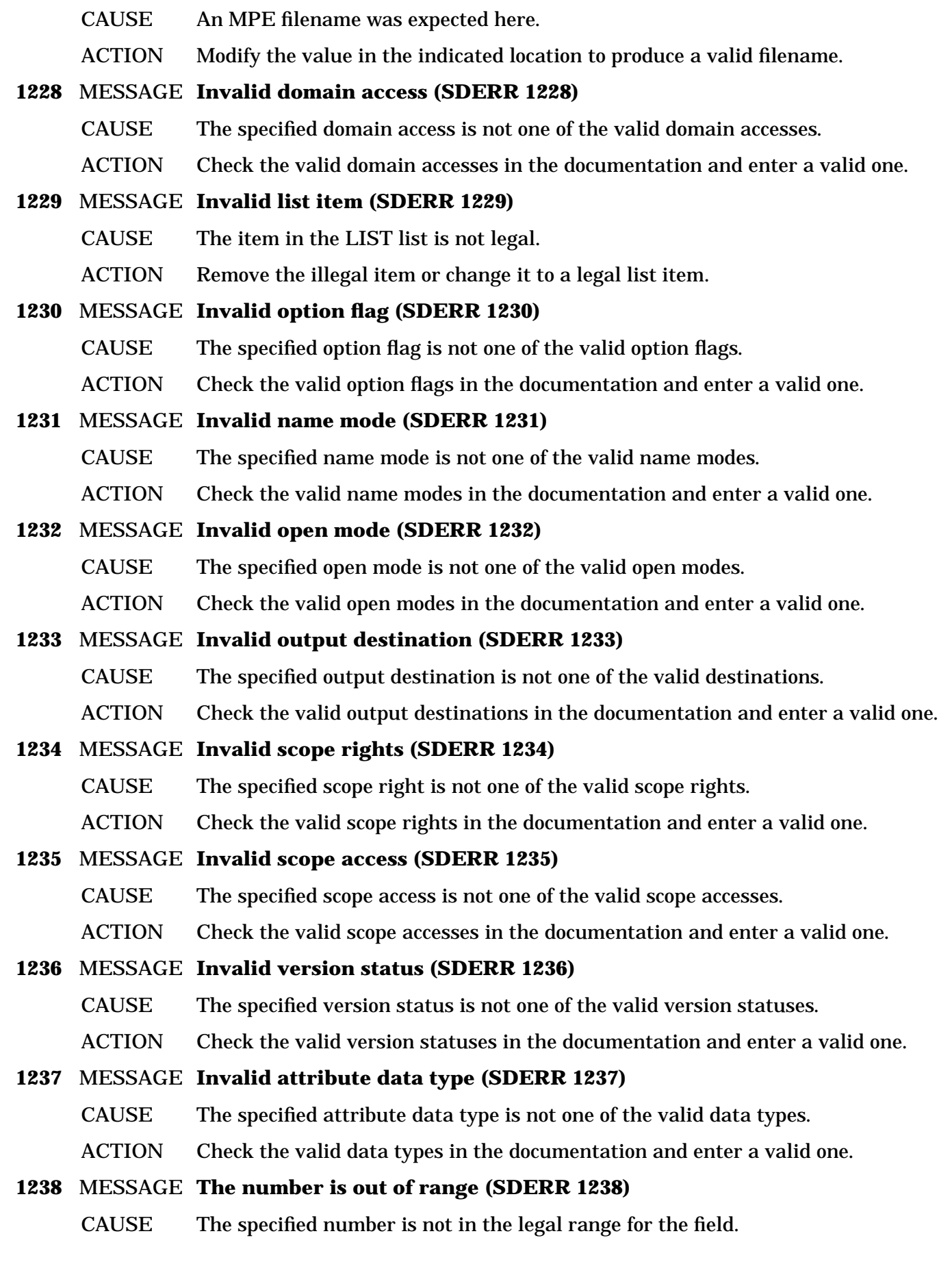

ACTION Check the legal range for the field and specify a number in that range.

### **1239** MESSAGE **The number is too large (maximum is 32767) (SDERR 1239)**

CAUSE The specified number is too large to be represented internally. The largest number allowed in this position is 32767.

ACTION Enter a number that can be represented by the system.

### **1240** MESSAGE **A number is required (SDERR 1240)**

- CAUSE A number value is required in the indicated location.
- ACTION Change whatever value is in this position to an appropriate number.

#### **1241** MESSAGE **Quoted string not allowed here (SDERR 1241)**

- CAUSE A quoted character string is not allowed in this location.
- ACTION Specify a value for the indicating position that is not a quoted string.

#### **1242** MESSAGE **Invalid keyword (SDERR 1242)**

- CAUSE The specified keyword is not one of the recognized keywords in the system.
- ACTION Change the keyword to one recognized by the system (use HELP command subcommand for help).
- **1243** MESSAGE **This keyword is NOT valid for this command/subcommand pair (SDERR 1243)**
	- CAUSE The specified keyword is not allowed with the current command(/subcommand).
	- ACTION Change the keyword to one that is valid with the current command/subcommand (use HELP command subcommand for help).

### **1244** MESSAGE **This keyword had already been specified in the command (SDERR 1244)**

- CAUSE The indicated keyword has already been specified in the command.
- ACTION Combine the two clauses into one clause for the command or eliminate the extra clause.

### **1245** MESSAGE **There are illegal characters after a keyword flag (SDERR 1245)**

- CAUSE The specified keyword is a flag and has unexpected characters following it.
- ACTION Remove the unexpected characters after the flag.

# **1246** MESSAGE **A value is expected (SDERR 1246)**

- CAUSE A value is expected in the indicated location.
- ACTION Enter an appropriate value where indicated.

### **1247** MESSAGE **Unexpected left parenthesis (SDERR 1247)**

- CAUSE Found an unexpected left parenthesis where Selection Criteria is not allowed.
- ACTION Remove the parenthesis and any Selection Criteria as they are not allowed in this location.
- CAUSE The indicated keyword clause does not have a complex value and so cannot be within parenthesis.
- ACTION Remove the parenthesis and issue an appropriate value clause for the keyword.

# **1248** MESSAGE **Expected a left parenthesis (SDERR 1248)** CAUSE Expected an opening left parenthesis for the complex value to be entered. ACTION Insert parenthesis around the value for this keyword clause. **1249** MESSAGE **Required keyword ! not specified (SDERR 1249)** CAUSE The supplied keyword is required for this command but was not included. ACTION Insert the required keyword clause. **1250** MESSAGE **The number specified here must be positive (SDERR 1250)** CAUSE The number in the specified location must be positive. ACTION Change the indicated number from a negative to an appropriate positive number. **1252** MESSAGE **No keywords are allowed for this command/subcommand pair (SDERR 1252)** CAUSE The specified command/subcommand does not have any keywords. ACTION Remove the keyword clause from the command and execute it. **1253** MESSAGE **= and <> are the only operators allowed (SDERR 1253)** CAUSE Only = and <> operators are allowed when dealing with scope rights (other relational operators are not meaningful as the rights are not hierarchical). ACTION Change the Selection Criteria so that only = and <> operations are used. **1254** MESSAGE **There is a duplicate scope right entry (SDERR 1254)** CAUSE The indicated scope right is specified more than one time. ACTION Remove the duplicate specification of the scope right. **1255** MESSAGE **Expected a Nested Execute command (SDERR 1255)** CAUSE A nested EXECUTE command was expected in the SUB-REPORT clause. ACTION Either specify a nested EXECUTE or remove the SUB-REPORT clause. **1256** MESSAGE **Expected an 'attribute = value' pair (SDERR 1256)** CAUSE Expected an attribute to be assigned a value (value can be blank) here. ACTION Check the syntax of the ATTRIBUTE-LIST clause. Probably need to remove an extra comma before the closing parenthesis of the clause. **1257** MESSAGE **Expected an attribute edit value (SDERR 1257)** CAUSE Expected an edit value for the attribute. ACTION If there is an extra comma with no value, remove it. Otherwise, make sure that the attribute edit values specified are legal for the attribute type (remember, quotes are required if a character string will not be accepted as a legal System Dictionary name). **1258** MESSAGE **Ranges are legal only for numeric edit values (SDERR 1258)** CAUSE Ranges of values in the EDIT-VALUE list are allowed only for numeric data types (integer and floating). ACTION If the attribute is of a numeric type, specify only numeric values and the range can remain. Otherwise, a range is not allowed for this type so the possibilities must be listed explicitly.

### **1259** MESSAGE **A number range can consist of only two values (SDERR 1259)**

- CAUSE A range consists of just two numeric values (val1 : val2). There is a range specified with more than two values (i.e. val1 : val2 : val3).
- ACTION Collapse the values into a range of two values or use several values and/or ranges separated by commas to build the edit value list for the attribute.

#### **1260** MESSAGE **Invalid macro parameter name (SDERR 1260)**

- CAUSE One or more wild card characters are specified in the parameter name. They are not allowed as they confuse the substitution process.
- ACTION Change the name of the indicated parameter to remove all wild card characters.
- CAUSE The indicated parameter name in the macro header is not a valid name for a parameter.
- ACTION The indicated parameter name should be corrected to make it into a name acceptable to System Dictionary.

### **1261** MESSAGE **Expected a macro parameter (SDERR 1261)**

- CAUSE Expected a parameter to be specified in the macro header at this point.
- ACTION There is probably an extra comma in the macro header with no parameter specified.

### **1275** MESSAGE **Illegal menu option found at position ! (SDERR 1275)**

- CAUSE There is an unexpected character at the indicated position.
- ACTION Enter a valid option (a number).

### **1276** MESSAGE **! is not in the valid range for menu options (SDERR 1276)**

- CAUSE The indicated number is not one of the possible numbers on the menu.
- ACTION Look at the menu and choose a valid option from it.

### **1277** MESSAGE **Invalid range specified at position ! (SDERR 1277)**

- CAUSE The end of the range is the same as the start of the range.
- ACTION No range is needed as it is a single number. So, just enter the single number and do not specify a range.
- CAUSE The end of the range is less than the start of the range.
- ACTION Specify a higher ending point than starting point for the range.

### **1278** MESSAGE **Invalid use of colon or comma at position ! (SDERR 1278)**

- CAUSE The indicated comma or colon is used incorrectly.
- ACTION Do nothing as it is ignored. The next time the option string is entered, remove the extra comma/colon.
- **1279** MESSAGE **Prompting can be used only when input is from \$STDINX (SDERR 1279)**
	- CAUSE Prompting for attributes makes sense only when input is interactive (from \$STDINX).
	- ACTION Do nothing as no action is taken and prompting is not allowed.
- **1280** MESSAGE **Invalid alignment option (SDERR 1280)**
	- CAUSE The specified alignment option is not one of the valid alignment options.

ACTION Check the valid alignment options in the documentation and enter a valid one.

# **Configure Messages (1300-1324)**

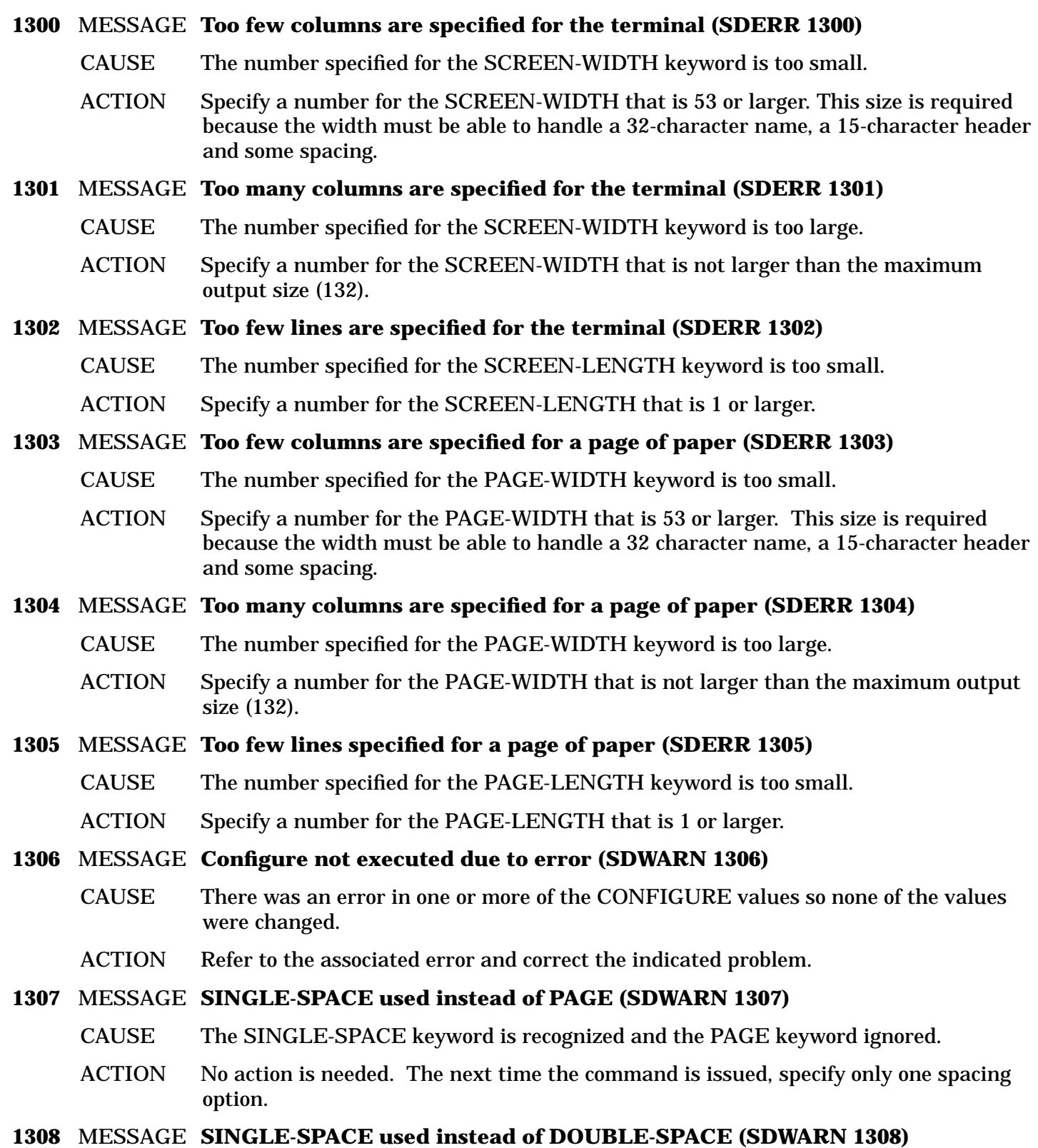

- CAUSE The SINGLE-SPACE keyword is used and the DOUBLE-SPACE keyword ignored.
- ACTION No action is needed. The next time the command is issued, specify only one spacing option.

### **1309** MESSAGE **DOUBLE-SPACE used instead of PAGE (SDWARN 1309)**

- CAUSE The DOUBLE-SPACE keyword is used and the PAGE keyword ignored.
- ACTION No action is needed. The next time the command is issued, specify only one spacing option.

### **1310** MESSAGE **Default margins and report page-length are incompatible (SDWARN 1310)**

- CAUSE The output file and page-length fields cannot be reassigned while in a nested report (you do not want output sent to different files or have the page length changing within a file while in the same report). When the values for these fields are reset to their default values, they are not compatible with the page defined by the top level report.
- ACTION No action is required as the margins and page-length of the top level report are used. The incompatibility should be checked to make sure the various levels of the report are all set up to write to the same size paper.

# **Define Messages (1325-1349)**

### **1325** MESSAGE **The ! keyword is ignored in customization mode (SDWARN 1325)**

- CAUSE The indicated keyword is not allowed if the open mode of the dictionary is going to be CUSTOMIZATION.
- ACTION Do nothing as the clause is ignored. The next time the dictionary is open in CUSTOMIZATION mode, do not specify this keyword.
- **1326** MESSAGE **Both VERSION and STATUS were specified. STATUS is ignored (SDWARN 1326)**
	- CAUSE Both the VERSION and STATUS keyword cannot be specified in the same command. Either VERSION for a specific version or STATUS for the last version of the given status should be used.
	- ACTION Do nothing as the version will be used and the status ignored. The next time the dictionary is opened, specify either a specific version (VERSION) or a specific status (STATUS) but not both.

### **1327** MESSAGE **Quoted passwords cannot extend to multiple lines (SDERR 1327)**

CAUSE If the password is entered within quotes it must be entered on a single line.

ACTION Specify the password so that the opening and closing quotes are on the same line.

# **1328** MESSAGE **Invalid scope password. Remember case counts (SDWARN 1328)**

CAUSE An invalid password has been entered in response to the scope password prompt. Remember, System Dictionary distinguishes between uppercase and lowercase characters in a scope password.

ACTION Specify the correct password for the scope.

### **1329** MESSAGE **Exceeded maximum tries for a valid scope password (SDERR 1329)**

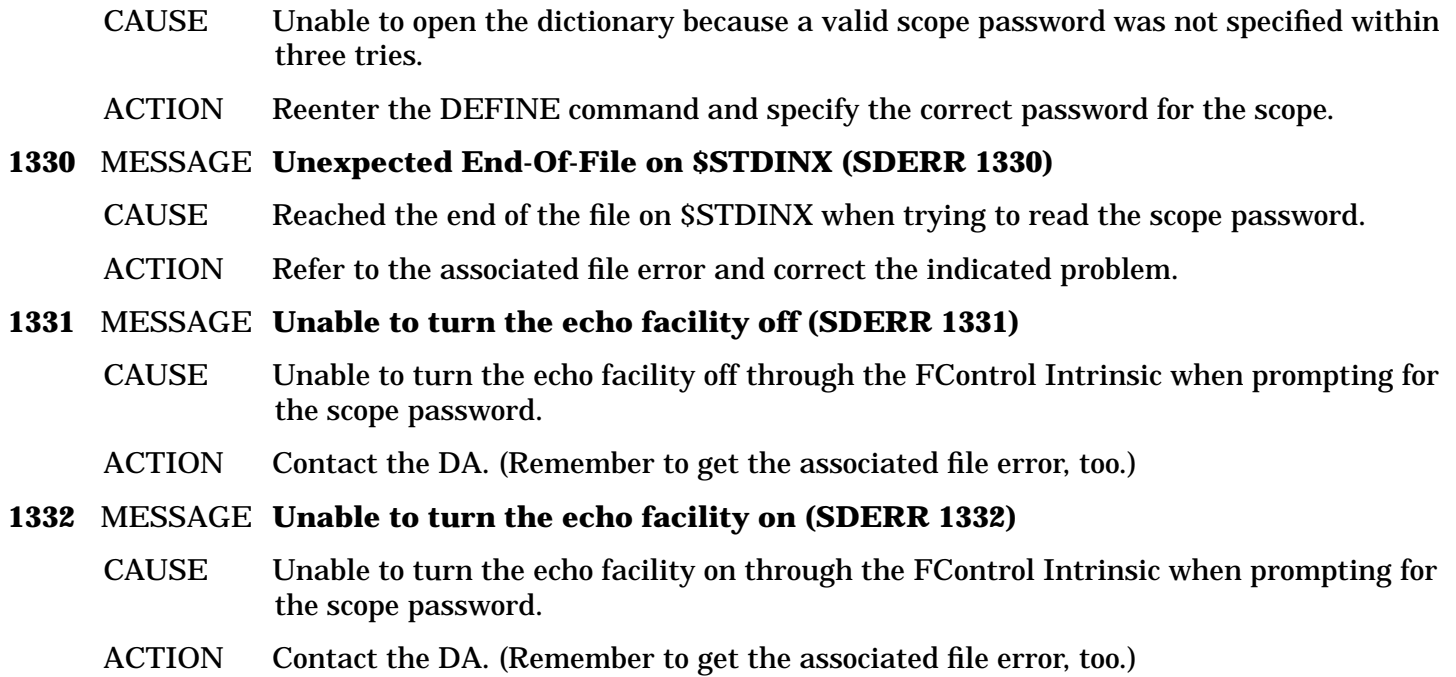

# **Edit Messages (1350-1374)**

# **1350** MESSAGE **EDIT only allowed when input is from \$STDINX (SDERR 1350)**

- CAUSE The EDIT command is only allowed when input is interactive (or when running interactively and input is from a redirected STDIN).
- ACTION Use the MODIFY command in the command file or batch job to 'edit' an existing variable attribute or report.

# **1351** MESSAGE **No EDTXT file is available so the edit fails (SDERR 1351)**

- CAUSE No edit file could be opened so the EDIT command has been disabled.
- ACTION The system tried to open files EDTXT0 through EDTXT999 and failed. Either there is insufficient disc space for this file or files exist with all of these names. Rerun the system with the above problem corrected. For now, the same results can be obtained by using the appropriate MODIFY command and entering the complete text.

# **1352** MESSAGE **Cannot delete the variable length attribute (SDERR 1352)**

- CAUSE The old variable attribute could not be deleted.
- ACTION Contact the DA. Internal Error.

# **1353** MESSAGE **Cannot create the variable length attribute (SDERR 1353)**

- CAUSE The variable length attribute could not be created with the new text.
- ACTION Refer to the associated error.

# **1354** MESSAGE **Cannot invoke EDIT/V (SDERR 1354)**

- CAUSE The EDIT/V program could not be invoked from the program.
- ACTION Make sure that the EDIT/V program is on the system. If it is, contact the DA. Internal Error.

# **1355** MESSAGE **The report definition does not exist (SDERR 1355)** CAUSE There is no definition stored for the indicated report. ACTION Contact the DA. Internal Error. The definition was deleted manually without using the SDMAIN commands that manipulate reports or the dictionary has been corrupted. **1356** MESSAGE **The report description does not exist (SDERR 1356)** CAUSE There is no description stored for the specified report. ACTION Use the MODIFY REPORT command to add the new text as the description for the report. **1357** MESSAGE **The entity was deleted while being edited (SDERR 1357)** CAUSE The entity was deleted by another user while its attribute was being edited. ACTION Do nothing if the entity is not needed. If it is needed, find out who deleted it and why. To avoid this problem, open the dictionary in EXCLUSIVE-UPDATE mode. **1358** MESSAGE **The relationship was deleted while being edited (SDERR 1358)** CAUSE The relationship was deleted by another user while its attribute was being edited. ACTION Do nothing if the relationship is not needed. If it is needed, find out who deleted it and why. To avoid this problem, open the dictionary in EXCLUSIVE-UPDATE mode. **1359** MESSAGE **The report was deleted while being edited (SDERR 1359)** CAUSE The report was deleted by another user while its definition or description was being edited. ACTION Do nothing if the report is not needed. If it is needed, find out who deleted it and why. To avoid this problem, open the dictionary in EXCLUSIVE-UPDATE mode. **1360** MESSAGE **Cannot delete report ! (SDERR 1360)** CAUSE All lines of the report definition were deleted during editing but the report cannot be deleted from the system.

ACTION Contact the DA. Internal Error.

# **Format Messages (1375-1399)**

# **1375** MESSAGE **Value for ! is too long (SDWARN 1375)**

- CAUSE The value specified for the PAGE-HEADER or TITLE keyword is longer than the maximum output width (132 characters) of the system.
- ACTION Reduce the length of the value to no more than the maximum output width. Probably want to reduce the length to less than or equal to the current output width or the line will be truncated when printed.

# **Help Messages (1400-1424)**

# **1400** MESSAGE **Expected a period (SDERR 1400)**

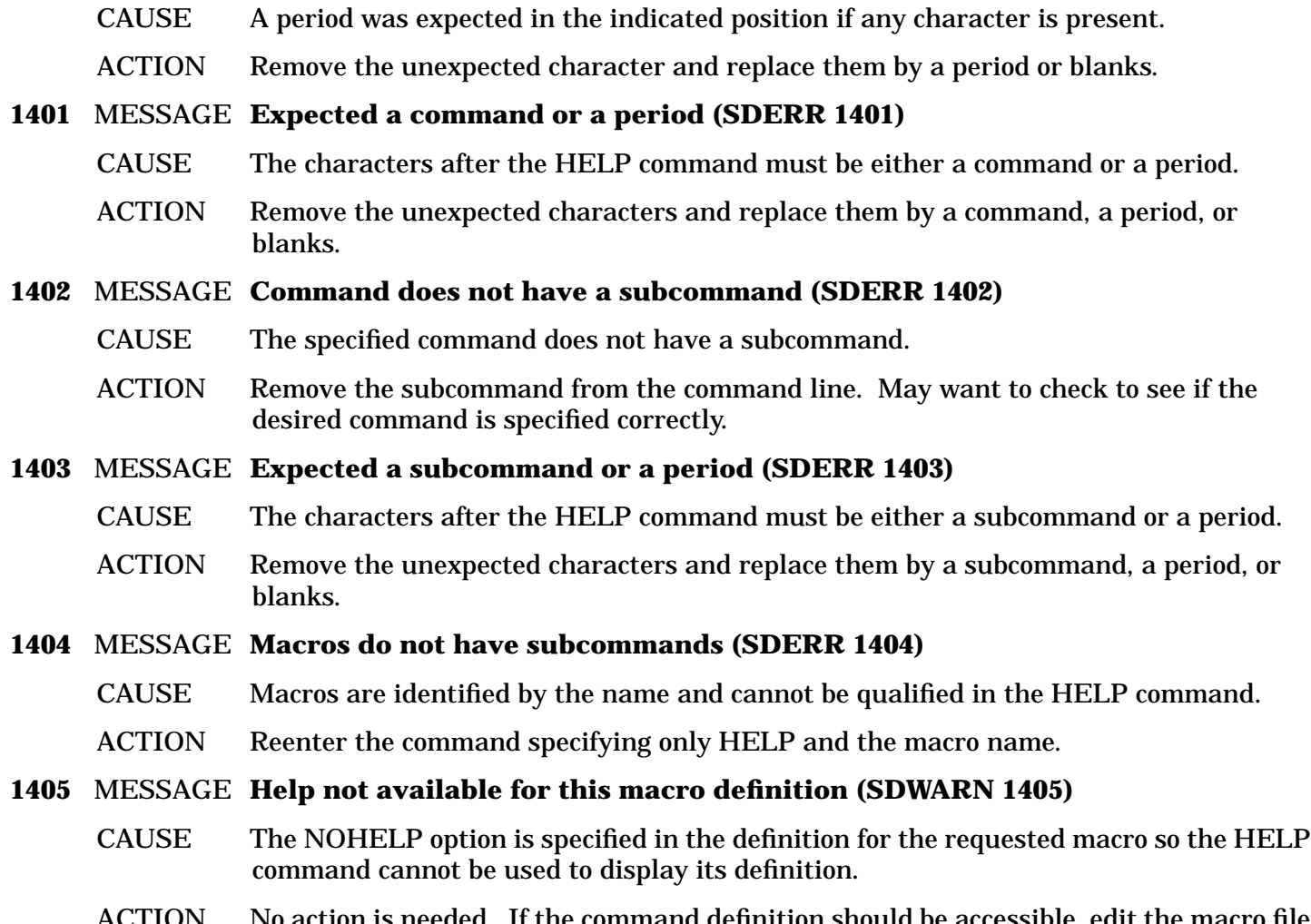

# ACTION No action is needed. If the command definition should be accessible, edit the macro file to remove the NOHELP option from the macro header.

# **Redo Messages (1425-1449)**

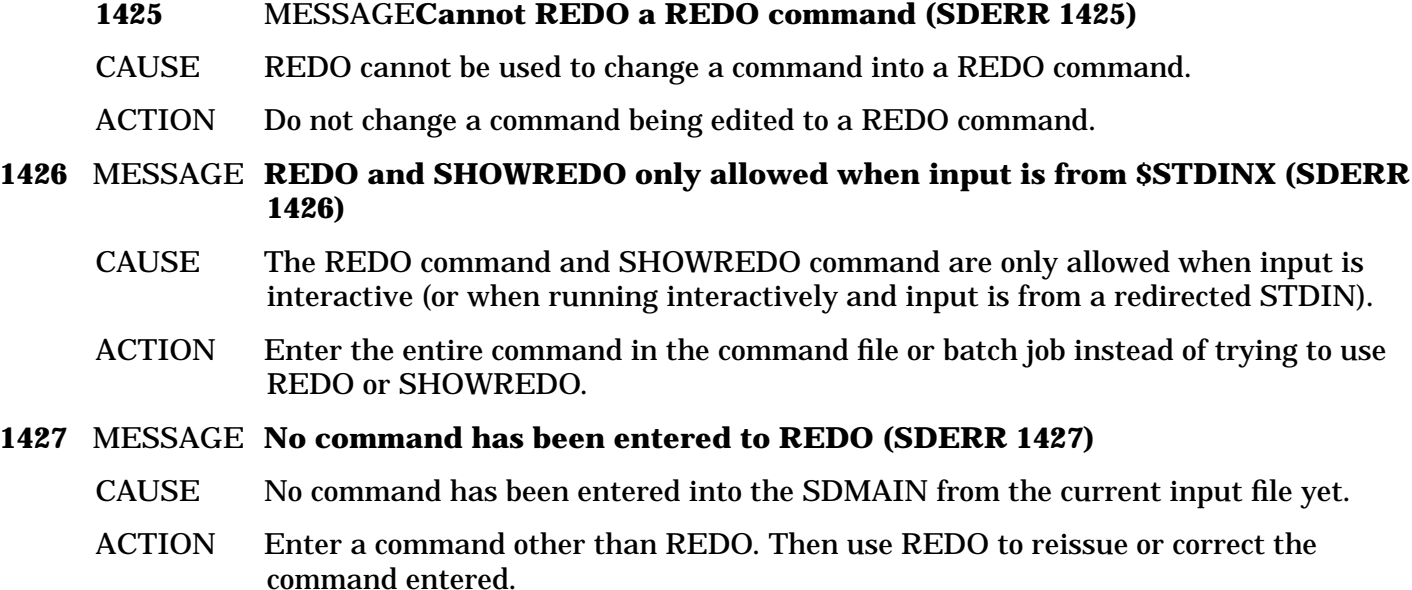

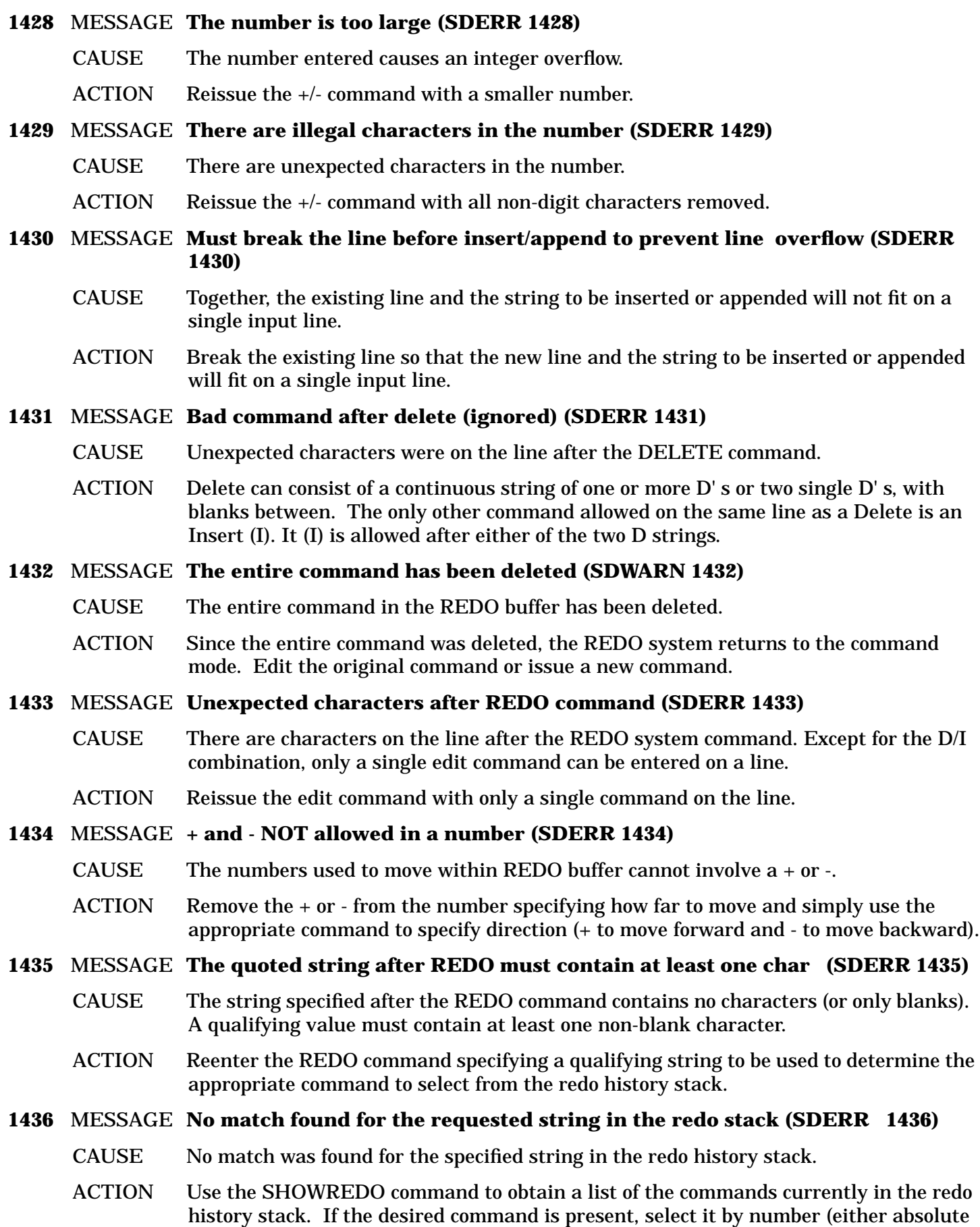

or relative) or provide a qualifying string that matches the start of the command.

# **1437** MESSAGE **No command is currently stored in the referenced location (SDERR 1437)**

- CAUSE No command is stored in the redo stack at the location referred to by the absolute or relative number offset specified.
- ACTION Use the SHOWREDO command to obtain a list of the commands currently in the redo history stack. Specify an absolute or relative command number that will refer to one of the commands listed by the command or issue a command that performs the desired action.

# **Redo Messages (1425-1449)**

# **1425** MESSAGE **Cannot REDO a REDO command (SDERR 1425)**

- CAUSE REDO cannot be used to change a command into a REDO command.
- ACTION Do not change a command being edited to a REDO command.
- **1426** MESSAGE **REDO and SHOWREDO only allowed when input is from \$STDINX (SDERR 1426)**
	- CAUSE The REDO command and SHOWREDO command are only allowed when input is interactive (or when running interactively and input is from a redirected STDIN).
	- ACTION Enter the entire command in the command file or batch job instead of trying to use REDO or SHOWREDO.

### **1427** MESSAGE **No command has been entered to REDO (SDERR 1427)**

- CAUSE No command has been entered into the SDMAIN from the current input file yet.
- ACTION Enter a command other than REDO. Then use REDO to reissue or correct the command entered.

# **1428** MESSAGE **The number is too large (SDERR 1428)**

- CAUSE The number entered causes an integer overflow.
- ACTION Reissue the +/- command with a smaller number.

# **1429** MESSAGE **There are illegal characters in the number (SDERR 1429)**

- CAUSE There are unexpected characters in the number.
- ACTION Reissue the +/- command with all non-digit characters removed.
- **1430** MESSAGE **Must break the line before insert/append to prevent line overflow (SDERR 1430)**
	- CAUSE Together, the existing line and the string to be inserted or appended will not fit on a single input line.
	- ACTION Break the existing line so that the new line and the string to be inserted or appended will fit on a single input line.

# **1431** MESSAGE **Bad command after delete (ignored) (SDERR 1431)**

CAUSE Unexpected characters were on the line after the DELETE command.

ACTION Delete can consist of a continuous string of one or more D' s or two single D' s, with blanks between. The only other command allowed on the same line as a Delete is an Insert (I). It (I) is allowed after either of the two D strings.

# **1432** MESSAGE **The entire command has been deleted (SDWARN 1432)**

- CAUSE The entire command in the REDO buffer has been deleted.
- ACTION Since the entire command was deleted, the REDO system returns to the command mode. Edit the original command or issue a new command.

# **1433** MESSAGE **Unexpected characters after REDO command (SDERR 1433)**

- CAUSE There are characters on the line after the REDO system command. Except for the D/I combination, only a single edit command can be entered on a line.
- ACTION Reissue the edit command with only a single command on the line.

### **1434** MESSAGE **+ and - NOT allowed in a number (SDERR 1434)**

- CAUSE The numbers used to move within REDO buffer cannot involve  $a + or -$ .
- ACTION Remove the + or from the number specifying how far to move and simply use the appropriate command to specify direction (+ to move forward and - to move backward).

### **1435** MESSAGE **The quoted string after REDO must contain at least one char (SDERR 1435)**

- CAUSE The string specified after the REDO command contains no characters (or only blanks). A qualifying value must contain at least one non-blank character.
- ACTION Reenter the REDO command specifying a qualifying string to be used to determine the appropriate command to select from the redo history stack.

### **1436** MESSAGE **No match found for the requested string in the redo stack (SDERR 1436)**

- CAUSE No match was found for the specified string in the redo history stack.
- ACTION Use the SHOWREDO command to obtain a list of the commands currently in the redo history stack. If the desired command is present, select it by number (either absolute or relative) or provide a qualifying string that matches the start of the command.

# **1437** MESSAGE **No command is currently stored in the referenced location (SDERR 1437)**

- CAUSE No command is stored in the redo stack at the location referred to by the absolute or relative number offset specified.
- ACTION Use the SHOWREDO command to obtain a list of the commands currently in the redo history stack. Specify an absolute or relative command number that will refer to one of the commands listed by the command or issue a command that performs the desired action.

# **Renumber/Resequence Messages (1450-1474)**

# **1450** MESSAGE **Cannot resequence the relationship due to a collision (SDERR 1450)**

CAUSE The relationship cannot be resequenced as there is no relationship-position number available at the destination location (either the relationship must go before a relationship with relationship-position of 1, after a relationship with relationshipposition of the maximum value, or between two relationships numbered consecutively). ACTION Use the RENUMBER command to renumber the relationships of the type with an INCREMENT of at least 2. Then issue the command again.

- **1451** MESSAGE **Error while modifying the relationship-position (SDERR 1451)**
	- CAUSE An error was encountered while the relationship-position was being changed.

ACTION Contact the DA. Internal error.

- **1452** MESSAGE **Error in retrieving the relationship (SDERR 1452)**
	- CAUSE Cannot retrieve the indicated relationship to resequence.
	- ACTION Refer to the associated error and correct the problem.
- **1453** MESSAGE **Error in retrieving the before relationship (SDERR 1453)**
	- CAUSE Cannot retrieve the indicated relationship to resequence before.
	- ACTION Refer to the associated error and correct the problem.

# **1454** MESSAGE **Error in retrieving the relationship-position (SDERR 1454)**

- CAUSE An error was encountered while retrieving the relationship-position.
- ACTION Contact the DA. Internal Error.
- **1455** MESSAGE **BEFORE-ENTITY and relationship to be moved must be different (SDERR 1455)**
	- CAUSE The relationship to be resequenced was requested to be moved before itself.
	- ACTION The command does nothing so can be skipped.
- **1456** MESSAGE **Cannot resequence as only one relationship of the type exists (SDWARN 1456)**
	- CAUSE A resequence was requested when there is only one relationship of the type.
	- ACTION The command does nothing so can be skipped.
- **1457** MESSAGE **Unexpected error. RENUMBER is only partially completed (SDERR 1457)**
	- CAUSE An error was encountered while updating the relationship-positions. The sequence of the relationships remains the same but their relationship-position may be changed.
	- ACTION Contact the DA. Internal Error.
- **1458** MESSAGE **Combination of START-POSITION and INCREMENT leads to overflow (SDERR 1458)**
	- CAUSE With the given START-POSITION and INCREMENT and the number of relationships of the type, the relationship-position field will overflow by the end of the list.
	- ACTION Modify the START-POSITION and/or INCREMENT so that they will not lead to overflow during the processing of the list.
- **1459** MESSAGE **There are no relationships to renumber (SDERR 1459)**
	- CAUSE There are no relationships of the type to renumber.
	- ACTION The command does nothing so can be skipped.
- **1460** MESSAGE **Current scope needs modify access to all relationships of the type (SDERR 1460)**
	- CAUSE The current scope does not have modify access to all of the required subset of

relationships of the specified relationship type. The required subset consists of all relationships having the given entity in the first position. In order to RENUMBER or RESEQUENCE a relationship, the user must have modify access to all the relationships in this subset.

ACTION Open the dictionary as either the DA scope or as a scope with modify access to all the relationships of the specified relationship type.

**1461** MESSAGE **BEFORE-ENTITY has incorrect number of entities for the rel-type (SDERR 1461)**

- CAUSE Too few entities were specified in the BEFORE-ENTITY entity list when the command was entered. The entity in the clause must consist of a list of the entities having one less entity than the relationship type has, as there is no entity corresponding to the parent entity.
- ACTION Reenter the command, specifying a valid child entity (entity list) for the relationship type of the relationship being resequenced.

# **Macro Processor Messages (1475-1499)**

# **1475** MESSAGE **Restoring macros from previous SDMACRO file (SDWARN 1475)**

- CAUSE Due to the noted error encountered during loading of the newly specified macro file, the macros from the previous macro file will be restored.
- ACTION No action is needed. The indicated error must be corrected to allow the specified file to be used as a macro file in the future.

# **1476** MESSAGE **Invalid name for a macro at line ! in SDMACRO file (SDERR 1476)**

- CAUSE The name specified for the macro definition beginning at the indicated line is not a valid name.
- ACTION The indicated macro is invalid at this time. The macro file should be edited to correct the invalid name so the macro can be used in future runs of the program.

# **1477** MESSAGE **No name specified for macro at line ! in SDMACRO file (SDERR 1477)**

- CAUSE There was no name specified for the macro definition beginning at the indicated line.
- ACTION The indicated macro is invalid at this time. The macro file should be edited to correct the invalid name so the macro can be used in future runs of the program. (There is probably just an extra blank line in the file that should be removed.)

# **1478** MESSAGE **Errors in header for macro at line ! in SDMACRO file (SDERR 1478)**

- CAUSE One or more errors were detected in the header for the macro beginning on the indicated line.
- ACTION See the associated error messages for an explanation of the errors found. The indicated macro is invalid at this time. The macro file should be edited to correct the invalid header so the macro can be used in future runs of the program.

# **1479** MESSAGE **The macro call has more parameters than the definition (SDERR 1479)**

CAUSE The macro call specifies more parameters than are specified in the definition in the macro file.

ACTION Use the HELP macro-name command to find the definition of the macro and correct the call to correspond to the number of parameters defined in the macro. If HELP shows that the macro definition is not what you wanted, the next time you exit the system, edit the macro file to adjust the definition as needed and the macro will be ready for all future runs.

### **1480** MESSAGE **The value ! could not be substituted into the definition (SDERR 1480)**

- CAUSE The indicated value could not be substituted into the macro definition as the line it is being substituted on cannot be split.
- ACTION Edit the macro definition to have some kind of punctuation (blank, period, comma, etc.) on the affected line. This allows the system to break the line at a consistent point and perform the substitution.

### **1481** MESSAGE **No macro file has been specified (SDERR 1481)**

- CAUSE A SHOWMACRO command was issued but no macro file has been initialized. So, there are no macro names to report.
- ACTION Use the OPTIONS command to load a macro file and then issue the SHOWMACRO to see what macro names were loaded. No action is required if you do not wish to use any macros.

### **1482** MESSAGE **Macro name ! conflicts with a command name (SDERR 1482)**

- CAUSE The indicated macro name conflicts with an SDMAIN command name.
- ACTION Change the name of the macro to one that does not conflict with an SDMAIN command name. The indicated macro will not be available for the current execution.

### **1483** MESSAGE **No value specified for required parameter ! (SDERR 1483)**

- CAUSE The specified parameter is a required parameter but no value is provided on the call.
- ACTION Provide a value for the specified parameter. If the parameter really should be optional, you can make it optional by editing the macro header to provide a default value of a null value (that is, parm=). This allows you to omit a value for the parameter if desired and the system will substitute nothing in its place.

### **1484** MESSAGE **Invalid macro option (SDERR 1484)**

- CAUSE The specified macro option is not one of the valid macro options.
- ACTION Check the valid macro options in the documentation and enter a valid one. The indicated macro will not be available for the current execution.

### **1485** MESSAGE **Conflicting macro option. Default value ! used (SDWARN 1485)**

- CAUSE The indicated macro option conflicts with a previous macro option.
- ACTION No action is required at this time. The macro will be defined for the current execution using the specified default value for the conflicting options. You should edit the macro file to remove the conflicting options for future uses of the macro file.

### **1486** MESSAGE **Must supply a value for the required parameter (SDWARN 1486)**

- CAUSE The parameter being prompted for is a required parameter. A value is required for all required parameters.
- ACTION The system reprompts for the parameter. To execute the macro, enter an appropriate value for this parameter. To cancel the macro, press [[Control]] Y. If the parameter is

required, no further action is needed; however, if the parameter is optional or has a default value that can be used if no new value is entered, you should edit the macro header to provide the desired default value before the program is run the next time.

# **1487** MESSAGE **Expected a simple value or a quoted string for parameter value (SDERR 1487)**

- CAUSE The value entered for the last prompt contains a character not allowed in a valid name or contains more than 32 characters. The value you enter for a macro parameter must be a name, number, or quoted text string.
- ACTION If the value is supposed to be a simple value, correct the error and reenter the value at the prompt. If the value contains an illegal character, such as a blank, then reenter the value at the prompt specifying the value within a pair of quotes.

# **Create/Copy/Modify Messages (1500-1599)**

# **1500** MESSAGE **The text for Variable attribute ! was too long (truncated) (SDWARN 1500)**

- CAUSE The text for the indicated variable length attribute is greater than the maximum allowed by the system. The maximum length allowed is accepted and the remainder truncated.
- ACTION No action is needed as the maximum length is stored with any excess truncated.

### **1501** MESSAGE **The text for fixed attribute ! was too long (truncated) (SDWARN 1501)**

- CAUSE The text for the fixed length character string is longer than the attribute length. The maximum length is stored and the remainder truncated.
- ACTION No action is needed as the attribute length number of characters are stored with any excess truncated.

### **1502** MESSAGE **Exceeded max attr per type. Attributes after ! ignored (SDERR 1502)**

- CAUSE More attributes are specified than are allowed to be associated to a type.
- ACTION Check to make sure that all the attributes specified are linked to the type or are alias or variable attributes. If the check is OK, split the command into two pieces and assign values to all of the fixed attributes in one half and the alias and variable attributes in the other.

### **1503** MESSAGE **Exceeded buffer maximum. Attributes after ! ignored (SDERR 1503)**

- CAUSE The buffer holding the attribute values overflowed.
- ACTION Break the attributes into two pieces and use two commands to perform the operation desired.

### **1504** MESSAGE **Attribute ! does not exist (SDERR 1504)**

- CAUSE The indicated attribute does not exist.
- ACTION Create the attribute before proceeding or specify an attribute that does exist.

# **1505** MESSAGE **Couldn't restore variable attributes (SDERR 1505)**

CAUSE The variable attributes cannot be restored.

ACTION Contact the DA. Internal Error.

# **1506** MESSAGE **Unable to lock System Dictionary (SDERR 1506)** CAUSE The dictionary lock failed. ACTION Contact the DA. Internal Error. **1507** MESSAGE **System Dictionary Integrity may be lost (SDERR 1507)** CAUSE Dictionary operations performing a portion of the operations indicated by the command completed. The remainder did not completed due to an error and the operations that completed cannot be reversed. ACTION Contact the DA. Internal Error. **1508** MESSAGE **Cannot retrieve source version ! (SDERR 1508)** CAUSE The source version does not exist in the current domain. ACTION Refer to the associated error and correct the indicated problem. **1509** MESSAGE **Cannot create the target version (SDERR 1509)** CAUSE The target version could not be created. ACTION Refer to the associated error and correct the indicated problem. **1510** MESSAGE **Cannot get Relationship-Type attribute list (SDERR 1510)** CAUSE Error encountered while retrieving the attribute list for a relationship type. ACTION Contact the DA. Internal Error. **1511** MESSAGE **Cannot retrieve relationships of the source entity (SDERR 1511)** CAUSE Error encountered while retrieving a relationship involving the source entity. ACTION Contact the DA. Internal Error. **1512** MESSAGE **Cannot create a relationship (SDERR 1512)** CAUSE Cannot create one of the target relationships. ACTION Refer to the associated error and correct the indicated problem. **1513** MESSAGE **Cannot get Entity-Type attribute list (SDERR 1513)** CAUSE Error encountered while retrieving the attribute list for the entity type. ACTION Contact the DA. Internal Error. **1514** MESSAGE **Cannot retrieve the source entity (SDERR 1514)** CAUSE Error encountered while retrieving the source entity. ACTION Refer to the associated error and correct the indicated problem. **1515** MESSAGE **Cannot create the target entity (SDERR 1515)** CAUSE Error encountered while creating the target entity. ACTION Refer to the associated error and correct the indicated problem. **1516** MESSAGE **Cannot retrieve needed attribute(s) (SDERR 1516)** CAUSE Error encountered while retrieving an attribute needed for command execution. ACTION Contact the DA. Internal Error.

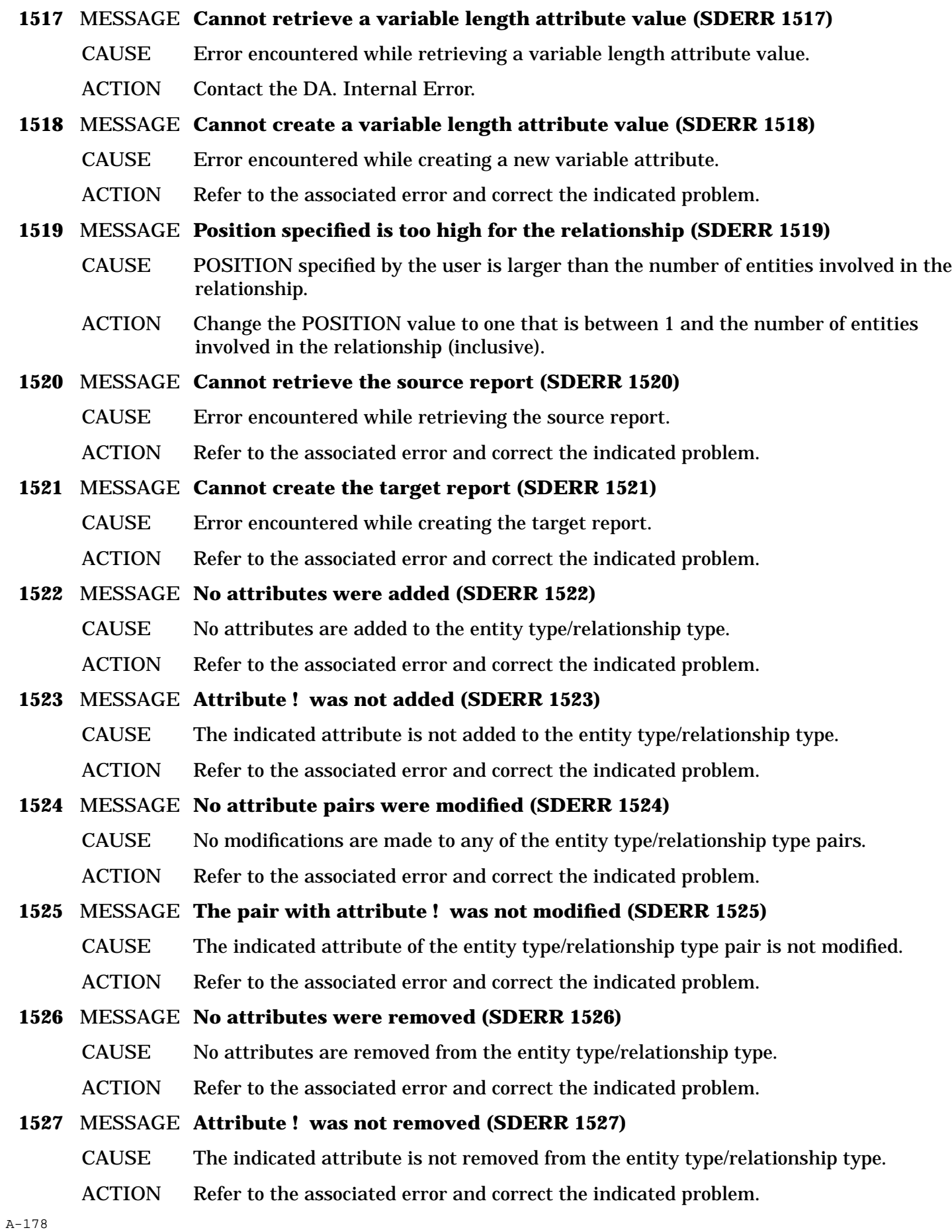

# A-179 **1528** MESSAGE **Illegal character in value for attribute ! (SDERR 1528)** CAUSE An illegal character is found in the value for the indicated attribute. ACTION Remove the illegal character and reissue the command. **1529** MESSAGE **No integer or fraction found in attribute ! (SDERR 1529)** CAUSE No integer (base) or fraction (exponent) is found in the indicated number. ACTION Correct the number so that a valid number is specified. **1530** MESSAGE **Number > largest representable value for attribute ! (SDERR 1530)** CAUSE The value for the indicated attribute is too large to be represented in the system. ACTION Reduce the size of the number and reissue the command. **1531** MESSAGE **Number < smallest representable value for attribute ! (SDERR 1531)** CAUSE The value for the indicated attribute is too small to be represented in the system. ACTION Increase the size of the number and reissue the command. **1532** MESSAGE **Number too large and illegal character for attribute ! (SDERR 1532)** CAUSE The value for the indicated attribute is too large to be represented in the system and contains an invalid character. ACTION Remove the invalid character and reduce the size of the number. **1533** MESSAGE **Number too small and illegal character for attribute ! (SDERR 1533)** CAUSE The value for the indicated attribute is too small to be represented in the system and contains an invalid character. ACTION Remove the invalid character and increase the size of the number. **1534** MESSAGE **Invalid alias specified for attribute ! (SDERR 1534)** CAUSE An invalid alias value is specified for the indicated attribute. ACTION Correct the value and reissue the command. **1535** MESSAGE **Invalid boolean specified for attribute ! (SDERR 1535)** CAUSE An invalid boolean value is specified for the indicated attribute. ACTION Correct the value (to TRUE or FALSE) and reissue the command. **1536** MESSAGE **Invalid character string specified for attribute ! (SDERR 1536)** CAUSE An invalid character string value is specified for the indicated attribute. ACTION Correct the value and reissue the command. Remember, quotes are required if the value wouldn't be accepted as a valid name. **1537** MESSAGE **Invalid date specified for attribute ! (SDERR 1537)** CAUSE An invalid date value is specified for the indicated attribute. ACTION Correct the value and reissue the command. Remember that all dates should be specified within quotes in the customized format of the Native Language Intrinsics. **1538** MESSAGE **Invalid time specified for attribute ! (SDERR 1538)** CAUSE An invalid time value is specified for the indicated attribute.

ACTION Correct the value and reissue the command. Remember that all dates and time should be specified within quotes in the customized format of the Native Language Intrinsics.

### **1539** MESSAGE **Invalid integer specified for attribute ! (SDERR 1539)**

CAUSE An invalid integer value is specified for the indicated attribute.

ACTION Correct the value and reissue the command.

### **1540** MESSAGE **Invalid floating point value for attribute ! (SDERR 1540)**

- CAUSE An invalid floating point value is specified for the indicated attribute.
- ACTION Correct the value and reissue the command.

### **1541** MESSAGE **Invalid value for attribute ! (SDERR 1541)**

- CAUSE An invalid value is specified for the indicated attribute.
- ACTION Correct the value and reissue the command. Remember that valid values for SENSITIVITY are PRIVATE, READ, and MODIFY.

### **1542** MESSAGE **Text for ! must be specified within quotes (SDERR 1542)**

- CAUSE Text for the indicated variable attribute must be specified within quotes.
- ACTION Add the quotes and reissue the command.

### **1543** MESSAGE **Entity type ! does not exist (SDERR 1543)**

- CAUSE The indicated entity type specified as a part of the relationship type does not exist in the dictionary.
- ACTION Create the entity type before proceeding or specify an entity type that does exist.

### **1544** MESSAGE **Entity ! does not exist (SDERR 1544)**

- CAUSE The indicated entity specified as part of the relationship does not exist in the dictionary.
- ACTION Create the entity before proceeding or specify an entity that does exist.

# **1545** MESSAGE **EDIT-VALUE is not allowed for attributes of this type (SDWARN 1545)**

- CAUSE Attributes of type ALIAS and VARIABLE cannot have attribute edit-values.
- ACTION No action is needed. The attribute is created/modified as if no EDIT-VALUE clause was specified.

### **1546** MESSAGE **There is a problem with edit-value number ! (SDWARN 1546)**

- CAUSE The indicated edit value in the EDIT-VALUE clause has a problem.
- ACTION Refer to the associated error to see what the problem with the value is. Then, either ignore the problem if it is merely a warning and is OK or correct it and reenter the command with the corrected value. Note that if the associated problem is merely a warning, the attribute will be created or modified while if the problem is an error, no action will be taken.

### **1547** MESSAGE **There are too many edit-values specified for the attribute (SDERR 1547)**

CAUSE With the padding of the edit-values to the length of the attribute, the number of editvalues specified overflowed the maximum allowance of 255 characters for the edit buffer.

ACTION The EDIT-VALUE list should be inspected and reduced to a number that can fit in the buffer and the attribute modified to supply the new edit list. Remember, each value is padded to the length of the attribute and there is a maximum buffer length of 255 characters.

# **1548** MESSAGE **LENGTH required for types CHARACTER, FLOATING, and INTEGER (SDERR 1548)**

- CAUSE An attribute of type CHARACTER, FLOATING, or INTEGER is being created, but no LENGTH keyword is used. When creating a new attribute, the length of the attribute must be specified if there is a choice between two or more lengths for the attribute.
- ACTION Reenter the same command but include a LENGTH keyword clause that specify a length for the attribute being created.

### **1549** MESSAGE **Cannot specify variable attribute if have/establish common link (SDERR 1549)**

- CAUSE An entity or relationship is being created with a common link and a variable length attribute assigned a value.
- ACTION Create the entity or relationship with the common link and do not assign any value to the variable length attribute. Create the entity or relationship as a local entity or relationship without a common link. Or create the entity or relationship with the common link and then modify the common occurrence linked to add the variable length attribute text.
- CAUSE An entity or relationship is being modified with a common link existing or being added and a variable length attribute assigned a value.
- ACTION Modify the entity or relationship to add the common link and then modify the common entity or relationship to change the variable length attribute or modify the local entity or relationship to remove the common link (or not establish it) and assign the variable length text to the local occurrence.

# **Display/Report Messages (1600-1699)**

# **1600** MESSAGE **No SECURE capability. Cannot qualify other SCOPE-OWNERs (SDWARN 1600)**

- CAUSE The current open scope does not have SECURE capability. Accordingly, it can only retrieve the name of the object's owner scope if the current scope is the owner (otherwise, the owner name is blank). Because of this, if the qualifying SCOPE-OWNER qualifies retrieval to the current scope, everything will be fine. If the qualification contains anything else, the match against a blank name will fail and so the objects are NOT retrieved.
- ACTION If the SCOPE-OWNER clause qualifies to the current scope, no action is needed. Also, if the SCOPE-OWNER contains selection criteria and if the current scope matches the criteria and it is OK that the list of objects retrieved will be limited to the ones owned by the current scope, no action is needed. However, if it is NOT OK to limit to the objects owned by the current scope, either switch to a scope that does have SECURE capability or don't use the SCOPE-OWNER field to qualify the owner in the current scope.

# **1601** MESSAGE **Attribute list is incomplete for entity type ! (SDERR 1601)**

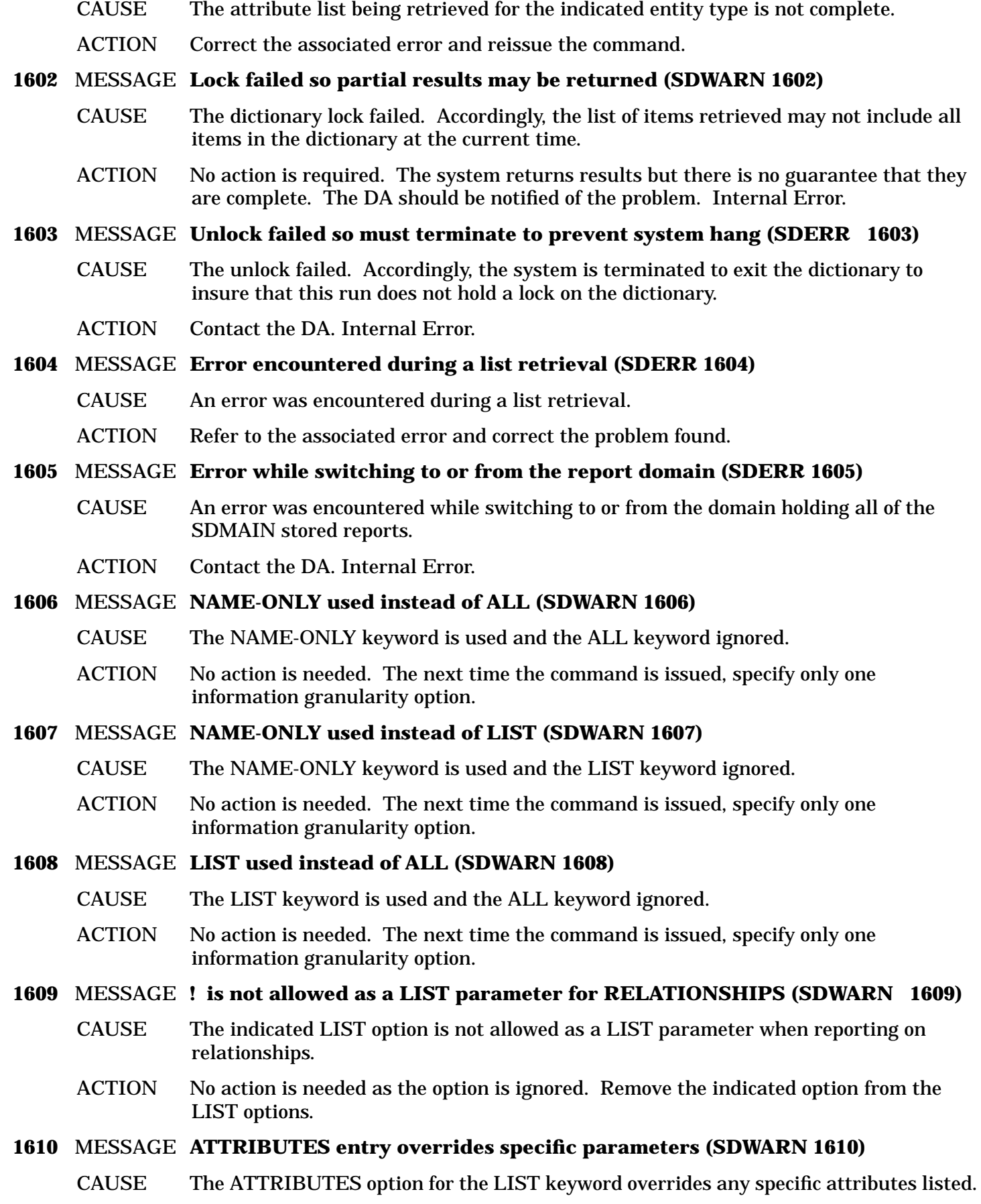
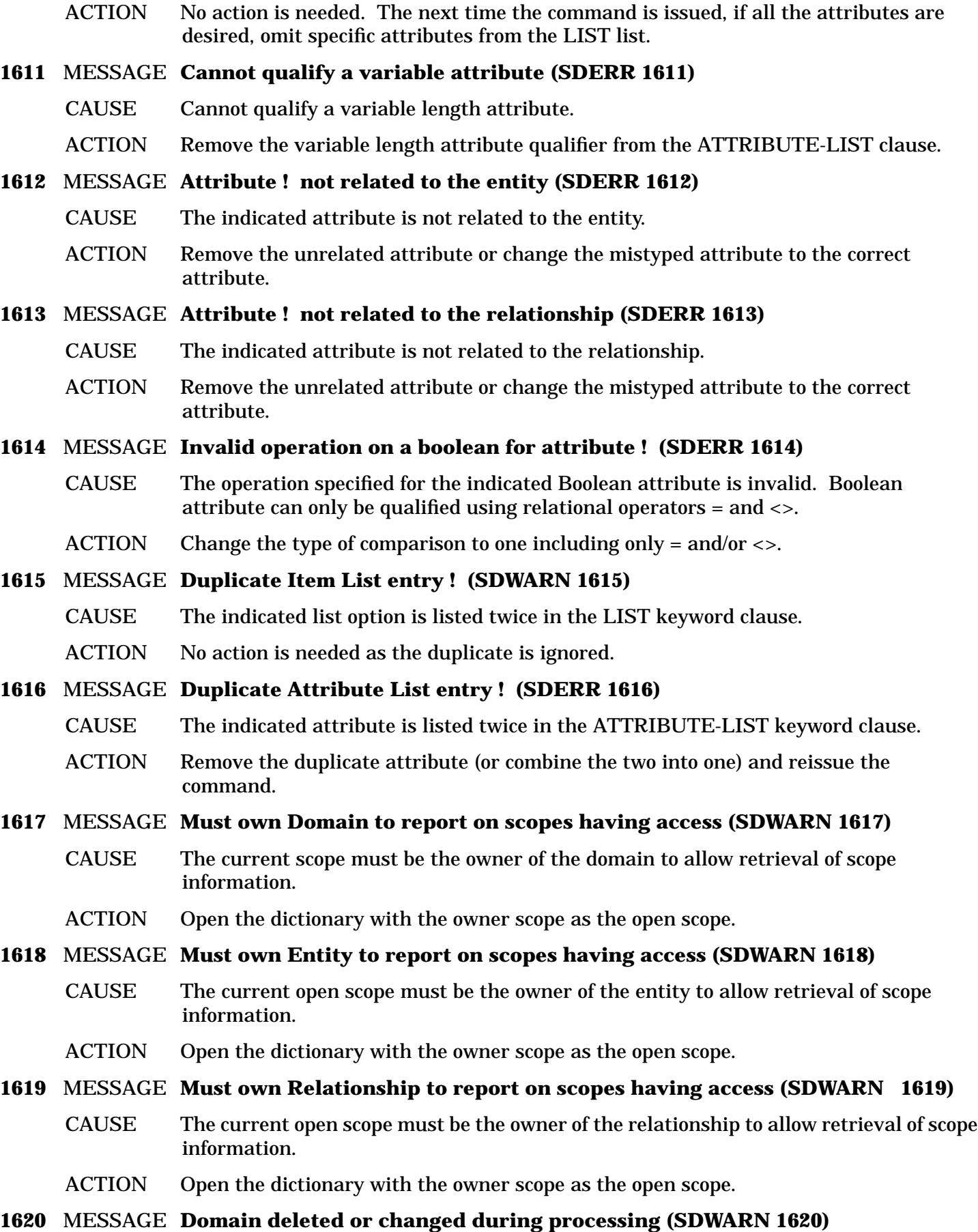

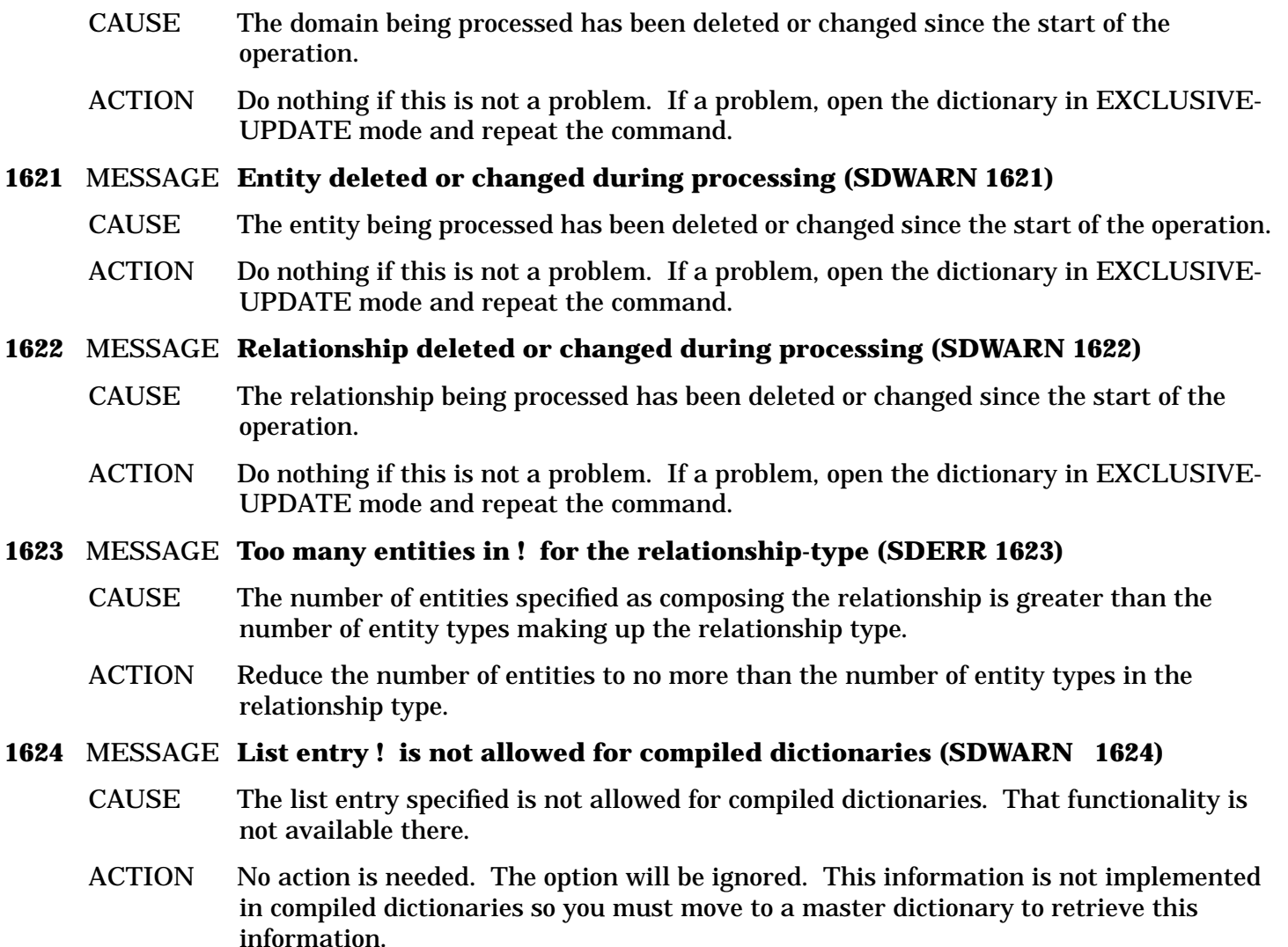

## **Start/Save Messages (1700-1724)**

### **1700** MESSAGE **START command has been cancelled (SDWARN 1700)**

- CAUSE The START/SAVE pair is cancelled so you are returned to the normal command processing mode.
- ACTION No action is needed.

### **1701** MESSAGE **Create capability is required to SAVE a report (SDERR 1701)**

- CAUSE The current open scope does not have CREATE capability (scope right) and so cannot SAVE a report. Accordingly, you are not allowed to initiate a START/SAVE pair.
- ACTION Switch to a scope having create capability.

### **1702** MESSAGE **A ! command has already been defined (SDERR 1702)**

- CAUSE Only one of the indicated command (CONFIGURE, FORMAT, or REPORT) can be issued in each stored report.
- ACTION No action is needed. The first instance of the command is stored with the report.

#### **1703** MESSAGE **Cannot specify ! after a REPORT command (SDERR 1703)**

- CAUSE The specified command (CONFIGURE or FORMAT) cannot be issued after the REPORT command has been issued for a stored report.
- ACTION Cancel the current report (using [[Control]] Y) if interactive. Then START the report again issuing the indicated command before the REPORT command. Or, SAVE the current report and then use the EDIT REPORT command to insert the indicated command into the report.

#### **1704** MESSAGE **A START command is already active (SDERR 1704)**

- CAUSE A START/SAVE pair is already active so another cannot be initiated.
- ACTION Complete the current START/SAVE pair and then another START can be issued. Remember, [[Control]] Y can be used to cancel the current START/SAVE pair.

#### **1705** MESSAGE **No START command has been issued (SDERR 1705)**

- CAUSE A SAVE cannot be issued here because no START has been issued to initiate the storage of commands.
- ACTION Issue a START command and enter the command to be stored. Then, the SAVE command will be accepted.

#### **1706** MESSAGE **No REPORT command so START is active. <Control-Y> to stop. (SDERR 1706)**

- CAUSE A REPORT command is required within a START/SAVE pair. As one has not been issued, the START remains active so one can be entered.
- ACTION Enter a REPORT command and then issue the SAVE. Or, use the [[Control]] Y (if interactive) to cancel the START.

#### **1707** MESSAGE **No REPORT command was specified. START is cancelled (SDERR 1707)**

- CAUSE A REPORT command is required within a START/SAVE pair. As input is NOT interactive, the START is cancelled so further processing can take place.
- ACTION Update the command file to include a REPORT within the START/SAVE.

#### **1708** MESSAGE **Cannot create REPORT so START is active. <Control-Y> to stop (SDERR 1708)**

- CAUSE The indicated report cannot be created. Accordingly, the START remains active so the problem with the report can be corrected without losing the commands to be saved.
- ACTION Refer to the associated error and correct the problem indicated. Then, issue the SAVE command. Or, issue a [[Control]] Y (if interactive) to cancel the START.

#### **1709** MESSAGE **Cannot create REPORT. START is cancelled (SDERR 1709)**

- CAUSE The indicated report cannot be created. As input is NOT interactive, the START is cancelled so further processing can take place.
- ACTION Refer to the associated error and correct the problem indicated.
- **1710** MESSAGE **Definition too long so REPORT not stored and START cancelled (SDERR 1710)**
	- CAUSE The commands to be stored are too long to store in the dictionary. Because there is no way to shrink the commands, the START is cancelled.
	- ACTION Reissue the START and enter the commands again. However, this time use simpler

commands with fewer lines or simply put more data on each line so there are less lines to the command.

- **1711** MESSAGE **Definition SAVE failed so REPORT not stored and START cancelled (SDERR 1711)**
	- CAUSE The report cannot be stored. Because the data could not be placed in the dictionary, the START is cancelled.
	- ACTION Refer to the associated error and correct the problem indicated. The problem is probably a database capacity error.
- **1712** MESSAGE **Description was too long. It was truncated and stored (SDWARN 1712)**
	- CAUSE The description supplied with the report is too long so it is truncated.
	- ACTION No action is needed. As much of the description as can be handled is stored and the remainder discarded.

### **1713** MESSAGE **Description SAVE failed. Report saved without Description (SDERR 1713)**

- CAUSE The report's description cannot be saved. Because it cannot be placed in the dictionary, it is discarded and the report saved without a description.
- ACTION Refer to the associated error and correct the indicated problem. The problem is probably a database capacity error. The description can be added later, if desired, using the MODIFY REPORT command.

# **Stored Report Messages (1725-1749)**

- **1725** MESSAGE **Report does not exist (SDERR 1725)**
	- CAUSE The report specified by the user does not exist in the dictionary.
	- ACTION Work with a report that exists or create this report before operating on it.

### **1726** MESSAGE **Report already exists (SDERR 1726)**

- CAUSE The report specified by the user already exists in the dictionary.
- ACTION Either no action is needed as the report already exists or a modify operation on the report should be used.

### **1727** MESSAGE **Internal report name exists (SDERR 1727)**

- CAUSE The internal name specified for the report already exists in the dictionary.
- ACTION Specify a unique internal name for the report.

### **1728** MESSAGE **External report name exists (SDERR 1728)**

- CAUSE The external name specified for the report already exists in the dictionary.
- ACTION Specify a unique external name for the report.

### **1729** MESSAGE **Current scope is not the report owner (SDERR 1729)**

- CAUSE The current scope is not the owner of the specified report and ownership is required for the desired operation.
- ACTION Open the dictionary with the owner scope to perform the operation.

#### **1730** MESSAGE **Scope lacks sufficient access to the report (SDERR 1730)**

- CAUSE The current scope does not have modify access to the specified report.
- ACTION Only the owner can modify a report so open the dictionary as the owner to modify.

## **Execute Messages (1750-1799)**

- **1750** MESSAGE **Both ENTITY and RELATIONSHIP keywords cannot be specified (SDERR 1750)**
	- CAUSE As the underlying report is either a REPORT ENTITY or a REPORT RELATIONSHIP, only one of the ENTITY/RELATIONSHIP keywords can be specified.

ACTION Reissue the command deleting the unneeded keyword clause.

#### **1751** MESSAGE **Could NOT retrieve the report named ! (SDERR 1751)**

CAUSE Cannot retrieve the specified report.

ACTION Refer to the associated error and correct the indicated problem.

- **1752** MESSAGE **A ! command cannot be issued after a REPORT command (SDERR 1752)**
	- CAUSE The specified command (CONFIGURE or FORMAT) cannot be placed after the REPORT command in a stored report.
	- ACTION Use the EDIT REPORT command to move the indicated command to before the REPORT command (or to delete it completely if there is already one before the REPORT command).
- **1753** MESSAGE **Cannot issue two ! commands (SDERR 1753)**
	- CAUSE Two of the specified commands (CONFIGURE, FORMAT, or REPORT) are not allowed in the same stored report.
	- ACTION Use the EDIT REPORT command to delete one of the indicated commands.

#### **1754** MESSAGE **! is an invalid command in a stored report (SDERR 1754)**

- CAUSE The specified command is invalid in a stored report.
- ACTION Use the EDIT REPORT command to remove the invalid command.

#### **1755** MESSAGE **The keyword is incompatible with the report type (SDERR 1755)**

CAUSE Either the ENTITY keyword is specified and the stored command is a REPORT RELATIONSHIP or the RELATIONSHIP keyword is specified and the stored command is a REPORT ENTITY.

ACTION Reissue the command with the keyword corresponding to the stored command.

#### **1756** MESSAGE **Source and indicated entity-types do not match for report ! (SDERR 1756)**

- CAUSE The entity type of the REPORT command and the entity type specified by the SOURCE-POSITION keyword are not the same.
- ACTION Revise the REPORT command so that the specified source entity type matches the entity type of the REPORT command.
- **1757** MESSAGE **SOURCE-POSITION required as is > 1 match for report ! (SDERR 1757)**

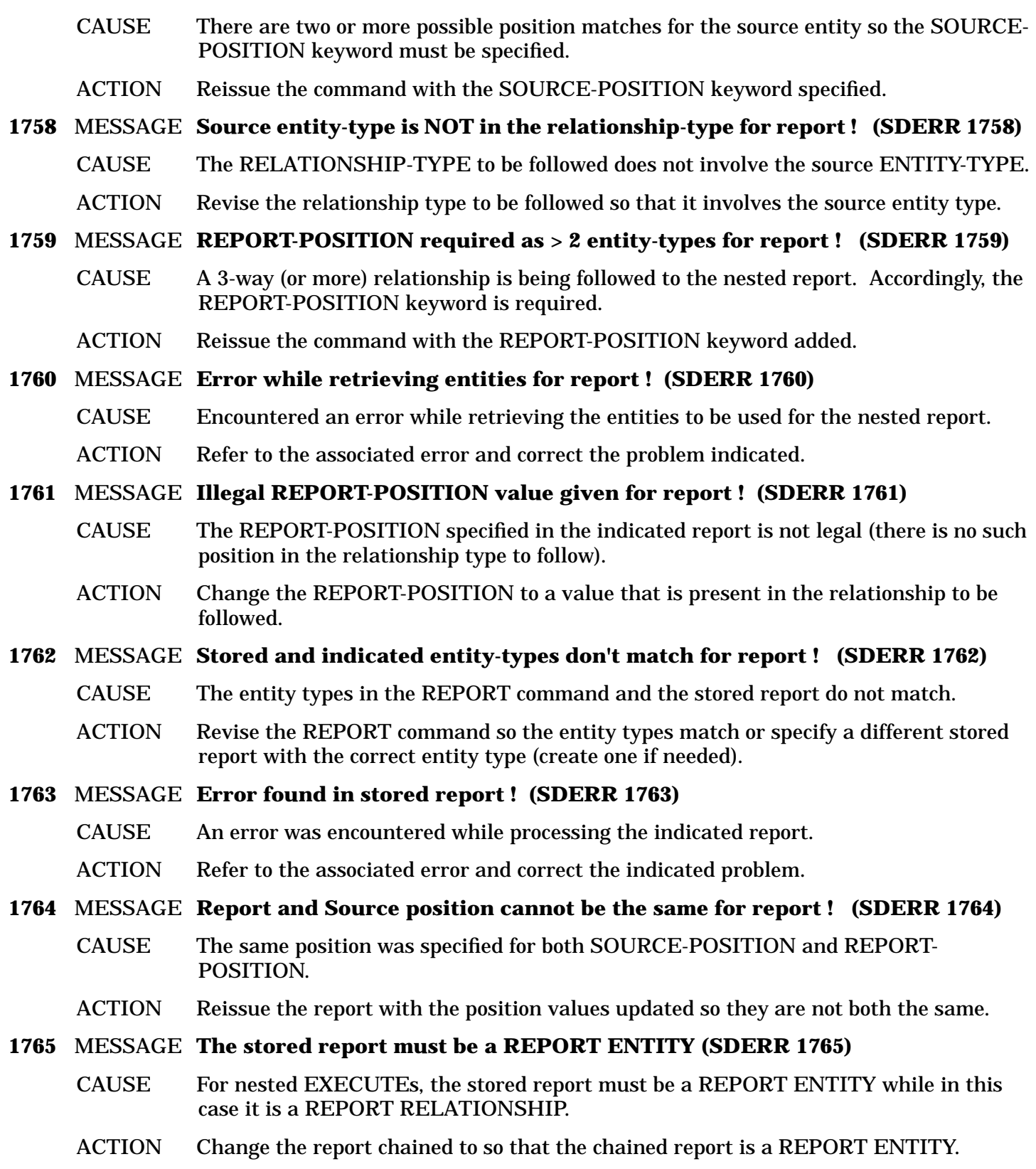

# **Miscellaneous Messages (1800-1899)**

### **1800** MESSAGE **Catalog error ! encountered during catalog read (SDERR 1800)**

CAUSE An error was encountered while retrieving information from the message catalog.

ACTION Contact the DA.

#### **1801** MESSAGE **Could not find message set ! in the catalog (SDERR 1801)**

CAUSE The indicated message set could not be found in the catalog.

ACTION Contact the DA to get a new catalog with the indicated set present.

#### **1802** MESSAGE **Could not find message (set:number) ! in the catalog (SDERR 1802)**

- CAUSE Cannot find the desired message in the specified set in the catalog.
- ACTION Contact the DA to get a new catalog with the indicated message present.

#### **1810** MESSAGE **Bad error message from FErrMsg Intrinsic (SDERR 1810)**

- CAUSE A file system error occurred, but the associated message cannot be retrieved from the FErrMsg intrinsic.
- ACTION Contact the DA.

### **1811** MESSAGE **Error message ! not found in the catalog. Catalog error ! (SDERR 1811)**

CAUSE The indicated error message cannot be found in the message catalog.

ACTION Contact the DA to get a new catalog with the indicated error message present.

#### **1812** MESSAGE **Native language error (SDERR 1812)**

- CAUSE An error was detected during a call to the Native Language Intrinsics.
- ACTION Contact the DA. Internal Error.

#### **1813** MESSAGE **Date returned from the dictionary was invalid (SDERR 1813)**

- CAUSE The data for the DATE-CREATED or DATE-CHANGED attribute field is not in the valid format for a System Dictionary date field.
- ACTION Contact the DA. Internal error.

#### **1814** MESSAGE **Sort Intrinsic error number ! (SDWARN 1814)**

- CAUSE An error was detected during a call to the Sort intrinsics.
- ACTION Use the NOSORT option in all cases so the error is avoided. In addition, contact the DA. Internal Error.

#### **1820** MESSAGE **Heap overflow. Command is too complex (SDERR 1820)**

- CAUSE All of the available heap space in the system has been allocated. The command is too long and/or complex.
- ACTION Simplify the command by breaking it into two or more pieces and reissue the pieces.
- CAUSE All of the available heap space in the system has been allocated. There are too many nested levels in the REPORT command.
- ACTION Limit the number of nested levels in the report and/or limit the amount of information and qualification at each level of the report.

#### **1821** MESSAGE **Library error ! encountered. Terminate program (SDERR 1821)**

CAUSE A Pascal error was encountered.

ACTION Contact the DA (remember to supply the library error number). Internal Error.

### **1830** MESSAGE **MPE command is too long (SDERR 1830)**

CAUSE The entered MPE command is too long.

ACTION Limit the MPE command to 256 characters and reenter it.

### **1831** MESSAGE **Invalid MPE command (SDERR 1831)**

- CAUSE The specified MPE command is not a legal MPE command.
- ACTION Enter a legal MPE command.
- CAUSE The specified MPE command is not allowed to be issued from within SDMAIN.
- ACTION Enter an MPE command that can be issued through the command intrinsic.

### **1832** MESSAGE **MPE Executor error number ! (SDERR 1832)**

- CAUSE An error was encountered while executing the MPE command.
- ACTION Use the error number to look up the error for the specified command in the MPE Intrinsics Manual.

### **1840** MESSAGE **Intrinsic logging is already ! (SDWARN 1840)**

- CAUSE Intrinsic logging is already set in the indicated position.
- ACTION None is needed as logging is already set as desired.

### **1841** MESSAGE **Version is already set to ! status (SDWARN 1841)**

- CAUSE The status of the version is already set to the status specified.
- ACTION None is needed as the status of the version is already what is desired. However, a check should be made to make sure that the version name is correct and you are not trying to set the status of a different version than expected.

# **B SDMAIN Command Abbreviations**

# **SDMAIN Command Abbreviations**

Abbreviations provide a shorthand method for specifying commands in SDMAIN. Because of the need to preserve uniqueness in the abbreviations, some commands do not have an abbreviated form. In these cases, the full command and the abbreviation are the same. You can use an abbreviation anywhere the corresponding command word is used. It can also be localized.

Note that abbreviations follow the same rules as user-defined names do, except that they can contain from one to five characters. Within each of the following categories, abbreviations are unique; they may be similar between sets, however.

## **Alignment Options**

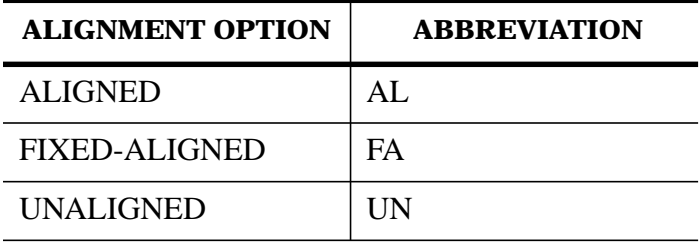

## **Attribute Data Type**

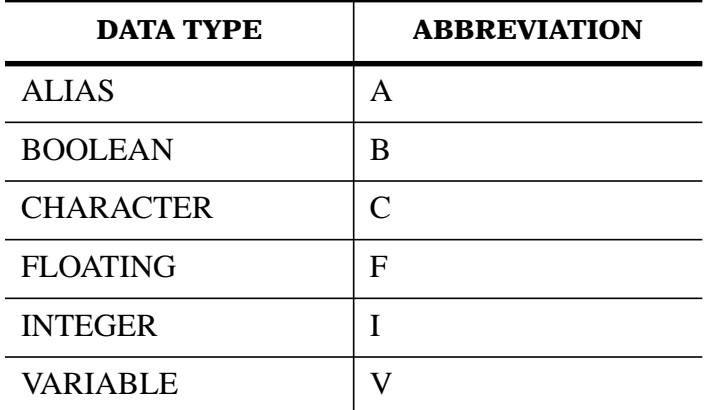

## **Booleans**

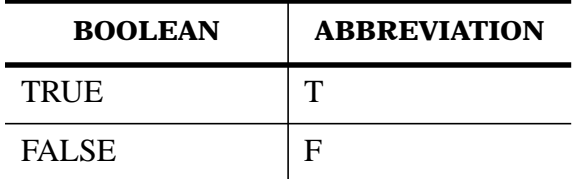

# **Commands**

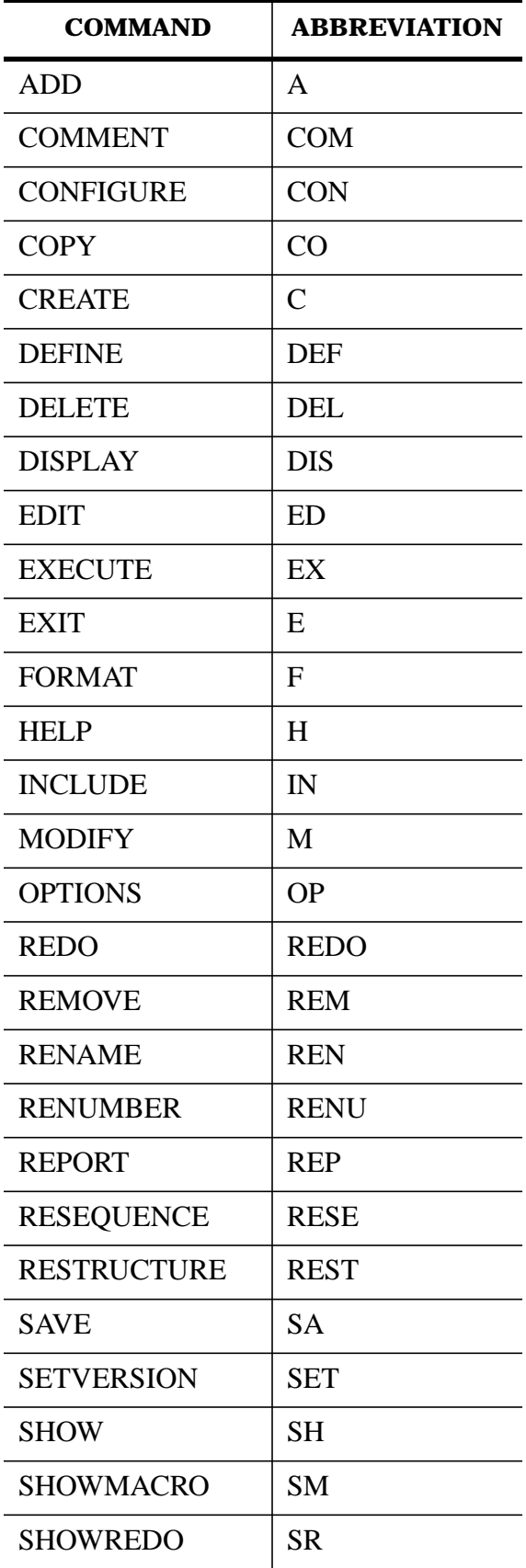

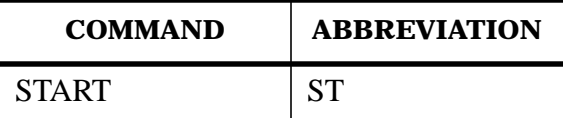

# **Conjunctions**

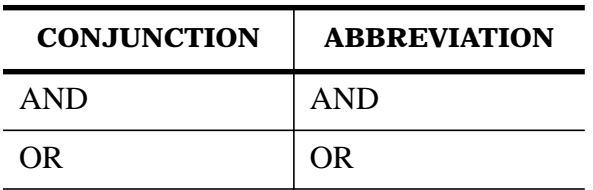

# **Domain Access**

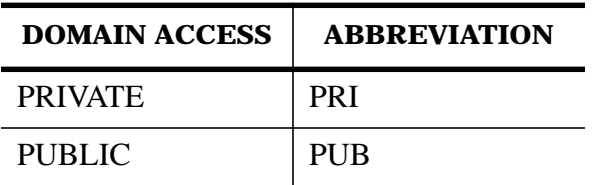

# **Keywords**

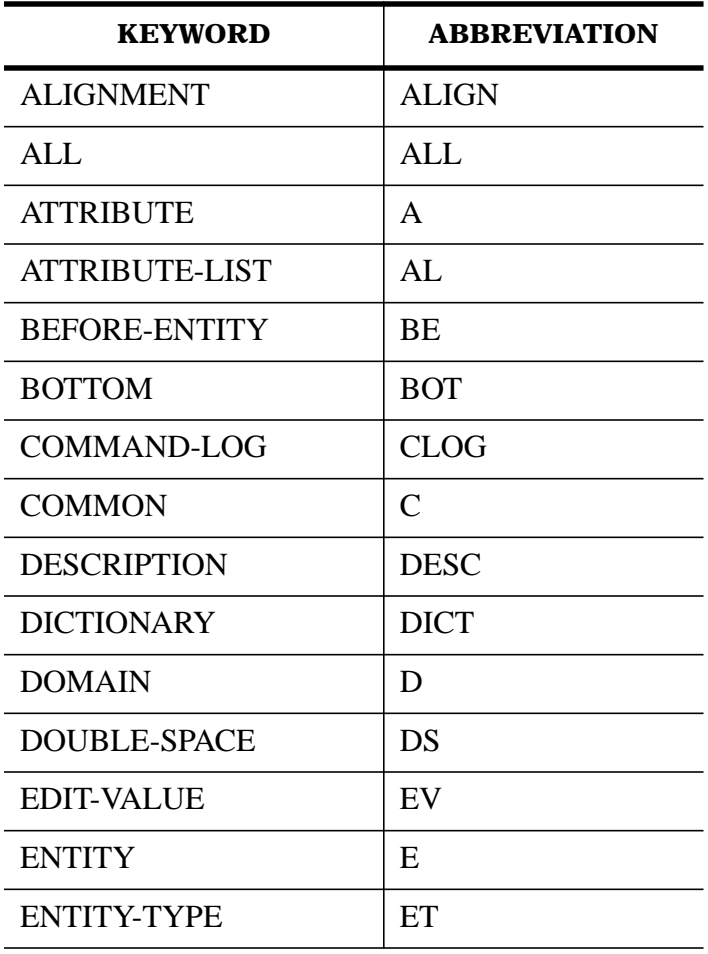

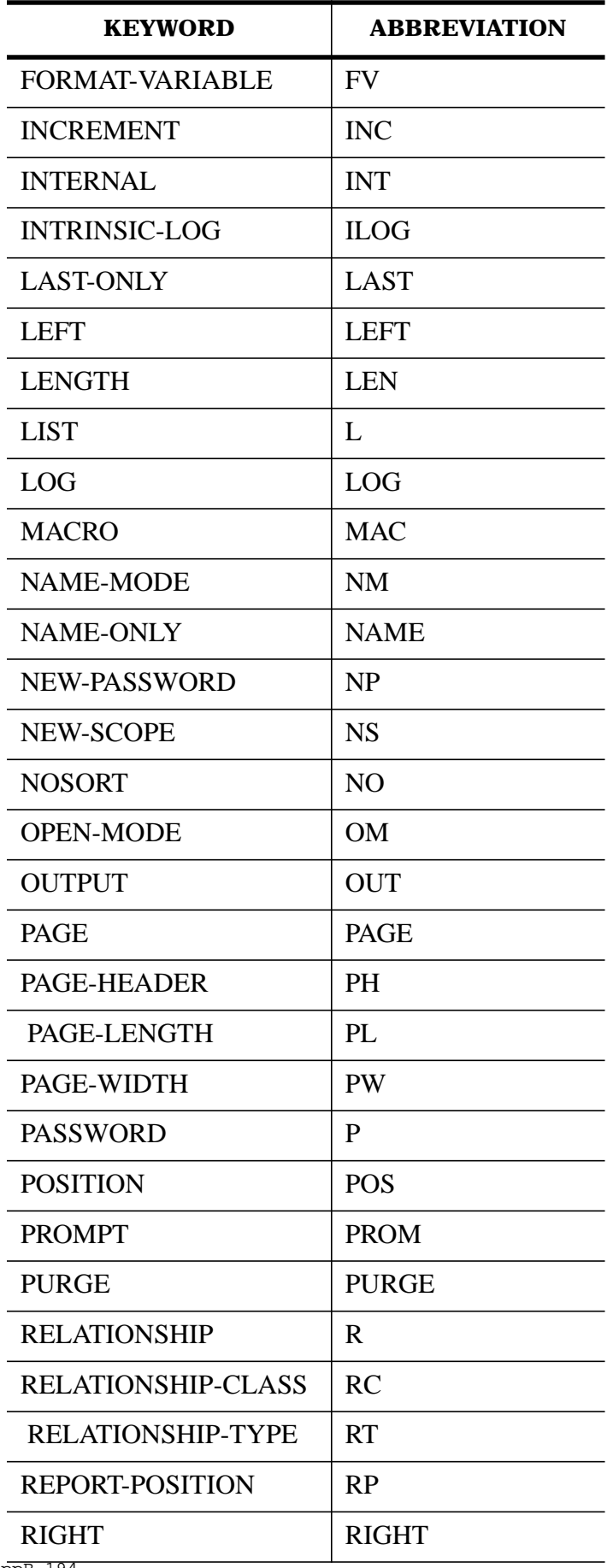

appB-194

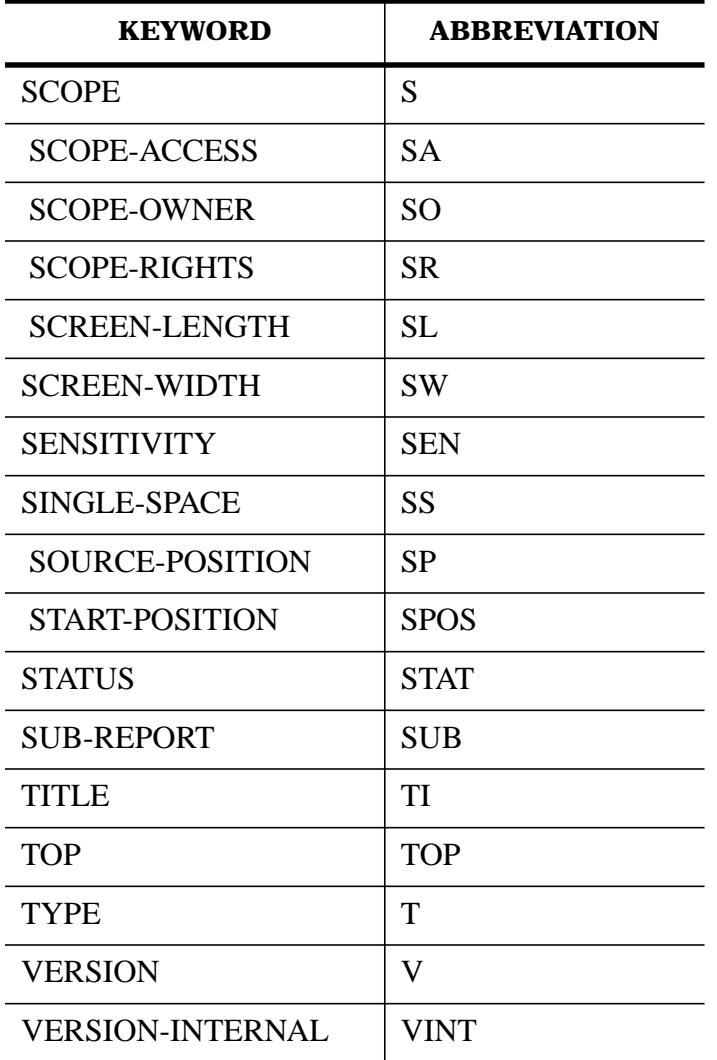

# **List Items**

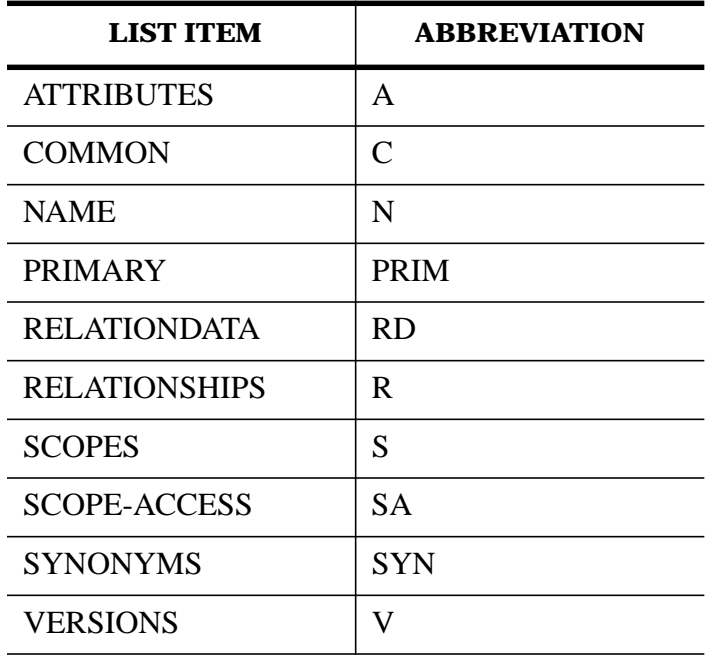

## **Name Modes**

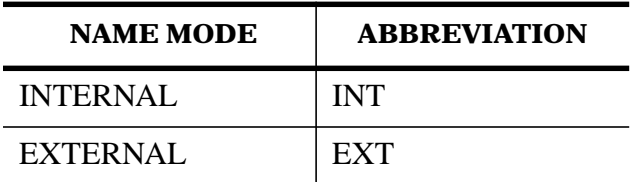

# **Open Modes**

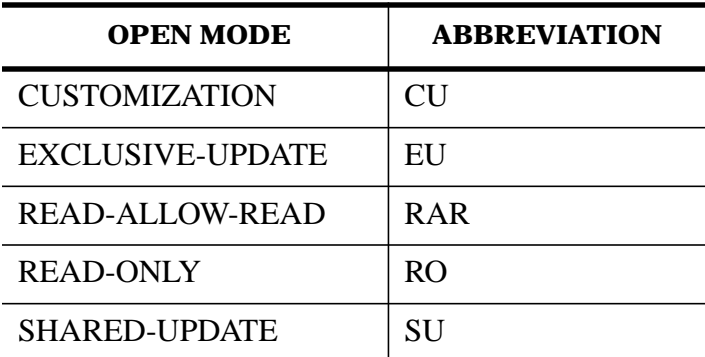

# **Option Flags**

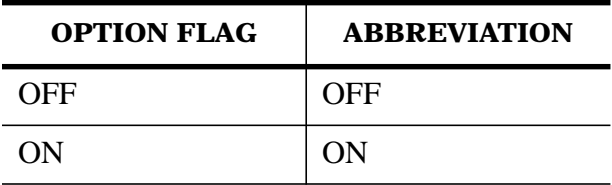

# **Output Destination**

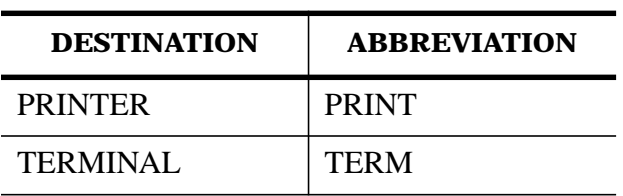

## **Responses**

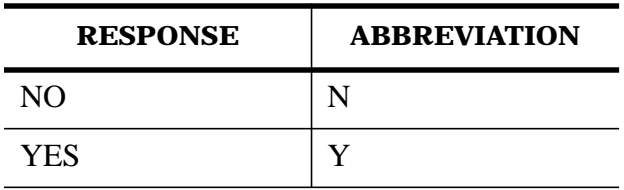

# **Scope Access**

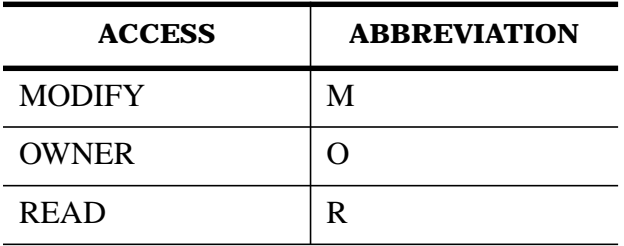

# **Scope Rights**

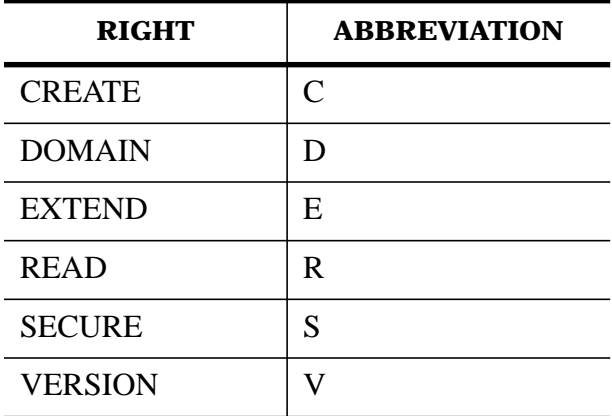

# **Sensitivity**

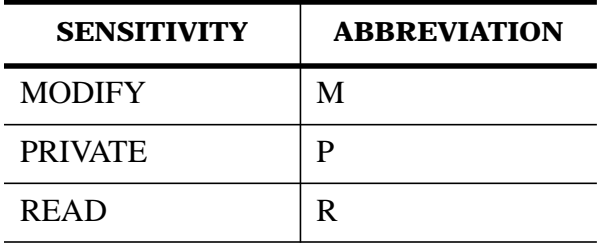

# **Subcommands**

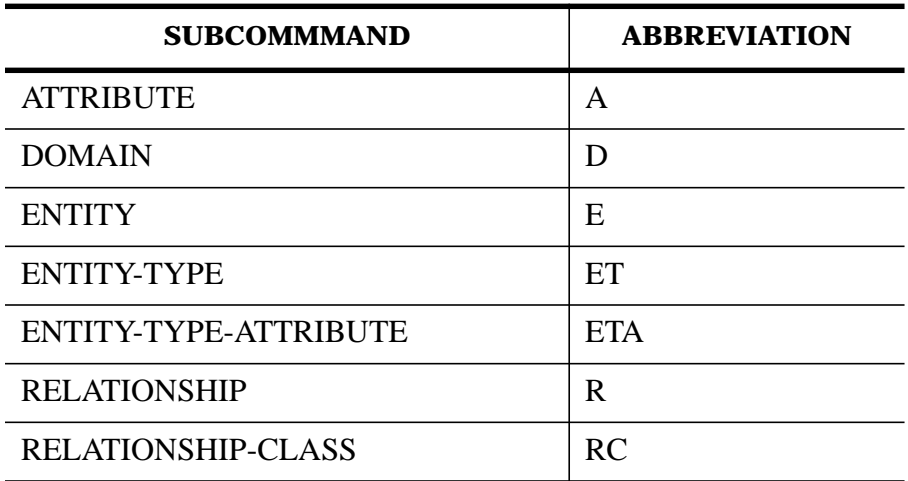

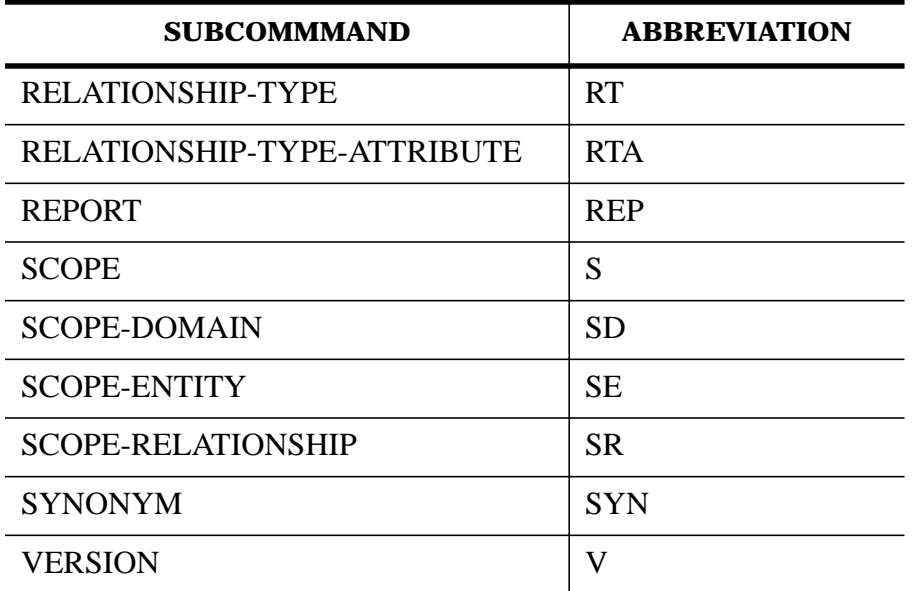

## **Version Status**

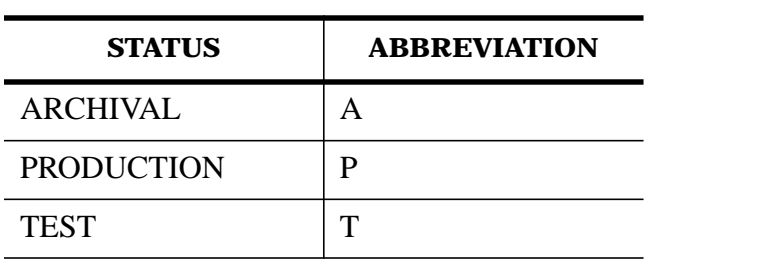